IBM Cloud 9 for SCLM for z/OS

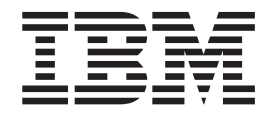

# Installation Guide

*Version 2 Release 1*

IBM Cloud 9 for SCLM for z/OS

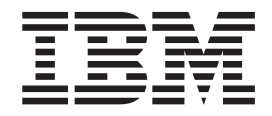

# Installation Guide

*Version 2 Release 1*

**Note**

Before using this document, read the general information under ["Notices" on page 197.](#page-214-0)

#### **Fifth Edition (April 2003)**

This edition applies to Version 2 Release 1 of the licensed program IBM Cloud 9 for SCLM for z/OS (program number 5655-G93) and to all subsequent releases and modifications until otherwise indicated in new editions.

Order publications by phone or fax. IBM Software Manufacturing Solutions takes publication orders between 8:30 a.m. and 7:00 p.m. eastern standard time (EST). The phone number is (800) 879-2755. The fax number is (800) 284-4721.

You can also order publications through your IBM representative or the IBM branch office serving your locality. Publications are not stocked at the address below.

If you would like to make comments about this publication, address them to:

IBM Corporation Department J46A/G4 555 Bailey Ave San Jose, CA 95141-1099 U.S.A.

or fax your comments from within the U.S.A., to 800-426-7773, or, from ouside the U.S.A., to 408-463-2629.

If you would like a reply, be sure to include your name, address, telephone number, or FAX number.

Make sure to include the following in your comment or note:

Title and order number of this book

Page number or topic related to your comment

**© Copyright Chicago Interface Group, 2001, 2002, 2003.**

**© Copyright International Business Machines Corporation 2001, 2002, 2003. All rights reserved.** US Government Users Restricted Rights – Use, duplication or disclosure restricted by GSA ADP Schedule Contract with IBM Corp.

# **Contents**

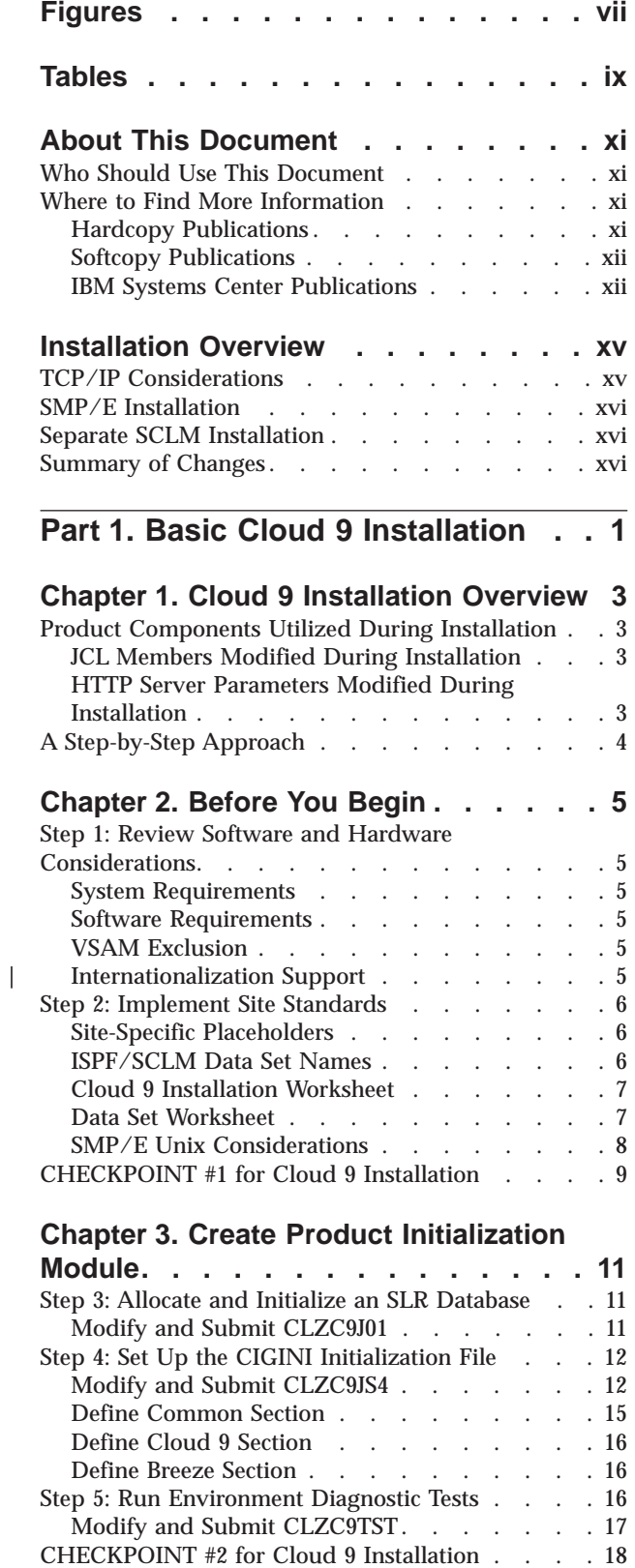

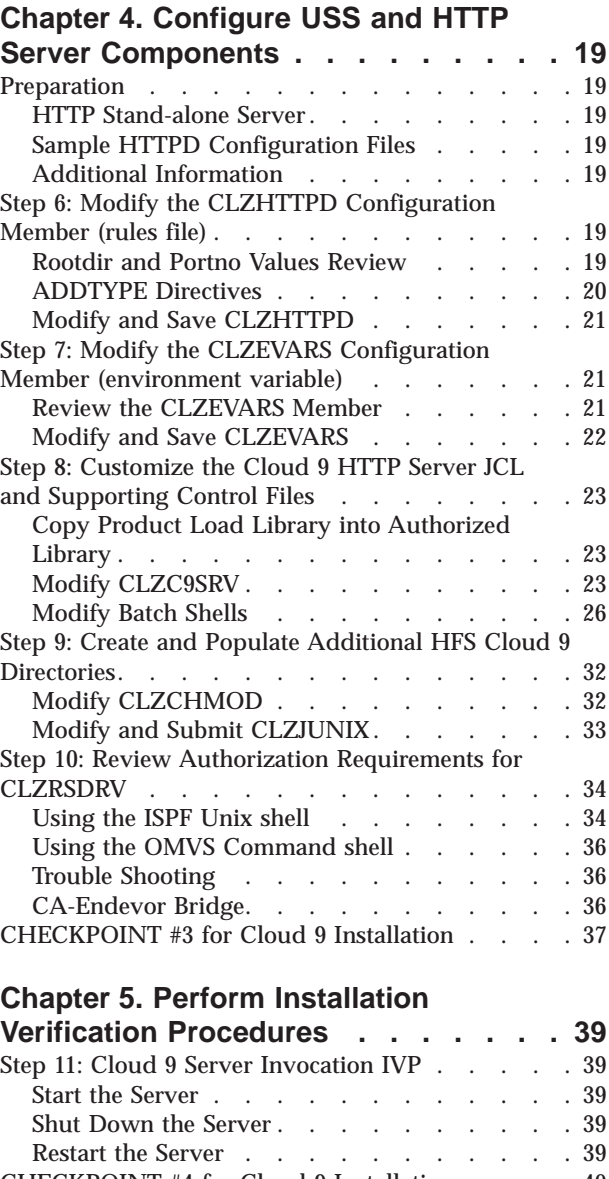

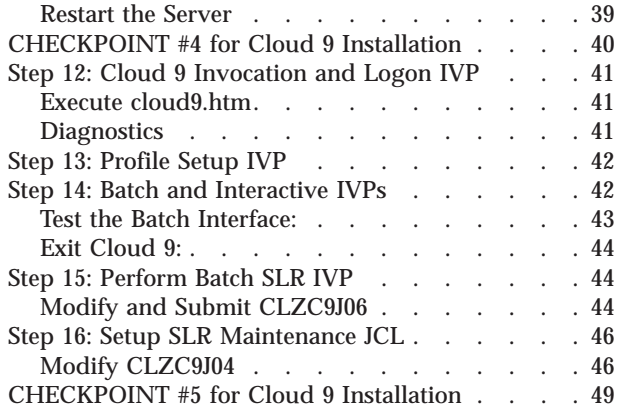

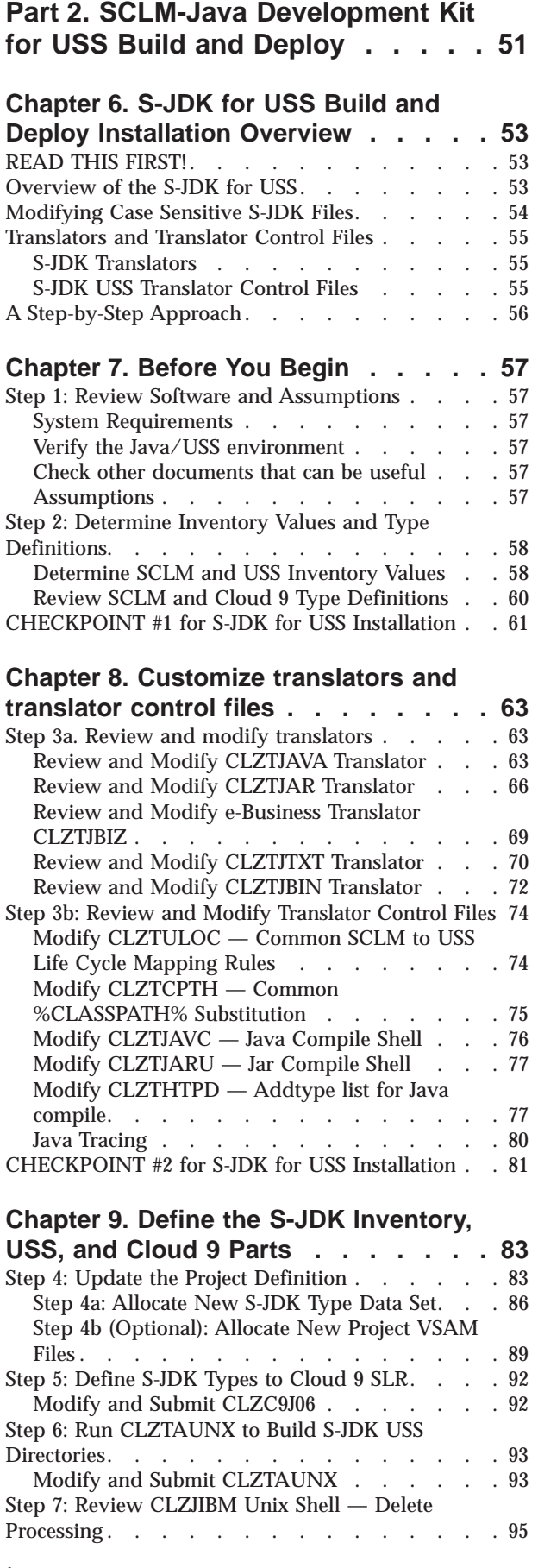

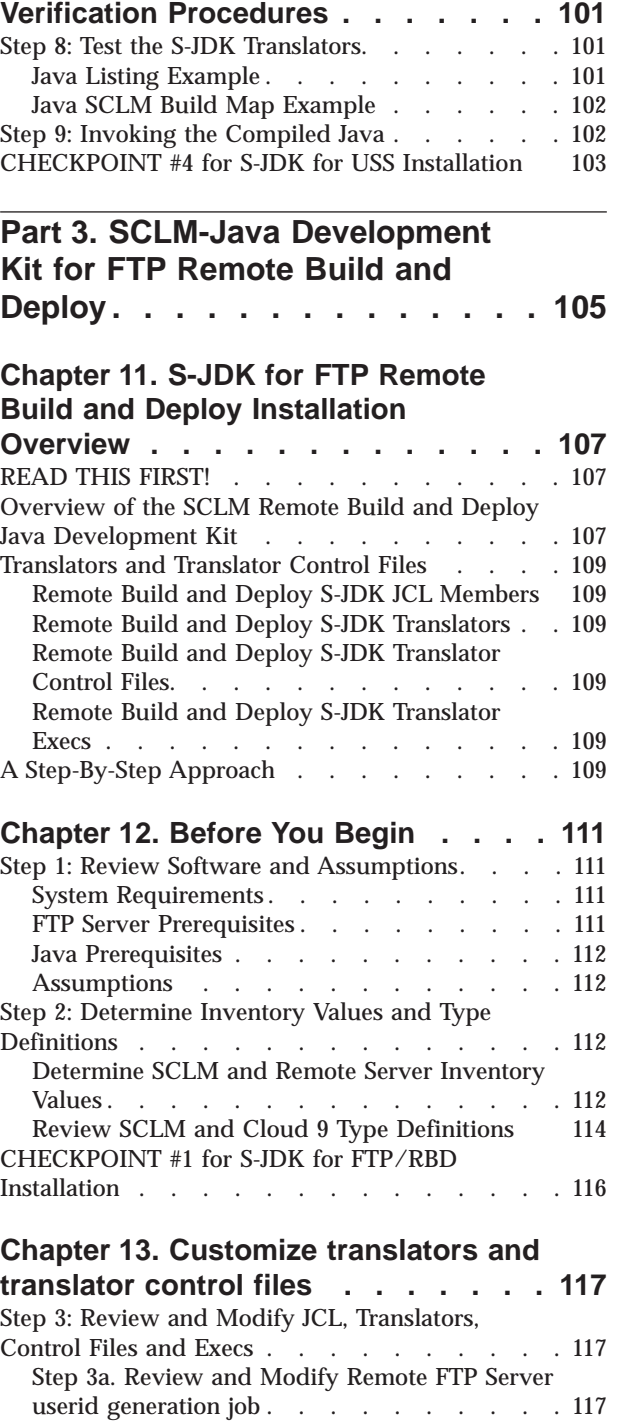

[Step 3b. Review and Modify Translators . . . 119](#page-136-0)

Files [. . . . . . . . . . . . . . . 126](#page-143-0)

 $\cdots$  . . . . . . . . 133

[Understanding SCLM Delete Processing](#page-112-0) . . . . [95](#page-112-0)<br>HECKPOINT #3 for S-JDK for USS Installation 100

CHECKPOINT  $#3$  for S-JDK for USS Installation

**[Chapter 10. Perform Installation](#page-118-0)**

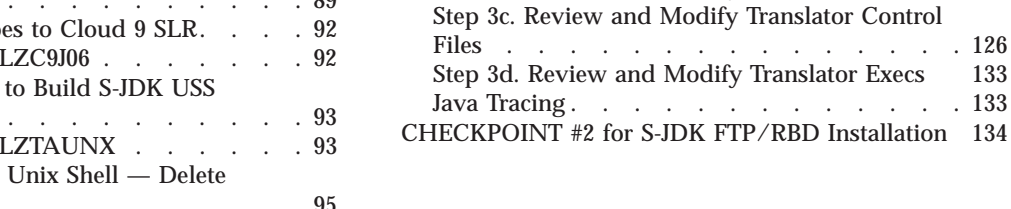

# **[Chapter 14. Define the S-JDK](#page-152-0)**

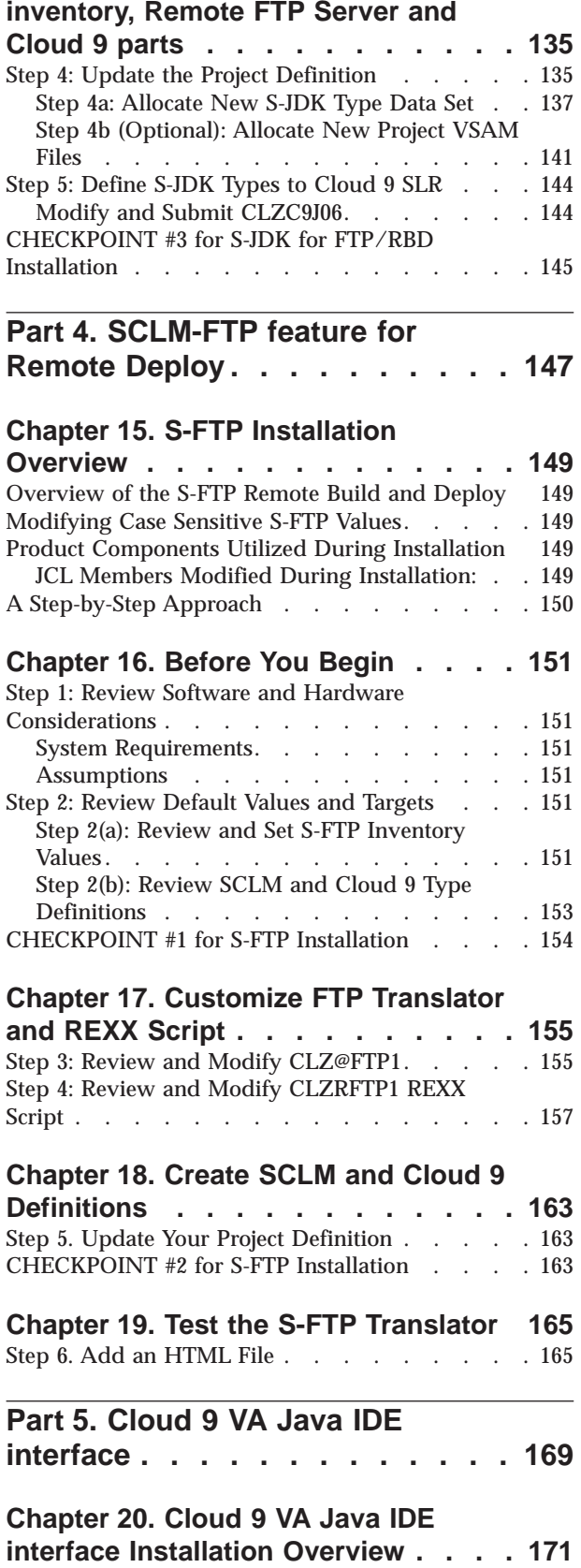

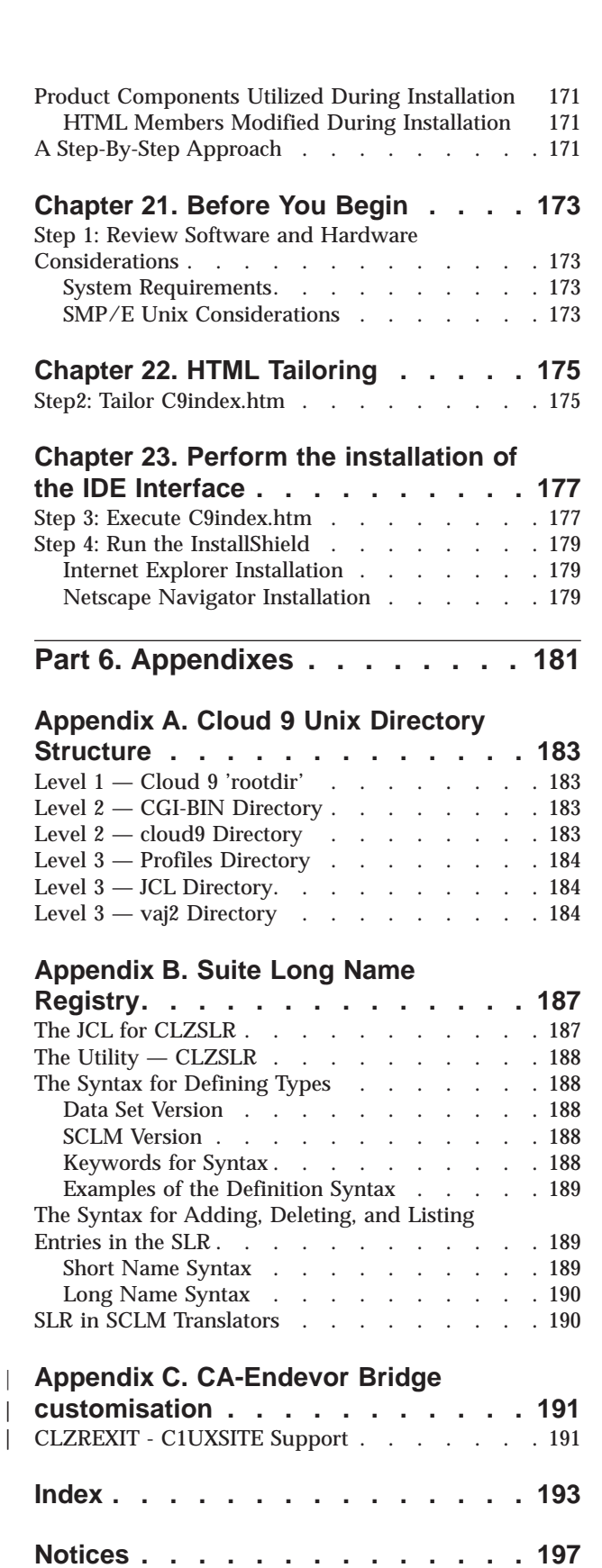

Trademarks [. . . . . . . . . . . . . . 198](#page-215-0)

||

# <span id="page-8-0"></span>**Figures**

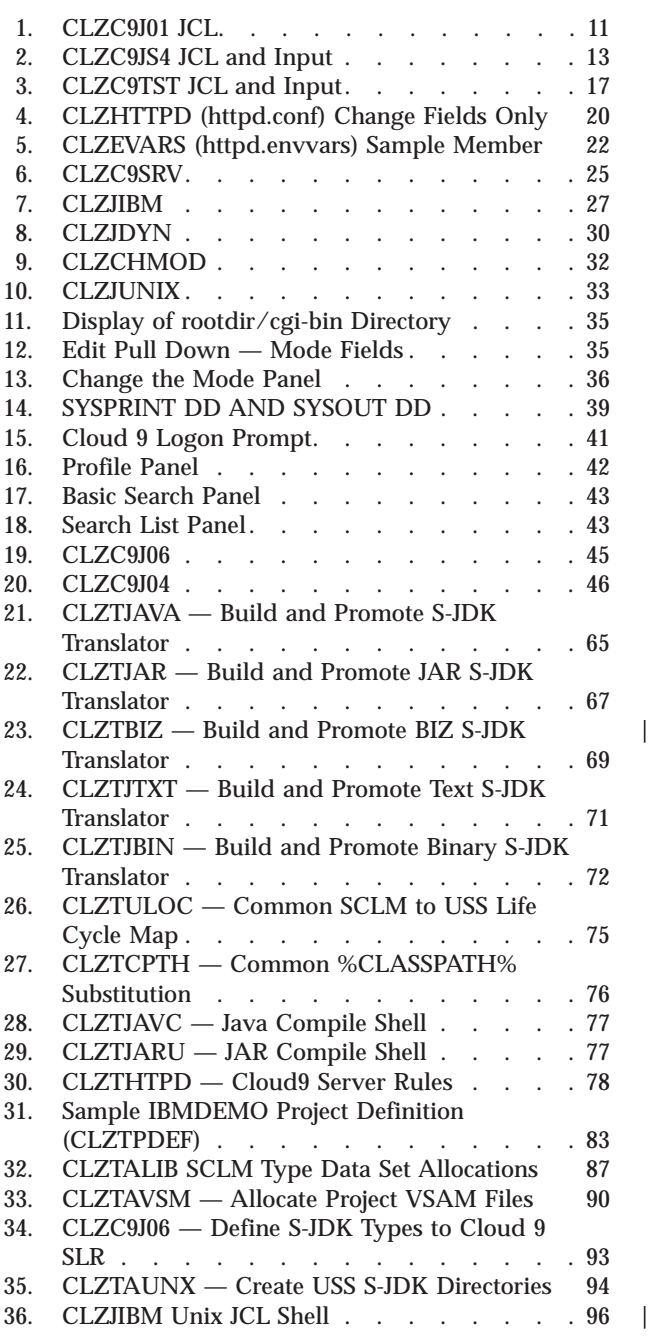

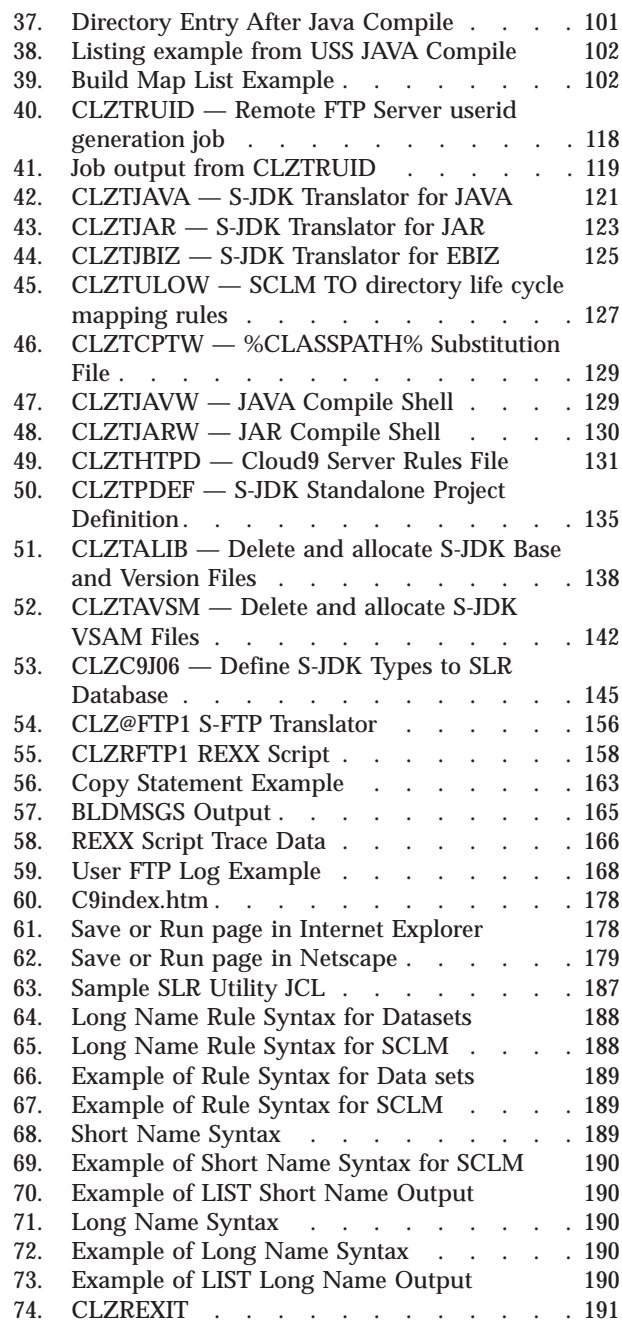

|<br>|<br>|

 $\overline{\phantom{a}}$ 

# <span id="page-10-0"></span>**Tables**

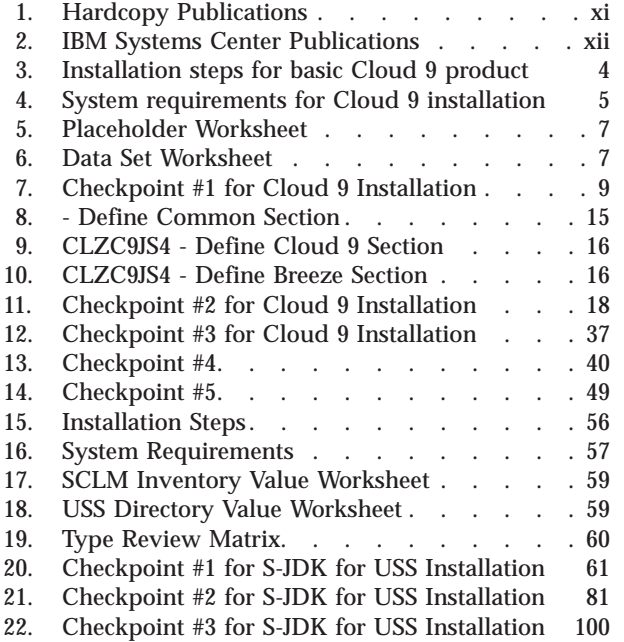

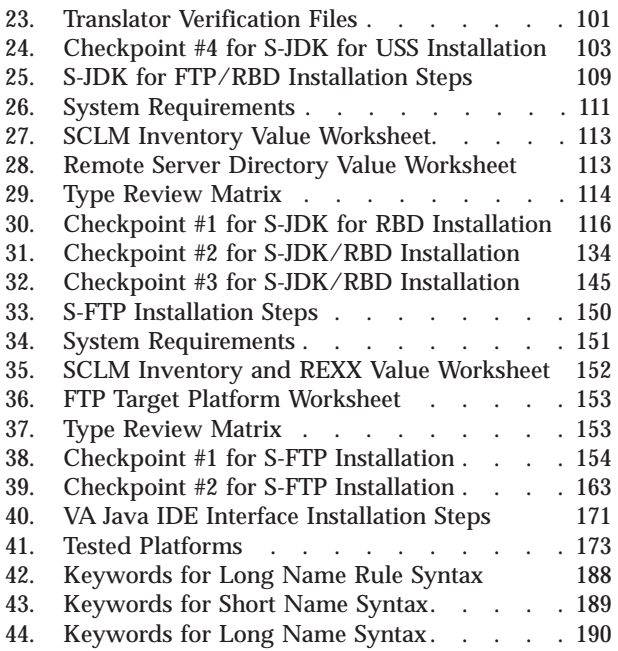

# <span id="page-12-0"></span>**About This Document**

This document contains the installation procedure for the IBM Cloud 9 for SCLM for z/OS product, which combines standard z/OS installation procedures with Unix System Services (USS) and IBM HTTP server configuration.

There are also sections on enabling the Cloud 9 S-FTP and S-JDK Java Development Kit components.

## **Who Should Use This Document**

This document is written for systems programmers who will be configuring and administering the Cloud 9 web server. Readers should be familiar with the Unix System Services (USS) environment, Hierarchical File System (HFS) structure, Resource Access Control Facility (RACF) profiles needed to support USS and started tasks (or the equivalent for the installed security product), and the IBM HTTP Server.

It also contains information to be used by the administrator of any SCLM projects that will be using the Java and USS component languages. These administrators also need to be familiar with the USS environment and HFS structures, REXX Script, and the Java Compiler and SCLM project and language definitions.

## **Where to Find More Information**

Where necessary, this document references information in other books, using shortened versions of the book title. For complete titles and order numbers of the books for all products that are part of z/OS, see *z/OS Information Roadmap* (GC28-1727). Direct your request for copies of any IBM publication to your IBM representative or to the IBM branch office serving your locality.

There is also a toll-free customer support number (1-800-879-2755) available Monday through Friday from 6:30 a.m. through 5:00 p.m. Mountain Time. You can use this number to:

- Order or inquire about IBM publications
- Resolve any software manufacturing or delivery concerns
- Activate the program reorder form to provide faster and more convenient ordering of software updates

## **Hardcopy Publications**

*Table 1. Hardcopy Publications*

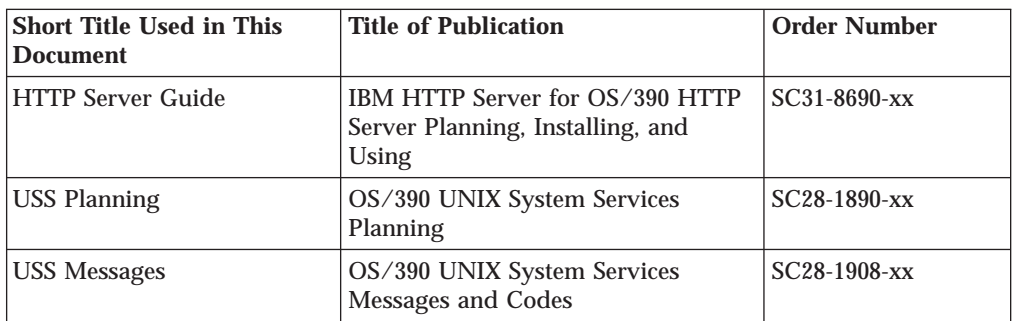

<span id="page-13-0"></span>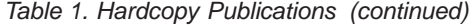

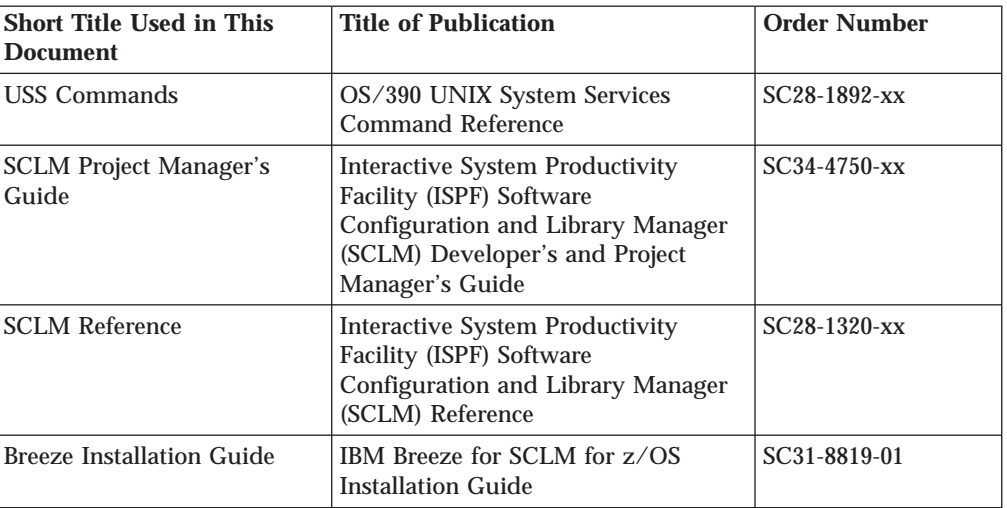

#### **Softcopy Publications**

The z/OS library is available on the z/OS Collection Kit, SK2T-6700. This softcopy collection contains a set of z/OS and related unlicensed product books. The CD-ROM collection includes the IBM Library Reader, a program that enables customers to read the softcopy books.

Softcopy z/OS publications are also available for web browsing. PDF versions of the z/OS publications for viewing or printing using Adobe Acrobat Reader are available at these URLs:

```
http://www.ibm.com/s390/os390/
http://www.ibm.com/servers/eserver/zseries/zos
```
Select ″Library.″

#### **IBM Systems Center Publications**

IBM systems centers produce redbooks that can be helpful in setting up and using z/OS UNIX System Services. You can order these publications through normal channels, or you can view them with a web browser from this URL:

http://www.redbooks.ibm.com

These books have not been subjected to any formal review nor have they been checked for technical accuracy, but they represent current product understanding (at the time of their publication) and provide valuable information on a wide range of z/OS topics. You must order them separately. A selected list of these books follows:

*Table 2. IBM Systems Center Publications*

| Title of Publication                                                     | <b>Order Number</b> | <b>Comments</b>                                                                                                    |
|--------------------------------------------------------------------------|---------------------|----------------------------------------------------------------------------------------------------|
| P/390, R/390, S/390 <br>Integrated Server: OS/390<br>New User's Cookbook | SG24-4757-01        | Despite the title, it is oriented<br>towards the systems programmer,<br>and describes considerations for the<br>Unix System Services environment |

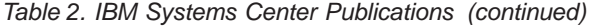

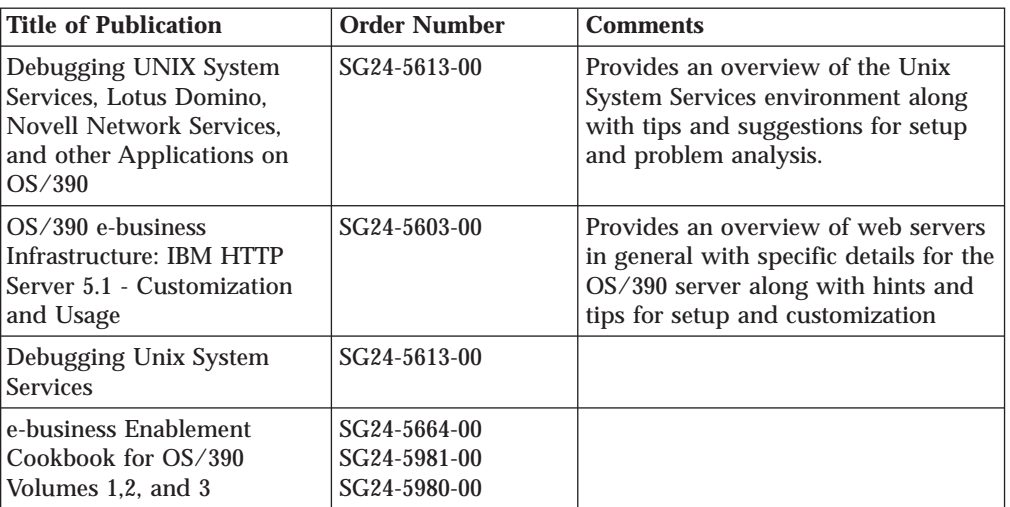

# <span id="page-16-0"></span>**Installation Overview**

This manual contains the installation procedure for all components of the IBM Cloud 9 for SCLM for z/OS product. The procedure is a combination of standard z/OS install procedures, Unix System Services HFS file set up, and IBM HTTP server configuration. Hereinafter, the following names will be used in this manual:

- v IBM Cloud 9 for SCLM for z/OS will be called *Cloud 9*.
- v IBM Breeze for SCLM for z/OS will be called *Breeze*.
- v The IBM z/OS HTTP server will be called *the HTTP server*.
- v Unix System Services and HFS will be called *USS*.
- v The SCLM-Java Development Kit will be called S-JDK.

The manual is structured into 5 main parts:

- v Part 1: Basic Cloud 9 Installation
- Part 2: Installing the S-JDK for Unix System Services
- Part 3: Installing the S-JDK for FTP Remote Build and Deploy
- Part 4: Installing the S-FTP feature for Remote Build and Deploy
- Part 5: Installing Cloud 9's VA Java IDE interface

It should be noted that there are two Java build solutions shipped with Cloud9: the Java build for USS and the Java build for FTP (Remote Build and Deploy). Each of the Java build solutions have their own sets of Translator control files. Those concerned with the USS Java build will be covered in Part 2 and those used for the FTP Java build will be covered in Part 3. The actual translators shipped with the product (CLZTJAVA, CLZTJAR and CLZTJBIZ) are supplied with both the USS and RBD control files in place, with the latter commented out. Within each installation desription, the samples always assume LANG=JAVA. This implies that either the USS build or the Remote FTP build is being configured.

If you wish to make use of both the USS build and the FTP build, you could create seperate translators for both the USS build and the FTP build and use different language types for both. For example: instead of using LANG=JAVA in the CLZTJAVA translator, you could set up two translators, one of which specifies LANG=JAVAUSS and the other specifies LANG=JAVAFTP.

#### **TCP/IP Considerations**

When you are setting up the Cloud 9 server, you also need to consider your site's installation of TCP/IP. Cloud 9 uses an HTTP server and, therefore, needs to have the TCPIP.DATA file available to it. The Unix System Services Planning Guide documents where the system will find this file. However, if you use another method of defining the location of this file (such as the System Resolver), you will need to add a //SYSTCPD DD card to your Cloud 9 server job.

A TCP port needs to be available and it is good practice to reserve the port number.

To understand more about the System Resolver and TCPIP.DATA, refer to the following publications:

- z/OS Unix Systems Services Planning
- v z/OS IBM Communications Server: IP Configuration Guide

## <span id="page-17-0"></span>**SMP/E Installation**

| | | | |

| | This manual does not cover the implementation aspects of Cloud 9. Rather, it is intended to guide the installer through a successful configuration of the major components.

This manual assumes that the System Modification Program/Extended (SMP/E) installation of Cloud 9 has been completed. The SMP/E instructions for Cloud 9 are in the *IBM Cloud 9 for SCLM for z/OS Program Directory*, GI10–3199.

Before SMP/E installation begins, it is worth noting some recommendations:

- The Root HFS file system is made read only
- The Cloud 9 directory is up as a separate file system, mounted onto the root file system at /usr/lpp/Cloud9 (or whatever name you choose for your Cloud9 root directory).

#### **Separate SCLM Installation**

This manual does not cover the implementation and loading of the SCLM product, which is the source of data to the Cloud 9 interface.

#### **Summary of Changes**

The following enhancements and changes have been made to the installation process for Cloud9 for SCLM for z/OS Version 2 since the last release of the product.

- v Changes to translators and control files used in the customization of the S-JDK for USS.
- v S-JDK for FTP Remote Build and Deploy feature has been added to the product, covered in a new section in the Installation Guide.
- Visual Age for JAVA IDE Interface has been added to the product, covered in a new section in the Installation Guide.
- Restructuring and standardization of installation steps and Installation Guide documentation.

Minor changes have been made to this Edition of the Installation Guide, to reflect the latest JCL samples and provide improved explanations.

<span id="page-18-0"></span>**Part 1. Basic Cloud 9 Installation**

# <span id="page-20-0"></span>**Chapter 1. Cloud 9 Installation Overview**

This part of the manual contains the installation procedure for the Cloud 9 basic product. The steps are organized into four major sections:

- Before you begin
- Create product initialization module
- Configure USS and HTTP server components
- v Perform Installation Verification Procedures (IVP).

#### **Product Components Utilized During Installation**

The following JCL, Parameter and HTML members are modified during the installation process. The names are provided here as an overview of naming standards and component functionality.

#### **JCL Members Modified During Installation**

The following JCL members, located in SCLZJCL and resident on the host, are modified during installation:

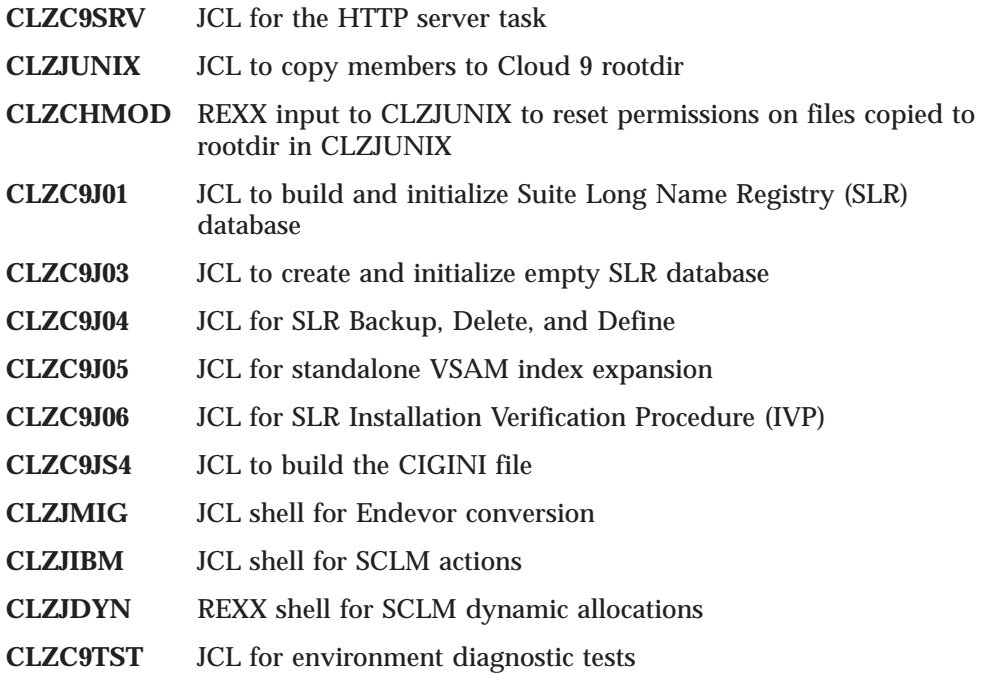

## **HTTP Server Parameters Modified During Installation**

The following HTTP Server parameters are copied from SCLZHTML to the Cloud 9 rootdir, where you will modify them.

- **CLZHTTPD** Sample HTTP server **httpd.conf** file
- **CLZEVARS** Sample HTTP server **httpd.envvars** file

# <span id="page-21-0"></span>**A Step-by-Step Approach**

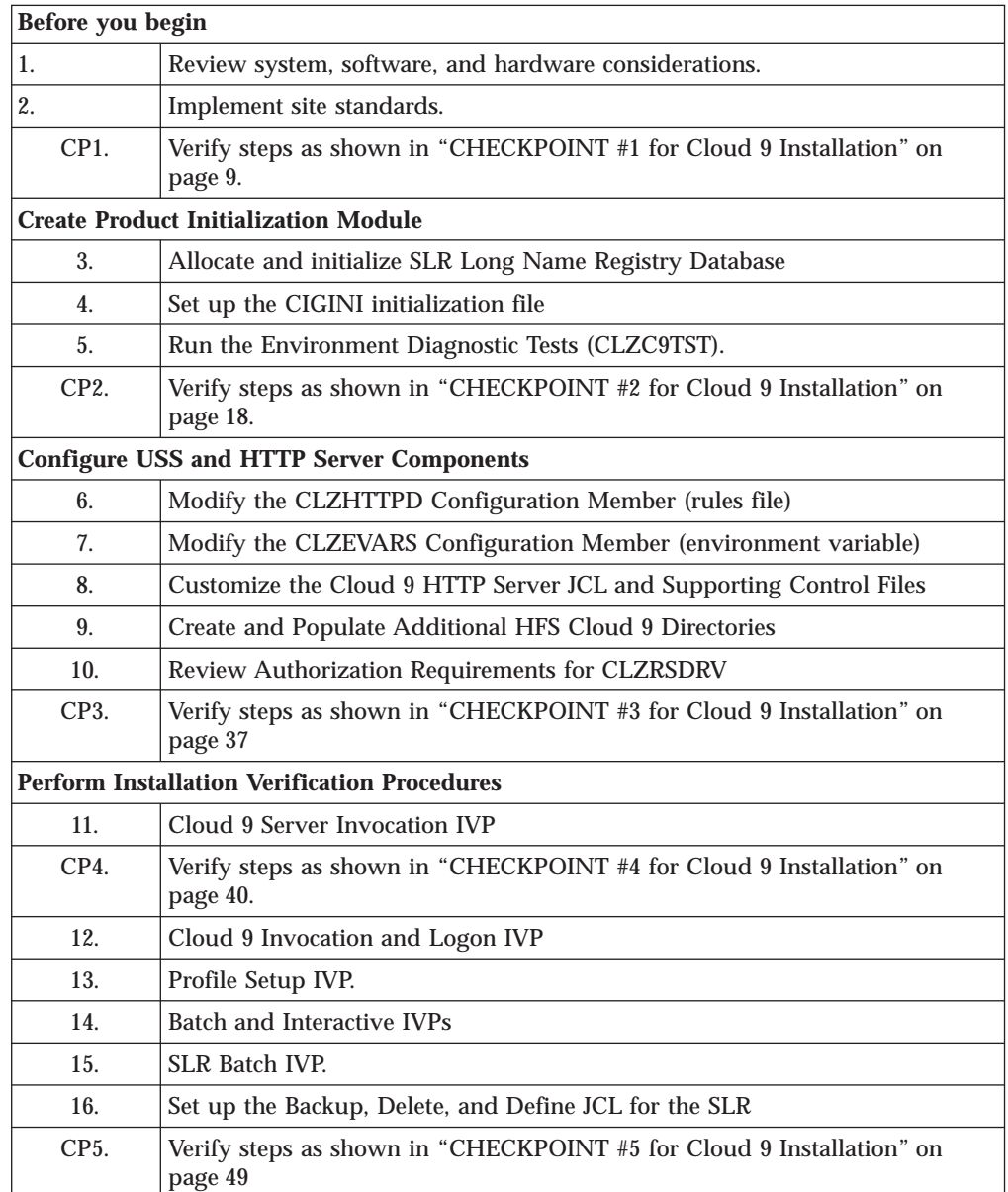

*Table 3. Installation steps for basic Cloud 9 product*

# <span id="page-22-0"></span>**Chapter 2. Before You Begin**

## **Step 1: Review Software and Hardware Considerations**

In this step you will review the system, software, and hardware requirements for product installation.

## **System Requirements**

To successfully install Cloud 9, the following system requirements must be in place at your installation:

| z/OS Operating System                                                                    | Version 2 Release 7 (or higher)                         |  |
|------------------------------------------------------------------------------------------|---------------------------------------------------------|--|
| <b>IP</b> address                                                                        | Numerical IP address of host or named<br>server on host |  |
| Port number                                                                              | $1024$ or higher <sup>*</sup>                           |  |
| <b>Product Load Library</b>                                                              | Must be an APF authorized load library                  |  |
| Web browser                                                                              | Microsoft Internet Explorer 5.0 or higher               |  |
|                                                                                          | Netscape Navigator 4.7 or higher                        |  |
| *This port number must be higher than 1024, as port numbers lower than this are reserved |                                                         |  |
| for internal system services.                                                            |                                                         |  |

*Table 4. System requirements for Cloud 9 installation*

# **Software Requirements**

Cloud 9 requires that SCLM be implemented for at least one project on the z/OS. Contact your systems administrator to ensure that these requirements are in place.

## **VSAM Exclusion**

This product must be excluded from all VSAM buffering products. This must be done on a global basis. Failure to exclude SCLM Suite databases might result in file corruption.

The VSAM buffering tool alters the buffers of the Cloud 9 SLR database. If a VSAM buffering product is active when adding files from the PC to SCLM (or during any add that needs to update the SLR), a problem may manifest itself in a number of ways:

- Cloud9 will abend the server job with the following write to operator (wto) message:
	- CIG ABENDED THIS TASK DUE TO
		- THE VSAM BUFFERS BEING ALTERED
		- OR GLOBAL/LOCAL SHARED RESOURCES BEING USED
		- BY A FOREIGN VSAM BUFFERING PRODUCT
		- OR BY ADDING AMP PARMS IN THE JOB STREAM JCL
- The browser will hang and return the "Page contains no data" dialog box.
- Program \$\$VSAM may abend with a U0007.

# **Internationalization Support**

Text data transferred from the PC to Cloud 9 running under the IBM HTTP Server is translated from ASCII to EBCDIC using the TCP/IP ASCII-to-EBCDIC data

| | | | | | | | | | | | |

| | | <span id="page-23-0"></span>| | |

| |

| | | translation program, EZACJC04. This program is described in *TCP/IP V3R2 for MVS: API Reference* (SC31-7187-03). Data translation is not performed on binary data. Determination of text versus binary data is made via the httpd.conf file.

Data sent from Cloud 9 running under the IBM HTTP Server to the PC is translated based on the MIME definition as specified in the httpd.conf file.

MIME implementation as used by the IBM HTTP Server is described in *OS/390 e-business Infrastructure: IBM HTTP Server 5.1 - Customization and Usage* (SG24-5603-00).

## **Step 2: Implement Site Standards**

# **Site-Specific Placeholders**

The following placeholders represent values that are customer-specific.

• *dvolser* v *dunit* v *tdisk* • *ispfqual* • *password* v *WEBJOBNAME* • *user1* • *user2* v *portno* • *rootdir* v *ip-address*

These placeholders (see ["Cloud 9 Installation Worksheet" on page 7](#page-24-0) for definitions) are indicated in this chapter by the use of lowercase italics in the reproduced JCL. Substitute your site-specific values in all installation and implementation JCL. The value for placeholder "password" is provided for you, it is the word *password*. The value for "password" is case insensitive. Complete the third column on the Placeholder worksheet for easy reference during installation.

# **ISPF/SCLM Data Set Names**

Additionally, identify the data set names for your current Interactive System Productivity Facility (ISPF) data sets as per the ["Data Set Worksheet" on page 7.](#page-24-0) The current ISPF data set names will be needed for the symbolic procedures used in batch.

# <span id="page-24-0"></span>**Cloud 9 Installation Worksheet**

Throughout the rest of the Cloud 9 installation process, you will be asked to supply site-specific values for JCL and parameter modifications. The worksheet below enables you to record these values in one place for easy reference.

| <b>Place Holder</b> | <b>Definition</b>                                                                                                    | <b>Your Site Value</b>                                                        |
|---------------------|----------------------------------------------------------------------------------------------------|-------------------------------------------------------------------------------|
| dvolser             | Volume serial number of the disk used to<br>store permanent data sets (if needed).                                   |                                                                               |
| dunit               | Unit label for permanent disk data sets<br>(usually SYSDA). This specification is<br>limited to 6 characters.        |                                                                               |
| tdisk               | Unit label for temporary disk data sets<br>(usually SYSDA). This specification is<br>limited to 6 characters.        |                                                                               |
| ispfqual            | High-level qualifier for the standard ISPF<br>data sets.                                                             |                                                                               |
| password            |                                                                                                    | password                                                                      |
| <b>WEBJOBNAME</b>   | Job name of the HTTP server task. Also<br>used in the <i>httpd.conf</i> file. This must be a<br>value in upper-case. |                                                                               |
| user 1              | User Id 1 for building IVP profile members                                                                           |                                                                               |
| user2               | User Id 2 for building IVP profile members                                                                           |                                                                               |
| portno              | TCP/IP Port number for Cloud 9 invocation                                                                            |                                                                               |
| rootdir             | Root directory for Cloud 9 HTTP Server<br>Refer to "SMP/E Unix Considerations" on<br>page 8 for more information.    | Through the SMP/E<br>installation this value<br>is set to<br>/usr/lpp/Cloud9/ |
| <i>ip-address</i>   | Internet Protocol address for the HTTP<br>server                                                                     |                                                                               |

*Table 5. Placeholder Worksheet*

## **Data Set Worksheet**

Cloud 9 relies on SCLM services to perform many of the Cloud 9 request functions. SCLM requires a proper ISPF environment to be established. This means that the Cloud 9 JCL and dynamic allocation routines must have the actual names of the ISPF data set names used at your installation. Use the following table to record the names of the actual ISPF data sets used at your installation. These are needed during ["Modify Batch Shells" on page 26,](#page-43-0) where you will modify the various USS JCL shell files.

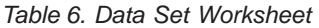

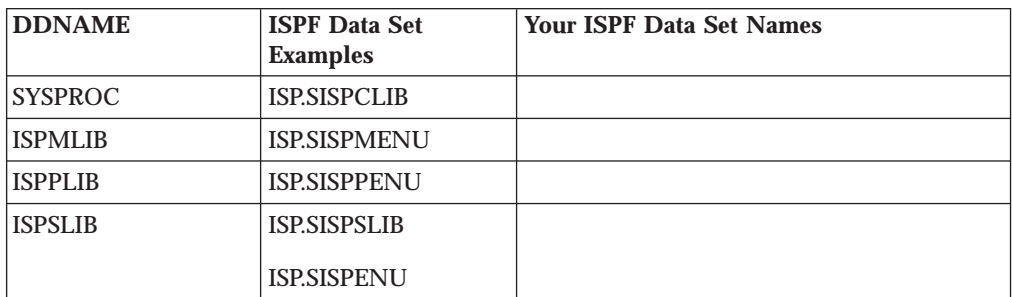

# <span id="page-25-0"></span>**SMP/E Unix Considerations**

A portion of the Cloud 9 SMP/E install created and populated Unix directories based on a *PathPrefix* variable. If the default values are used by your installation, your **rootdir** value will be equal to the following:

/usr/lpp/Cloud9/

Your system administrator can provide more information.

# <span id="page-26-0"></span>**CHECKPOINT #1 for Cloud 9 Installation**

At this point, the following libraries should have been allocated and populated. Using ISPF Option 3.4, verify that these files have been created and contain data.

*Table 7. Checkpoint #1 for Cloud 9 Installation*

| <b>Default Data Set Names</b> | <b>Your Data Set Names</b> | Completed? |
|-------------------------------|----------------------------|------------|
| <b>CLZ.SCLZDMDB</b>           |                            |            |
| <b>CLZ.SCLZHTML</b>           |                            |            |
| CLZ.SCLZJCL                   |                            |            |
| CLZ.SCLZLOAD                  |                            |            |
| <b>CLZ.SCLZPRF</b>            |                            |            |
| CLZ.SCLZCGI                   |                            |            |
| <b>CLZ.SCLZPDF</b>            |                            |            |
| CLZ.SCLZJPG                   |                            |            |

**Before You Begin - Cloud 9 Installation**

# <span id="page-28-0"></span>**Chapter 3. Create Product Initialization Module**

## **Step 3: Allocate and Initialize an SLR Database**

In this step, you will allocate and initialize the Suite Long Name Registry (SLR) long name support database. Long name support helps when moving, viewing and referencing objects from one platform to another. Many non-host objects have names greater than 8 characters, including the extension, and some of them are case-sensitive.

The SLR database is where the correlation between the distributed platform object name and the standard host OS eight-character name is maintained. It is referenced in the CIGINI file.

The purpose of the file at this point of the install is for the IVP process.

#### **Modify and Submit CLZC9J01**

To create this database, perform the following tasks:

- 1. Using ISPF EDIT, access member CLZC9J01 in the SCLZJCL data set.
- 2. Copy your job card values to the top of the member.
- 3. Substitute your site-specific values (identified on the ["Cloud 9 Installation](#page-24-0) [Worksheet" on page 7\)](#page-24-0), as per the instructions in the comment area of the JCL.
- 4. Submit the job.

**Note:** This job should terminate with COND CODE=8 for the delete function the first time and then COND CODE=0. If it does not:

- 1. Review your job card parameters and the JCL for errors.
- 2. Resubmit the job.

```
//**(JOBCARD)
//**
//********************************************************************
\frac{1}{x} *
1/* CLZC9J01 - THE PURPOSE OF THIS JCL IS TO CREATE A SLR DATABASE
1/* FOR IVP PURPOSES.
//********************************************************************
\frac{1}{x} *
//* REQUIRED JCL MODIFICATION:<br>//* 1) INCLUDE A JOBCARD
1 1) INCLUDE A JOBCARD<br>1/* 2) CHANGE THE FOLLOW
//* 2) CHANGE THE FOLLOWING AS PER THE INSTALLATION WORKSHEET.<br>//* - VOLUMES(DVOLSER)
       - VOLUMES(DVOLSER)
\frac{1}{x} *
//* THE FOLLOWING MAY NOT REQUIRED FOR SMS INSTALLATIONS:
//* - VOLUMES(DVOLSER)\frac{1}{x} *
```
*Figure 1. CLZC9J01 JCL (Part 1 of 2)*

```
//********************************************************************
\frac{1}{x} *
//* DO NOT MODIFY THE VSAM PARAMETERS PROVIDED IN THIS JCL. DOING SO *
//* WILL PRODUCE UNEXPECTED RESULTS FROM THE CLOUD9 APPLICATION. *
\frac{1}{x} *
//********************************************************************
\frac{1}{x} *
//* STEP 1: ALLOCATE THE SLR VSAM DATABASE AND REPRO THE RECORDS //* FROM THE INDD01 FILE.
        FROM THE INDD01 FILE.
\frac{1}{x} *
//********************************************************************
//STEP1 EXEC PGM=IDCAMS
//SYSPRINT DD SYSOUT=*
//INDD01 DD DSN=CLZ.SCLZDMDB(CLZDEMO),DISP=SHR
//SYSIN DD *
DELETE CLZ.SCLZSLR.DATABASE
DEFINE CLUSTER -
   (NAME('CLZ.SCLZSLR.DATABASE') -
   IMBED SPEED UNIQUE FREESPACE(30 30) -
   VOLUMES(DVOLSER) TRACKS(60 40) -
   SHR(4\;3) -
   KEYS(254 0) -RECORDSIZE(512 1024)) -
 DATA (CISZ(16000)) -
 INDEX (CISZ(4096))
REPRO INFILE(INDD01) OUTDATASET('CLZ.SCLZSLR.DATABASE')
/*
```
*Figure 1. CLZC9J01 JCL (Part 2 of 2)*

# **Step 4: Set Up the CIGINI Initialization File**

In this step you will create the CIGINI member, a file in text format (contains data only, no executable code) that contains various product parameters such as product password, database names, and the product load library name. For test purposes, you will create a new version of this file.

#### **Modify and Submit CLZC9JS4**

The CIGINI load module must be located in the Cloud 9 steplib or linklist area. Create the CIGINI load module by executing the JCL in member CLZC9JS4 of the SCLZJCL data set. As input to the job, you will need to do the following:

- 1. Using ISPF EDIT, access member CLZC9JS4 in the SCLZJCL data set.
- 2. Copy your job card values to the top of the member.
- 3. Substitute your site-specific values (identified on the ["Cloud 9 Installation](#page-24-0) [Worksheet" on page 7\)](#page-24-0) as per the instructions in the comment area of the JCL.
	- **Note:** If the Cloud 9 Java component is to be used in the same SCLM project as Breeze, then the keywords for the Breeze CIGINI generation need to be included here. For more information about the IBM Breeze for SCLM for z/OS product, refer to the *Breeze Installation Guide*, SC31–8819.
- 4. Update Cloud 9 password.
- 5. Verify that the SYSLMOD points to the intended execution library.
- 6. Submit the job.

<span id="page-30-0"></span>**Note:** This job should terminate with COND CODE=0. If it does not:

- 1. Review your job card parameters and the JCL for errors.
- 2. Resubmit the job.

```
//* (JOBCARD)//* ------------------------------------------------------------------*
//* NAME: CLZC9JS4
//* PURPOSE: PARSE, COMPILE AND LINK THE CIGINI MODULE. *
\frac{1}{x} *
//* ------------------------------------------------------------------*
//* TO USE THIS JCL, YOU MUST:<br>//*
\frac{1}{x} *
//* 1. PERFORM MODIFICATION ON THE CIGINI STATEMENTS.
//* THIS SAMPLE WILL NOT COMPILE AS DELIVERED. *
\frac{1}{*} 2. INSERT A VALID JOB CARD WITH A VALID CLASS \star\frac{1}{*} 3. CHANGE THE UNIT=TDISK TO THE APPROPRIATE UNIT *//* NAME FOR TEMPORARY FILES.
\frac{1}{*} 4. MAKE SURE THE SYSLMOD POINTS TO THE INTENDED *//* EXECUTION LIBRARY.
\frac{1}{x} *
//* 11NOV2001 RMCC - APAR OW52105 CHANGES FOR BREEZE CO-EXISTENCE
\frac{1}{x} *
//*-------------------------------------------------------------------*
\frac{1}{x} *
//* STEP 1: PARSE CIGINI SYNTAX. BUILD INPUT FOR ASSEMBLER. * *
\frac{1}{x} *
//*-------------------------------------------------------------------*
//PARSE EXEC PGM=CLZMPILE
//STEPLIB DD DSN=CLZ.SCLZLOAD,DISP=SHR <--- CLOUD 9 LIBRARY
//CIGIN DD *
* ------------------------------------------------------------------- *
* . COMMON SECTION *
\star *
* PLEASE MODIFY TO MEET YOUR NAMING STANDARDS. *
\star* !!!!!!!!!!!!!!!!!!!!!!!!!!!!!!!!!!!!!!!!!!!!!!!!!!!!!!!!!!!!! *
* ! NOTE: THERE ARE TWO PRODUCT LOADLIB STATEMENTS IN ! *
* ! THE INPUT. THIS IS BECAUSE, THE CLOUD9 SERVER REQUIRES ! *
   ! AN AUTHORISED LOADLIB. IF THE DATASET USED IN THE SERVER ! *
* ! JCL IS DIFFERENT THAN THE INSTALL LIBRARY, THE CIGINI ! *
* ! WILL HAVE TO BE ASSEMBLED POINTING TO THE AUTHORISED ! *
* ! LIBRARY. ! *
   * !!!!!!!!!!!!!!!!!!!!!!!!!!!!!!!!!!!!!!!!!!!!!!!!!!!!!!!!!!!!! *
\star* ------------------------------------------------------------------- *
DEFINE COMMON SECTION
PRODUCT LOADLIB = 'CLZ.SCLZLOAD'
* PRODUCT LOADLIB = 'CLZ.SCLZLOAD'
 WORK UNIT = TDISK
 VIO UNIT = TDISK
 DO NOT ALLOW ALTERNATE CIGINI FILE
```
*Figure 2. CLZC9JS4 JCL and Input (Part 1 of 3)*

```
* ------------------------------------------------------------------- *
* . BREEZE INPUT TO COMMON SECTION *
\star* THIS IS BREEZE SPECIFIC CIGINI INPUT, *
* PLEASE MODIFY TO MEET YOUR NAMING STANDARDS. *
* IF YOU ARE NOT USING BREEZE THEN REMOVE THESE *
* TWO STATEMENTS BELOW. *
\star* ------------------------------------------------------------------- *
 JAVASERVERCONTROL DSNAME = 'BZZ.SBZZJAVA'
             MEMBER = BZZ$CNTL
* ------------------------------------------------------------------- *
* . CLOUD9 SECTION *
\star* THIS IS CLOUD 9 SPECIFIC CIGINI INPUT, *
* PLEASE MODIFY TO MEET YOUR NAMING STANDARDS. *
\star* ------------------------------------------------------------------- *
DEFINE CLOUD9 SECTION
 PASSWORD = 'PASSWORD'
 SLRVSAM DSNAME = 'CLZ.SCLZSLR.DATABASE'
* ENDEVORBRIDGE
* ------------------------------------------------------------------- *
  . BREEZE BRSCLM SECTION
\star* THIS IS BREEZE SPECIFIC CIGINI INPUT, *
* PLEASE MODIFY TO MEET YOUR NAMING STANDARDS. *
* IF YOU ARE NOT USING BREEZE THEN REMOVE THIS SECTION. *
\star* ------------------------------------------------------------------- *
DEFINE BRSCLM SECTION
 PASSWORD = 'PASSWORD'
 VSAM DSNAME = 'BZZ.SBZZPKG.DATABASE'
/\star//CIGPUNCH DD DSN=&&TEMP,DISP=(NEW,PASS),
// UNIT=TDISK,SPACE=(10,10),
// DCB=(BLKSIZE=3120,LRECL=80,RECFM=FB)
//CIGLOG DD SYSOUT=*
```
*Figure 2. CLZC9JS4 JCL and Input (Part 2 of 3)*

<span id="page-32-0"></span>//\*-------------------------------------------------------------------\*  $\frac{1}{x}$  \*  $//*$  STEP 2: ASSEMBLE THE CIGINI INPUT CREATED IN STEP 1.<br> $//*$  $\frac{1}{x}$  \* //\* NOTE: CHOOSE THE DESTINATION OF YOUR CIGINI MODULE. \*  $\frac{1}{x}$  \* //\*-------------------------------------------------------------------\* //ASM EXEC PGM=ASMA90, // REGION=3072K,  $\frac{1}{2}$  COND= $(0,NE)$ , // PARM='NODECK,OBJECT,NOTERM,LIST,XREF(SHORT)' //SYSIN DD DSN=&&TEMP,DISP=(OLD,DELETE) //SYSLIB DD DSN=SYS1.MACLIB,DISP=SHR //SYSLIN DD DSN=&&SYSLIN, // UNIT=TDISK,SPACE=(TRK,(3,5)), // DISP=(NEW,PASS,DELETE), // DCB=(RECFM=FB,LRECL=80,BLKSIZE=3200) //SYSPUNCH DD DUMMY //SYSUT1 DD UNIT=TDISK,SPACE=(TRK,(5,15)) //SYSPRINT DD SYSOUT=\* //\*-------------------------------------------------------------------\*  $\frac{1}{x}$  \*  $//*$  STEP 3: LINK EDIT THE CIGINI MODULE  $\frac{1}{x}$   $\frac{1}{x}$   $\frac{1}{*}$  NOTE: CHOOSE THE DESTINATION OF YOUR CIGINI MODULE. IF YOU ARE  $*$  $\frac{7}{*}$  PLANNING ON USING AN ALTERNATE CIGINI MODULE, YOU MUST  $\frac{*}{*}$ FIRST BUILD A CIGINI THAT RESIDES IN A STEPLIB LIBRARY.  $*$ //\*-------------------------------------------------------------------\* //LINK EXEC PGM=IEWL, // REGION=2048K, // PARM='LIST,NCAL,XREF,LET,RENT,REUS', // COND=(0,NE) //SYSPRINT DD SYSOUT=\* //SYSLIN DD DSN=&&SYSLIN, // DISP=(OLD,DELETE,DELETE) //SYSLMOD DD DSN=CLZ.SCLZLOAD(CIGINI), <--- LOCATION OF CIGINI MODUL // DISP=SHR //SYSUT1 DD UNIT=TDISK,SPACE=(TRK,(5,15))

*Figure 2. CLZC9JS4 JCL and Input (Part 3 of 3)*

## **Define Common Section**

This section is always required. The COMMON Section describes parameters required by all products.

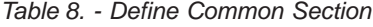

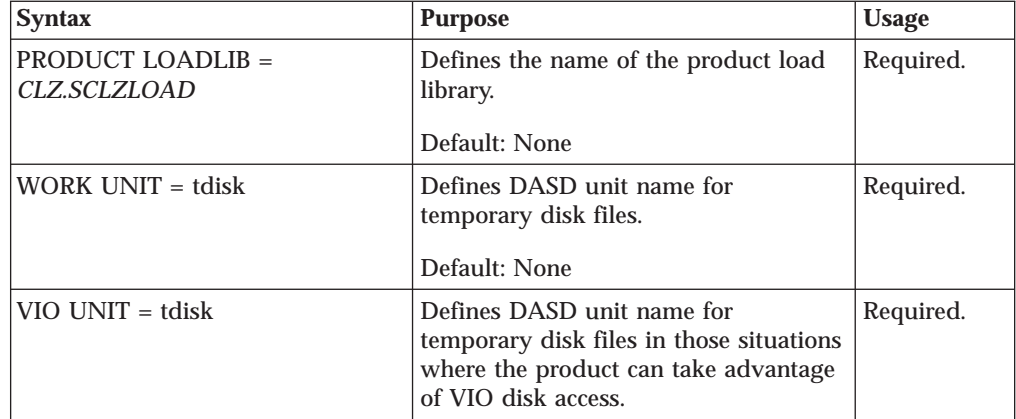

#### <span id="page-33-0"></span>**Product Initialization Module - Cloud 9 Installation**

| Syntax                                                                      | <b>Purpose</b>                                                                                                    | <b>Usage</b>                                                     |
|-----------------------------------------------------------------------------|----------------------------------------------------------------------------------------------------|------------------------------------------------------------------|
| <b>JAVASERVERCONTROL</b><br>$DSNAME = 'BZZ.SBZZJAVA'$<br>MEMBER = BZZ\$CNTL | Defines the dataset and member that<br>contains the Java control datasets<br>required by Breeze. Substitute the<br>dsname parameter with the file name<br>at your location. | Required if<br>Breeze for<br>SCLM is also<br>being<br>installed. |

*Table 8. - Define Common Section (continued)*

# **Define Cloud 9 Section**

*Table 9. CLZC9JS4 - Define Cloud 9 Section*

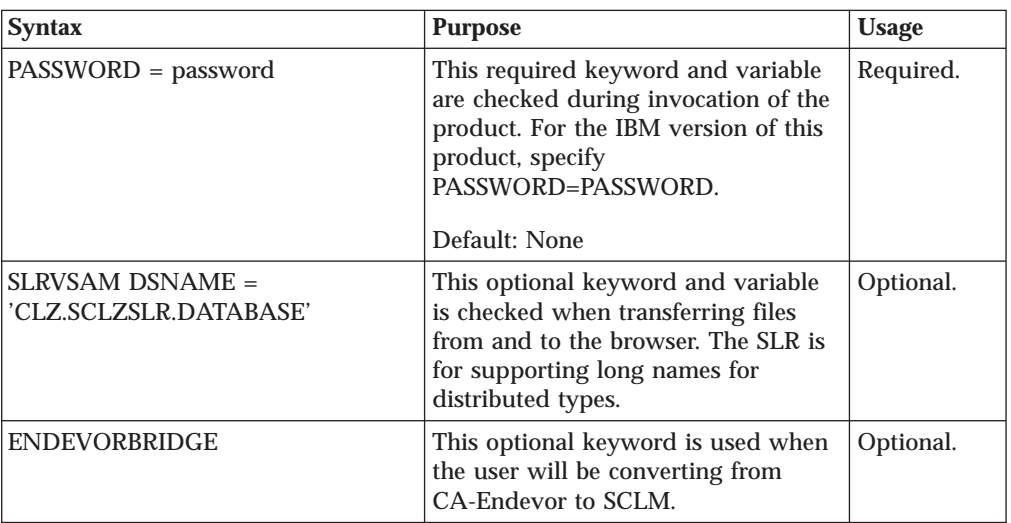

## **Define Breeze Section**

*Table 10. CLZC9JS4 - Define Breeze Section*

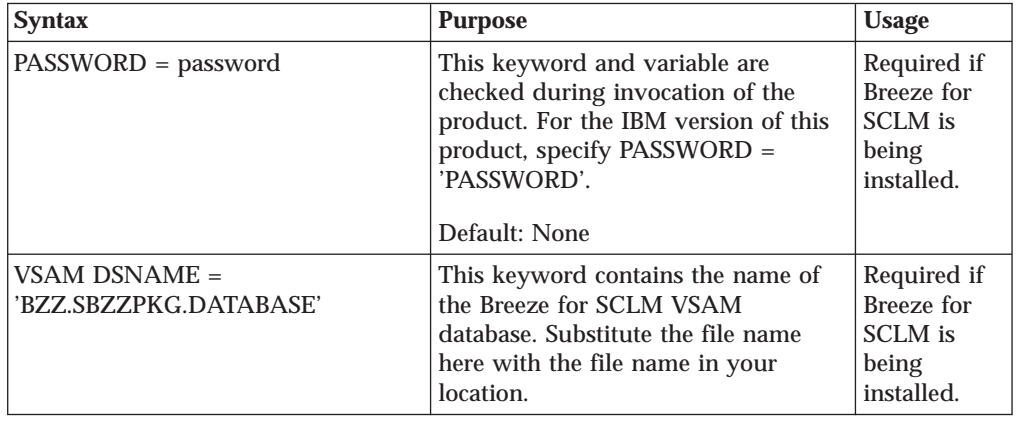

# **Step 5: Run Environment Diagnostic Tests**

The CLZC9TST is an installation verification program that will perform three environmental diagnostic tests for Cloud 9. These tests are:

- v Test that the target LOAD library is an APF-AUTHORIZED library.
- Check that access is possible to TCP/IP.
- Check if a REXX runtime library or the REXX alternate library is available.

## <span id="page-34-0"></span>**Modify and Submit CLZC9TST**

To run the job, perform the following tasks:

- 1. Using ISPF EDIT, access the member in the SCLZJCL target library.
- 2. Copy your job card values to the top of the member
- 3. Substitute your site-specific values (identified on the ["Cloud 9 Installation](#page-24-0) [Worksheet" on page 7\)](#page-24-0), as per the instructions in the comment area of the JCL member.
- 4. Submit the job.

**Note:** This job should terminate with COND CODE=0. If it does not:

- 1. Review your job card parameters and the JCL member for errors.
- 2. Resubmit the job

//\*\*(JOBCARD) //\*\* //\*\*\*\*\*\*\*\*\*\*\*\*\*\*\*\*\*\*\*\*\*\*\*\*\*\*\*\*\*\*\*\*\*\*\*\*\*\*\*\*\*\*\*\*\*\*\*\*\*\*\*\*\*\*\*\*\*\*\*\*\*\*\*\*\*\*\*\*  $\frac{1}{x}$  \*  $//*$  NAME - CLZC9TST  $1/$ \* PURPOSE - THE PURPOSE OF THIS JCL IS TO RUN THREE ENVIRONMENTAL \* //\* DIAGNOSTICS FOR CLOUD 9. \*  $\frac{1}{x}$  \*  $\frac{1}{*}$  THIS JOB WILL :- $\frac{1}{*}$  1. TEST THAT THE TARGET LOAD LIBRARY IS AN  $*$  $\frac{1}{*}$  APF-AUTHORIZED LIBRARY.  $\frac{1}{*}$  2. CHECK THAT ACCESS IS POSSIBLE TO TCP/IP.  $\frac{1}{*}$  $\frac{1}{*}$  3. CHECK IF A REXX RUNTIME OR THE REXX ALTERNATE  $*$  $//*$  LIBRARY IS AVAILABLE.  $\frac{1}{x}$  \*  $//*$  20NOV2001 RMCC - APAR OW52105 IMPROVE COMMENTS //\*\*\*\*\*\*\*\*\*\*\*\*\*\*\*\*\*\*\*\*\*\*\*\*\*\*\*\*\*\*\*\*\*\*\*\*\*\*\*\*\*\*\*\*\*\*\*\*\*\*\*\*\*\*\*\*\*\*\*\*\*\*\*\*\*\*\*\*  $\frac{1}{x}$  \* //\* REQUIRED JCL MODIFICATION: \*  $\frac{1}{*}$  1. INCLUDE A JOBCARD  $\frac{1}{*}$  $//*$  2. MAKE SURE THAT THE STEPLIB IS EXACTLY THE SAME AS THE ONE  $*$ //\* USED IN THE CLOUD 9 SERVER JOB.<br>//\*  $\frac{1}{x}$  \* //\*\*\*\*\*\*\*\*\*\*\*\*\*\*\*\*\*\*\*\*\*\*\*\*\*\*\*\*\*\*\*\*\*\*\*\*\*\*\*\*\*\*\*\*\*\*\*\*\*\*\*\*\*\*\*\*\*\*\*\*\*\*\*\*\*\*\*\*  $\frac{1}{x}$  \* //\* STEP 1: PERFORM ENVIRONMENTAL TESTS.  $\frac{1}{x}$  \* //\*\*\*\*\*\*\*\*\*\*\*\*\*\*\*\*\*\*\*\*\*\*\*\*\*\*\*\*\*\*\*\*\*\*\*\*\*\*\*\*\*\*\*\*\*\*\*\*\*\*\*\*\*\*\*\*\*\*\*\*\*\*\*\*\*\*\*\* //STEP1 EXEC PGM=CLZATEST //STEPLIB DD DSN=CLZ.SCLZLOAD,DISP=SHR // DD DSN=TCPIP.SEZATCP,DISP=SHR //\* DD DSN=REXX.V1R3M0.SEAGALT,DISP=SHR <-- REXX ALTERNATE LIBRARY //CIGRPT DD SYSOUT=\*

*Figure 3. CLZC9TST JCL and Input*

# <span id="page-35-0"></span>**CHECKPOINT #2 for Cloud 9 Installation**

At this point the SLR VSAM database should have been created and populated and the CIGINI initialization module should have been created and stored in the product load library.

*Table 11. Checkpoint #2 for Cloud 9 Installation*

| Task                                                  | Completed? |
|-------------------------------------------------------|------------|
| Allocate and initialize the SLR database?             |            |
| Build a CIGINI file that points to the demo database? |            |
| Run environment diagnotics IVP CLZC9TST?              |            |
# **Chapter 4. Configure USS and HTTP Server Components**

### **Preparation**

Before you begin the configuration of the HTTP Server parameters and JCL, it is important to review a few key topics.

### **HTTP Stand-alone Server**

This HTTP server example is delivered as a stand-alone HTTP server. Your installation might already have an HTTP server running, and you might want to merge the Cloud 9 application into the active HTTP configuration. This can be done, but you should not attempt it without the cooperation of the HTTP server administrator.

## **Sample HTTPD Configuration Files**

The CLZHTTPD and CLZEVARS examples are set as default. They are minimally configured for Cloud 9 only. They should not be used as is, they are meant to be reviewed and modified to meet all of your installation's specific settings. Please review these configuration members with your site's HTTP server administrator.

## **Additional Information**

There are two IBM manuals that can be of assistance when configuring your HTTP server:

- v *HTTP Server Planning, Installing, and Using*
- v *OS/390 e-business Infrastructure: IBM HTTP Server 5.1 Customization and Usage* (This is an IBM Redbook)

For the publication order numbers for these books, see ["Where to Find More](#page-12-0) [Information" on page xi.](#page-12-0)

## **Step 6: Modify the CLZHTTPD Configuration Member (rules file)**

In this step you will review and modify the CLZHTTPD member off–loaded from the product tape into the **CLZ.SCLZHTML** file. This member is named the *rules file* in HTTP server configuration terminology and is pointed to by the server JCL parameter list. Because many of the members contain case-sensitive values, **please issue the CAPS OFF command** to ensure that automatic upper-casing does not occur.

### **Rootdir and Portno Values Review**

The following shows only the lines that will change in the CLZHTTPD *rules file* based on the *rootdir* and *portno*. This member should be reviewed by your HTTP server administrator.

```
File Edit Edit Settings Menu Utilities Compilers Test Help
-------------------------------------------------------------------------------
EDIT CLZ.SCLZHTML(CLZHTTPD) - 01.00 Columns 00001 00072<br>Command ===> CSR Command ===> CSR
                                                  Scrol1 ===> CSR****** ***************************** Top of Data ******************************
- - - - - - - - - - - - - - - - - - - 19 Line(s) not Displayed
==CHG> ServerRoot rootdir/
--- - - - - - - - - - - - - - - - - 2 Line(s) not Displayed
==CHG> Port portno
--- - - - - - - - - - - - - - - - - 7 Line(s) not Displayed
==CHG> Protection WEBJOBNAME {
- - - - - - - - - - - - - - - - - - - 10 Line(s) not Displayed
                 rootdir/httpd-pid
==CHG> #AccessLog rootdir/logs/httpd-log
==CHG> #AgentLog rootdir/logs/agent-log
==CHG> #RefererLog rootdir/logs/referer-log
==CHG> #ErrorLog rootdir/logs/httpd-errors
==CHG> #CgiErrorLog rootdir/logs/cgi-error
- - - - - - - - - - - - - - - - - - 11 Line(s) not Displayed
==CHG> AccessReportRoot rootdir/reports
- - - - - - - - - - - - - - - - - - - 48 Line(s) not Displayed
==CHG> Exec /cgi-bin/* rootdir/cgi-bin/*
==CHG> Pass /html/* rootdir/html/*
==CHG> Pass /* rootdir/*
- - - - - - - - - - - - - - - - - - 193 Line(s) not Displayed
****** **************************** Bottom of Data ****************************
```
*Figure 4. CLZHTTPD (httpd.conf) Change Fields Only*

## **ADDTYPE Directives**

ADDTYPE directives are used to control the MIME types and file transfer defaults between the browser and the mainframe. Cloud 9 will search for ADDTYPE definitions in the following locations:

- The MVS file or USS file specified by the C9 ADDTYPE FILE variable defined in httpd.envvars (see ["Step 7: Modify the CLZEVARS Configuration Member](#page-38-0) [\(environment variable\)" on page 21](#page-38-0) for information about customising httpd.envvars)
- v The USS file used as the RULE\_FILE on the Cloud9 web server job (i.e. the file specified with the -r flag on the PARM= statement) or, if this is not specified, the httpd.conf file in the /etc/ directory.

Consequently, if C9\_ADDTYPE\_FILE is not specified, then Cloud 9 will search the RULE\_FILE, and if the RULE\_FILE is not specified on the server JCL, Cloud 9 will use the MIME types defined in the httpd.conf file in /etc/ directory.

**Note:** The file specified by C9\_ADDTYPE\_FILE can be a USS file or an MVS file.

The shipped *rules file* also contains ADDTYPE directives that control the MIME commands and file transfer defaults between the browser and the mainframe. As the implementation continues, these ADDTYPES might need to be expanded to accommodate additional file types and requirements. At this point, there are no additional modifications required for the ADDTYPE definitions.

# <span id="page-38-0"></span>**Modify and Save CLZHTTPD**

- 1. Review the *rootdir*, *portno*, and *WEBJOBNAME* variables from the Cloud 9 Installation Worksheet.
- 2. Using ISPF EDIT, access member CLZHTTPD in the CLZ.SCLZHTML data set.
- 3. Issue the CAPS OFF command to ensure case sensitive values do not become uppercased.
- 4. Issue the following global commands against the member:
	- $\cdot$  X ALL
	- F rootdir ALL
	- F portno ALL
	- F WEBJOBNAME
	- v Change rootdir ALL *rootdir* (ensure that the end format of the rootdir is **/rootdir/**)
	- v Change portno ALL *portno*
	- v Change WEBJOBNAME ALL *JOBNAME*
- 5. Save the member.

# **Step 7: Modify the CLZEVARS Configuration Member (environment variable)**

In this step you will review and modify the CLZEVARS member that was off–loaded from the installation tape into the **CLZ.SCLZHTML** file. This member is named the *environment variable file* in HTTP server configuration terminology and is pointed to by the server JCL parameter list. Because many of the members contain case-sensitive values, **please issue the CAPS OFF command** to ensure that automatic upper casing does not occur.

### **Review the CLZEVARS Member**

The following shows the shipped contents of the CLZEVARS member. This file must be configured by your HTTP server administrator, as many of the parameters are site-specific. Note that:

- 1. The *rootdir* variable from the Cloud 9 Installation Worksheet is needed.
- 2. The STEPLIB directive is delivered as STEPLIB=CURRENT. This means the HTTP server–spawned tasks default to the STEPLIB in the Cloud 9 server JCL. If your installation uses STEPLIB=dsn1,dsn2, all of the data sets in the STEPLIB statement must be authorized, as Cloud 9 requires an authorized environment.

```
#-----------------------------------------------------------------------
# Name: C9EVARS (Will be named rootdir/httpd.envvars in UNIX.)
# Purpose: Cloud9 Server Environment variable parameters
# Usage: This file is pointed to in the CIGC9SRV JCL.
#-----------------------------------------------------------------------
#To customize this file change:
#1. rootdir as per the Cloud9 installation worksheet.
#2. If required, include the C9 ADDTYPE FILE variable and a USS file
   or MVS file that specifies the mime types and translation rules in
   the following locations:
   a. MVS file or USS file specifid by the C9 ADDTYPE FILE in
# httpd.envvars (this member)
# b. The USS file used as the RULE_FILE on the Cloud9 web server
      job (i.e., the file specified with the -r option)
# c. The httpd.conf file in the SERVER ROOT dirctory.
   Consequently, if C9_ADDTYPE_FILE is not specified, the Cloud9
# will search the RULE_FILE, and if the RULE_FILE does not define
   mime types, then Cloud9 will use the mime types defined in the
   httpd.conf file in SERVER ROOT.
# Note that the file specified by C9 ADDTYPE FILE can be a USS file
   or a MVS file.
#
#Various install and configuration paths are currently set /usr/...
# This and all other parms using /usr/ must be reviewed with
# the HTTP Server administrator as these set up issues are global
# in nature versus Cloud9 specific usage.
#-----------------------------------------------------------------------
PATH=/bin:.:/usr/sbin:/usr/lpp/internet/bin:/usr/lpp/internet/sbin:
/usr/lpp/ldap/bin:rootdir/bin:<JAVA_HOME>/bin1-

SHELL=/bin/sh
TZ=EST5EDT
LANG=C
LC_ALL=en_US.IBM-1047
NLSPATH=/usr/lib/nls/msg/%L/%N:/usr/lpp/internet/%L/%N:
/usr/lpp/ldap/lib/nls/msg/%L/%N1-

LIBPATH=/usr/lpp/internet/bin:/usr/lpp/internet/sbin:/usr/lpp/ldap/lib:
<JAVA_HOME>/lib/mvs/native_threads1-

JAVA_HOME=<JAVA_HOME>
CLASSPATH=.:/usr/lpp/internet/server_root/CAServlet:
<JAVA_HOME>/lib/classes.zip1-

STEPLIB=CURRENT
SERVER_ROOT=rootdir/
#C9 ADDTYPE FILE=rootdir/c9addtype filename
```
*Figure 5. CLZEVARS (httpd.envvars) Sample Member*

 These paths have been split over two lines for display purposes only. They will appear as one line in your sample member.

# **Modify and Save CLZEVARS**

11

Now that you have reviewed the considerations and contents of the CLZEVARS file, the following instructions should be used to customize the global variables and local variables.

- 1. Review the *rootdir* variable from the Cloud 9 Installation Worksheet.
- 2. Using ISPF EDIT, access member CLZEVARS in the CLZ.SCLZHTML data set you off-loaded from the installation tape.
- 3. Issue the CAPS OFF command to ensure that case sensitive values do not appear in upper case.
- 4. Perform the following global commands against the member:
	- v Change rootdir ALL *rootdir*
- 5. If you wist to use the C9\_ADDTYPE\_file mentioned in ["ADDTYPE Directives"](#page-37-0) [on page 20,](#page-37-0) then un-comment the variable and enter a file name that contains the addtype directives.
- 6. Change any of the other local directory settings as per the HTTP server administrator's direction.
- 7. Save the member.

# **Step 8: Customize the Cloud 9 HTTP Server JCL and Supporting Control Files**

# **Copy Product Load Library into Authorized Library**

The Cloud 9 server must run from an authorized library, included in an authorized steplib concatenation. If the product load library is not an authorized data set, then you must copy the product load library into the authorized library for server execution.

#### **Effects on Other JCL**

**WARNING:** If the authorized library name has changed from the installed library, make sure you review your application JCL members **CLZJIBM**, **CLZJMIG** and **CLZJDYN**, for possible steplib changes.

# **Modify CLZC9SRV**

| | | | |

 $\overline{\phantom{a}}$ 

The CLZC9SRV member is the recommended JCL for invoking the Cloud 9 HTTP server. It uses many default HTTP settings that may be modified and tailored by your HTTP server administrator. We recommend that you invoke the server ″**as is**″ for initial installation, and customize it later.

#### **Time-out Parameter**

**WARNING:** This job must not time out. Do not remove the TIME=NOLIMIT parameter on the EXEC statement. This job can also be made a started task.

#### **Security Level for User ID/Password**

The job card for the server must contain a user id and password that is at supervisor level for USS.

#### **Cloud 9 Server, owner userid considerations**

Whether the Cloud 9 server is to be submitted as a started task or a job, you will need to define to RACF (or other security product), an OMVS segment which includes a UID and home directory for the userid associated with the Cloud 9 server.

### **Modify and Submit CLZC9SRV**

To start the Cloud 9 server, perform the following tasks:

- 1. Using ISPF EDIT, access member CLZC9SRV in the CLZ.SCLZJCL data set you off-loaded from the installation tape.
- 2. Issue the CAPS OFF command to ensure that case sensitive values do not appear in upper case.
- 3. Copy a Unix Supervisor-Level job card with password to the top of the member. This jobcard **REQUIRES** a userid and password with enough authority to load the HTTP server application. If the userid authority is not sufficient, then the server task will end with an 'insufficient authority' message on the console.
- 4. Change Jobname to equal WEBJOBNAME. This should be the value from the ["Cloud 9 Installation Worksheet" on page 7](#page-24-0) and *must* match the WEBJOBNAME

#### **Configure USS and HTTP Server Components - Cloud 9 Installation**

in the CLZHTTDP member or rootdir/httpd.conf file. **A sample job card is provided in the JCL member in [Figure 6 on page 25.](#page-42-0)**

- 5. Substitute your site-specific values (identified on the ["Cloud 9 Installation](#page-24-0) [Worksheet" on page 7\)](#page-24-0) as per the instructions in the comment area of the JCL.
- 6. Save the member (Do not submit this job).

```
//* (Sample Jobcard)
1/*//*WEBJOBNAME JOB (ACCT#),'COMMENT',CLASS=A,REGION=0M,
//* MSGCLASS=H,MSGLEVEL=(1,1),USER=XXXX,PASSWORD=XXXXXXX
1/\star//* !!!!!!!!!!!!!!!!!!!!!!!!!!!!!!!!!!!!!!!!!!!!!!!!!!!!!!!!!!!!!!!
//* ! This jobcard REQUIRES the userid and password with enough !
//* ! authority to load the HTTP application. If the userid \qquad !
//* ! authority is not sufficient, then the server task will end !
//* ! with an 'insufficient authority' message on the console. !
//* !!!!!!!!!!!!!!!!!!!!!!!!!!!!!!!!!!!!!!!!!!!!!!!!!!!!!!!!!!!!!!!
//* ! WEBJOBNAME - The value from the placeholder worksheet.
//* ! (The server job name must match the WEBJOBNAME !
//* ! in the c9httdp member or rootdir/httpd.conf file.) !
//* !!!!!!!!!!!!!!!!!!!!!!!!!!!!!!!!!!!!!!!!!!!!!!!!!!!!!!!!!!!!!!!
1/*
//*-------------------------------------------------------------------
//* THIS IS THE CLOUD 9 FOR SCLM DEFAULT IBM HTTP WEB SERVER JCL
//*-------------------------------------------------------------------
1/*
//* INSTRUCTIONS:
//* 1. CHANGE ROOTDIR TO THE VALUE IN THE CLOUD9 WORKSHEET.
//* 2. CHANGE PORTNO TO THE VALUE IN THE CLOUD9 WORKSHEET.
//* 3. CHANGE WEBJOBNAME TO VALUE IN THE CLOUD9 WORKSHEET.
//* 4. BE CAREFUL TO USE THE PROPER CASE WHEN CHANGING VALUES.
//* 5. IF THE CLZ.SCLZLOAD IS NOT AUTHORIZED, THEN
\frac{7}{*} COPY CURRENT CONTENTS OF CLZ.SCLZLOAD INTO EXISTING<br>\frac{7}{*} AUTHORIZED DATASET OR GET CLZ.SCLZLOAD AUTHORIZED.
         AUTHORIZED DATASET OR GET CLZ.SCLZLOAD AUTHORIZED.
\frac{1}{*} 6. REVIEW THE NAME OF THE TCPIP LIBRARY FOR SITE \frac{1}{*} STANDARDS. ACCESS TO THIS LIBRARY IS REQUIRED
         STANDARDS. ACCESS TO THIS LIBRARY IS REQUIRED FOR
//* CLOUD 9. YOU WILL NOT NEED TO INCLUDE THE TCPIP LIBRARY //* IF IT IS IN THE LINKLIST.
        IF IT IS IN THE LINKLIST.
//* 7. REVIEW THE httpd.envvars CONFIGURATION FILE FOR A 'STEPLIB'
//* STATEMENT. IF THERE IS A STEPLIB= STATEMENT THAT INCLUDES
//* DATASET NAMES, THEN ENSURE THAT THIS LIST IS AUTHORIZED.
//* 8. AFTER CHANGING THE ROOTDIR AND PORT VALUES, REVIEW THE //* EXECUTION PARM. THE PARM STRING SHOULD GO UP THROUGH CO
     EXECUTION PARM. THE PARM STRING SHOULD GO UP THROUGH COL 71
//* AND THEN CONTINUE IN COL 16 ON THE NEXT LINE.
//* 9. IF YOU ARE A BREEZE USER THEN REVIEW THE NAME OF THE BREEZE
//* LOAD LIBRARY, AND UNCOMMENT THE LINE LABELED 'BREEZE USERS'.
1/\star//*-------------------------------------------------------------------
1/* The parm variable on the EXEC statement is of the format:
//* (LEPARMS/ICSPARMS).
1/*//* Refer to the following manuals for more information:
//* 1. HTTP Server Planning,Installing, and Using SC31-8690-02
//* 2. Redbook:OS/390 e-business Infrastructure: IBM HTTP Server 5.1
//* - Customization and Usage SG24-5603-00
//*-------------------------------------------------------------------
//CIGWEB EXEC PGM=IMWHTTPD,TIME=NOLIMIT,
// ACCT = (ACCT#),// PARM=('ENVAR("_CEE_ENVFILE=rootdir/httpd.envvars")/-r rootdir/
// httpd.conf -B -p portno')
```
*Figure 6. CLZC9SRV (Part 1 of 2)*

```
//* --------------------------------------------------------------- *
1/* This JCL requires an authorized dataset. Review instruction *
//* numbers 5-7 above.
//* --------------------------------------------------------------- *
//STEPLIB DD DSN=CLZ.SCLZLOAD,DISP=SHR
//* DD DSN=BZZ.SBZZLOAD,DISP=SHR * BREEZE USERS uncomment *<br>//* DD DSN=TCPIP.SEZATCP,DISP=SHR * Uncomment if not in *
//* DD DSN=TCPIP.SEZATCP,DISP=SHR * Uncomment if not in *<br>//* * LINKLIST or LPA *
                                           //* * LINKLIST or LPA *
//SYSIN DD DUMMY
//OUTDSC OUTPUT DEST=HOLD
//SYSPRINT DD SYSOUT=*,OUTPUT=(*.OUTDSC)
//SYSERR DD SYSOUT=*,OUTPUT=(*.OUTDSC)
//STDOUT DD SYSOUT=*,OUTPUT=(*.OUTDSC)
//STDERR DD SYSOUT=*,OUTPUT=(*.OUTDSC)
//SYSOUT DD SYSOUT=*,OUTPUT=(*.OUTDSC)
//CEEDUMP DD SYSOUT=*,OUTPUT=(*.OUTDSC)
```
*Figure 6. CLZC9SRV (Part 2 of 2)*

## **Modify Batch Shells**

#### **Modify CLZJIBM**

- 1. Using ISPF EDIT, access member CLZJIBM in the installed CLZ.SCLZJCL data set.
- 2. Skip the step of adding your job card values. The jobcard will be provided from the job card information in your Cloud 9 profile (see ["Step 14: Batch and](#page-59-0) [Interactive IVPs" on page 42\)](#page-59-0).
- 3. Substitute your site-specific values (identified on the ["Cloud 9 Installation](#page-24-0) [Worksheet" on page 7\)](#page-24-0) as per the instructions in the comment area of the JCL.
- 4. Substitute the ISPF data set names for your installation.

**Note:** This member needs to use the same names as the customized FLMLIBS skeleton member for SCLM.

5. Save the member.

The following is the CLZJIBM batch JCL member.

```
)DOT
%JOBCARD%
)ENDDOT
//* ----------------------------------------------------------------- *
//* NAME: CLZJIBM//* PURPOSE: CLOUD 9 FOR SCLM. *
//* SCLM BATCH SKELETON. *
//* ----------------------------------------------------------------- *
\frac{1}{x} *
//* REQUIRED JCL MODIFICATION: *
//* 1) CHANGE THE FOLLOWING AS PER THE INSTALLATION WORKSHEET.<br>//*       ISPFQUAL
    - ISPFQUAL<br>- TDISK
\frac{1}{\sqrt{2}} - TDISK \rightarrow//* 2) TARGET LIBRARIES CLZ.SCLZLOAD AND CLZ.SCLZCGI /* C1 */ *
//* SHOULD BE CHANGED IF THE INSTALLED HIGH LEVEL /* C1 */ *
//* QUALIFIER IS NOT 'CLZ.' /* C1 */ *
\frac{1}{x} *
//* NOTE: BREEZE USERS MUST MODIFY THIS MODULE PER EMBEDDED *
//* INSTRUCTION. BREEZE DATASET NAMES MAY ALSO NEED TO BE *
//* MODIFIED.<br>//*
\frac{1}{x} *
1/* 220CT2001 OW51810 - CHANGES MARKED AS /* C1 *//* Z020402A\frac{1}{x} \frac{1}{x} \frac{1}{x} \frac{1}{x} \frac{1}{x} \frac{1}{x} \frac{1}{x} \frac{1}{x} \frac{1}{x} \frac{1}{x} \frac{1}{x} \frac{1}{x} \frac{1}{x} \frac{1}{x} \frac{1}{x} \frac{1}{x} \frac{1}{x} \frac{1}{x} \frac{1}{x} \frac{1}{x} \frac{1}{x} \frac{1}{x} //*-------------------------------------------------------------------*
//* RESIDES IN HTTP SERVER AT: /* C1 */ *
//* /ROOTDIR/CLOUD9/JCL/CLZJIBM *
//*-------------------------------------------------------------------*
)IF ACTION=OCOPY
//COPY EXEC PGM=IKJEFT01
)DOT
%COPYFILES%
)ENDDOT
//SYSTSPRT DD SYSOUT=*
//SYSTSIN DD *
)DOT
%OCOPYSYNTAX%
)ENDDOT
/*
)ENDIF
)IF ACTION=IEBCOPY
//COPY EXEC PGM=IEBCOPY
)DOT
%COPYFILES%
)ENDDOT
//SYSIN DD *
)DOT
%OCOPYSYNTAX%
)ENDDOT
//SYSPRINT DD SYSOUT=*
)ENDIF
//*-------------------------------------------------------------------
//GENER EXEC PGM=IEBGENER
//SYSUT1 DD *
)DOT
%SCLMSYNTAX%
)ENDDOT
//SYSUT2 DD DSN=&&CLIST(TEMPNAME),UNIT=TDISK,
// SPACE=(TRK,(10,10,2),RLSE),
// DISP=(NEW,PASS),DCB=(LRECL=80,
// BLKSIZE=1600,DSORG=PO,RECFM=FB)
```
*Figure 7. CLZJIBM (Part 1 of 4)*

| //SYSPRINT DD DUMMY<br>//SYSIN |        | DD DUMMY                                                                                               |                              |                        |
|--------------------------------|--------|----------------------------------------------------------------------------------------------------|------------------------------|------------------------|
| ) IF ACTION=DELETE             |        | //DGRPTS DD DSN=&&DELLIST,DISP=(NEW,PASS),                                                             |                              | DELETE                 |
| $\frac{1}{2}$<br>$\frac{1}{2}$ |        | $SPACE = (TRK, (5, 10), RLSE),$<br>DCB=(LRECL=80,BLKSIZE=80,RECFM=F)                                   |                              |                        |
| ) ENDIF<br>) IF ACTION=BUILD   |        |                                                                                                    |                              |                        |
|                                |        | //COPYBULD EXEC PGM=CLZTFILE                                                                           |                              | JAVA                   |
| //SYSIN                        | $DD *$ | //STEPLIB DD DSN=CLZ.SCLZLOAD,DISP=SHR                                                                 |                              | $/* C1 */$<br>JAVA     |
| DOT)<br>%SCLMSYNTAX%           |        |                                                                                                    |                              |                        |
| ENDDOT                         |        |                                                                                                    |                              |                        |
| //SYSOUT<br>$\frac{1}{2}$      |        | DD DSN=&&BSYNTAX, DISP=(NEW, PASS),<br>SPACE=(TRK, (10,10), RLSE), UNIT=TDISK,                         |                              | JAVA<br>JAVA           |
| $\frac{1}{2}$                  |        | DCB=(LRECL=80,BLKSIZE=0,DSORG=PS,RECFM=FB)                                                             |                              | JAVA                   |
| ) ENDIF                        |        |                                                                                                    |                              |                        |
|                                |        | //* BREEZE USERS: UNCOMMENT LINES WITH "BREEZE USERS"                                                  |                              |                        |
| //TS0                          |        | EXEC PGM=IKJEFT01, REGION=4096K, TIME=1439, DYNAMNBR=200                                               |                              |                        |
| $1/\star$                      |        | //STEPLIB DD DSN=CLZ.SCLZLOAD, DISP=SHR<br>DD DSN=BZZ.SBZZLOAD, DISP=SHR                               | BREEZE USERS                 |                        |
| //SYSTSIN DD $\star$           |        |                                                                                                    |                              |                        |
| //SYSTSPRT DD SYSOUT= $(*)$    |        | ISPSTART CMD (%TEMPNAME)                                                                               |                              |                        |
|                                |        | //SYSPROC DD DSN=&&CLIST,DISP=(OLD,DELETE)                                                             |                              |                        |
| $1/\star$                      |        | DD DSN=BZZ.SBZZCLIB,DISP=SHR                                                                           | BREEZE USERS                 |                        |
| $//*$ ISPF LIBRARIES           |        | //ISPMLIB DD DSN=ISPFQUAL.SISPMENU,DISP=SHR                                                            |                              |                        |
| 1/x                            |        | DD DSN=BZZ.SBZZMENU, DISP=SHR                                                                          | BREEZE USERS                 |                        |
| //ISPSLIB<br>$\frac{1}{2}$     |        | DD DSN=ISPFQUAL.SISPSENU, DISP=SHR<br>DD DSN=ISPFQUAL.SISPSLIB,DISP=SHR                                |                              |                        |
| $1/\star$                      |        | DD DSN=BZZ.SBZZSENU, DISP=SHR                                                                          | BREEZE USERS                 |                        |
| //ISPPLIB<br>$1/\star$         |        | DD DSN=ISPFQUAL.SISPPENU, DISP=SHR<br>DD DSN=BZZ.SBZZPENU, DISP=SHR                                    | BREEZE USERS                 |                        |
| //ISPTLIB<br>$\frac{1}{2}$     |        | DD UNIT=VIO, DISP=(NEW, PASS), SPACE=(CYL, (1,1,5)),<br>DCB=(LRECL=80,BLKSIZE=19040,DSORG=PO,RECFM=FB) |                              |                        |
| $\frac{1}{2}$                  |        | DD DSN=ISPFQUAL.SISPTENU,DISP=SHR                                                                      |                              |                        |
| //ISPTABL<br>$\frac{1}{2}$     |        | DD UNIT=VIO, DISP=(NEW, PASS), SPACE=(CYL, (1,1,5)),<br>DCB=(LRECL=80,BLKSIZE=19040,DSORG=PO,RECFM=FB) |                              |                        |
| //ISPPROF                      |        | DD UNIT=VIO, DISP=(NEW, PASS), SPACE=(CYL, (1,1,5)),<br>DCB=(LRECL=80,BLKSIZE=19040,DSORG=PO,RECFM=FB) |                              |                        |
| $\frac{1}{2}$<br>//ISPLOG      |        | DD SYSOUT=*,                                                                                           |                              |                        |
| $\frac{1}{2}$<br>//ISPCTL1     |        | DCB=(LRECL=120,BLKSIZE=2400,DSORG=PS,RECFM=FB)<br>DD DISP=NEW, UNIT=VIO, SPACE=(CYL, (1,1)),           |                              |                        |
| $\frac{1}{2}$                  |        | DCB=(LRECL=80,BLKSIZE=800,RECFM=FB)                                                                    |                              | TEMPORARY FILE         |
| //ZFLMDD                       | $DD *$ | ZFLMNLST=FLMNLENU ZFLMTRMT=ISR3278<br>ZDATEF=YY/MM/DD                                                  |                              |                        |
| $/$ *<br>$//*CIGLOG$           |        | DD SYSOUT=*                                                                                            | BREEZE USERS                 |                        |
| //*CIGLOGO DD SYSOUT=*         |        |                                                                                                    | <b>BREEZE USERS</b>          |                        |
| $1/*$                          |        | //*CIGLOG1 DD DSN=&&CIGLOG1,DISP=(NEW,DELETE),<br>UNIT=TDISK, SPACE= $(CYL, (1,1))$ ,                  | BREEZE USERS                 | BREEZE USERS/* $C1$ */ |
| $1/*$                          |        | DCB=(LRECL=132,BLKSIZE=0,RECFM=FB)                                                                     | BREEZE USERS                 |                        |
| $1/*$                          |        | //*CIGLOG2 DD DSN=&&CIGLOG2,DISP=(NEW,DELETE),<br>UNIT=TDISK, SPACE= $(CYL, (1,1))$ ,                  | BREEZE USERS                 | BREEZE USERS/* $C1$ */ |
| $1/*$                          |        | DCB=(LRECL=132,BLKSIZE=0,RECFM=FB)<br>//*CIGLOG3 DD DSN=&&CIGLOG3,DISP=(NEW,DELETE),                   | BREEZE USERS<br>BREEZE USERS |                        |
| $1/*$                          |        | UNIT=TDISK, $SPACE = (CYL, (1, 1))$ ,                                                                  |                              | BREEZE USERS/* $C1$ */ |
| $1/*$                          |        | DCB=(LRECL=132,BLKSIZE=0,RECFM=FB)                                                                     | BREEZE USERS                 |                        |

*Figure 7. CLZJIBM (Part 2 of 4)*

```
//******************************************************************
//* SCLM OUTPUT FILES
//******************************************************************
//FLMMSGS DD SYSOUT=(*)
)IF ACTION=BUILD
//BLDMSGS DD SYSOUT=*, BUILD
       // DCB=(LRECL=80,BLKSIZE=80,RECFM=F)
//BLDREPT DD SYSOUT=*, BUILD
// DCB=(LRECL=80,BLKSIZE=3120,RECFM=FBA)
//BLDLIST DD SYSOUT=*, BUILD
// DCB=(LRECL=259,BLKSIZE=3120,RECFM=VB)
//BLDEXIT DD DSN=&&BLDEXIT,DISP=(NEW,DELETE), BUILD
// SPACE=(TRK,(5,10),RLSE),<br>// DCB=(LRECL=160,BLKSIZE=3
        // DCB=(LRECL=160,BLKSIZE=3200,RECFM=FB)
//BSYNTAX DD DSN=&&BSYNTAX,DISP=(OLD,PASS) JAVA
)ENDIF
)IF ACTION=PROMOTE
//PROMMSGS DD SYSOUT=*, PROMOTE
        // DCB=(LRECL=80,BLKSIZE=80,RECFM=FB,DSORG=PS)
//PROMREPT DD SYSOUT=*, PROMOTE
// DCB=(LRECL=80,BLKSIZE=3120,RECFM=FB,DSORG=PS)
//PROMEXIT DD DSN=&&PROMEXIT,DISP=(NEW,DELETE), PROMOTE
// SPACE=(TRK,(5,10),RLSE),<br>// DCB=(LRECL=160.BLKSIZE=3
       // DCB=(LRECL=160,BLKSIZE=3200,RECFM=FB)
//COPYERR DD SYSOUT=*, PROMOTE
// DCB=(RECFM=FBA,LRECL=133,BLKSIZE=1330)
)ENDIF
)IF ACTION=MIGRATE
//U2LSTS DD SYSOUT=*, MIGRATE
// DCB=(LRECL=80,BLKSIZE=80,RECFM=F)
\frac{1}{10}/U2MSGS DD SYSOUT=*, MIGRATE<br>
\frac{1}{10} DCR=(IRFCI=80.BIKST7F=80.RFCFM=F)
       // DCB=(LRECL=80,BLKSIZE=80,RECFM=F)
)ENDIF
)IF ACTION=DELETE
//DGLIST DD SYSOUT=*, DELETE
        // DCB=(LRECL=137,BLKSIZE=3120,RECFM=VBA)
//DGMSGS DD SYSOUT=*, DELETE
// DCB=(LRECL=80,BLKSIZE=80,RECFM=F)
//DGREPT DD DSN=&&DELLIST,DISP=(MOD,PASS)
//DGEXIT DD DSN=&&DELEXIT,DISP=(NEW,DELETE), DELETE
// SPACE=(TRK,(5,10),RLSE),
// DCB=(LRECL=160,BLKSIZE=3200,RECFM=FB)
)ENDIF
)IF ACTION=VERRECOV
//DBUMSGS DD SYSOUT=*, VERRECOV
// DCB=(LRECL=80,BLKSIZE=80,RECFM=F)
)ENDIF
//*--------------------------------------------------------------------
)IF ACTION=DELETE
//DELMSGS EXEC PGM=IEBGENER
//SYSUT1 DD DSN=&&DELLIST,DISP=(OLD,PASS)
//SYSUT2 DD SYSOUT=*
//SYSPRINT DD DUMMY
//SYSIN DD DUMMY
//*
```
*Figure 7. CLZJIBM (Part 3 of 4)*

```
//DELETE EXEC PGM=IKJEFT01,REGION=4096K,DYNAMNBR=200
//STEPLIB DD DSN=CLZ.SCLZLOAD,DISP=SHR
//SYSTSIN DD *
 EX 'CLZ.SCLZCGI(CLZTRJDL)'
//SYSTSPRT DD SYSOUT=*
//DELLIST DD DSN=&&DELLIST,DISP=(OLD,PASS)
//LISTOUT DD SYSOUT=*,
// DCB=(LRECL=80,BLKSIZE=80,RECFM=F)
//UNIXLOC DD DSN=CLZ.SCLZCGI(CLZTULOC),DISP=SHR
)ENDIF
```
*Figure 7. CLZJIBM (Part 4 of 4)*

#### **Modify CLZJDYN REXX Shell**

- 1. Using ISPF EDIT, access member CLZJDYN in the SCLZJCL data set you offloaded from the installation tape.
- 2. Substitute your site-specific values (identified on the ["Cloud 9 Installation](#page-24-0) [Worksheet" on page 7\)](#page-24-0) as per the instructions in the comment area.
- 3. Substitute the ISPF data set names for your installation.
- 4. Save the member.

The following is the CLZJDYN SCLM REXX shell used for dynamic allocation of ISPF libraries for Web based SCLM functions.

```
/* -------------------------------------------------------------- */
\frac{1}{2} \star NAME: CLZJDYN \star/
/* PURPOSE: CLOUD 9 FOR SCLM /* PURPOSE: CLOUD 9 FOR SCLM ACLOMED BASED FUNCTIONS. *ISPF ALLOCATIONS FOR SCLM WEB BASED FUNCTIONS.
/* -------------------------------------------------------------- */
/\star */
/* REQUIRED MODIFICATION: */
/* 1) CHANGE THE FOLLOWING AS PER THE INSTALLATION WORKSHEET. \star/<br>/* - ISPFQUAL \star/
\frac{1}{\sqrt{\frac{1}{\pi}}} - ISPFQUAL \frac{1}{\sqrt{\frac{1}{\pi}}}/\star */
/* NOTE: BREEZE USERS MUST MODIFY THIS MODULE PER EMBEDDED */
/* INSTRUCTION. BREEZE DATASET NAMES MAY ALSO NEED TO BE \star/<br>/* MODIFIED. \star/
\frac{1}{\sqrt{\frac{1}{\pi}}} MODIFIED. \frac{1}{\sqrt{\frac{1}{\pi}}}/\star */
/* -------------------------------------------------------------- */
/* RESIDES IN THE HTTP SERVER AT: \star//* ROOTDIR/CLOUD9/JCL/CLZJDYN */
/* -------------------------------------------------------------- */
   ALLOC FI(ISPTLIB) +
      DSN('%TEMPNAME%' +
       'ISPFQUAL.SISPTENU') SHR
   /* COMMENT THE FOLLOWING LINES IF RUNNING BREEZE */
   ALLOC FI(ISPMLIB) DSN('ISPFQUAL.SISPMENU') SHR
   ALLOC FI(ISPSLIB) DSN('ISPFQUAL.SISPSENU') SHR
   ALLOC FI(ISPPLIB) DSN('ISPFQUAL.SISPPENU') SHR
```
*Figure 8. CLZJDYN (Part 1 of 2)*

```
/* ** UNCOMMENT THE FOLLOWING LINES IF RUNNING BREEZE * */
   /* ALLOC FI(SYSPROC) + */<br>/* DSN('%TEMPNAME%' + * */ * */
         DSN('%TEMPNAME%' + \n/* 'BZZ.SBZZCLIB') SHR REUSE */
   /* ALLOC FI(ISPMLIB) DSN('BZZ.SBZZMENU' + */
   /* 'ISPFQUAL.SISPMENU') SHR REUSE */
   /* ALLOC FI(ISPSLIB) DSN('BZZ.SBZZSENU' + */
   /* 'ISPFQUAL.SISPSENU') SHR REUSE */
   /* ALLOC FI(ISPPLIB) DSN('BZZ.SBZZPENU' + */
   /* 'ISPFQUAL.SISPPENU') SHR REUSE */
   /* ALLOC FI(CIGLOG) NEW DELETE DSORG(PS) CYLINDERS,+ */
   /* SPACE(1,1) LRECL(120) BLKSIZE(2400) RECFM(F,B) */
   /* ALLOC FI(CIGLOG0) NEW DELETE DSORG(PS) CYLINDERS,+ */
   /* SPACE(1,1) LRECL(120) BLKSIZE(2400) RECFM(F,B) */
   /* ALLOC FI(CIGLOG1) NEW DELETE DSORG(PS) CYLINDERS,+ */
   /* SPACE(1,1) LRECL(132) BLKSIZE(13200) RECFM(F,B) */
   /* ALLOC FI(CIGLOG2) NEW DELETE DSORG(PS) CYLINDERS,+ */
   /* SPACE(1,1) LRECL(132) BLKSIZE(13200) RECFM(F,B) */
   /* ALLOC FI(CIGLOG3) NEW DELETE DSORG(PS) CYLINDERS,+ */
   /* SPACE(1,1) LRECL(132) BLKSIZE(13200) RECFM(F,B) */
   /* ************** END OF BREEZE STATEMENTS ************ */
   /* ** UNCOMMENT THE FOLLOWING IF RUNNING JAVA SUPPORT */
   /* ALLOC FI(SYSEXEC) DSN('CLZ.SCLZCGI') SHR REUSE */
   /* ALLOC FI(UNIXLOC) DSN('CLZ.SCLZCGI(CLZTULOC)') SHR REUSE*/
   /* ************** END OF JAVA SUPPORT STATEMENTS ****** */
/* -------------------------------------------------------------- */
/* THE FOLLOWING COMMANDS ALLOCATE TEMPORARY ISPF FILES USED */
/* BY SCLM DURING PROCESSING.
/* -------------------------------------------------------------- */
  ALLOC FI(ISPTABL) NEW DELETE DSORG(PO) CYLINDERS,+
     SPACE(1,1) DIR(5) LRECL(80) BLKSIZE(19040) RECFM(F,B)
   ALLOC FI(ISPPROF) NEW DELETE DSORG(PO) CYLINDERS,+
      SPACE(1,1) DIR(5) LRECL(80) BLKSIZE(19040) RECFM(F,B)
   ALLOC FI(ISPLOG) NEW DELETE DSORG(PS) CYLINDERS,+
      SPACE(1,1) LRECL(120) BLKSIZE(2400) RECFM(F,B)
   ALLOC FI(ISPCTL1) NEW DELETE DSORG(PS) CYLINDERS,+
     SPACE(1,1) LRECL(80) BLKSIZE(800) RECFM(F,B)
/* -------------------------------------------------------------- */
/* THE FOLLOWING DATASETS ARE USED BY SPECIFIC TRANSLATORS. *//* -------------------------------------------------------------- */
   ALLOC FI(SYSPRINT) NEW DELETE DSORG(PS) CYLINDERS,+
      SPACE(1,1) LRECL(120) BLKSIZE(2400) RECFM(F,B)
/* END OF ALLOCATIONS */
```
*Figure 8. CLZJDYN (Part 2 of 2)*

#### **Modify CLZJMIG**

- **Note:** This task is required only if you have enabled CA-Endevor migration in ["Step 4: Set Up the CIGINI Initialization File" on page 12.](#page-29-0)
- 1. Using ISPF EDIT, access member CLZJMIG in the SCLZJCL data set you offloaded from the installation tape.
- 2. Skip the step of adding your job card values. The jobcard will be provided from the job card information in your Cloud 9 profile (see ["Step 13: Profile](#page-59-0) [Setup IVP" on page 42\)](#page-59-0).
- 3. Substitute your site-specific values (identified on the ["Cloud 9 Installation](#page-24-0) [Worksheet" on page 7\)](#page-24-0) as per the instructions in the comment area of the JCL.

#### **Configure USS and HTTP Server Components - Cloud 9 Installation**

- 4. Substitute the ISPF data set names for your installation.
- 5. Review the number of level ddnames allowed for conversion.
- 6. Save the member.

You can view the contents of the CLZJMIG JCL Shell in the SCLZJCL dataset.

### **Step 9: Create and Populate Additional HFS Cloud 9 Directories**

In this step, you will create Cloud 9 Unix Root and product directories and populate them with the Cloud 9 product and configuration files you modified in the previous steps. Because many of the members contain case-sensitive values, **please issue the CAPS OFF command** to ensure that automatic upper casing does not occur.

The following is the REXX exec CLZCHMOD that will be input to the second step of CLZJUNIX.

| $/*$<br>NAME: CLZCHMOD<br>$/\star$                                                         | $\star/$<br>$\star/$ |
|--------------------------------------------------------------------------------------------|----------------------|
| PURPOSE:<br>$/\star$<br>/* THIS REXX WILL MODIFY THE SECURITY ATTRIBUTES OF THE UNIX BASED | $\star/$<br>$\star/$ |
| /* COMPONENTS COPIED TO USS IN THE CLZJUNIX JCL JOB STREAM.                                | $\star/$             |
| /* MODIFY THE rootdir VARIABLE AS PER THE WORKSHEET VALUES.                                | $\star/$             |
| /* WARNING: THIS MEMBER CONTAINS CASE SENSITIVE INPUT DATA.                                | $\star/$             |
| $/\star$                                                                                   |                      |
| trace all                                                                                  |                      |
| call syscalls 'ON'                                                                         |                      |
| address syscall                                                                            |                      |
| CHMOD 'rootdir/cloud9/jcl/CLZJDYN'<br>755                                                  |                      |
| CHMOD 'rootdir/cloud9/jcl/CLZJIBM'<br>755                                                  |                      |
| CHMOD 'rootdir/cloud9/jcl/CLZJMIG'<br>755                                                  |                      |
| CHMOD 'rootdir/httpd.conf' 755                                                             |                      |
| CHMOD 'rootdir/httpd.envvars' 755                                                          |                      |
| CHMOD 'rootdir/cloud9/profiles/user1.jpg' 755                                              |                      |
| CHMOD 'rootdir/cloud9/profiles/user1.prf'<br>755                                           |                      |
| CHMOD 'rootdir/cloud9/profiles/user2.jpg'<br>755                                           |                      |
| CHMOD 'rootdir/cloud9/profiles/user2.prf' 755                                              |                      |

*Figure 9. CLZCHMOD*

### **Modify CLZCHMOD**

- 1. Using ISPF EDIT, access member CLZCHMOD in the CLZ.SCLZJCL target library.
- 2. Issue the CAPS OFF command to ensure that case sensitive values do not appear in upper case.

**WARNING:** Unix files are case sensitive. Do not change the case on any file names contained in this REXX EXEC.

- 3. Substitute your site-specific values (identified on the ["Cloud 9 Installation](#page-24-0) [Worksheet" on page 7\)](#page-24-0) as per the instructions in the comment area of the member.
- 4. Save the member.

# **Modify and Submit CLZJUNIX**

- 1. Using ISPF EDIT, access member CLZJUNIX.
- 2. Issue the CAPS OFF command to ensure that case sensitive values do not appear in upper case. **WARNING:** Unix files are case sensitive. Do not change the case on any file names contained in this JCL.
- 3. Copy your job card values to the top of the member.
- 4. Substitute your site-specific values (identified on the ["Cloud 9 Installation](#page-24-0) [Worksheet" on page 7\)](#page-24-0) as per the instructions in the comment area of the JCL.
- 5. Submit the job.

**Note:** This job should terminate with COND CODE=0. If it does not:

- 1. Review your job card parameters and the JCL for errors.
- 2. Resubmit the job.

```
//* (JOBCARD)
//* NAME: CLZJUNIX
//* PURPOSE: JCL TO CREATE AND POPULATE THE CLOUD 9 UNIX DIRECTORIES.
//* USAGE: Make sure profile of 'caps off' prior to modifying this
\frac{1}{*} member. Unix directory and file names are case sensitive.
//* USAGE: Set to 'number off' prior to modifying this
//* member.
//*----------------------------------------------------------------------------
1/* * * * NOTICE * * *
//* THIS PROGRAM IS A PROPRIETARY PRODUCT OF CHICAGO INTERFACE
//* GROUP, INC. @ COPYRIGHT 2000 CHICAGO INTERFACE GROUP, INC.
//* ALL RIGHTS RESERVED.
//*-----------------------------------------------------------------------------
//*
//* ** **
//* ** PRODUCT INSTALLATION/SETUP ISSUES **
1/* * * *//* THE FOLLOWING IS A LIST OF MODIFICATIONS REQUIRED DURING PRODUCT
//* INSTALLATION AND INITIAL SETUP:
//*
//* 1) ADD A VALID JOB CARD
1/ \times 2) CHANGE rootdir to the root directory value in your
//* worksheet.
1/* 3) Change USER1 and USER2 to actual userids. Use Upper Case.
//* These files are demo profile files for the IVP.
1/* 4) DO NOT change the case on the file names. Unix files are
//* case sensitive.
1/* 5) Ensure that the last step points to the dataset that contains
//* the REXX member CLZCHMOD.
1/\star//CMD0 EXEC PGM=IKJEFT01,REGION=4096K,TIME=1439,DYNAMNBR=200
//*-------------------------------------------------------------------
//* TSO OUTPUT FILE
//*-------------------------------------------------------------------
//SYSTSPRT DD SYSOUT=(*)
//*-------------------------------------------------------------------
```
*Figure 10. CLZJUNIX (Part 1 of 2)*

#### <span id="page-51-0"></span>**Configure USS and HTTP Server Components - Cloud 9 Installation**

```
//* TSO INPUT FILE
//*-------------------------------------------------------------------
//SYSTSIN DD *
MKDIR 'rootdir/cloud9/jcl' MODE(7,5,5)
MKDIR 'rootdir/cloud9/profiles' MODE(7,7,7)
MKDIR 'rootdir/logs' MODE(7,7,7)
MKDIR 'rootdir/reports' MODE(7,7,7)
OPUT 'CLZ.SCLZJCL(CLZJDYN)' -
        'rootdir/cloud9/jcl/CLZJDYN'
OPUT 'CLZ.SCLZJCL(CLZJIBM)' -
        'rootdir/cloud9/jcl/CLZJIBM'
OPUT 'CLZ.SCLZJCL(CLZJMIG)' -
        'rootdir/cloud9/jcl/CLZJMIG'
 OPUT 'CLZ.SCLZHTML(CLZHTTPD)' -
       'rootdir/httpd.conf'
 OPUT 'CLZ.SCLZHTML(CLZEVARS)' -
        'rootdir/httpd.envvars'
 OPUT 'CLZ.SCLZJPG(CLZCIG01)' -
        'rootdir/cloud9/profiles/user1.jpg'
OPUT 'CLZ.SCLZJPG(CLZCIG02)' -
        'rootdir/cloud9/profiles/user2.jpg'
 OPUT 'CLZ.SCLZPRF(CLZCIG01)' -
       'rootdir/cloud9/profiles/user1.prf'
OPUT 'CLZ.SCLZPRF(CLZCIG02)' -
       'rootdir/cloud9/profiles/user2.prf'
/*
//CHMOD0 EXEC PGM=IRXJCL,PARM=(CLZCHMOD)
//*----------------------------------------------------------------------
//* REXX STANDARD FILES
//*----------------------------------------------------------------------
//SYSTSPRT DD SYSOUT=(*)
//SYSTSIN DD DUMMY
//*----------------------------------------------------------------------
//* THE FOLLOWING DATASET MUST CONTAIN THE REXX MEMBER CLZCHMOD
//*----------------------------------------------------------------------
//SYSEXEC DD DSN=CLZ.SCLZJCL,DISP=SHR
```
*Figure 10. CLZJUNIX (Part 2 of 2)*

**Note:** After this job has been submitted and executes successfully, the Cloud 9 USS directories should be populated and ready for testing.

## **Step 10: Review Authorization Requirements for CLZRSDRV**

The module CLZRSDRV is the interface module for invoking authorized, real-time processes in the HTTP server.

To check the attributes of the CLZRSDRV authorized program interface module, use one of the following methods:

- ISPF Unix shell (requires that the SYS1.SBPXxxxx libraries are in your logon setup)
- OMVS Command shell

### **Using the ISPF Unix shell**

This option requires that the SYS1.SBPXxxxx libraries are in your logon setup.

- 1. Access Unix System services tso %ishell
- 2. Display the rootdir/cgi-bin directory. When the command line appears, type rootdir/cgi-bin/

#### **Configure USS and HTTP Server Components - Cloud 9 Installation**

where *rootdir* is the name of the root directory used by your installation.

3. Issue the attribute 'a' line command for CLZRSDRV.

|                                                                                                    |                                                                                                    |                                                  | Directory List | $Commonad ==$ |  |
|----------------------------------------------------------------------------------------------------|----------------------------------------------------------------------------------------------------|--------------------------------------------------|----------------|---------------|--|
|                                                                                                    | /u/ibmdemo/cgi-bin/                                                                                                    | Select one or more files with / or action codes. |                |               |  |
| Type<br>Dir<br>Dir<br>File<br>File<br>File<br>File<br>File<br>File<br>File<br>File<br>File<br>File<br>File<br>a File<br>File | Filename<br>$\ddot{\phantom{0}}$<br>$\ddot{\phantom{0}}$<br>CLZRADDS<br>CLZREDRV<br>CLZRENDV<br>CLZRINDX<br>CLZRLMBR<br>CLZRLUNX<br>CLZRMENU<br>CLZRMLST<br><b>CLZRPROF</b><br>CLZRSCLM<br>CLZRSCMA<br>CLZRSDRV<br>CLZRSDSF |                                                  |                | Row 1 of 19   |  |

*Figure 11. Display of rootdir/cgi-bin Directory*

**Note:** The number of actual members in the CGI-BIN directory is subject to change.

4. From the Edit pull down menu, select Option 1 Mode fields.

*Figure 12. Edit Pull Down — Mode Fields*

5. From the ″Change the Mode″ panel (shown below) ensure that the sticky bit (the access permission setting) is set to 1.

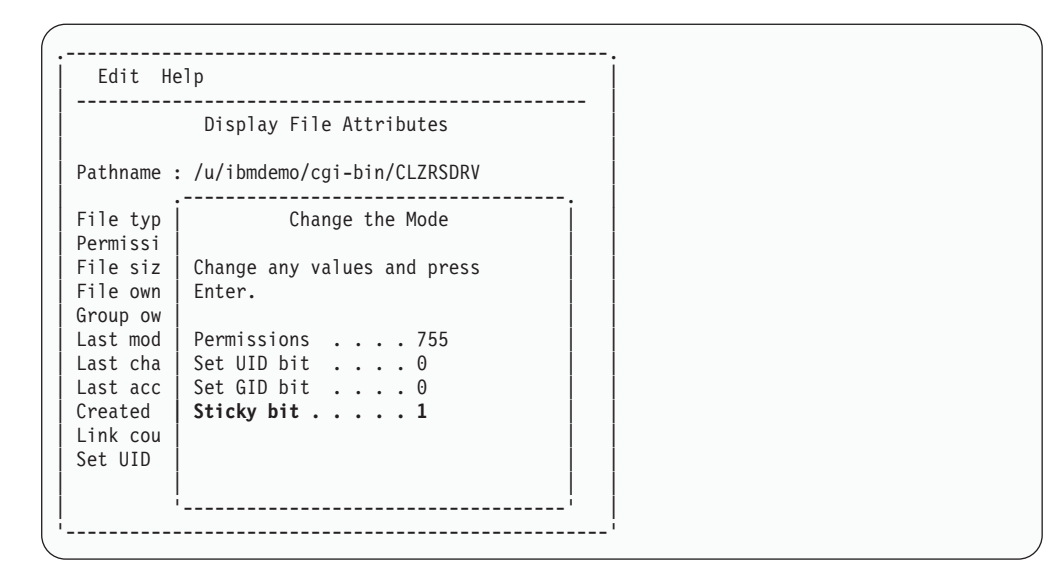

*Figure 13. Change the Mode Panel*

# **Using the OMVS Command shell**

- 1. Access Unix System services using one of the following commands:
	- From TSO Ready:

**OMVS** 

v From an ISPF panel:

TSO OMVS

- Telnet to Unix System services: contact your system administrator to find if this function has been enabled on your system and what address:port to use.
- 2. Change to the rootdir/cgi-bin directory:

cd rootdir/cgi-bin

3. Display the attributes for CLZRSDRV:

```
ls -l CLZRSDRV
```
The first column of output is the attribute bits, which should be: -rwxr-xr-t

### **Trouble Shooting**

If you encounter any problems with this step, double-check that the following items are in place:

- v The real module CLZRSDRV and its required alias C9RSDRV reside in the linklist or steplib.
- v A dummy stub entry for CLZRSDRV, with a length of zero, resides in the cgi-bin directory.
- The CLZRSDRV file has the access permission enabled (referred to as "sticky bit" in USS terminology).

## **CA-Endevor Bridge**

If you are using the CA-Endevor Bridge CIGINI option, you will also want to perform ["Step 10: Review Authorization Requirements for CLZRSDRV" on page 34](#page-51-0) for the rootdir/cgi-bin file called CLZREDRV.

## **CHECKPOINT #3 for Cloud 9 Installation**

At this point the host based modification and configuration work should be complete. Before continuing with the next part of the install which will involve copying files to Unix and performing IVPs, verify that the following has been completed.

| Task                                                                                    | Completed? |
|-----------------------------------------------------------------------------------------|------------|
| CLZHTTPD has been modified?                                                             |            |
| CLZEVARS has been modified?                                                             |            |
| CLZC9SRV has been reviewed and modified?                                                |            |
| The userid and password on the server JCL has the authority to<br>submit a server task? |            |
| The server jobname is the same as the WEBJOBNAME<br>parameter in the CLZHTTD member?    |            |
| The CLZJIBM batch JCL member has been reviewed and<br>modified?                         |            |
| The CLZIDYN allocation shell has been reviewed and modified?                            |            |
| The CLZIMIG batch ICL member has been reviewed and<br>modified?                         |            |
| The steplib in the CLZC9SRV JCL is the same as in CLZJIBM<br>and CLZJMIG?               |            |
| Is the steplib in CLZC9SRV JCL authorized?                                              |            |

*Table 12. Checkpoint #3 for Cloud 9 Installation*

**Configure USS and HTTP Server Components - Cloud 9 Installation**

# **Chapter 5. Perform Installation Verification Procedures**

## **Step 11: Cloud 9 Server Invocation IVP**

To test that the Cloud 9 Server can be correctly invoked, you need to:

- Start the Server
- Shut Down the Server
- Restart the Server (in preparation for the next IVP)

#### **Start the Server**

- 1. Submit the CLZC9SRV job, located in the SCLZJCL data set.
- 2. View the //SYSPRINT DD and //SYSOUT DD in the job output and verify that it looks like the output below.

```
********************************* TOP OF DATA *******
IMW0234I Starting.. httpd
IMW0235I Server is ready.
******************************** BOTTOM OF DATA *****
********************************* TOP OF DATA *********************
............ This is IBM HTTP Server V5R1M0
............ Built on Feb 17 1999 at 20:10:29.
............ Started at Sat Mar 25 16:17:31 2000
............ Running as "P390", UID:0, GID:0.
******************************** BOTTOM OF DATA *******************
```
*Figure 14. SYSPRINT DD AND SYSOUT DD*

## **Shut Down the Server**

To quiesce the server job, enter one of the following commands (replace *cloud9–job-name* with the name of your job):

#### **If entered on an MVS console:**

STOP *cloud9-job-name*

#### **If entered via a console interface, such as SDSF:**

/STOP *cloud9-job-name*

**Note:** Because the Cloud 9 server uses TCP/IP stack and a cancel does not always clean up storage, it is recommended that the user quiesce the server using the MVS console command method over simply canceling the job. Issuing the console command will allow the Cloud 9 server job to end cleanly.

#### **Restart the Server**

1. Re-submit the server JCL (CLZC9SRV) for the next test.

# **CHECKPOINT #4 for Cloud 9 Installation**

At this point, you should have successfully completed the following tasks:

*Table 13. Checkpoint #4*

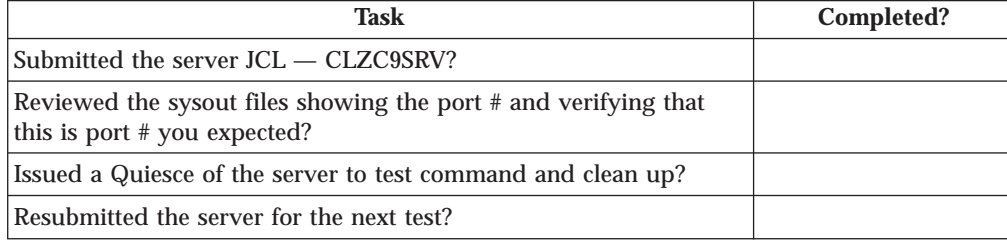

# **Step 12: Cloud 9 Invocation and Logon IVP**

The purpose of this test is to verify that the basic configuration has been performed successfully and that Cloud 9 is accessable through the Web. The most probable causes of failure in this step would be incorrect security settings or configuration.

### **Execute cloud9.htm**

To test installation of the application, execute the cloud9.htm file directly from HTTP server directories, as follows:

- 1. On your desktop, launch your browser.
- 2. Modify the following statement with your IP address and port number and type it in the browser's address window (labeled "Location" in Netscape Navigator and "Address" in Internet Explorer):

http://**ip-address:portno**/cloud9.htm

The browser will request the html file directly from HTTP and execute the Cloud 9 application.

3. When the Cloud 9 product is invoked, you will be prompted with a log-in panel. Enter your TSO user id and password and click "ok" to begin using Cloud 9.

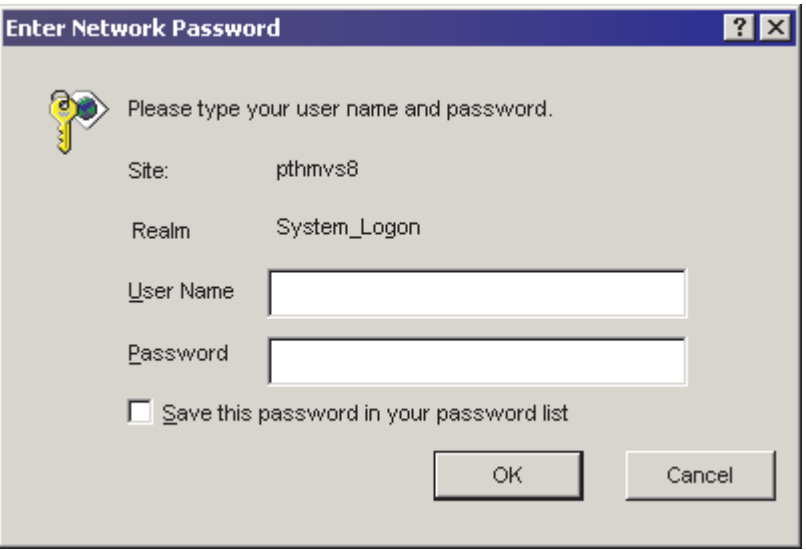

*Figure 15. Cloud 9 Logon Prompt*

### **Diagnostics**

If you cannot invoke the Cloud 9 application, use the following list to attempt to determine the problem:

- 1. Is the Cloud 9 server active? How do you know?
- 2. Are there any error messages in the SYSOUT queue or on the CONSOLE?
- 3. From your browser are you using the correct *ip-address:port* combination? How do you know?
- 4. Are you using a Cloud 9 supported browser (Netscape 4.7 or Explorer 5.0 or higher)?
- 5. Can you access any other HTTP server applications?

Verify that the Unix directories are configured as outlined in [Appendix A, "Cloud 9](#page-200-0) [Unix Directory Structure", on page 183](#page-200-0) in this manual.

### <span id="page-59-0"></span>**Step 13: Profile Setup IVP**

During the execution of CLZJUNIX, a profile and picture for two userids was stored in the Cloud 9 root directory. If you are logged on as one of those userids, then you can view the profile at this time.

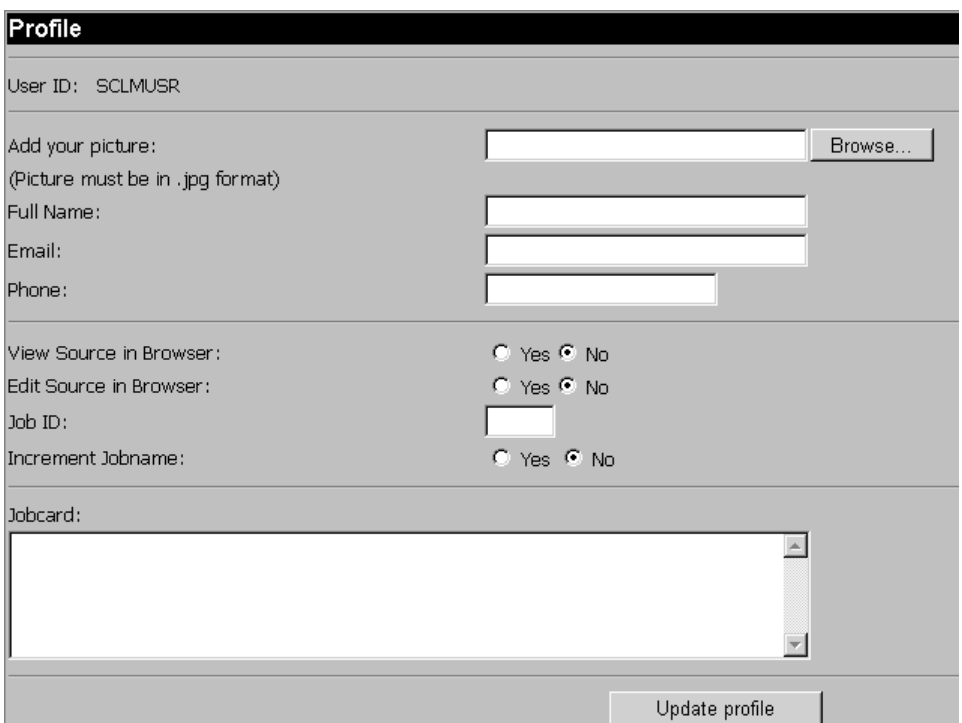

*Figure 16. Profile Panel*

Select **PROFILE** on the Main Menu to set up your profile at this time with real values and JOB CARD information.

**Tip:** If this step fails with a message similar to *No data received from host* (the exact wording of the message depends on the web browser being used), it is most likely because the TCPIP.SEZATCP library is inaccessible. Examination of the SYSLOG will show an 806 ABEND for module EZACICnn (where nn depends on your local configuration). Add TCPIP.SEZATCP to the STEPLIB for the Cloud 9 server and restart it.

**Note:** This library (and any other library in the STEPLIB concatenation) must be APF authorized. This should have been tested in ["Step 5: Run Environment](#page-33-0) [Diagnostic Tests" on page 16.](#page-33-0)

## **Step 14: Batch and Interactive IVPs**

To test the connection to the host, perform the following steps:

- 1. Select **List SCLM Files** from the Main Menu.
- 2. At the Basic Search panel, fill in a valid SCLM project name and optionally other filters.

3. Click Submit .

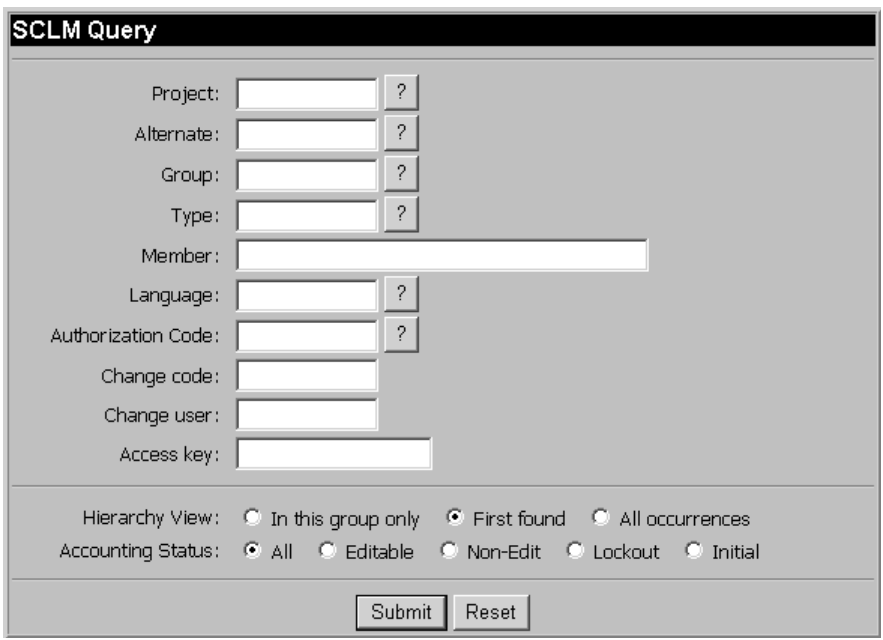

*Figure 17. Basic Search Panel*

4. Verify that the list returned has the same format as below:

|                        |                                 |             |      |                 | Member (4) Project Group Type Language Status Access key |
|------------------------|---------------------------------|-------------|------|-----------------|----------------------------------------------------------|
| NJB <sub>1</sub>       | SCLMTEST TEST - ARCHDEE ARCHDEE |             |      | <b>FDITABLE</b> |                                                          |
| NJB1                   | SCLMTEST TEST                   | JCLHB.      | TEXT | <b>EDITABLE</b> |                                                          |
| TESTEAC1               | SCLMTEST TEST                   | SOURCE TEXT |      | <b>EDITABLE</b> |                                                          |
| TESTPROM SCLMTEST TEST |                                 | SOURCE TEXT |      | <b>EDITABLE</b> |                                                          |

*Figure 18. Search List Panel*

5. Use this list to perform batch and interactive IVP processes.

**Tip:** If this step fails (the panel returned has the messages *Failure to call TSO/ISPF/SCLM* and *NULL FILE: SYSTSPRT*), it is most likely because one or more STEPLIB data sets are lacking APF authorization. Verify that authorization is properly specified in the PROG00 member of SYS1.PARMLIB.

### **Test the Batch Interface:**

- v Check one of the members on the list
- v Select Build action.
- v Fill in all options (including selection of batch submission) and click on submit.
- v Check the expansion of the JCL in the JES2 Hold queue to validate that CLZJIBM was modified correctly.
- v Review the batch JCL that was submitted and ensure CLZJIBM was found and modified correctly.

# **Exit Cloud 9:**

To close your browser, either:

- v Select **Close** from the file pull-down menu, Or
- Click on the "X" in the upper right hand corner of the browser window.

# **Step 15: Perform Batch SLR IVP**

# **Modify and Submit CLZC9J06**

Earlier in the installation, you created a demo version of the SLR database. At this time, execute the SLR IVP to review the CIGINI setup and the demo database display and update. For information about SLR syntax, see [Appendix B, "Suite](#page-204-0) [Long Name Registry", on page 187.](#page-204-0)

- 1. Using ISPF EDIT, access member CLZC9J06 in the SCLZJCL data set.
- 2. Add a valid job card.
- 3. Substitute your site-specific values (identified on the ["Cloud 9 Installation](#page-24-0) [Worksheet" on page 7\)](#page-24-0) as per the instructions in the comment area of the JCL.
- 4. Submit the member.
- 5. Review output.
- **Note:** Before any work is carried out on members in libraries that will have long filename support, ensure that you have defined the NAME RULE for them in the SLR. Defining the rule after members have been created can cause inconsistant results when those members are subsequently modified and saved.

The following is the CLZC9J06 member for testing the SLR setup and update.

```
//**(JOBCARD)
1/**//********************************************************************
1/* CLOUD 9 FOR SCLM VERSION OF IVP
//********************************************************************
\frac{1}{x} *
//* CLZC9J06 - THE PURPOSE OF THIS JCL TO RUN THE SLR DATA IVP. *
\frac{1}{*} STEP 1 WILL PRINT THE CIGINI DEFINITIONS. *//* STEP 2 WILL LIST IVP SLR RULE DEFINITIONS. *//*       STEP 3 WILL ADD DATASET AND SCLM TYPE DEFINITIONS *
\frac{1}{*} AND THEN LIST ALL RULES IN THE DATABASE. *//* NOTE: - THE SYNTAX PROVIDED IS FOR AN EXAMPLE ONLY.
          IT IS RECOMMENDED THAT STEP3 SYNTAX BE TAILORED TO
//* 11....<br>//* IT IS RECUMPTRENCES.<br>//* ACTUAL LOCAL VALUES.
//********************************************************************
\frac{1}{x} *
//* REQUIRED JCL MODIFICATION: *
//* 1) INCLUDE A JOBCARD<br>//*\frac{1}{x} *
//********************************************************************
\frac{1}{x} *
//* STEP 1: PRINT THE CIGINI DEFINITIONS.<br>//*
\frac{1}{x} *
//********************************************************************
//STEP1 EXEC PGM=CLZNTINI
//STEPLIB DD DSN=CLZ.SCLZLOAD,DISP=SHR
//CIGPRINT DD SYSOUT=*
//********************************************************************
\frac{1}{x} *
//* STEP 2: LIST THE CURRENT CONTENTS OF THE SLR DATABASE
\frac{1}{x} *
//********************************************************************
//STEP2 EXEC PGM=CLZSLR
//STEPLIB DD DSN=CLZ.SCLZLOAD,DISP=SHR
//CIGPUNCH DD SYSOUT=*
//CIGLOG DD SYSOUT=*
//CIGIN DD *
LIST NAME RULES.
/\star//********************************************************************
\frac{1}{x} *
//* STEP 3: ADD DATASET AND TYPE DEFINITIONS TO SLR DATABASE. *
\frac{1}{4} USE AS IS OR TAILOR WITH LOCAL VALUES. \frac{1}{4}\frac{1}{x} *
//********************************************************************
//STEP3 EXEC PGM=CLZSLR
//STEPLIB DD DSN=CLZ.SCLZLOAD,DISP=SHR
//CIGPUNCH DD SYSOUT=*
//CIGLOG DD SYSOUT=*
//CIGIN DD *
ADD NAME RULE FOR DATASET 'CLZ.SCLZLOAD.PDS1' CASE SENSITIVE.
ADD NAME RULE FOR DATASET 'CLZ.SCLZLOAD.PDS2' CASE INSENSITIVE.
 ADD NAME RULE FOR SCLM TYPE HTML .
 ADD NAME RULE FOR SCLM TYPE JAVA CASE SENSITIVE .
ADD NAME RULE FOR SCLM TYPE JAVACLAS CASE SENSITIVE .
 ADD NAME RULE FOR SCLM TYPE JAR CASE SENSITIVE .
 ADD NAME RULE FOR SCLM TYPE DOC CASE INSENSITIVE .
LIST NAME RULES.
/*
```
*Figure 19. CLZC9J06*

# **Step 16: Setup SLR Maintenance JCL**

#### **Modify CLZC9J04**

At this time the basic install is complete. There are a number of other jobs that can be tailored to perform a number of functions against the SLR database. These are described as follows:

#### **CLZC9J03**

This JCL can be used to create and initialize an empty SLR database. The database you have already created for installation verification testing has demo data contained within it. If you wish to set up a new database from scratch, then use this job.

#### **CLZC9J04**

This JCL can be used to setup a backup, delete and define a JCL stream for production use.

#### **CLZC9J05**

This JCL can be used to expand the vsam indexes for the SLR. This step is also included in many of the other SLR JCL streams.

For all of the above, access the relevent JCL member in the SCLZJCL data set and tailor as follows:

- 1. Add a valid job card.
- 2. Substitute your site-specific values (identified on the ″Cloud 9 Installation Worksheet″ on page 9) as per the instructions in the comment area of the member.
- 3. Save the member.

The following is the CLZC9J04 member containing the SLR file maintenance JCL.

```
//**(JOBCARD)
//**
//********************************************************************
\frac{1}{x} *
//* CLZC9J04 - THE PURPOSE OF THIS JCL IS TO BACKUP, DELETE, AND *
1/* DEFINE A PRODUCTION SLR DATABASE.
\frac{1}{x} *
//********************************************************************
\frac{1}{x} *
//* REQUIRED JCL MODIFICATION: *
//* 1) INCLUDE A JOBCARD
\frac{1}{x} 2) CHANGE THE FOLLOWING AS PER THE INSTALLATION WORKSHEET.
1/\star - VOLUMES(DVOLSER)<br>1/\star - DUNIT
     - DUNIT
\frac{1}{x} - TDISK \frac{1}{x}//* 3) SIZE THE FILES IN STEP2, STEP3, AND STEP4.
\frac{1}{x} *
//********************************************************************
\frac{1}{x} *
//* DO NOT MODIFY THE VSAM PARAMETERS PROVIDED IN THIS JCL. DOING SO *//* WILL PRODUCE UNEXPECTED RESULTS FROM THE CLOUD9 APPLICATION. *
\frac{1}{x} *
//********************************************************************
```
*Figure 20. CLZC9J04 (Part 1 of 3)*

```
\frac{1}{x} *
\frac{1}{*} STEP1: DELETE THE OLD VERSION OF THE BACKUP, IF IT EXISTS. *//* DELETE THE OLD VERSION OF THE SORT FILE. IF IT EXISTS.
//* STEP2: CREATE A SEQUENTIAL BACKUP OF THE SLR DATABASE USING *
      STANDARD IDCAMS REPRO SERVICES.
//* STEP3: SORT THE DATA.
//* STEP4: DELETE, DEFINE, AND REPRO THE SLR DATABASE. *
//* STEP5: EXPAND VSAM INDEXES ON THE SLR DATABASE.
\frac{1}{x} *
//********************************************************************
\frac{1}{x} *
//* STEP1: DELETE THE OLD VERSION OF THE BACKUP, IF IT EXISTS.<br>//*
\frac{1}{x} *
//********************************************************************
//STEP1 EXEC PGM=IDCAMS
//SYSPRINT DD SYSOUT=*
//SYSIN DD *
    DELETE 'CLZ.SCLZSLR.SLR.SEQ' PURGE
    DELETE 'CLZ.SCLZSLR.SLR.SORT' PURGE
    IF MAXCC <= 8 THEN DO
      SET MAXCC = 0
      SET LASTCC = 0
    END
//********************************************************************
\frac{1}{x} *
//* STEP2: CREATE A SEQUENTIAL BACKUP OF THE SLR DATABASE USING *
//* STANDARD IDCAMS REPRO SERVICES.
\frac{1}{x} *
//********************************************************************
//STEP2 EXEC PGM=IDCAMS,
// COND=(0,LT)
//OUTDD02 DD DSN=CLZ.SCLZSLR.SLR.SEQ,DISP=(NEW,CATLG,DELETE),
// UNIT=DUNIT,SPACE=(CYL,(10,5),RLSE),
// DCB=(RECFM=VB,LRECL=604,BLKSIZE=6160)
//INDD02 DD DSN=CLZ.SCLZSLR.DATABASE.DATA,DISP=OLD,<br>// AMP='BUFNI=10.BUFND=10'
       // AMP='BUFNI=10,BUFND=10'
//SYSPRINT DD SYSOUT=*
//SYSIN DD *
REPRO IFILE(INDD02) OFILE(OUTDD02)
/*
//********************************************************************
\frac{1}{x} *
//* STEP3: SORT THE DATA AND DELETE ALL RECORDS THE QUALIFY FOR A \star //* LOGICAL DELETE.
//* LOGICAL DELETE. *
\frac{1}{x} *
//********************************************************************
```
*Figure 20. CLZC9J04 (Part 2 of 3)*

```
//STEP3 EXEC PGM=SORT,
\frac{1}{2} COND=(0, LT)//SORTIN DD DSN=CLZ.SCLZSLR.SLR.SEQ,DISP=SHR
//SORTOUT DD DSN=CLZ.SCLZSLR.SLR.SORT,DISP=(NEW,CATLG,DELETE),
// UNIT=DUNIT,SPACE=(CYL,(10,5),RLSE),
// DCB=(RECFM=VB,LRECL=604,BLKSIZE=6160)
//SORTWK01 DD UNIT=TDISK,SPACE=(CYL,(5,5))
//SORTWK02 DD UNIT=TDISK,SPACE=(CYL,(5,5))
//SORTWK03 DD UNIT=TDISK,SPACE=(CYL,(5,5))
//SORTWK04 DD UNIT=TDISK,SPACE=(CYL,(5,5))
//SYSPRINT DD SYSOUT=*
//SYSOUT DD SYSOUT=*
//SYSIN DD *
 SORT FIELDS=(5,254,CH,A)
 RECORD TYPE=V,LENGTH=(604,,,254)
 SUM FIELDS=NONE
/*
//********************************************************************
\frac{1}{x} *
//* STEP 4: ALLOCATE THE SLR VSAM DATABASE AND REPRO BACKUP \star\frac{1}{x} *
//********************************************************************
//STEP4 EXEC PGM=IDCAMS
//SYSPRINT DD SYSOUT=*
//INDD01 DD DSN=CLZ.SCLZSLR.SLR.SORT,DISP=SHR
//SYSIN DD *
DELETE CLZ.SCLZSLR.DATABASE
DEFINE CLUSTER -
   (NAME('CLZ.SCLZSLR.DATABASE') -
   IMBED SPEED UNIQUE FREESPACE(30 30) -
   VOLUMES(DVOLSER) TRACKS(60 40) -
   SHR(4\;3) -
   KEYS(254 0) -RECORDSIZE(512 1024)) -
 DATA (CISZ(16000)) -
 INDEX (CISZ(4096))
REPRO INFILE(INDD01) OUTDATASET('CLZ.SCLZSLR.DATABASE')
/*
//********************************************************************
\frac{1}{x} *
//* STEP 5: FORCE A VSAM SPLIT FOR INTEGRITY SUPPORT.
\frac{1}{x} *
//********************************************************************
//STEP5 EXEC PGM=CLZVSM2L,PARM='CLZ.SCLZSLR.DATABASE'
//STEPLIB DD DSN=CLZ.SCLZLOAD,DISP=SHR
```
*Figure 20. CLZC9J04 (Part 3 of 3)*

# **CHECKPOINT #5 for Cloud 9 Installation**

At this point, you should have successfully completed the following tasks:

*Table 14. Checkpoint #5*

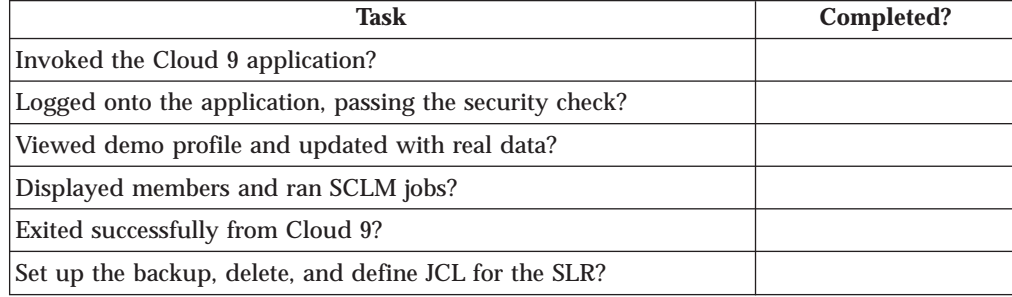

**Installation Verification Procedures**

**Part 2. SCLM-Java Development Kit for USS Build and Deploy**

# **Chapter 6. S-JDK for USS Build and Deploy Installation Overview**

This part of the manual contains the installation procedure for the IBM Cloud 9 for SCLM for z/OS SCLM-Java Development Kit feature for the Unix Systems Services. Hereinafter, the following names will be used in this manual:

- v IBM Cloud 9 for SCLM for z/OS will be called *Cloud 9*
- v IBM Cloud 9 for SCLM for z/OS Java Development Kit will be called *S-JDK.*
- v Unix System Services and HFS will be called *USS*.

The steps in this part are organized into four major sections:

- Before you begin
- v Customizing translators and translator control files
- Defining the S-JDK inventory, USS and Cloud 9 parts
- Performing Installation Verification Procedures (IVP)

### **READ THIS FIRST!**

This is not an 'out of the box' solution. You should not use global editing on these files. You must thoroughly understand your JAVA/USS environment before attaching the SCLM translators.

The SCLM part of this solution is standard SCLM. There are translators, types, languages and control files. The JAVA/USS side of the setup may be foreign to SCLM administrators so we recommend that you thoroughly review the system and software requirements for S-JDK (see [Chapter 7, "Before You Begin", on](#page-74-0) [page 57\)](#page-74-0), **paying particular attention to verifying the Java/USS environment [\("Verify the Java/USS environment" on page 57\)](#page-74-0)**, before moving on to setting up the prototype translators.

# **Overview of the S-JDK for USS**

The purpose of the S-JDK for USS is to provide the developer with the means to add to SCLM e-business type objects, such as wordprocessing documents, spreadsheets, graphics files, HTML, XML and Java objects. It will also provide a means with which to compile the Java programs to create Class files and use the Java Jar process to put all the required artifacts into a Java archive (Jar). In this part of the guide, we will set up the translators and control files that control the e-business object management using z/OS Unix Systems Services (USS). In part 3, the translators and control files to set up the same process but using a remote server, such as an NT server, will be described.

The three translators provided with this release, CLZTJAVA, CLZTJAR and CLZTJBIZ, are used to manage and build Java Source, Jar make files and other binary and text e-business objects. These are standard SCLM translators that use control files to drive the copying and compiling of the e-business objects.

It should be noted that, at all times, the SCLM PDS's are the repository for all the code. The USS is used as an area in which to build, store and run e-buiness type applications such as HTML and Java. Source is copied there by the build process and outputs, such as Java Class files, are copied back into SCLM via Cloud 9, on

#### **S-JDK for USS Installation Overview**

successfull completion of a compile. This ensures that Class files for a particular Java source file are all kept together in SCLM. In this section, you will tailor the mapping control files to show the SCLM life cycle name and the USS directory to which it maps. In this way, Cloud 9 can copy to and from the USS directories during the build processes.

The Cloud 9 SLR database (Short to Long name Registry) allows you to store objects that have long file names, such as a Windows or Unix file named ProjectOverview.doc, in SCLM. When you add a Unix or PC file that has a long name to SCLM, Cloud 9 will store the long name in the SLR along with a short name that it generates. This makes it possible to store members that conform to MVS naming conventions in SCLM PDS's, but maintain a record of their actual long file name in the SLR. Anytime you work with these members in the Cloud 9 lists, you will see the long name but if you look at them from native SCLM, you will see the generated short name.

To give an overview of what happens during a Java program compile, we have briefly listed the steps involved. To see how each of these steps is performed, please check the User Guide. This overview is used to inform you how the translators and control members fit into the process. We will perform these steps as part of the IVP after tailoring has occured.

- 1. Migrate the Java Source into SCLM, giving it a language of JAVA. The language is related to the LANG= parameter in the required translator (CLZTJAVA).
- 2. Issue a Build against the member in Cloud9. At this time Cloud9 will invoke the CLZTJAVA translator.
- 3. The CLZTJAVA translator will initially go to the SLR to get the Short name, so that it knows what the actual SCLM member is called.
- 4. It then uses the CLZULOC to see the USS directory where it is going to copy the Java source, based on its actual location within SCLM. When it does the copy, it will copy from SCLM to USS using the short name in SCLM and the long name in USS.
- 5. The translator will then build the Java compile shell from the CLZTJAVC control member, using the CLZTCPTH control member to define the class locations. This is used to tell Java where, within the SCLM hierarchy, included class files can be found.
- 6. A Command file, generated from these two control members, is created and copied to the USS directory that contains the Java Source being compiled. From here, the Command file is executed. Once executed, Java Class files and a listing are placed in the USS locations specified in the CLZTLOC control member.
- 7. The translator will then created short names for them in the SLR (if the names don't already exist), and then copy them back into the SCLM groups and types specified in CLZTULOC.

## **Modifying Case Sensitive S-JDK Files**

During this installation, you will modify several JCL members and USS files. Certain JCL members and all USS files contain case sensitive values. It is imperative that *before* modifying the JCL and USS members, you issue the CAPS OFF command to ensure that automatic upper casing does not occur. You will be reminded of this case sensitivity issue where appropriate throughout this manual.
# **Translators and Translator Control Files**

## **S-JDK Translators**

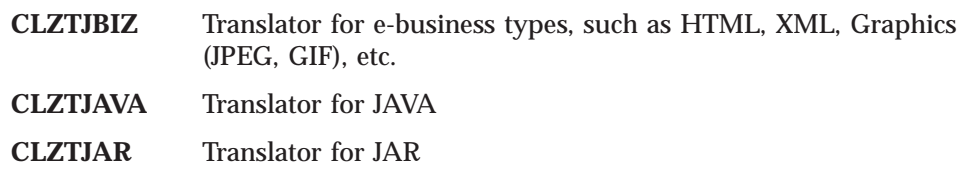

# **S-JDK USS Translator Control Files**

#### **CLZTJARU**

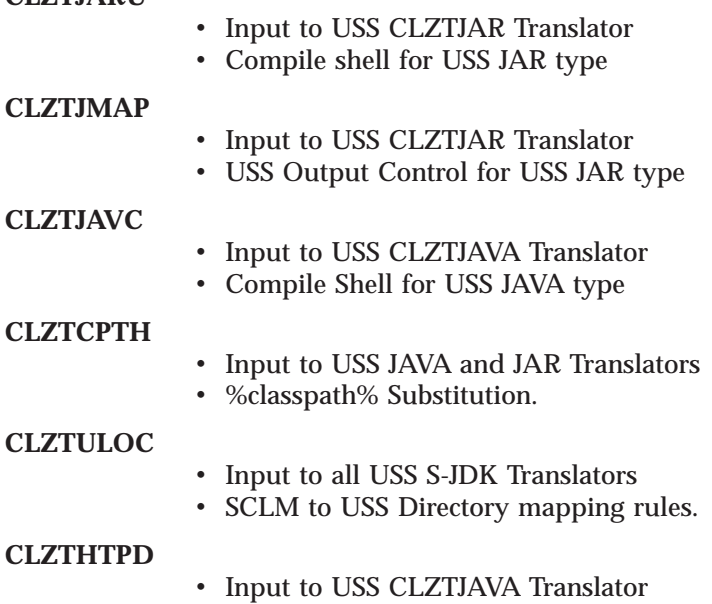

• ADDTYPE list for Java compiles

# **A Step-by-Step Approach**

*Table 15. Installation Steps*

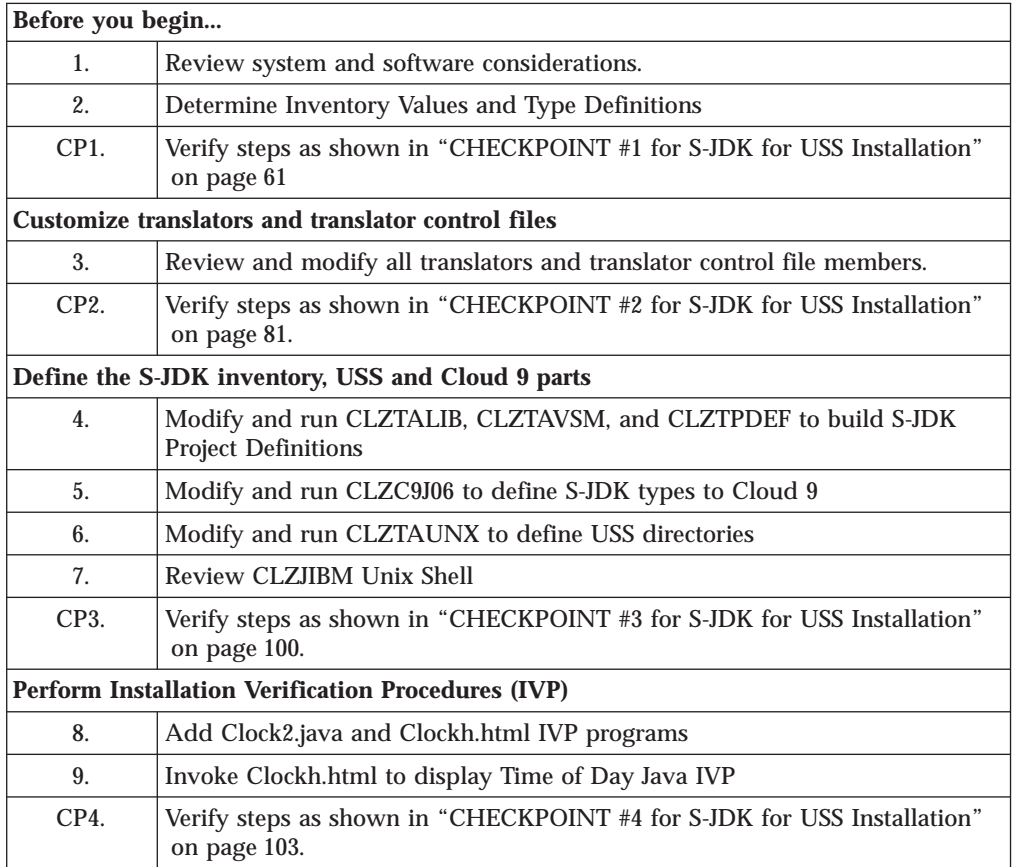

# **Chapter 7. Before You Begin**

## **Step 1: Review Software and Assumptions**

In this step you will review the system and software requirements for S-JDK for USS installation.

### **System Requirements**

To successfully install Cloud 9 S-JDK for USS, the following system requirements must be in place at your installation:

*Table 16. System Requirements*

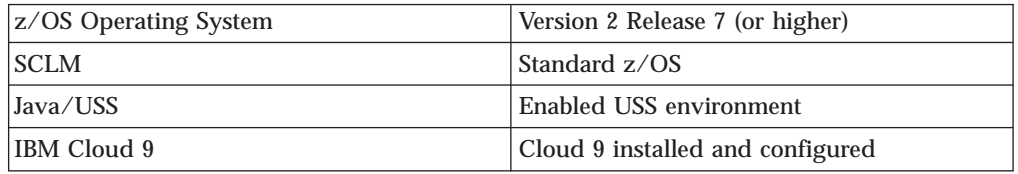

## **Verify the Java/USS environment**

- Verify that you have access to USS environment. Check with your USS Administrator for information on your USS environment.
- Verify which USS directories contain the z/OS Java Compiler and Class Files.
- Obtain sample JCL to run a compile standalone in batch to verify that you have access and security rights in this environment.

### **Check other documents that can be useful**

There are several Redbooks available from IBM concerning USS and JAVA.

- v *Debugging Unix System Services*
- v *e-business Enablement Cookbook for OS/390 Volumes 1,2,3*

For the publication order numbers for these books, see ["Where to Find More](#page-12-0) [Information" on page xi.](#page-12-0)

For information regarding USS setup the following may be useful, in particular Chapter 14: *UNIX System Services Planning* manual, GA22-7800-01.

### **Assumptions**

Java/USS Environment is already configured.

Users who will be Building and Promoting Java components will need to define to RACF (or other security product) an OMVS segment which includes a UID and home directory.

## **Step 2: Determine Inventory Values and Type Definitions**

## **Determine SCLM and USS Inventory Values**

The S-JDK is set up with default values. These default values are meant to be modified throughout the various translators, HTML and JCL members. Before making modifications to these members, please review the worksheets below and fill in your site specific inventory values.

It is important to view the SCLM Inventory and the USS directory structure as extensions to each other. Please review both tables prior to making decisions about the values.

### **SCLM Inventory Value Worksheet**

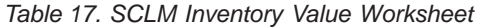

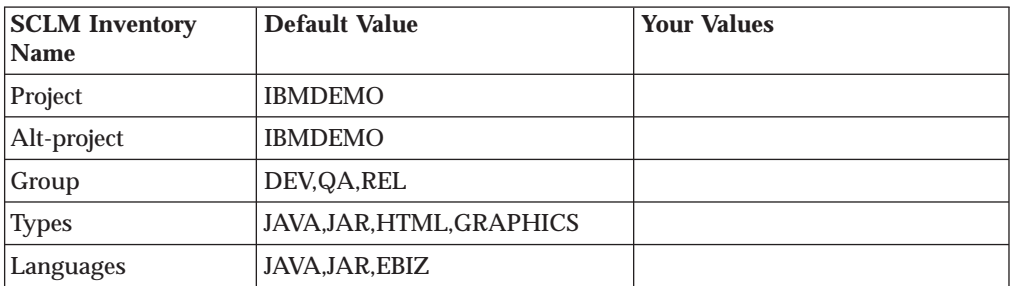

### **USS Directory Value Worksheet**

*Table 18. USS Directory Value Worksheet*

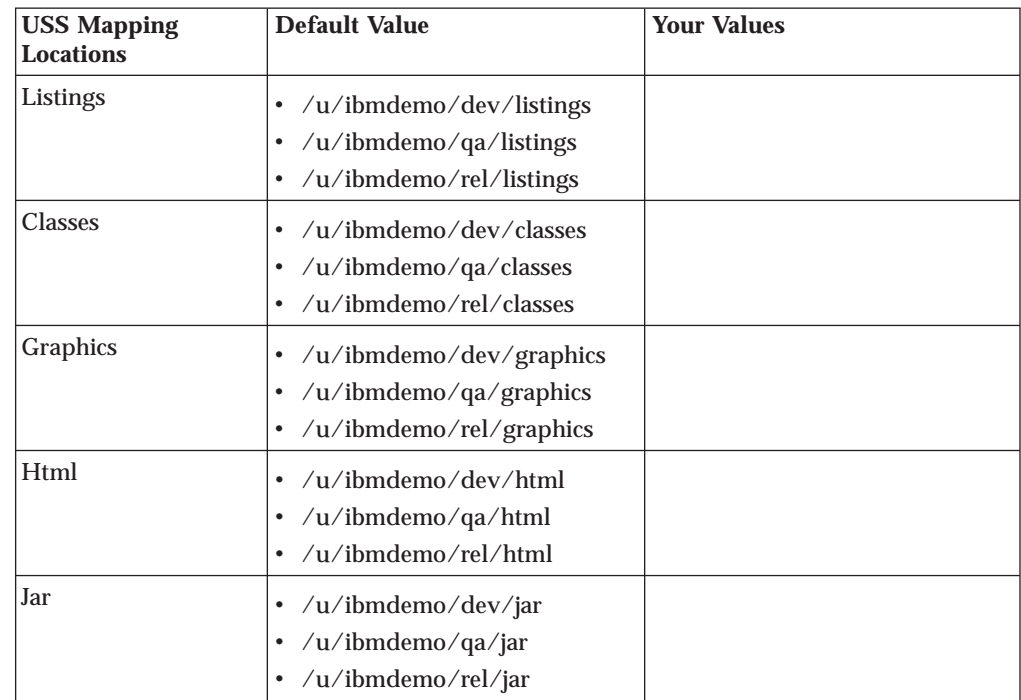

## **Review SCLM and Cloud 9 Type Definitions**

This step documents which Types need to be defined to SCLM and Cloud 9. Before moving on to the Translator and Control file modification, you should review all types selected for S-JDK. First, fill in each unique type in Table 19. Then, for each type, review the definition in SCLM and Cloud 9 SLR for existence, consistency, and correctness. If the types aren't defined yet, there is another step for updating the project definition and you can include the type definition process there [\("Step](#page-100-0) [4: Update the Project Definition" on page 83\)](#page-100-0).

**Note:** The following matrix is filled in with the default values.

### **Type Review Matrix**

*Table 19. Type Review Matrix*

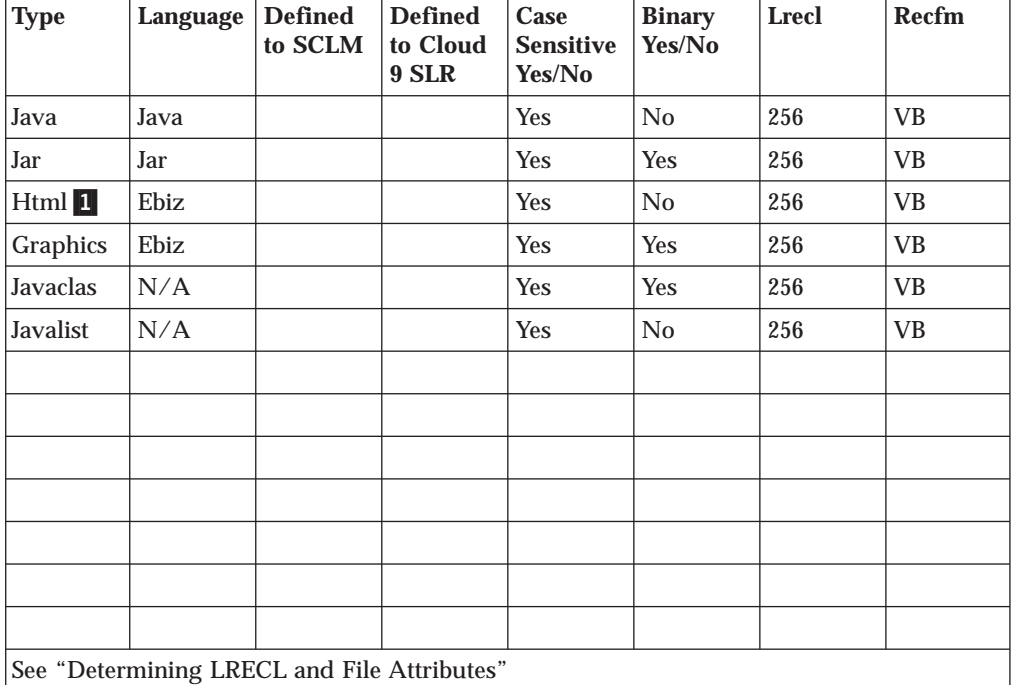

#### **Determining That Types Exist**

To determine if a type exists, go to Cloud 9 and use the List SCLM Files command to access the SCLM Query panel. Select a Group then examine the list of Types and verify that the Types are there. If they do not exist, then you must define the Types and data sets to SCLM.

#### **Determining Cloud 9 Definitions**

To determine if the SCLM type is defined to the Cloud 9 SLR (long name registry), run the IVP JCL member CLZC9J06. Review the output from the job, verifying that the SCLM type has been defined with the proper attributes. If not, modify this job to define the types to the Cloud 9 SLR.

#### **Determining LRECL and File Attributes**

To determine the Logical Record Length (LRECL) of the type, go into SCLM Option 3.2 and display the data set information for one of the Type datasets. For e-business types, the LRECL will be 256 and the RECFM = VB.

**Note:** If there are records in your e-Business Source types, such as HTML, that extend beyond 256 bytes, you will need to assign a library with a larger

LRECL in order to stop truncation. For the purpose of this installation guide, an assumption has been made that your record lengths will not exceed 256 bytes.

## <span id="page-78-0"></span>**CHECKPOINT #1 for S-JDK for USS Installation**

At this point the following tasks should be completed.

*Table 20. Checkpoint #1 for S-JDK for USS Installation*

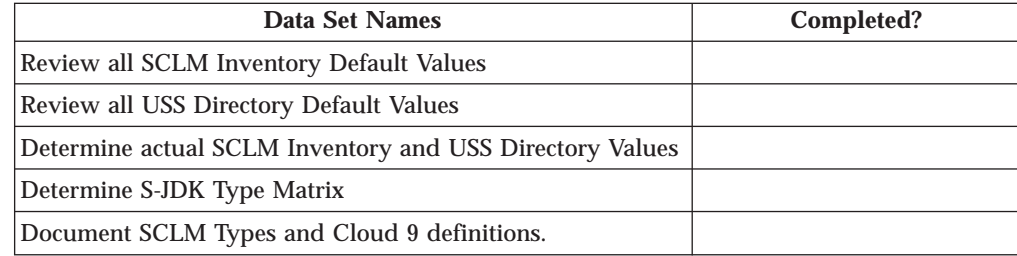

**Before You Begin - S-JDK for USS**

## **Chapter 8. Customize translators and translator control files**

This part describes the processes to be undertaken in customizing the components that enable you to perform builds and deployments to USS. This involves the modification of JCL members, SCLM translator files and SCLM translator control files.

### **Step 3a. Review and modify translators**

### **Review and Modify CLZTJAVA Translator**

In this step, you will review and modify the CLZTJAVA member found in the **CLZ.SCLZJCL** library. This member should be copied to your project definition source and updated to reference the control files listed in ["Step 4: Update the](#page-100-0) [Project Definition" on page 83.](#page-100-0) You should also ensure that the USS control files are the ones that are specified in the translator at this time.

The Cloud 9 Java Translator utilizes the following functions: PARSE (save), BUILD, and COPY (promote). The Language is specified as JAVA in the translator, however, if you are going to utilise both the S-JDK for USS build and the S-JDK for RBD build, this can be changed to a different value.

- 1. The **PARSE function** causes the Java source to be scanned prior to being saved in SCLM.
- 2. The **BUILD function** consists of two steps. In Step 1, CLZTRJV1 copies all files contained in the SCLM package that need to be copied to the target server location prior to invocation of step 2 (the compile step). The UNIXLOC file consists of SCLM-to-USS location mapping rules. The HTTPD file contains EBCDIC-to-ASCII translation rules.

The Java compile (JAVAC) is invoked in Step 2, CLZTRJVC, of the BUILD function. The ddname FILEIN contains the source to be compiled. The ddname JCOMPILE contains a shell script that is tailored prior to invoking the Java compiler. The CLASSPTH file is read and CLASSPATH statements are inserted in the JAVAC shell script. The UNIXLOC SCLM-to-USS rule mapping file is used to send the source, classes, and compiled listing output to the correct location in USS on the mainframe running Cloud 9. Once the compile completes, generated class files are written to file CLASSES. The JAVAC compiler output is written to JAVALIST.

- **Note:** By changing the FLMALLOC for DDNAME=SYSPRINT in the second BUILD step of the JAVA language translator to have a PRINT=Y, the JAVAC output will be written out to ddname BLDLIST when a non-zero return code is set. The current statement has PRINT=N.
- 3. The **COPY function**, CLZTRJVC, deploys Java source to target locations when a SCLM Promote action is invoked. The COPY function can be removed if you do not want to deploy Java source during a Promote action. FILEIN contains the Java source to be deployed. UNIXLOC is defines the target location where the source will be copied. The HTTPD file contains EBCDIC-to-ASCII translation rules.

#### **Build Map usage**

| | | |

|

| |

> | | | |

> | |

> | | | | | |

> | | | |

Java classes and listing file are written to the ddnames CLASSES and JAVALIST, respectively, in the sample translator CLZTJAVA.

For Java class files, more than one Java class file may be created as an output of the compile process. The related SCLM member names will be different than the input source member name. Also, the generated Java listing will have a different name than the Java source.

The SCLM translator CLZTJAVA uses the IOTYPE=P for the ddnames CLASSES and JAVALIST.

The Build Map for the Java source, as created during the SCLM Build function, will contain a list of all Java classes and the name of the Java listing file. These output components of the Java compile process are checked by SCLM only during a SCLM Promote function, but not on a SCLM Build function. Therefore, specifying MODE=CONDITIONAL on a SCLM Build will not cause the Java source to be recompiled if the associated Java class files or listing file are deleted.

It is recommended that integrity of the Build Map be validated using the Promote function, by specifying MODE=REPORT. If the Build Map is found not to match outputs defined in the Build Map, then a Build function will need to be performed against the Java source using the MODE=FORCE option.

Control files are described later in this document.

Those lines that might need to be modified are identified by being highlighted in Bold.

| NAME:<br>CLZTJAVA<br>$\star$                                                          |                    |
|---------------------------------------------------------------------------------------|--------------------|
| PURPOSE: S-JDK TRANSLATOR FOR TYPE = JAVA, LANGUAGE = JAVA.<br>$\star$                | $\star$            |
| $\star$<br>NOTES: THIS TRANSLATOR DOES NOT REQUIRE CUSTOMIZATION, HOWEVER,<br>$\star$ | $\star$            |
| THE VARIOUS INPUT FILES DO. BOTH CONTROL INPUT AND REXX<br>$\star$                    | $\star$            |
| EXECUTABLE CODE ARE READ IN FROM THE PRODUCT LIBRARY<br>$\star$                       | $\star$            |
| CLZ.SCLZCGI. YOU DO NOT HAVE TO MODIFY THE REXX EXECS.<br>$\star$                     | $\star$            |
| YOU DO HAVE TO REVIEW AND POSSIBLY MODIFY THE FOLLOWING<br>$\star$                    | $\star$            |
| CONTROL FILES:<br>$\star$                                                             | $\star$            |
| CLZ.SCLZCGI(CLZTCPTH)<br><b>USS</b><br>$\star$                                        | $\star$            |
| CLZ.SCLZCGI(CLZTCPTW)<br><b>FTP</b><br>$\star$                                        | $\star$            |
| CLZ.SCLZCGI(CLZTULOC)<br>USS.<br>$\star$                                              | $\star$            |
| CLZ.SCLZCGI(CLZTULOW)<br><b>FTP</b><br>$\star$<br>$\star$                             | $\star$<br>$\star$ |
| CLZ.SCLZCGI(CLZTHTPD)<br>CLZ.SCLZCGI(CLZTJAVC)<br>USS.<br>$\star$                     | $\star$            |
| CLZ.SCLZCGI(CLZTJAVW)<br><b>FTP</b><br>$\star$                                        | $\star$            |
|                                                                                       |                    |
| JAVACLAS AND JAVALIST MUST BE DEFINED AS TYPES TO THE<br>$\star$                      | $\star$            |
| PROJDEFS LOAD MODULE.<br>$\star$                                                      | $\star$            |
|                                                                                       |                    |
| FLMLANGL LANG=JAVA, VERSION=TEXTV1.0                                                  |                    |
| FLMTRNSL FUNCTN=PARSE,                                                                | С                  |
| COMPILE=FLMLPGEN,                                                                     | C                  |
| $PORDER=1$ ,                                                                          | С                  |
| OPTIONS=(LANG=T,                                                                      | C                  |
| LISTINFO=@@FLMLIS,                                                                    | C<br>$\mathsf C$   |
| LISTSIZE=@@FLMSIZ,<br>SOURCEDD=SOURCE,                                                | C                  |
| STATINFO=@@FLMSTP)                                                                    |                    |
| FLMALLOC DDNAME=SOURCE, IOTYPE=A                                                      |                    |
| FLMCPYLB @@FLMDSN(@@FLMMBR)                                                           |                    |
| .<br>-----------------                                                                |                    |
| <b>BUILD TRANSLATOR</b><br>$^\star$                                                   | $^\star$           |
| FLMTRNSL FUNCTN=BUILD.                                                                | C                  |
| CALLNAM='COPY PACKAGE MEMBERS TO HFS',                                                | C                  |
| CALLMETH=TSOLNK,                                                                      | C                  |
| COMPILE=CLZTRJV1,                                                                     | С                  |
| DSNAME=CLZ.SCLZCGI,                                                                   | C                  |
| PDSDATA=Y                                                                             |                    |
| FLMALLOC IOTYPE=A, DDNAME=SYSEXEC                                                     |                    |
| <b>FLMCPYLB CLZ.SCLZCGI</b>                                                           |                    |
| FLMALLOC DDNAME=UNIXLOC, IOTYPE=A                                                     |                    |
| FLMCPYLB CLZ.SCLZCGI(CLZTULOC)                                                        | USS                |
| FLMCPYLB CLZ.SCLZCGI(CLZTULOW)                                                        | <b>FTP</b>         |
| FLMALLOC DDNAME=HTTPD, IOTYPE=A                                                       |                    |
| FLMCPYLB CLZ.SCLZCGI(CLZTHTPD)                                                        |                    |

*Figure 21. CLZTJAVA — Build and Promote S-JDK Translator (Part 1 of 2)*

|         | BUILD TRANSLATOR<br>---------------------------                        |            |
|---------|------------------------------------------------------------------------|------------|
|         | FLMTRNSL FUNCTN=BUILD,                                                 |            |
|         | CALLNAM='INVOKE JAVAC',                                                |            |
|         | CALLMETH=TSOLNK,                                                       |            |
|         | COMPILE=CLZTRJVC,                                                      |            |
|         | DSNAME=CLZ.SCLZCGI,                                                    |            |
|         | OPTIONS='@@FLMPRJ @@FLMALT @@FLMGRP @@FLMTYP @@FLMMBR JAC              |            |
|         | VACLAS JAVALIST'                                                       |            |
|         | FLMALLOC IOTYPE=A, DDNAME=SYSEXEC                                      |            |
|         | FLMCPYLB CLZ.SCLZCGI                                                   |            |
|         | FLMALLOC DDNAME=FILEIN, IOTYPE=S, KEYREF=SINC                          |            |
|         | FLMALLOC DDNAME=JCOMPILE, IOTYPE=A                                     |            |
|         | FLMCPYLB CLZ.SCLZCGI (CLZTJAVC)                                        | <b>USS</b> |
|         | FLMCPYLB CLZ.SCLZCGI (CLZTJAVW)                                        | <b>FTP</b> |
|         | FLMALLOC DDNAME=CLASSPTH, IOTYPE=A                                     |            |
|         | FLMCPYLB CLZ.SCLZCGI (CLZTCPTH)                                        | <b>USS</b> |
|         | FLMCPYLB CLZ.SCLZCGI (CLZTCPTW)                                        | <b>FTP</b> |
|         | FLMALLOC DDNAME=UNIXLOC, IOTYPE=A                                      | NEW        |
|         | FLMCPYLB CLZ.SCLZCGI(CLZTULOC)                                         | <b>USS</b> |
|         | FLMCPYLB CLZ.SCLZCGI (CLZTULOW)                                        | <b>FTP</b> |
|         | FLMALLOC DDNAME=CLASSES, DFLTTYP=JAVACLAS, LANG=EBIZ,                  |            |
|         | LRECL=256,BLKSIZE=27998,RECFM=VB,RECNUM=60000,<br>IOTYPE=P,KEYREF=OUT1 |            |
|         | FLMALLOC DDNAME=JAVALIST, DFLTTYP=JAVALIST, LANG=EBIZ,                 |            |
|         | LRECL=256,BLKSIZE=27998,RECFM=VB,RECNUM=60000,                         |            |
|         | IOTYPE=P, KEYREF=OUT2                                                  |            |
|         | FLMALLOC DDNAME=SYSPRINT, IOTYPE=0, RECFM=FBA, LRECL=121,              |            |
|         | RECNUM=2500, PRINT=N                                                   |            |
|         | -----------------------                                                |            |
| $\star$ | PROMOTE TRANSLATOR                                                     | $^\star$   |
|         | FLMTRNSL FUNCTN=COPY,                                                  |            |
|         | CALLNAM='UNIX PROMOTE',                                                |            |
|         | CALLMETH=TSOLNK,                                                       |            |
|         | COMPILE=CLZTRJVP,                                                      |            |
|         | DSNAME=CLZ.SCLZCGI.                                                    |            |
|         | PDSDATA=Y,                                                             |            |
|         | OPTIONS='TEXT @@FLMPRJ @@FLMALT @@FLMGRP @@FLMTYP @@FLMMC              |            |
|         | BR @@FLMTOG'                                                           |            |
|         | FLMALLOC IOTYPE=A, DDNAME=SYSEXEC<br>FLMCPYLB CLZ.SCLZCGI              |            |
|         | FLMALLOC DDNAME=FILEIN, IOTYPE=A                                       |            |
|         | FLMCPYLB @@FLMDSN(@@FLMMBR)                                            |            |
|         | FLMALLOC DDNAME=UNIXLOC, IOTYPE=A                                      |            |
|         |                                                                        |            |
|         |                                                                        |            |
|         | FLMCPYLB CLZ.SCLZCGI(CLZTULOC)                                         | <b>USS</b> |
|         | FLMCPYLB CLZ.SCLZCGI (CLZTULOW)<br>FLMALLOC DDNAME=HTTPD, IOTYPE=A     | <b>FTP</b> |

*Figure 21. CLZTJAVA — Build and Promote S-JDK Translator (Part 2 of 2)*

## **Review and Modify CLZTJAR Translator**

In this step you will review and modify the CLZTJAR member found in the **CLZ.SCLZJCL** library delivered with the SMP/E installation of Cloud 9. This member should be copied to your project definition source and updated to reference the control files listed in ["Step 4: Update the Project Definition" on](#page-100-0) [page 83.](#page-100-0) You should also ensure that the USS control files are the ones that are specified in the translator at this time.

The Cloud 9 Jar Translator utilizes the following functions: PARSE (save), BUILD, and COPY (promote). The Language is specified as JAR in the translator, however, if you are going to utilise both the Jar USS build and the Jar FTP build, this can be changed to a different value.

The **PARSE function** causes Cloud 9 Jar control statements to be scanned prior to being saved in SCLM.

The **BUILD function**, CLZTRJAR, invokes the Jar compiler. The ddname FILEIN specifies the Jar directives specifying the location of the files to be included in the Jar. The ddname JARCOMP contains a shell script that is tailored prior to invoking the Jar compiler. The UNIXLOC SCLM-to-USS rule mapping file is used to send the tailored shell to USS. This file also defines the location of the input files as well as the listing output for this Jar compile. Once the compile completes, the generated jar file is written to file JAR. The Jar compiler output is written to JARLIST.

The COPY function, CLZTRJVC, deploys Jar source to target locations when a SCLM Promote action is invoked. FILEIN contains the Jar file to be deployed. UNIXLOC is defines the target location where the source will be copied. The HTTPD file contains EBCDIC-to-ASCII translation rules.

Control files are described later in this document.

Those lines that might need to be modified are identified by being highlighted in Bold.

| NAME: CLZTJAR                                                   |            | $^\star$ |
|-----------------------------------------------------------------|------------|----------|
| PURPOSE: S-JDK TRANSLATOR FOR TYPE = JAR, LANGUAGE = JAR.       |            | $\star$  |
| NOTES: THIS TRANSLATOR DOES NOT REQUIRE CUSTOMIZATION, HOWEVER, |            | $\star$  |
| THE VARIOUS INPUT FILES DO. BOTH CONTROL INPUT AND REXX         |            | $\star$  |
| EXECUTABLE CODE ARE READ IN FROM THE PRODUCT LIBRARY            |            | $^\star$ |
| CLZ.SCLZCGI. YOU DO NOT HAVE TO MODIFY THE REXX EXECS.          |            | $^\star$ |
|                                                                 |            | $\star$  |
| YOU DO HAVE TO REVIEW AND POSSIBLY MODIFY THE FOLLOWING         |            | $\star$  |
| CONTROL FILES:                                                  |            | $\star$  |
| CLZ.SCLZCGI(CLZTULOC)                                           | <b>USS</b> | $\star$  |
| CLZ.SCLZCGI (CLZTULOW)                                          | <b>FTP</b> | $\star$  |
| CLZ.SCLZCGI (CLZTHTPD)                                          |            | $\star$  |
| CLZ.SCLZCGI(CLZTJARU)                                           | <b>USS</b> | $\star$  |
| CLZ.SCLZCGI (CLZTJARW)                                          | <b>FTP</b> | $\star$  |
|                                                                 |            |          |
| JAR AND JARLIST MUST BE DEFINED AS TYPES TO THE                 |            | $\star$  |
| PROJDEFS LOAD MODULE.                                           |            | $\star$  |

*Figure 22. CLZTJAR — Build and Promote JAR S-JDK Translator (Part 1 of 2)*

|                | FLMLANGL LANG= <b>JAR,</b> VERSION=TEXTV1.0<br>FLMTRNSL FUNCTN=PARSE,<br>COMPILE=FLMLPGEN,<br>$PORDER=1$ ,<br>OPTIONS=(LANG=T,<br>LISTINFO=@@FLMLIS,<br>LISTSIZE=@@FLMSIZ,<br>SOURCEDD=SOURCE,<br>STATINFO=@@FLMSTP)<br>FLMALLOC DDNAME=SOURCE, IOTYPE=A<br>FLMCPYLB @@FLMDSN(@@FLMMBR)                                                                                                    | $\mathsf C$<br>$\mathsf{C}$<br>$\mathsf{C}$<br>C<br>C<br>C<br>$\mathcal{C}$ |
|----------------|----------------------------------------------------------------------------------------------------|-----------------------------------------------------------------------------|
| $^\star$       | BUILD TRANSLATOR                                                                                                    | $^\star$                                                                    |
|                | ----------------<br>FLMTRNSL FUNCTN=BUILD,<br>CALLNAM='INVOKE JAR',<br>CALLMETH=TSOLNK,<br>COMPILE=CLZTRJAR,<br>DSNAME=CLZ.SCLZCGI,<br>OPTIONS='@@FLMPRJ @@FLMALT @@FLMGRP @@FLMTYP @@FLMMBR JAC                                                                                                    | $^\star$<br>С<br>C<br>C<br>$\mathcal{C}$<br>C                               |
| **<br>* **     | R JARLIST'<br>FLMALLOC IOTYPE=A, DDNAME=SYSEXEC<br>FLMCPYLB CLZ.SCLZCGI<br>FLMALLOC DDNAME=FILEIN, IOTYPE=S, KEYREF=SINC<br>FLMALLOC DDNAME=JARCOMP, IOTYPE=A<br>FLMCPYLB CLZ.SCLZCGI (CLZTJARU)<br>FLMCPYLB CLZ.SCLZCGI(CLZTJARW)<br>FLMALLOC DDNAME=UNIXLOC, IOTYPE=A<br>FLMCPYLB CLZ.SCLZCGI (CLZTULOC)<br>FLMCPYLB CLZ.SCLZCGI (CLZTULOW)<br>FLMALLOC DDNAME=JAR, IOTYPE=P, PRINT=Y, RECNUM=60000,<br>RECFM=VB, BLKSIZE=27998,<br>DFLTTYP=JAR, KEYREF=OBJ, LRECL=256, LANG=EBIZ<br>FLMALLOC DDNAME=JARLIST, IOTYPE=0, PRINT=Y, RECNUM=60000,<br>DFLTTYP=JARLIST, KEYREF=LIST, LRECL=256, LANG=EBIZ<br>FLMALLOC DDNAME=SYSPRINT, IOTYPE=0, RECFM=FBA, LRECL=121,<br>RECNUM=2500, PRINT=N<br>----------------------- | <b>USS</b><br><b>FTP</b><br>NEW<br><b>USS</b><br><b>FTP</b><br>C<br>C       |
| $^\star$<br>** | PROMOTE TRANSLATOR<br>FLMTRNSL FUNCTN=COPY,<br>CALLNAM='UNIX PROMOTE',<br>CALLMETH=TSOLNK,<br>COMPILE=CLZTRJVP,<br>DSNAME=CLZ.SCLZCGI,<br>PDSDATA=Y,<br>OPTIONS='BINARY @@FLMPRJ @@FLMALT @@FLMGRP @@FLMTYP @@FLC<br>MMBR @@FLMTOG'<br>FLMALLOC IOTYPE=A, DDNAME=SYSEXEC<br>FLMCPYLB CLZ.SCLZCGI<br>FLMALLOC DDNAME=FILEIN, IOTYPE=A<br>FLMCPYLB @@FLMDSN(@@FLMMBR)<br>FLMALLOC DDNAME=UNIXLOC, IOTYPE=A<br>FLMCPYLB CLZ.SCLZCGI (CLZTULOC)<br>FLMCPYLB CLZ.SCLZCGI (CLZTULOW)                                                                                                    | $^\star$<br>С<br>C<br>C<br>C<br>C<br><b>USS</b><br><b>FTP</b>               |
|                | FLMALLOC DDNAME=HTTPD, IOTYPE=A<br>FLMCPYLB CLZ.SCLZCGI(CLZTHTPD)                                                                                                    | NEW<br>NEW                                                                  |

*Figure 22. CLZTJAR — Build and Promote JAR S-JDK Translator (Part 2 of 2)*

### **Review and Modify e-Business Translator CLZTJBIZ**

In this step you will review and modify the CLZTJBIZ member found in the **CLZ.SCLZJCL** library delivered with the SMP/E installation of Cloud 9. This member should be copied to your project definition source and updated to reference the control files listed in ["Step 4: Update the Project Definition" on](#page-100-0) [page 83.](#page-100-0) You should also ensure that the USS control files are the ones that are specified in the translator at this time.

**Note:** With APAR OW56539, translator CLZTJBIZ replaces the translators CLZTJBIN and CLZTJTXT through the use of the UNIXLOC file. However CLZTJBIN and CLZTJTXT are both still supported.

The Cloud 9 e-Business translator utilizes the following functions: PARSE (save), BUILD and COPY (promote). The Language of EBIZ is specified in the translator.

The **PARSE function** causes SCLM to parse input prior to being saving e-business objects in SCLM.

The **BUILD and COPY function**, CLZTRJVP, invokes the Cloud 9 e-business deployment program. The ddname FILEIN contains the file to be deployed. The UNIXLOC file consists of the SCLM-to-USS location mapping rules. The HTTPD file contains EBCDIC-to-ASCII translation rules. File extensions associated with files added with the language EBIZ must be defined to the UNIXLOC file. If the file extension is not found in the UNIXLOC file, then parameter 2 of this translator will specify the default to be used by this translator.

Control files are described later in this document.

Those lines that might need to be modified are identified by being highlighted in Bold.

| NAME: CLZTJBIZ (CLZ.SCLZJCL)                                    | $\star$               |
|-----------------------------------------------------------------|-----------------------|
| PURPOSE: S-JDK TRANSLATOR FOR TYPE = GRAPHICS, HTML, XML        | $\star$               |
| $LANGUAGE = EBIZ.$                                              | $\star$               |
| -------------                                                   |                       |
| NOTES: THIS TRANSLATOR DOES NOT REQUIRE CUSTOMIZATION, HOWEVER, | $\star$               |
| THE VARIOUS INPUT FILES DO. BOTH CONTROL INPUT AND REXX         | $\star$               |
| EXECUTABLE CODE ARE READ IN FROM THE PRODUCT LIBRARY            | $\star$               |
| CLZ.SCLZCGI. YOU DO NOT HAVE TO MODIFY THE REXX EXECS.          | $\star$               |
|                                                                 |                       |
| YOU DO HAVE TO REVIEW AND POSSIBLY MODIFY THE FOLLOWING         | $\star$               |
| CONTROL FILES:                                                  | $\star$               |
| CLZ.SCLZCGI(CLZTULOC)                                           | <b>USS</b><br>$\star$ |
| CLZ.SCLZCGI (CLZTULOW)                                          | <b>FTP</b><br>$\star$ |
| CLZ.SCLZCGI (CLZTHTPD)                                          | $\star$               |
|                                                                 |                       |

*Figure 23. CLZTBIZ — Build and Promote BIZ S-JDK Translator (Part 1 of 2)*

|         | FLMTRNSL FUNCTN=PARSE,                                                             | С            |
|---------|------------------------------------------------------------------------------------|--------------|
|         | COMPILE=FLMLPGEN,<br>PORDER=1,                                                     | C<br>C       |
|         | OPTIONS=(LANG=T,                                                                   | $\mathsf C$  |
|         | LISTINFO=@@FLMLIS,                                                                 | $\mathsf C$  |
|         | LISTSIZE=@@FLMSIZ,                                                                 | $\mathsf{C}$ |
|         | SOURCEDD=SOURCE,                                                                   | C            |
|         | STATINFO=@@FLMSTP)                                                                 |              |
|         | FLMALLOC DDNAME=SOURCE, IOTYPE=A                                                   |              |
|         | FLMCPYLB @@FLMDSN(@@FLMMBR)                                                        |              |
| $\star$ | BUILD TRANSLATOR                                                                   |              |
|         | FLMTRNSL FUNCTN=BUILD,                                                             | С            |
|         | CALLNAM='UNIX BUILD',                                                              | C            |
|         | CALLMETH=TSOLNK,                                                                   | C            |
|         | COMPILE=CLZTRJVP,                                                                  | C            |
|         | DSNAME=CLZ.SCLZCGI,                                                                | C            |
|         | OPTIONS='TEXT @@FLMPRJ @@FLMALT @@FLMGRP @@FLMTYP @@FLMMC                          |              |
|         | BR @@FLMTOG @@FLMBIO'                                                              |              |
|         | FLMALLOC IOTYPE=A, DDNAME=SYSEXEC                                                  |              |
|         | FLMCPYLB CLZ.SCLZCGI                                                               |              |
|         | FLMALLOC DDNAME=FILEIN, IOTYPE=S, KEYREF=SINC<br>FLMALLOC DDNAME=UNIXLOC, IOTYPE=A |              |
|         |                                                                                    |              |
|         |                                                                                    |              |
|         | FLMCPYLB CLZ.SCLZCGI (CLZTULOC)                                                    | <b>USS</b>   |
|         | FLMCPYLB CLZ.SCLZCGI (CLZTULOW)                                                    | <b>FTP</b>   |
|         | FLMALLOC DDNAME=HTTPD, IOTYPE=A<br>FLMCPYLB CLZ.SCLZCGI(CLZTHTPD)                  |              |
|         | PROMOTE TRANSLATOR                                                                 |              |
|         |                                                                                    |              |
|         | FLMTRNSL FUNCTN=COPY,                                                              | C            |
|         | CALLNAM='UNIX PROMOTE',                                                            | C            |
|         | CALLMETH=TSOLNK,                                                                   | C            |
|         | COMPILE=CLZTRJVP,                                                                  | C            |
|         | DSNAME=CLZ.SCLZCGI,                                                                | C            |
|         | PDSDATA=Y,                                                                         | C            |
|         | OPTIONS='TEXT @@FLMPRJ @@FLMALT @@FLMGRP @@FLMTYP @@FLMMC<br>BR @@FLMTOG'          |              |
|         | FLMALLOC IOTYPE=A, DDNAME=SYSEXEC                                                  |              |
|         | FLMCPYLB CLZ.SCLZCGI                                                               |              |
|         | FLMALLOC DDNAME=FILEIN, IOTYPE=A                                                   |              |
|         | FLMCPYLB @@FLMDSN(@@FLMMBR)                                                        |              |
|         | FLMALLOC DDNAME=UNIXLOC, IOTYPE=A                                                  |              |
|         | FLMCPYLB CLZ.SCLZCGI (CLZTULOC)                                                    | <b>USS</b>   |
|         | FLMCPYLB CLZ.SCLZCGI (CLZTULOW)                                                    | <b>FTP</b>   |
|         | FLMALLOC DDNAME=HTTPD, IOTYPE=A<br>FLMCPYLB CLZ.SCLZCGI(CLZTHTPD)                  |              |

*Figure 23. CLZTBIZ — Build and Promote BIZ S-JDK Translator (Part 2 of 2)*

### **Review and Modify CLZTJTXT Translator**

**Note:** With APAR OW56539, translator CLZTJBIZ replaces the translators CLZTJBIN and CLZTJTXT through the use of the UNIXLOC file. However CLZTJBIN and CLZTJTXT are both still supported.

In this step you will review and modify the CLZTJTXT member found in the **CLZ.SCLZJCL** library delivered with the SMP/E installation of Cloud 9.

Those lines that might need to be modified are identified by being highlighted in Bold.

| NAME: CLZTJTXT<br>PURPOSE: S-JDK TRANSLATOR FOR TYPE=HTML, LANGUAGE=EBIZTEXT                                                                                                    | $\star$                                                          |
|----------------------------------------------------------------------------------------------------|------------------------------------------------------------------|
| NOTES: THIS TRANSLATOR DOES NOT REQUIRE CUSTOMIZATION, HOWEVER,<br>THE VARIOUS INPUT FILES DO. BOTH CONTROL INPUT AND REXX<br>EXECUTABLE CODE ARE READ IN FROM THE PRODUCT LIBRARY<br>CLZ.SCLZCGI. YOU DO NOT HAVE TO MODIFY THE REXX EXECS.                                                                                                    | $^\star$<br>$\star$<br>$^\star$<br>$\star$                       |
| YOU DO HAVE TO REVIEW AND POSSIBLY MODIFY THE FOLLOWING<br>CONTROL FILES:<br>CLZ.SCLZCGI (CLZTULOC)<br>--------------------------                                                                                                    | $^\star$<br>$\star$<br>$\star$                                   |
| FLMLANGL LANG=EBIZTEXT, VERSION=TEXTV1.0<br>FLMTRNSL FUNCTN=PARSE,<br>COMPILE=FLMLPGEN,<br>PORDER=1,<br>OPTIONS=(LANG=T,<br>LISTINFO=@@FLMLIS,<br>LISTSIZE=@@FLMSIZ.<br>SOURCEDD=SOURCE,<br>STATINFO=@@FLMSTP)<br>FLMALLOC DDNAME=SOURCE, IOTYPE=A<br>FLMCPYLB @@FLMDSN(@@FLMMBR)                                                                                                    | C<br>C<br>$\mathsf{C}$<br>C<br>$\mathsf{C}$<br>$\mathsf{C}$<br>C |
| --------------------------<br>.<br>BUILD TRANSLATOR<br>---------------------------                                                                                                    | $^\star$                                                         |
| FLMTRNSL FUNCTN=BUILD,<br>CALLNAM='UNIX BUILD',<br>CALLMETH=TSOLNK,<br>COMPILE=CLZTRJVP,<br>DSNAME=CLZ.SCLZCGI,<br>OPTIONS='TEXT @@FLMPRJ @@FLMALT @@FLMGRP @@FLMTYP @@FLMMC<br>BR @@FLMTOG @@FLMBIO'<br>FLMALLOC DDNAME=FILEIN, IOTYPE=S, KEYREF=SINC<br>FLMALLOC DDNAME=UNIXLOC, IOTYPE=A<br>FLMCPYLB CLZ.SCLZCGI (CLZTULOC)<br>FLMALLOC DDNAME=WORKFILE, IOTYPE=W, LRECL=32000, RECFM=V | $^\star$<br>C<br>$\mathsf C$<br>C<br>C<br>C                      |
| PROMOTE TRANSLATOR                                                                                                    | $^\star$<br>$\star$                                              |
| FLMTRNSL FUNCTN=COPY,<br>CALLNAM='UNIX PROMOTE',<br>CALLMETH=TSOLNK,<br>COMPILE=CLZTRJVP<br>DSNAME=CLZ.SCLZCGI,<br>PDSDATA=Y,<br>OPTIONS='TEXT @@FLMPRJ @@FLMALT @@FLMGRP @@FLMTYP @@FLMMC<br>BR @@FLMTOG'<br>FLMALLOC DDNAME=FILEIN, IOTYPE=A<br>FLMCPYLB @@FLMDSN(@@FLMMBR)                                                                                                    | С<br>C<br>C<br>С<br>C                                            |

*Figure 24. CLZTJTXT — Build and Promote Text S-JDK Translator*

### **Review and Modify CLZTJBIN Translator**

**Note:** With APAR OW56539, translator CLZTJBIZ replaces the translators CLZTJBIN and CLZTJTXT through the use of the UNIXLOC file. However CLZTJBIN and CLZTJTXT are both still supported.

In this step you will review and modify the CLZTJBIN member found in the **CLZ.SCLZJCL** library delivered with the SMP/E installation of Cloud 9.

Those lines that might need to be modified are identified by being highlighted in Bold.

| *<br>$^\star$<br>*-                  | NAME: CLZTJBIN<br>PURPOSE: S-JDK TRANSLATOR FOR TYPE=GRAPHICS, LANGUAGE=EBIZBIN                                                                                                    | $\star$                                   |
|--------------------------------------|----------------------------------------------------------------------------------------------------|-------------------------------------------|
| $^\star$<br>$\star$<br>*<br>$^\star$ | NOTES: THIS TRANSLATOR DOES NOT REQUIRE CUSTOMIZATION, HOWEVER,<br>THE VARIOUS INPUT FILES DO. BOTH CONTROL INPUT AND REXX<br>EXECUTABLE CODE ARE READ IN FROM THE PRODUCT LIBRARY<br>CLZ.SCLZCGI. YOU DO NOT HAVE TO MODIFY THE REXX EXECS.                                                                                                    | $^\star$<br>$\star$<br>$\star$<br>$\star$ |
| $^\star$<br>$\star$<br>$^\star$      | YOU DO HAVE TO REVIEW AND POSSIBLY MODIFY THE FOLLOWING<br>CONTROL FILES:<br>CLZ.SCLZCGI (CLZTULOC)                                                                                                    | $\star$<br>$\star$<br>$\star$             |
|                                      | LANG=EBIZBIN, VERSION=TEXTV1.0<br>FLMLANGL<br>FLMTRNSL FUNCTN=PARSE.<br>COMPILE=FLMLPGEN,<br>PORDER=1.<br>OPTIONS=(LANG=T,<br>LISTINFO=@@FLMLIS,<br>LISTSIZE=@@FLMSIZ,<br>SOURCEDD=SOURCE,<br>STATINFO=@@FLMSTP)<br>FLMALLOC DDNAME=SOURCE, IOTYPE=A<br>FLMCPYLB @@FLMDSN(@@FLMMBR)                                                                                                | С<br>C<br>C<br>C<br>C<br>C<br>C           |
| $\star$                              | <b>BUILD TRANSLATOR</b><br>--------------------------------                                                                                                    | $\star$                                   |
|                                      | FLMTRNSL FUNCTN=BUILD,<br>CALLNAM='UNIX BUILD',<br>CALLMETH=TSOLNK,<br>COMPILE=CLZTRJVP,<br>DSNAME=CLZ.SCLZCGI,<br>OPTIONS='BINARY @@FLMPRJ @@FLMALT @@FLMGRP @@FLMTYP @@FLC<br>MBR @@FLMTOG'<br>FLMALLOC DDNAME=FILEIN, IOTYPE=S, KEYREF=SINC<br>FLMALLOC DDNAME=UNIXLOC, IOTYPE=A<br>FLMCPYLB CLZ.SCLZCGI (CLZTULOC)<br>FLMALLOC DDNAME=WORKFILE, IOTYPE=W, LRECL=32000, RECFM=V | С<br>С<br>C<br>Ċ<br>Ċ                     |

*Figure 25. CLZTJBIN — Build and Promote Binary S-JDK Translator (Part 1 of 2)*

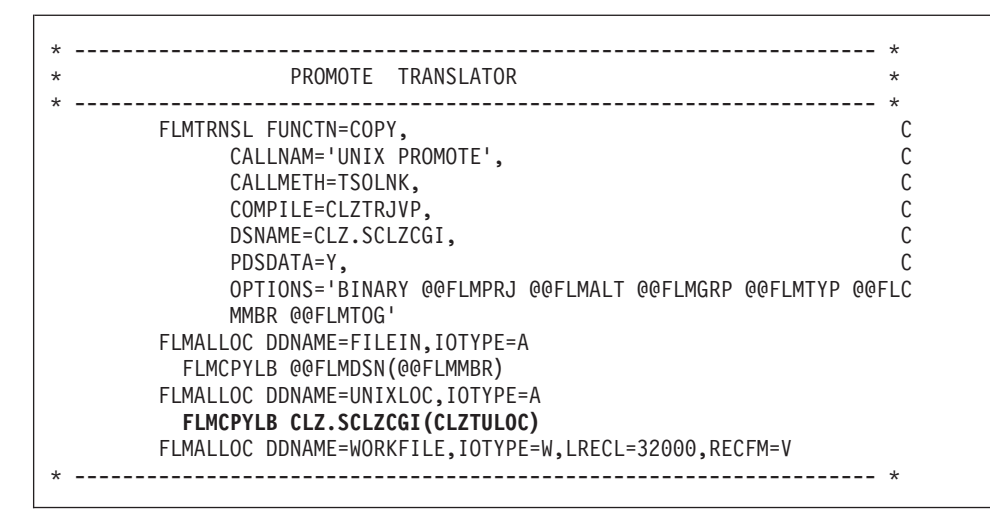

*Figure 25. CLZTJBIN — Build and Promote Binary S-JDK Translator (Part 2 of 2)*

## **Step 3b: Review and Modify Translator Control Files**

The translator tailoring in this section uses the SCLM project IBMDEMO, along with it's groups and types, as an example. You can change these translator control files to contain your own SCLM project with the groups and types that you have defined.

#### **CASE SENSITIVITY ALERT!**

The following translator control files contain case sensitive data. To ensure case sensitivity is in place, please issue the 'CAPS OFF' command on the command line of your ISPF session.

## **Modify CLZTULOC — Common SCLM to USS Life Cycle Mapping Rules**

In this step you will review and modify the CLZTULOC member found in the SCLZCGI library.

This member is input to all S-JDK translators. It is used to map the SCLM to USS life cycle locations. This control file is used in the Build, Promote and Delete process.

This control member provides several functions to Cloud 9 translators. First, it defines the SCLM to USS mapping. Second, it is used to set file access permissions for files sent to USS. Third, it defines whether files are to be deleted from their source location (e.g., source and target) when an SCLM Promote is requested.

|                                                         | --------------------------------                  |                |                 |
|---------------------------------------------------------|---------------------------------------------------|----------------|-----------------|
| * CLOUD 9 JAVA/USS S-JDK COMPONENT                      |                                                   |                | $\star$         |
|                                                         | -------------------------------                   |                | $\star$         |
| $\star$ NAME:<br>CLZTULOC                               |                                                   |                | $\star$         |
| * PURPOSE: SCLM TO UNIX LIFE CYCLE MAPPING RULES.       |                                                   |                | $^{\star}$      |
| $\star$ REFER:                                          | DIRECTLY REFERENCED IN TRANSLATOR DDNAME UNIXLOC. |                | $^\star$        |
| $\star$                                                 |                                                   |                | $\star$         |
| * prj,alt,grp,typ                                       | unix location                                     | KEEP or DELETE |                 |
| $\star$                                                 |                                                   | on promote     | Permissions     |
| IBMDEMO, IBMDEMO, DEV, GRAPHICS /u/ibmdemo/dev/graphics |                                                   | KEEP           | <b>PERM=777</b> |
| IBMDEMO, IBMDEMO, DEV, HTML                             | /u/ibmdemo/dev                                    | KEEP           | <b>PERM=777</b> |
| IBMDEMO, IBMDEMO, DEV, HTML                             | /u/ibmdemo/dev/html                               | KEEP           | <b>PERM=775</b> |
| IBMDEMO, IBMDEMO, DEV, JAVA                             | /u/ibmdemo/dev                                    | KEEP           | <b>PERM=777</b> |
| IBMDEMO, IBMDEMO, DEV, JAVACLAS /u/ibmdemo/dev/classes  |                                                   | <b>KEEP</b>    | <b>PERM=775</b> |
| IBMDEMO, IBMDEMO, DEV, JAR                              | /u/ibmdemo/dev/classes                            | KEEP           | <b>PERM=775</b> |
| IBMDEMO, IBMDEMO, DEV, JAVALIST /u/ibmdemo/dev/listings |                                                   | KEEP           | <b>PERM=775</b> |
| IBMDEMO, IBMDEMO, DEV, JARLIST                          | /u/ibmdemo/dev/listings                           | <b>KEEP</b>    | <b>PERM=775</b> |
| $\star$                                                 |                                                   |                |                 |
| IBMDEMO, IBMDEMO, QA, GRAPHICS                          | /u/ibmdemo/qa/graphics                            | KEEP           |                 |
| IBMDEMO, IBMDEMO, OA, HTML                              | /u/ibmdemo/qa                                     | <b>KEEP</b>    |                 |
| IBMDEMO, IBMDEMO, QA, HTML                              | /u/ibmdemo/qa/html                                | KEEP           |                 |
| IBMDEMO, IBMDEMO, QA, JAVA                              | /u/ibmdemo/qa                                     | <b>KEEP</b>    |                 |
| IBMDEMO, IBMDEMO, QA, JAVACLAS                          | /u/ibmdemo/qa/classes                             | KEEP           |                 |
| IBMDEMO, IBMDEMO, OA, JAR                               | /u/ibmdemo/qa/classes                             | KEEP           |                 |
| IBMDEMO, IBMDEMO, QA, JAVALIST                          | /u/ibmdemo/ga/listings                            | <b>KEEP</b>    |                 |
| IBMDEMO, IBMDEMO, QA, JARLIST                           | /u/ibmdemo/qa/listings                            | <b>KEEP</b>    |                 |
| $\star$                                                 |                                                   |                |                 |
| IBMDEMO, IBMDEMO, REL, GRAPHICS                         | /u/ibmdemo/rel/graphics                           | <b>KEEP</b>    |                 |
| IBMDEMO, IBMDEMO, REL, HTML                             | /u/ibmdemo/rel                                    | KEEP           |                 |
| IBMDEMO, IBMDEMO, REL, HTML                             | /u/ibmdemo/rel/html                               | <b>KEEP</b>    |                 |
| IBMDEMO, IBMDEMO, REL, JAVA                             | /u/ibmdemo/rel                                    | <b>KEEP</b>    |                 |
| IBMDEMO, IBMDEMO, REL, JAVACLAS /u/ibmdemo/rel/classes  |                                                   | <b>KEEP</b>    |                 |
| IBMDEMO, IBMDEMO, REL, JAR                              | /u/ibmdemo/rel/classes                            | <b>KEEP</b>    |                 |
| IBMDEMO, IBMDEMO, REL, JAVALIST /u/ibmdemo/rel/listings |                                                   | <b>KEEP</b>    |                 |
| IBMDEMO, IBMDEMO, REL, JARLIST                          | /u/ibmdemo/rel/listings                           | <b>KEEP</b>    |                 |

*Figure 26. CLZTULOC — Common SCLM to USS Life Cycle Map*

#### **Position 1**

SCLM Life Cycle location containing project, alternative project, group and type

#### **Position 2**

Unix System Services Life Cycle location

#### **Position 3**

Dispostion of files on promote

#### **Position 4**

Permissions to be allocated to files created in the specified directory. This parameter is used to give different Unix permissions to files of different types, and also to files at different levels in the hierarchy.

### **Modify CLZTCPTH — Common %CLASSPATH% Substitution**

In this step you will review and modify the CLZTCPTH member found in the SCLZCGI library.

This member is input to both the Java and Jar compile shells. It is used to fill in the %Classpath% variable in the compiler shells.

```
* --------------------------------------------------------------- *
* CLOUD 9 JAVA/USS S-JDK COMPONENT *
* --------------------------------------------------------------- *
* NAME: CLZTCPTH *
* PURPOSE: %CLASSPATH% SUBSTITUTION FILE. *
* REFER: DIRECTLY REFERENCED IN TRANSLATOR DDNAME CLASSPTH *
* --------------------------------------------------------------- *
* prj,alt,gr classpath and java source concatenation
IBMDEMO,IBMDEMO,DEV /u/ibmdemo/dev/classes
IBMDEMO,IBMDEMO,DEV /u/ibmdemo/dev/java
IBMDEMO,IBMDEMO,DEV /u/ibmdemo/qa/classes
IBMDEMO,IBMDEMO,DEV /u/ibmdemo/qa/java
IBMDEMO,IBMDEMO,DEV /u/ibmdemo/rel/classes
IBMDEMO,IBMDEMO,DEV /u/ibmdemo/rel/java
```
*Figure 27. CLZTCPTH — Common %CLASSPATH% Substitution*

This is the SCLM hierarchy Classpath allocation control member. It tells the Java compile where to find additional Class files that are within the SCLM hierarchy. The reason the Java source libraries are included in the concatenation is due to the way Java works. If Java come across a Class file it doesn't have in the class directory it will look in the source directory for the Java source. The Java compiler will then compile the source to create the required class file. Including the source directory as part of the classpath allocation enables Java to find the source in cases where the class file is not in the class path.

**Note:** The actual class path may be more complex than one shown above. For instance, the core Java class libraries may reside in directories outside of the standard SCLM /USS life cycle.

#### **Position 1**

SCLM Life Cycle location at which a build is occuring

#### **Position 2**

Unix System Services Class location. This contains the complete hierarchy required to find the class files during a compile.

## **Modify CLZTJAVC — Java Compile Shell**

In this step you will review and modify the CLZTJAVC member found in the SCLZCGI library.

This member is input to the CLZTJAVA translator for the Java Type. (You might need to review the path location with your USS System Programmer.) This file is the template used to invoke the Java compile. The template is modified with the %CLASSPATH% statement, which is substituted with data taken from CLZTCPTH. The parameters %1, %2 and %3 are substituted, based on rules defined in the CLZTULOC file as follows:

- $\%1$  = java source location
- $\%2$  = java file name
- $\%3$  = java class location

```
# --------------------------------------------------------------- #
# CLOUD 9 JAVA/USS S-JDK COMPONENT #
# --------------------------------------------------------------- #
# NAME: CLZTJAVC #
# PURPOSE: JAVA COMPILE SHELL
# REFER: DIRECTLY REFERENCED IN THE TRANSLATOR DDNAME JCOMPILE. #
# --------------------------------------------------------------- #
export PATH=/usr/lpp/java/J1.1/bin:$PATH
export CLASSPATH=%CLASSPATH%:$CLASSPATH
cd %1
javac -verbose -d %3 %2
```
*Figure 28. CLZTJAVC — Java Compile Shell*

**Note:** The actual class path may be more complex than one shown above. For instance, the core Java class libraries may reside in directories outside of the standard SCLM /USS life cycle.

### **Modify CLZTJARU — Jar Compile Shell**

In this step you will review and modify the CLZTJARU member found in the SCLZCGI library. This member is the default input to the CLZTJAR translator for the JAR Type. The template is modified with the #CLASSPATH# statement substituted with data taken from CLZTCPTH (USS). The Jar commands are appended to the template prior to invocation of the Jar compiler.

```
# --------------------------------------------------------------- #
# CLOUD 9 JAVA/USS S-JDK COMPONENT #
# --------------------------------------------------------------- #
# NAME: CLZTJARU #
# PURPOSE: JAR COMPILE SHELL #
# REFER: DIRECTLY REFERENCED IN TRANSLATOR DDNAME JARCOMP. #
# --------------------------------------------------------------- #
export JAVA_HOME=/usr/lpp/java/J1.1
export PATH=/usr/lpp/java/J1.1/bin:$PATH
```
*Figure 29. CLZTJARU — JAR Compile Shell*

### **Modify CLZTHTPD — Addtype list for Java compile**

In this step you will review and modify the CLZTHTPD member found in the SCLZCGI target library.

This member contains Addtype definitions, similar to those that can be found in the CLZHTTPD member in the SCLZHTML target library. Addtype definitions are used by the Java compile process to determine if objects included in the Java compile are Binary or Text. This is required by the copy function that is part of the compile process.

#----------------------------------------------------------------------- # Name: CLZTHTPD # Purpose: Cloud9 Server Rules File # Usage: This file is used by the Java compile process #----------------------------------------------------------------------- #-------------------------------------------------------------------------------------------- # #Non-standard MIME types declared here. (User style MIME types) # #-------------------------------------------------------------------------------------------- AddType .asm text/asm<br>AddType .doc binary/doc AddType .asm text/asm text/asm ebcdic 1.0 # Assemble Macros<br>
AddType .doc binary/doc<br>
AddType .ppt binary/ppt binary 1.0 # Microsoft Word Documents<br>
AddType .cob text/cobol<br>
AddType .cbl text/cobol<br>
AddType .cbl text/cobol AddType .ppt binary/ppt binary 1.0 # Power Point Documents AddType .cob text/cobol ebcdic 1.0 # COBOL Source Code AddType .cbl text/cobol ebcdic 1.0 # COBOL Source Code AddType .cobol text/cobol ebcdic 1.0 # COBOL Source Code #-------------------------------------------------------------------------------------------- # AddType .cer application/x-x509-user-cert ebcdic 0.5 # Browser Certificate AddType .der application/x-x509-ca-cert binary 1.0 # CA Certificate AddType .mime www/mime binary 1.0 # Internal -- MIME is AddType .bin application/octet-stream binary 1.0 # Uninterpreted binary AddType .class application/octet-stream binary 1.0 # Java applet or application AddType .pdf application/pdf binary 1.0 AddType .ai application/postscript ebcdic 0.5 # Adobe Illustrator AddType .PS application/postscript ebcdic 0.8 # PostScript AddType .eps application/postscript  $\qquad \qquad$  ebcdic 0.8 AddType .ps application/postscript ebcdic 0.8 AddType .rtf application/x-rtf ebcdic 1.0 # RTF AddType .csh application/x-csh ebcdic 0.5 # C-shell script AddType .latex application/x-latex ebcdic 1.0 # LaTeX source AddType .cdf application/x-cdf ebcdic 1.0 # Channel Definition Format AddType .sh application/x-sh ebcdic 0.5 # Shell-script AddType .tcl application/x-tcl ebcdic 0.5 # TCL-script AddType .tex application/x-tex ebcdic 1.0 # TeX source AddType .t application/x-troff ebcdic 0.5 # Troff AddType .roff application/x-troff ebcdic 0.5 AddType .tr application/x-troff ebcdic 0.5 AddType .man application/x-troff-man ebcdic 0.5 # Troff with man macros AddType .me application/x-troff-me ebcdic 0.5 # Troff with me macros AddType .ms application/x-troff-ms ebcdic 0.5 # Troff with ms macros AddType .gtar application/x-gtar binary 1.0 # Gnu tar AddType .shar application/x-shar ebcdic 1.0 # Shell archive AddType .wrl x-world/x-vrml binary 1.0 # VRML AddType .snd audio/basic binary 1.0 # Audio AddType .au audio/basic binary 1.0 AddType .aiff audio/x-aiff  $\qquad \qquad$  binary 1.0 AddType .aifc audio/x-aiff binary 1.0 AddType .aif audio/x-aiff binary 1.0 AddType .wav audio/x-wav binary 1.0 # Windows+ WAVE format AddType .bmp image/bmp binary 1.0 # OS/2 bitmap format AddType .gif image/gif binary 1.0 # GIF AddType .ief image/ief binary 1.0 # Image Exchange fmt AddType .jpg image/jpeg binary 1.0 # JPEG AddType .JPG image/jpeg binary 1.0 AddType .JPE image/jpeg binary 1.0 AddType .jpe image/jpeg binary 1.0 AddType .JPEG image/jpeg binary 1.0 AddType .jpe image/jpeg<br>AddType .JPEG image/jpeg<br>AddType .jpeg image/jpeg AddType .jpe image/jpeg<br>
AddType .jpe image/jpeg<br>
AddType .jpeg image/jpeg<br>
AddType .jpeg image/jpeg<br>
AddType .tif image/tiff binary 1.0<br>
AddType .tiff image/tiff binary 1.0<br>
AddType .tiff image/tiff binary 1.0 AddType .tiff image/tiff binary 1.0 AddType .ras image/cmu-raster binary 1.0 AddType .pnm image/x-portable-anymap binary 1.0 # PBM Anymap format AddType .pbm image/x-portable-bitmap binary 1.0 # PBM Bitmap format AddType .pgm image/x-portable-graymap binary 1.0 # PBM Graymap format AddType .ppm image/x-portable-pixmap binary 1.0 # PBM Pixmap format AddType .rgb image/x-rgb binary 1.0 AddType .xbm image/x-xbitmap ebcdic 1.0 # X bitmap AddType .xpm image/x-xpixmap binary 1.0 # X pixmap format AddType .xwd image/x-xwindowdump binary 1.0 # X window dump (xwd) AddType .html text/html ebcdic 1.0 # HTML AddType .htm text/html ebcdic 1.0 # HTML on PCs AddType .htmls text/x-ssi-html ebcdic 1.0 # Server-side includes AddType .shtml text/x-ssi-html ebcdic 1.0 # Server-side includes

*Figure 30. CLZTHTPD — Cloud9 Server Rules (Part 1 of 2)*

| AddType | $\cdot c$            | text/plain                |        | ebcdic $0.5 \# C$ source               |
|---------|----------------------|---------------------------|--------|----------------------------------------|
| AddType | $\cdot$ h            | text/plain                | ebcdic | $0.5 \# C$ headers                     |
| AddType | $\cdot$ C            | text/plain                |        | ebcdic $0.5 \# C++$ source             |
| AddType | .CC                  | text/plain                |        | ebcdic $0.5$ # C++ source              |
| AddType | .hh                  | text/plain                |        | ebcdic $0.5 \# C++$ headers            |
| AddType | .java                | text/plain                |        | ebcdic $0.5$ # Java source             |
| AddType | $\cdot$ js           | text/plain                |        | ebcdic $0.5$ # JavaScript source       |
| AddType | $\mathsf{m}$         | text/plain                |        | ebcdic $0.5 \#$ Objective-C source     |
| AddType | . f90                | text/plain                |        | ebcdic $0.5$ # Fortran 90 source       |
| AddType | .txt                 | text/plain                |        | ebcdic $0.5$ # Plain text              |
| AddType | .bat                 | text/plain                |        | ebcdic $0.5$ # Plain text              |
| AddType | .CSS                 | text/css                  | 8bit   | 1.0 # W3C Cascading Style Sheets       |
| AddType | .rtx                 | text/richtext             | ebcdic | 1.0 # MIME Richtext format             |
| AddType | .tsv                 | text/tab-separated-values | ebcdic | $1.0$ # Tab-separated values           |
| AddType | .etx                 | text/x-setext             | ebcdic | 0.9 # Struct Enchanced Txt             |
| AddType | .MPG                 | video/mpeg                | binary | $1.0$ # MPEG                           |
| AddType | mpq                  | video/mpeg                | binary | 1.0                                    |
| AddType | .MPE                 | video/mpeg                | binary | 1.0                                    |
| AddType | . mpe                | video/mpeg                | binary | 1.0                                    |
| AddType | .MPEG                | video/mpeg                | binary | 1.0                                    |
| AddType | .mpeg                | video/mpeg                | binary | 1.0                                    |
| AddType | .qt                  | video/quicktime           | binary | 1.0 # QuickTime                        |
| AddType | . <sub>m</sub>       | video/quicktime           | binary | 1.0                                    |
| AddType | .avi                 | video/x-msvideo           | binary | 1.0 # MS Video for Windows             |
| AddType | .movie               | video/x-sgi-movie         | binary | $1.0$ # SGI moviepalyer                |
| AddType | .zip                 | multipart/x-zip           | binary | $1.0$ # $PKZIP$                        |
| AddType | .tar                 | multipart/x-tar           | binary | $1.0$ # 4.3BSD tar                     |
| AddType | .ustar               | multipart/x-ustar         | binary | $1.0$ # POSIX tar                      |
| AddType | $*$ .*               | www/unknown               | binary | $0.2$ # Try to quess                   |
| AddType | $\star$              | www/unknown               |        | binary $0.2$ # Try to guess            |
| AddType |                      | text/plain                |        | ebcdic $0.5 \# C++$                    |
|         | .CXX<br>.for         |                           |        | ebcdic $0.5$ # Fortran                 |
| AddType |                      | text/plain                |        | ebcdic $0.5$ # MACRO                   |
| AddType | . <i>mar</i>         | text/plain                |        |                                        |
| AddType | .109                 | text/plain                |        | ebcdic $0.5$ # logfiles                |
| AddType | $. \text{com}$       | text/plain                | ebcdic | $0.5$ # scripts                        |
| AddType | .sdml                | text/plain                | ebcdic | $0.5$ # SDML                           |
| AddType | .list                | text/plain                |        | ebcdic $0.5$ # listfiles               |
| AddType | .1st                 | text/plain                |        | ebcdic $0.5$ # listfiles               |
| AddType | .def                 | text/plain                |        | ebcdic $0.5$ # definition files        |
| AddType | .conf                | text/plain                |        | ebcdic $0.5$ # definition files        |
| AddType | $\ddot{\phantom{0}}$ | text/plain                |        | ebcdic $0.5$ # files with no extension |
| AddType | .JP932               | text/x-DBCS               | binary | 1.0 IBM-932<br># Japanese DBCS         |
| AddType | .JPeuc               | text/x-DBCS               | binary | 1.0 IBMeucJP # Japanese DBCS           |
|         |                      |                           |        |                                        |

*Figure 30. CLZTHTPD — Cloud9 Server Rules (Part 2 of 2)*

#### **Position 1**

Addtype keyword

#### **Position 2**

file extension

#### **Position 3**

MIME type and subtype you want to bind to files that match the corresponding suffix pattern.

#### **Position 4**

The MIME content encoding to which the data has been converted.

#### **Position 5**

An optional indicator of relative value (on a scale of 0.0 to 1.0) for the content type.

#### **Position 6**

Description to associate with the document

For more information on the Addtype directives refer to the *HTTP Server Planning, Installing, and Using* manual (SC34-4826-00).

## **Java Tracing**

The tracing facility for the Java process aids with debugging problems. It can be helpful to see if the tailoring of the Java control members has been carried out properly. The tracing can be turned on in the following modules, found in the SCLZCGI target library: CLZTRJAR, CLZTRJVC, CLZTRJVP, CLZTRJV1 and CLZTRJDL. Each of these members contains two calls to the same program, one of which uses the DEBUG parameter and is commented out. To activate the tracing, change the commenting to use the call with the DEBUG parameter. The default is to have tracing turned off.

## <span id="page-98-0"></span>**CHECKPOINT #2 for S-JDK for USS Installation**

At this point you should have completed the following tasks.

*Table 21. Checkpoint #2 for S-JDK for USS Installation*

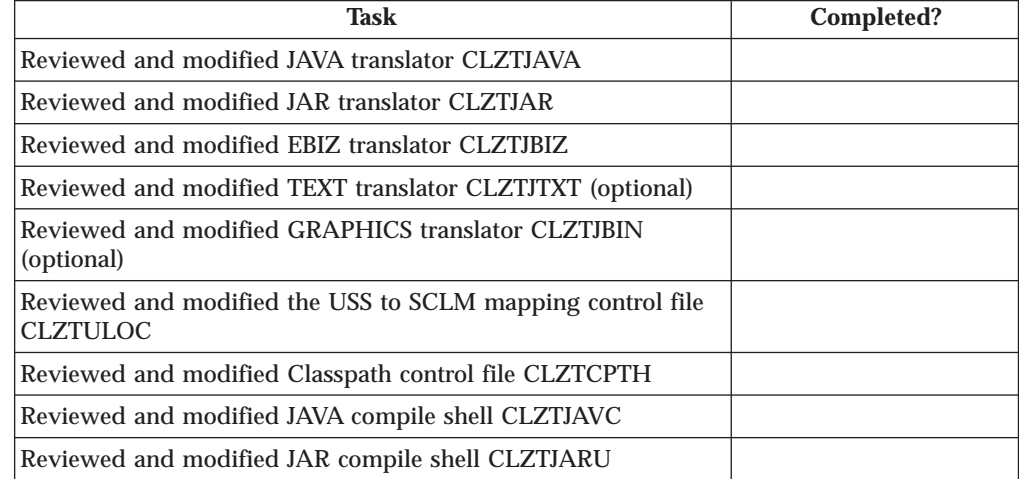

## <span id="page-100-0"></span>**Chapter 9. Define the S-JDK Inventory, USS, and Cloud 9 Parts**

### **Step 4: Update the Project Definition**

To complete the enabling of the S-JDK, the current SCLM Project Definition must be updated with both the S-JDK types and the S-JDK translators. These definitions must be included with the current project definitions that define your existing project or used as a standalone SCLM Project. The following section shows the Type definitions and Translator copy statements required to define the S-JDK defaults. Typically, these types and translators will be included in a common project. The following member shows a stand-alone project definition JCL stream containing the Type and translator definitions.

The following member JCL member, CLZTPDEF, can be found in the CLZ.SCLZJCL library. This is meant as an example. Please review with your SCLM administrator about whether the new types will be an isolated project or part of an existing project.

Those lines that might have to be added to your own project definitions are identified by being highlighted in Bold.

| --------------<br>$11* -$<br>NAME: CLZTPDEF<br>1/x                               |                    |
|----------------------------------------------------------------------------------|--------------------|
|                                                                                  | $^\star$           |
| //* PURPOSE: S-JDK STANDALONE PROJECT DEFINITION.<br>$11* -$                     | $\star$            |
| TO USE THIS JCL YOU MUST:<br>1/x                                                 | $^\star$           |
| $1/\star$<br>1) INSERT A VALID JOB CARD.                                         | $^\star$           |
| $1/\star$<br>2) REVIEW THE SCLM VALUES - THEY ARE INITIALLY SET TO               | $\star$            |
| $1/\star$<br>THE S-JDK DEFAULT VALUES.                                           | $* \theta$         |
| 1/x<br>3) REVIEW THE DATASET NAMES - THEY ARE INITIALLY SET TO                   | $\star$            |
| $1/\star$<br>THE S-JDK DEFAULT VALUES.                                           | $\star$            |
| $1/\star$<br>4) MODIFY THE DATASET NAMES TO MATCH ACTUAL CHOSEN S-JDK            | $\star$            |
| $1/\star$<br>TYPES.                                                              | $\star$            |
| 1/x<br>4) MODIFY THE SCLM VALUES TO MATCH ACTUAL CHOSEN S-JDK<br>$11*$<br>TYPES. | $\star$<br>$\star$ |
| 5) REVIEW AND MODIFY THE S-JDK TRANSLATORS AND LANGUAGE<br>$1/\star$             | $^\star$           |
| 1/x<br>NAMES TO THE CHOSE TYPES.                                                 | $\star$            |
| $1/\star$<br>6) CHANGE THE UNIT=TDISK TO THE APPROPRIATE UNIT FOR                | $^\star$           |
| 1/x<br>TEMPORARY FILES.                                                          | $\star$            |
| //COMP<br><b>PROC</b>                                                            |                    |
| $11*---$                                                                         |                    |
| //STEP1ASM EXEC PGM=ASMA90,REGION=3072K,COND=(0,NE),                             |                    |
| PARM='NODECK, OBJECT, NOTERM, LIST, XREF(SHORT)'<br>$\frac{1}{2}$                |                    |
| //SYSLIB DD DSN=CLZ.SCLZJCL.DISP=SHR                                             |                    |
| DSN=ISP.SISPMACS.DISP=SHR<br>DD                                                  |                    |
| //SYSPUNCH DD DUMMY<br>//SYSUT1<br>DD UNIT=TDISK, SPACE=(TRK, (5,15))            |                    |
| //SYSPRINT DD SYSOUT=*                                                           |                    |
| PFND                                                                             |                    |
| ----------------------------------                                               |                    |

*Figure 31. Sample IBMDEMO Project Definition (CLZTPDEF) (Part 1 of 3)*

//LINK PROC //STEP2LNK EXEC PGM=IEWL,REGION=2048K,COND=(0,NE), // PARM='LIST,XREF,LET,RENT,REUS,CALL' //SYSPRINT DD SYSOUT=\* //SYSLIB DD DSN=IBMDEMO.PROJDEFS.OBJLIB,DISP=SHR //SYSLMOD DD DSN=IBMDEMO.PROJDEFS.LOAD,DISP=SHR //SYSUT1 DD UNIT=TDISK,SPACE=(TRK,(5,15)) //\*-------------------------------------------------------------------\* // PEND //COMPILE EXEC COMP //SYSIN DD \* TITLE '\*\*\* PROJECT DEFINITION FOR PROJECT=IBMDEMO \*\*\*' IBMDEMO FLMABEG \* \* \*\*\*\*\*\*\*\*\*\*\*\*\*\*\*\*\*\*\*\*\*\*\*\*\*\*\*\*\*\*\*\*\*\*\*\*\*\*\*\*\*\*\*\*\*\*\*\*\*\*\*\*\*\*\*\*\*\*\*\*\*\* \* \* DEFINE THE AUTHORIZATON CODES \* \* \*\*\*\*\*\*\*\*\*\*\*\*\*\*\*\*\*\*\*\*\*\*\*\*\*\*\*\*\*\*\*\*\*\*\*\*\*\*\*\*\*\*\*\*\*\*\*\*\*\*\*\*\*\*\*\*\*\*\*\*\*\* GRPDEV FLMAGRP AC=(DEV) \* \* \*\*\*\*\*\*\*\*\*\*\*\*\*\*\*\*\*\*\*\*\*\*\*\*\*\*\*\*\*\*\*\*\*\*\*\*\*\*\*\*\*\*\*\*\*\*\*\*\*\*\*\*\*\*\*\*\*\*\*\*\*\* \* \* DEFINE THE TYPES \* \* \*\*\*\*\*\*\*\*\*\*\*\*\*\*\*\*\*\*\*\*\*\*\*\*\*\*\*\*\*\*\*\*\*\*\*\*\*\*\*\*\*\*\*\*\*\*\*\*\*\*\*\*\*\*\*\*\*\*\*\*\*\* COBOL FLMTYPE , HOST COBOL CODE **DOC** FLMTYPE, WORD FOR WINDOWS DOCUMENTATION<br>GRAPHICS FLMTYPE, GRAPHICS FILES (JPG, GIF) **GRAPHICS FLMTYPE , GRAPHICS FILES (JPG, GIF) HTML FLMTYPE , HTML AND JAVASCRIPT JAR FLMTYPE , JAVA JAR JAVA FLMTYPE , JAVA SOURCE JAVACLAS FLMTYPE , JAVA CLASSES JAVALIST FLMTYPE , JAVA LISTING** PACKAGES FLMTYPE, which are package architecture \* \* \*\*\*\*\*\*\*\*\*\*\*\*\*\*\*\*\*\*\*\*\*\*\*\*\*\*\*\*\*\*\*\*\*\*\*\*\*\*\*\*\*\*\*\*\*\*\*\*\*\*\*\*\*\*\*\*\*\*\*\*\*\* \* \* DEFINE THE GROUPS \* \* \*\*\*\*\*\*\*\*\*\*\*\*\*\*\*\*\*\*\*\*\*\*\*\*\*\*\*\*\*\*\*\*\*\*\*\*\*\*\*\*\*\*\*\*\*\*\*\*\*\*\*\*\*\*\*\*\*\*\*\*\*\* DEV FLMGROUP AC=(DEV),KEY=Y,PROMOTE=QA DEVELOPMENT QA FLMGROUP AC=(DEV),KEY=Y,PROMOTE=REL QUALITY ASSURANCE REL FLMGROUP AC=(DEV),KEY=Y PRODUCTION \* \*\*\*\*\*\*\*\*\*\*\*\*\*\*\*\*\*\*\*\*\*\*\*\*\*\*\*\*\*\*\*\*\*\*\*\*\*\*\*\*\*\*\*\*\*\*\*\*\*\*\*\*\*\*\*\*\*\*\*\*\*\*\*\*\*\*\*\*\*\* PROJECT PROJDEFSS \*\*\*\*\*\*\*\*\*\*\*\*\*\*\*\*\*\*\*\*\*\*\*\*\*\*\*\*\*\*\*\*\*\*\*\*\*\*\*\*\*\*\*\*\*\*\*\*\*\*\*\*\*\*\*\*\*\*\*\*\*\*\*\*\*\*\*\*\*\* FLMCNTRL ACCT=IBMDEMO.PROJDEFS.ACCT, X VERS=IBMDEMO.PROJDEFS.VERSION,<br>XREF=IBMDEMO.PROJDEFS.XREF, XREF=IBMDEMO.PROJDEFS.XREF, X LIBID=SCLM \*

*Figure 31. Sample IBMDEMO Project Definition (CLZTPDEF) (Part 2 of 3)*

| $\star$ |                     | VERSIONING AND AUDITIBILITY                    |                                                                                                    | $\star$ |
|---------|---------------------|------------------------------------------------|----------------------------------------------------------------------------------------------------|---------|
|         |                     |                                                |                                                                                                    |         |
|         |                     |                                                | FLMATVER GROUP=DEV, TYPE=COBOL, VERSION=YES                                                              |         |
|         |                     | FLMATVER GROUP=DEV, TYPE=DOC, VERSION=YES      |                                                                                                    |         |
|         |                     |                                                | <b>FLMATVER GROUP=DEV,TYPE=GRAPHICS,VERSION=YES</b>                                                      |         |
|         |                     |                                                | <b>FLMATVER GROUP=DEV,TYPE=HTML,VERSION=YES</b>                                                          |         |
|         |                     | FLMATVER GROUP=DEV, TYPE=JAR, VERSION=YES      |                                                                                                    |         |
|         |                     |                                                | FLMATVER GROUP=DEV, TYPE=JAVA, VERSION=YES                                                               |         |
|         |                     |                                                | FLMATVER GROUP=DEV, TYPE=JAVACLAS, VERSION=YES                                                           |         |
|         |                     |                                                | <b>FLMATVER GROUP=DEV,TYPE=JAVALIST,VERSION=YES</b>                                                      |         |
|         |                     |                                                | FLMATVER GROUP=DEV, TYPE=PACKAGES, VERSION=YES                                                           |         |
|         |                     |                                                |                                                                                                    |         |
|         |                     |                                                | FLMATVER GROUP=QA, TYPE=COBOL, VERSION=YES                                                               |         |
|         |                     | FLMATVER GROUP=QA, TYPE=DOC, VERSION=YES       |                                                                                                    |         |
|         |                     |                                                | <b>FLMATVER GROUP=QA,TYPE=GRAPHICS,VERSION=YES</b>                                                       |         |
|         |                     | <b>FLMATVER GROUP=QA,TYPE=HTML,VERSION=YES</b> |                                                                                                    |         |
|         |                     | FLMATVER GROUP=QA, TYPE=JAR, VERSION=YES       |                                                                                                    |         |
|         |                     | <b>FLMATVER GROUP=QA,TYPE=JAVA,VERSION=YES</b> |                                                                                                    |         |
|         |                     |                                                | <b>FLMATVER GROUP=QA,TYPE=JAVACLAS,VERSION=YES</b><br><b>FLMATVER GROUP=QA,TYPE=JAVALIST,VERSION=YES</b> |         |
|         |                     |                                                | FLMATVER GROUP=QA, TYPE=PACKAGES, VERSION=YES                                                            |         |
| $\star$ |                     |                                                |                                                                                                    |         |
|         |                     |                                                | FLMATVER GROUP=REL, TYPE=COBOL, VERSION=YES                                                              |         |
|         |                     | FLMATVER GROUP=REL, TYPE=DOC, VERSION=YES      |                                                                                                    |         |
|         |                     |                                                | <b>FLMATVER GROUP=REL,TYPE=GRAPHICS,VERSION=YES</b>                                                      |         |
|         |                     |                                                | <b>FLMATVER GROUP=REL,TYPE=HTML,VERSION=YES</b>                                                          |         |
|         |                     | FLMATVER GROUP=REL, TYPE=JAR, VERSION=YES      |                                                                                                    |         |
|         |                     |                                                | FLMATVER GROUP=REL, TYPE=JAVA, VERSION=YES                                                               |         |
|         |                     |                                                | <b>FLMATVER GROUP=REL,TYPE=JAVACLAS,VERSION=YES</b>                                                      |         |
|         |                     |                                                | <b>FLMATVER GROUP=REL,TYPE=JAVALIST,VERSION=YES</b>                                                      |         |
|         |                     |                                                | FLMATVER GROUP=REL, TYPE=PACKAGES, VERSION=YES                                                           |         |
| $\star$ |                     |                                                |                                                                                                    |         |
|         |                     |                                                |                                                                                                    |         |
| $\star$ |                     | LANGUAGE DEFINITION TABLES                     |                                                                                                    |         |
|         |                     |                                                |                                                                                                    |         |
| $\star$ |                     | TRANSLATOR                                     | LANGUAGE                                                                                                 |         |
| $\star$ |                     | COPY FLM@ARCD                                  | -- ARCHDEF                                                                                               |         |
| $\star$ |                     | COPY FLM@COB2                                  | -- COBOL                                                                                                 |         |
|         |                     | COPY CLZTJAR                                   | -- JAR                                                                                                   |         |
|         |                     | COPY CLZTJAVA                                  | -- JAVA                                                                                                  |         |
|         |                     | COPY CLZTJBIZ                                  | -- E-BUSINESS OBJECTS                                                                                    |         |
|         |                     |                                                |                                                                                                    |         |
|         |                     |                                                |                                                                                                    |         |
|         | FLMAEND             |                                                |                                                                                                    |         |
| $/*$    |                     |                                                |                                                                                                    |         |
|         |                     |                                                | //SYSLIN DD DSN=IBMDEMO.PROJDEFS.OBJLIB(IBMDEMO),DISP=SHR                                                |         |
|         | //LINK EXEC LINK    |                                                |                                                                                                    |         |
|         | //SYSLIN DD $\star$ |                                                |                                                                                                    |         |
|         |                     | INCLUDE SYSLIB(IBMDEMO)                        |                                                                                                    |         |
|         | NAME IBMDEMO(R)     |                                                |                                                                                                    |         |
|         |                     |                                                |                                                                                                    |         |

*Figure 31. Sample IBMDEMO Project Definition (CLZTPDEF) (Part 3 of 3)*

**Note:** If the installer wishes to make use of both the S-JDK USS build and the S-JDK FTP build, he or she should create seperate translators for each build and use different language types in each. For example: instead of using LANG=JAVA in the CLZTJAVA translator, the installer could set up two translators, one of which specifies LANG=JAVAUSS and the other specifies LANG=JAVAFTP. The Language Definition Table in the Project definition should then include both of these translators.

#### **Define the S-JDK Inventory, USS, and Cloud 9 Parts - S-JDK for USS**

Optionally, if you are building a new isolated project for the S-JDK system, then you will need to run two additional jobs: CLZTALIB and CLZTAVSM. These JCL streams will allocate all of the group libraries and the SCLM VSAM files, respectfully.

### **Step 4a: Allocate New S-JDK Type Data Set**

#### **Allocate SCLM Type Files — CLZTALIB**

Regardless of whether you build the types into an existing project or as a stand alone project, each type needs a set of libraries. The following JCL stream will allocate these required libraries.

| $//* (JOBCARD)$<br>$// *-----$                                                                                                    |                                                                                                    |
|----------------------------------------------------------------------------------------------------|----------------------------------------------------------------------------------------------------|
| $1/\star$ NAME: CLZTALIB                                                                                                    | *<br>//* PURPOSE: DELETE AND ALLOCATE THE S-JDK BASE AND VERSION FILES.<br>$^\star$                                                                                                    |
| $1/\star$<br>$//*$<br>$1/\star$<br>$1/\star$<br>$1/\star$<br>$1+x$<br>$1/\star$                                                                                                    | $//*$ TO USE THIS JCL YOU MUST:<br>$^\star$<br>1) INSERT A VALID JOB CARD.<br>$^\star$<br>2) REVIEW THE DATASET NAMES - THEY ARE DELIVERED<br>$^\star$<br>MATCHING THE S-JDK DEFAULT VALUES.<br>$^\star$<br>3) MODIFY THE DATASET NAMES TO MATCH ACTUAL CHOSEN S-JDK<br>$^\star$<br>TYPES.<br>$^\star$<br>4) CHANGE THE UNIT=DUNIT TO THE APPROPRIATE UNIT FOR<br>$^\star$<br>PERMANENT FILES.<br>$^\star$                                                                |
| $// *-----$<br>1/x                                                                                                    | -------*<br>DELETE ALL S-JDK TYPE FILES<br>$^\star$                                                                                                    |
| //DELETE EXEC PGM=IDCAMS<br>//SYSPRINT DD SYSOUT=*<br>//SYSIN DD $*$<br>DELETE IBMDEMO.DEV.COBOL<br>DELETE IBMDEMO.DEV.DOC<br>DELETE IBMDEMO.DEV.HTML<br>DELETE IBMDEMO.DEV.JAR<br>DELETE IBMDEMO.DEV.JAVA<br>DELETE IBMDEMO.DEV.JCL<br>DELETE IBMDEMO.QA.COBOL<br>DELETE IBMDEMO.QA.DOC<br>DELETE IBMDEMO.QA.GRAPHICS<br>DELETE IBMDEMO.QA.HTML<br>DELETE IBMDEMO.QA.JAR<br>DELETE IBMDEMO.QA.JAVA<br>DELETE IBMDEMO.QA.JAVACLAS<br>DELETE IBMDEMO.QA.JAVALIST<br>DELETE IBMDEMO.QA.JCL<br>DELETE IBMDEMO.QA.PACKAGES<br>DELETE IBMDEMO.REL.COBOL<br>DELETE IBMDEMO.REL.DOC<br>DELETE IBMDEMO.REL.HTML<br>DELETE IBMDEMO.REL.JAR<br>DELETE IBMDEMO.REL.JAVA<br>DELETE IBMDEMO.REL.JCL | DELETE IBMDEMO.DEV.GRAPHICS<br>DELETE IBMDEMO.DEV.JAVACLAS<br>DELETE IBMDEMO.DEV.JAVALIST<br>DELETE IBMDEMO.DEV.PACKAGES<br>DELETE IBMDEMO.REL.GRAPHICS<br>DELETE IBMDEMO.REL.JAVACLAS<br>DELETE IBMDEMO.REL.JAVALIST<br>DELETE IBMDEMO.REL.PACKAGES<br>DELETE IBMDEMO.DEV.COBOL.VERSION<br>DELETE IBMDEMO.DEV.DOC.VERSION<br>DELETE IBMDEMO.DEV.GRAPHICS.VERSION<br>DELETE IBMDEMO.DEV.HTML.VERSION<br>DELETE IBMDEMO.DEV.JAR.VERSION<br>DELETE IBMDEMO.DEV.JAVA.VERSION |

*Figure 32. CLZTALIB SCLM Type Data Set Allocations (Part 1 of 3)*

DELETE IBMDEMO.QA.GRAPHICS.VERSION DELETE IBMDEMO.QA.HTML.VERSION DELETE IBMDEMO.QA.JAR.VERSION DELETE IBMDEMO.QA.JAVA.VERSION DELETE IBMDEMO.QA.JAVACLAS.VERSION DELETE IBMDEMO.QA.JAVALIST.VERSION DELETE IBMDEMO.QA.JCL.VERSION DELETE IBMDEMO.QA.PACKAGES.VERSION DELETE IBMDEMO.REL.COBOL.VERSION DELETE IBMDEMO.REL.DOC.VERSION DELETE IBMDEMO.REL.GRAPHICS.VERSION DELETE IBMDEMO.REL.HTML.VERSION DELETE IBMDEMO.REL.JAR.VERSION DELETE IBMDEMO.REL.JAVA.VERSION DELETE IBMDEMO.REL.JAVACLAS.VERSION DELETE IBMDEMO.REL.JAVALIST.VERSION DELETE IBMDEMO.REL.JCL.VERSION DELETE IBMDEMO.REL.PACKAGES.VERSION //\*-------------------------------------------------------------------\* //\* PROC TO ALLOCATE BASE FILES //\*-------------------------------------------------------------------\* //ALLOC PROC FILE= //STEP1 EXEC PGM=IEFBR14 //DD01 DD DSN=&FILE, // DISP=(NEW,CATLG,DELETE), // UNIT=DUNIT, // SPACE=(CYL,(2,10,100)), // DCB=(RECFM=VB,LRECL=256,BLKSIZE=0) // PEND //\*-------------------------------------------------------------------\*  $1/*$  PROC TO ALLOCATE VERSION FILES //\*-------------------------------------------------------------------\* //VALLOC PROC FILE= //STEP2 EXEC PGM=IEFBR14 //DD01 DD DSN=&FILE,<br>// DISP=(NEW.CATL DISP=(NEW,CATLG,DELETE), // UNIT=DUNIT, // SPACE=(CYL,(2,10,100)), // DCB=(RECFM=VB,LRECL=350,BLKSIZE=0) // PEND<br>//\*---------//\*-------------------------------------------------------------------\*  $//*$  NOW DO THE ALLOCATES //\*-------------------------------------------------------------------\* //FILE01 EXEC ALLOC,FILE=IBMDEMO.DEV.COBOL //FILE02 EXEC ALLOC,FILE=IBMDEMO.DEV.DOC //FILE03 EXEC ALLOC,FILE=IBMDEMO.DEV.GRAPHICS //FILE04 EXEC ALLOC,FILE=IBMDEMO.DEV.HTML //FILE05 EXEC ALLOC,FILE=IBMDEMO.DEV.JAR //FILE06 EXEC ALLOC,FILE=IBMDEMO.DEV.JAVA //FILE07 EXEC ALLOC,FILE=IBMDEMO.DEV.JAVACLAS //FILE08 EXEC ALLOC,FILE=IBMDEMO.DEV.JAVALIST //FILE09 EXEC ALLOC,FILE=IBMDEMO.DEV.JCL //FILE10 EXEC ALLOC,FILE=IBMDEMO.DEV.PACKAGES //FILE11 EXEC ALLOC,FILE=IBMDEMO.QA.COBOL //FILE12 EXEC ALLOC,FILE=IBMDEMO.QA.DOC //FILE13 EXEC ALLOC,FILE=IBMDEMO.QA.GRAPHICS //FILE14 EXEC ALLOC,FILE=IBMDEMO.QA.HTML //FILE15 EXEC ALLOC,FILE=IBMDEMO.QA.JAR //FILE16 EXEC ALLOC,FILE=IBMDEMO.QA.JAVA //FILE17 EXEC ALLOC,FILE=IBMDEMO.QA.JAVACLAS //FILE18 EXEC ALLOC,FILE=IBMDEMO.QA.JAVALIST

*Figure 32. CLZTALIB SCLM Type Data Set Allocations (Part 2 of 3)*

|           | //FILE19 EXEC ALLOC, FILE=IBMDEMO.QA.JCL                  |
|-----------|-----------------------------------------------------------|
|           | //FILE20 EXEC ALLOC, FILE=IBMDEMO.QA.PACKAGES             |
|           | //FILE21 EXEC ALLOC, FILE=IBMDEMO.REL.COBOL               |
|           | //FILE22 EXEC ALLOC, FILE=IBMDEMO.REL.DOC                 |
|           | //FILE23 EXEC ALLOC, FILE=IBMDEMO.REL.GRAPHICS            |
|           | //FILE24 EXEC ALLOC, FILE=IBMDEMO.REL.HTML                |
|           | //FILE25 EXEC ALLOC, FILE=IBMDEMO.REL.JAR                 |
|           | //FILE26 EXEC ALLOC, FILE=IBMDEMO.REL.JAVA                |
|           | //FILE27 EXEC ALLOC, FILE=IBMDEMO.REL.JAVACLAS            |
|           | //FILE28 EXEC ALLOC, FILE=IBMDEMO.REL.JAVALIST            |
|           | //FILE29 EXEC ALLOC, FILE=IBMDEMO.REL.JCL                 |
|           | //FILE30 EXEC ALLOC, FILE=IBMDEMO.REL. PACKAGES           |
| $1/\star$ |                                                           |
|           | //FILE31 EXEC VALLOC, FILE=IBMDEMO.DEV.COBOL.VERSION      |
|           | //FILE32 EXEC VALLOC.FILE=IBMDEMO.DEV.DOC.VERSION         |
|           | //FILE33 EXEC VALLOC, FILE=IBMDEMO.DEV.GRAPHICS.VERSION   |
|           | //FILE34 EXEC VALLOC, FILE=IBMDEMO.DEV.HTML.VERSION       |
|           | //FILE35 EXEC VALLOC, FILE=IBMDEMO.DEV.JAR.VERSION        |
|           | //FILE36 EXEC VALLOC, FILE=IBMDEMO.DEV.JAVA.VERSION       |
|           | //FILE37 EXEC VALLOC.FILE=IBMDEMO.DEV.JAVACLAS.VERSION    |
|           | //FILE38 EXEC VALLOC, FILE=IBMDEMO.DEV.JAVALIST.VERSION   |
|           | //FILE39 EXEC VALLOC, FILE=IBMDEMO.DEV.JCL.VERSION        |
|           | //FILE40 EXEC VALLOC, FILE=IBMDEMO.DEV. PACKAGES. VERSION |
|           | //FILE41 EXEC VALLOC, FILE=IBMDEMO.QA.COBOL.VERSION       |
|           | //FILE42 EXEC VALLOC.FILE=IBMDEMO.OA.DOC.VERSION          |
|           | //FILE43 EXEC VALLOC, FILE=IBMDEMO.QA.GRAPHICS.VERSION    |
|           | //FILE44 EXEC VALLOC, FILE=IBMDEMO.QA.HTML.VERSION        |
|           | //FILE45 EXEC VALLOC, FILE=IBMDEMO.QA.JAR.VERSION         |
|           | //FILE46 EXEC VALLOC, FILE=IBMDEMO.QA.JAVA.VERSION        |
|           | //FILE47 EXEC VALLOC.FILE=IBMDEMO.OA.JAVACLAS.VERSION     |
|           | //FILE48 EXEC VALLOC, FILE=IBMDEMO.QA.JAVALIST.VERSION    |
|           | //FILE49 EXEC VALLOC, FILE=IBMDEMO.QA.JCL.VERSION         |
|           | //FILE50 EXEC VALLOC, FILE=IBMDEMO.QA.PACKAGES.VERSION    |
|           | //FILE51 EXEC VALLOC, FILE=IBMDEMO.REL.COBOL.VERSION      |
|           | //FILE52 EXEC VALLOC, FILE=IBMDEMO.REL.DOC.VERSION        |
|           | //FILE53 EXEC VALLOC, FILE=IBMDEMO.REL.GRAPHICS.VERSION   |
|           | //FILE54 EXEC VALLOC.FILE=IBMDEMO.REL.HTML.VERSION        |
|           | //FILE55 EXEC VALLOC, FILE=IBMDEMO.REL.JAR.VERSION        |
|           | //FILE56 EXEC VALLOC, FILE=IBMDEMO.REL.JAVA.VERSION       |
|           | //FILE57 EXEC VALLOC, FILE=IBMDEMO.REL.JAVACLAS.VERSION   |
|           | //FILE58 EXEC VALLOC, FILE=IBMDEMO.REL.JAVALIST.VERSION   |
|           | //FILE59 EXEC VALLOC, FILE=IBMDEMO.REL.JCL.VERSION        |
|           | //FILE60 EXEC VALLOC, FILE=IBMDEMO.REL. PACKAGES. VERSION |
|           |                                                           |

*Figure 32. CLZTALIB SCLM Type Data Set Allocations (Part 3 of 3)*

## **Step 4b (Optional): Allocate New Project VSAM Files**

#### **Allocate Project VSAM Files — CLZTAVSM**

If you are building an isolated, stand alone Project for the S-JDK types, there are three VSAM files that need to be allocated. The following JCL stream, found in the CLZ.SCLZJCL library, will allocate these required libraries.

```
//* (JOBCARD)<br>//*------------------
                  //*-------------------------------------------------------------------*
//* NAME: CLZTAVSM
//* PURPOSE: DELETE AND ALLOCATE THE S-JDK PROJECT VSAM FILES.
//*-------------------------------------------------------------------*
//* TO USE THIS JCL YOU MUST:
//* 1) INSERT A VALID JOB CARD.<br>//* 2) REVIEW THE DATASET NAMES
         2) REVIEW THE DATASET NAMES - THEY ARE DELIVERED
//* MATCHING THE S-JDK DEFAULT VALUES.
//* 3) MODIFY THE DATASET NAMES TO MATCH ACTUAL CHOSEN S-JDK * \frac{1}{2}1/* TYPES.
\frac{1}{4} 4) CHANGE THE UNIT=TDISK TO THE APPROPRIATE UNIT FOR \ast//* TEMPORARY FILES.
//* 5) CHANGE THE "DVOLSER" VARIABLE TO THE APPROPRIATE *
//* VOLUME FOR VSAM FILES. *
//*********************************************************************
//* IBMDEMO.PROJDEFS.JCLLIB(ALLOVSAM)
//*********************************************************************
//ACCT1 EXEC PGM=IDCAMS
//SYSPRINT DD SYSOUT=*
//SYSIN DD *
    DELETE IBMDEMO.PROJDEFS.ACCT
    DEFINE CLUSTER +
       (NAME('IBMDEMO.PROJDEFS.ACCT') +
        CYLINDER(1 1) +VOLUMES(DVOLSER) +
        KEYS(26 0) +
        RECORDSIZE(264 32000) +
        SHAREOPTIONS(4,3) +
        SPEED +
        SPANNED +
        UNIQUE) +
        INDEX(NAME('IBMDEMO.PROJDEFS.ACCT.I') -
        ) +
        DATA(NAME('IBMDEMO.PROJDEFS.ACCT.D') -
        CISZ(2048) +
        FREESPACE(50 50) +
        )
/*
//*********************************************************************
1/*//* INITIALIZE THE ACCOUNTING FILE
1/*//*********************************************************************
//ACCT2 EXEC PGM=IDCAMS
//INPUT DD *
                      SCLM ACCOUNTING FILE INITIALIZATION RECORD
/*
//OUTPUT DD DSN=IBMDEMO.PROJDEFS.ACCT,DISP=SHR
//SYSPRINT DD SYSOUT=*
//SYSIN DD *
    REPRO INFILE(INPUT) OUTFILE(OUTPUT)
/*
```
*Figure 33. CLZTAVSM — Allocate Project VSAM Files (Part 1 of 3)*
```
//*********************************************************************
//* A JOB STEP IS THEN EXECUTED TO INITIALIZE THE FILE.
//**********************************************************************
//VERS1 EXEC PGM=IDCAMS
//SYSPRINT DD SYSOUT=*
//SYSIN DD *
     DELETE IBMDEMO.PROJDEFS.VERSION
     DEFINE CLUSTER +
        (NAME('IBMDEMO.PROJDEFS.VERSION') +
         CYLINDERS(1 1) +
         VOLUMES(DVOLSER) +
         KEYS(40 0) +
         RECORDSIZE(264 32000) +
         SHAREOPTIONS(4,3) +
         SPEED +
         SPANNED +
         UNIQUE) +
         INDEX(NAME('IBMDEMO.PROJDEFS.VERSION.I') -
         ) +
         DATA(NAME('IBMDEMO.PROJDEFS.VERSION.D') -
         CISZ(2048) +
         FREESPACE(50 50) +
         )
/*
/*
//*********************************************************************
//* INITIALIZE THE AUDIT CONTROL FILE
//*********************************************************************
//VERS2 EXEC PGM=IDCAMS
//INPUT DD *
                       SCLM AUDIT CONTROL FILE INITIALIZATION RECORD
/*
//OUTPUT DD DSN=IBMDEMO.PROJDEFS.VERSION,DISP=SHR
//SYSPRINT DD SYSOUT=*
//SYSIN
     REPRO INFILE(INPUT) OUTFILE(OUTPUT)
/*
//*********************************************************************
//* A JOB STEP IS THEN EXECUTED TO INITIALIZE THE FILE.
1/*//*********************************************************************
//XREF0 EXEC PGM=BZZFPARM,
// PARM='NEW,SCLM CROSS REFERENCE INITIALIZATION RECORD'
//STEPLIB DD DSN=IBMDEMO.PRODUCT.LOADLIB,DISP=SHR
//CIGPOUT DD DSN=&&PARMFILE,DISP=(NEW,PASS),
// UNIT=TDISK,DCB=(LRECL=128,BLKSIZE=12800,RECFM=FB),
// SPACE=(TRK,1)
//CIGLOG DD SYSOUT=*
//* - - - - - - - - - - - - - - - - - - - - - - - - - - - - - - - - -
//XREF1 EXEC PGM=IDCAMS
//SYSPRINT DD SYSOUT=*
//SYSIN DD *
     DELETE IBMDEMO.PROJDEFS.XREF
     DEFINE CLUSTER +
        (NAME('IBMDEMO.PROJDEFS.XREF') +
         CYLINDERS(2 1) +
         VOLUMES(DVOLSER) +
         KEYS(128 0) +
         RECORDSIZE(264 32000) +
         SHAREOPTIONS(4,3) +
```
*Figure 33. CLZTAVSM — Allocate Project VSAM Files (Part 2 of 3)*

```
SPEED +
         SPANNED +
         UNIQUE) +
         INDEX(NAME('IBMDEMO.PROJDEFS.XREF.I') -
         \rightarrowDATA(NAME('IBMDEMO.PROJDEFS.XREF.D') -
         CISZ(2048) +FREESPACE(50 50) +
         )
/*
//*********************************************************************
//* INITIALIZE THE CROSS-REFERENCE FILE
//*********************************************************************
//XREF2 EXEC PGM=IDCAMS
//INPUT DD DSN=&&PARMFILE,DISP=(OLD,DELETE)
//OUTPUT DD DSN=IBMDEMO.PROJDEFS.XREF,DISP=SHR
//SYSPRINT DD SYSOUT=*
//SYSIN DD *
     REPRO INFILE(INPUT) OUTFILE(OUTPUT)
/*
//*
```
*Figure 33. CLZTAVSM — Allocate Project VSAM Files (Part 3 of 3)*

### **Step 5: Define S-JDK Types to Cloud 9 SLR**

The purpose of this step is to define the S-JDK types to your Cloud 9 SLR file. The example below shows the default S-JDK definitions required to define the S-JDK types to the Cloud 9 SLR. For information on the syntax of the SLR utility statements, see [Appendix B, "Suite Long Name Registry", on page 187.](#page-204-0)

### **Modify and Submit CLZC9J06**

- 1. Using ISPF EDIT, access member CLZC9J06 (CLZ.SCLZJCL library). This JCL should already have been modified during the base install and IVP process.
- 2. Update the member including the following SLR definitions (in BOLD).
- 3. Submit the job.

**Note:** This job should terminate with COND CODE=0.

```
//* (JOBCARD)//* ------------------------------------------------------------------*
//* CLOUD 9 JAVA/S-JDK COMPONENTS. *
//* ------------------------------------------------------------------*
//* ------------------------------------------------------------------*
1/* NAME: CLZC9J06
//* PURPOSE: DEFINE S-JDK TYPES TO THE SLR DATABASE. *
//* ------------------------------------------------------------------*
1/* TO USE THIS JCL, YOU MUST:
//* 1) INSERT A VALID JOB CARD WITH VALID CLASS AND REGION=0M *<br>//* 2) MAKE SURE THAT THE STEPLIB POINTS TO YOUR CLOUD9 *
//* 2) MAKE SURE THAT THE STEPLIB POINTS TO YOUR CLOUD9 *
//* AUTHORIZED DATASET THAT CONTAINS THE CIGINI. *
//\star 3) MODIFY THE TYPE NAMES IF YOU HAVE CHANGED THE DEFAULT \,\ast1/* SCLM TYPES. *//* ----------------------------------------------------------------- *
//STEP1 EXEC PGM=CZLSLR
//STEPLIB DD DSN=CLZ.SCLZLOAD,DISP=SHR
//CIGIN DD *
ADD NAME RULE FOR SCLM TYPE DOC CASE SENSITIVE.
ADD NAME RULE FOR SCLM TYPE GRAPHICS CASE SENSITIVE.
ADD NAME RULE FOR SCLM TYPE HTML CASE SENSITIVE.
ADD NAME RULE FOR SCLM TYPE JAVA CASE SENSITIVE.
ADD NAME RULE FOR SCLM TYPE JAR CASE SENSITIVE.
ADD NAME RULE FOR SCLM TYPE JAVACLAS CASE SENSITIVE.
//CIGLOG DD SYSOUT=*
```
*Figure 34. CLZC9J06 — Define S-JDK Types to Cloud 9 SLR*

### **Step 6: Run CLZTAUNX to Build S-JDK USS Directories**

The purpose of this step is to define the S-JDK Unix Directories. The member is shown with default values.

### **Modify and Submit CLZTAUNX**

- 1. Using ISPF EDIT, access member CLZTAUNX (CLZ.SCLZJCL library).
- 2. Issue the CAPS OFF command to ensure case sensitivity.
- 3. Copy your job card values to the top of the member. Substitute your site-specific values (identified on the Installation Worksheet) for those values shown below in bold.
- 4. Submit the job.

**Note:** This job should terminate with COND CODE=0.

#### **Define the S-JDK Inventory, USS, and Cloud 9 Parts - S-JDK for USS**

```
//* (JOBCARD)//*-------------------------------------------------------------------*
1/* NAME: CLZTAUNX
//* PURPOSE: UNIX ALLOCATION OF S-JDK DIRECTORIES AND PERMISSIONS. *
//*-------------------------------------------------------------------*
1/* TO USE THIS JCL YOU MUST:
\frac{1}{*} 1) INSERT A VALID JOB CARD.
//* 2) REVIEW THE DIRECTORY NAMES - THEY ARE DELIVERED *
//* MATCHING THE S-JDK DEFAULT VALUES.
\frac{1}{*} 3) MODIFY THE DIRECTORY NAME AS PER THE SCLM/USS *//* WORKSHEET.
//*-------------------------------------------------------------------*
//* UNIX CLEANUP
//*-------------------------------------------------------------------*
//UNIX EXEC PGM=IKJEFT01
//SYSPROC DD DSN=SYS1.SBPXEXEC,DISP=SHR
//SYSTSIN DD *
  /* Remove all files in ibmdemo */
  oshell rm -r /u/ibmdemo/dev
  oshell rm -r /u/ibmdemo/qa
  oshell rm -r /u/ibmdemo/rel
  /* Remove all directories in ibmdemo-dev */
  oshell rmdir -p /u/ibmdemo/dev/classes
  oshell rmdir -p /u/ibmdemo/dev/graphics
  oshell rmdir -p /u/ibmdemo/dev/html
  oshell rmdir -p /u/ibmdemo/dev/jar
  oshell rmdir -p /u/ibmdemo/dev/listings
  /* Remove all directories in ibmdemo-qa */
  oshell rmdir -p /u/ibmdemo/qa/classes
  oshell rmdir -p /u/ibmdemo/qa/graphics
  oshell rmdir -p /u/ibmdemo/qa/html
  oshell rmdir -p /u/ibmdemo/qa/jar
  oshell rmdir -p /u/ibmdemo/qa/listings
```
*Figure 35. CLZTAUNX — Create USS S-JDK Directories (Part 1 of 2)*

```
/* Remove all directories in ibmdemo-rel */
   oshell rmdir -p /u/ibmdemo/rel/classes
   oshell rmdir -p /u/ibmdemo/rel/graphics
   oshell rmdir -p /u/ibmdemo/rel/html
   oshell rmdir -p /u/ibmdemo/rel/jar
   oshell rmdir -p /u/ibmdemo/rel/listings
   /* Make all directories in ibmdemo-dev */
   oshell mkdir -p /u/ibmdemo/dev/classes
   oshell mkdir -p /u/ibmdemo/dev/graphics
   oshell mkdir -p /u/ibmdemo/dev/html
   oshell mkdir -p /u/ibmdemo/dev/jar
   oshell mkdir -p /u/ibmdemo/dev/listings
   /* Make all directories in ibmdemo-qa */
   oshell mkdir -p /u/ibmdemo/qa/classes
   oshell mkdir -p /u/ibmdemo/qa/graphics
   oshell mkdir -p /u/ibmdemo/qa/html
   oshell mkdir -p /u/ibmdemo/qa/jar
   oshell mkdir -p /u/ibmdemo/qa/listings
   /* Make all directories in ibmdemo-rel */
   oshell mkdir -p /u/ibmdemo/rel/classes
   oshell mkdir -p /u/ibmdemo/rel/graphics
   oshell mkdir -p /u/ibmdemo/rel/html
   oshell mkdir -p /u/ibmdemo/rel/jar
   oshell mkdir -p /u/ibmdemo/rel/listings
   /* Set permissions for ibmdemo projects */
  oshell chmod -R 777 /u/ibmdemo/dev
   oshell chmod -R 777 /u/ibmdemo/qa
   oshell chmod -R 777 /u/ibmdemo/rel
   /* copy sample files to target location */
 oput 'CLZ.SCLZHTML(CLZHCLCK)' '/u/ibmdemo/dev/clock.html'
 oput 'CLZ.SCLZHTML(CLZJCLCK)' '/u/ibmdemo/dev/Clock2.java'
 oshell chmod 777 '/u/ibmdemo/dev/clock.html'
 oshell chmod 777 '/u/ibmdemo/dev/Clock2.java'
//SYSTSPRT DD SYSOUT=*
//SYSPRINT DD SYSOUT=*
//OSHELL DD SYSOUT=*
```
*Figure 35. CLZTAUNX — Create USS S-JDK Directories (Part 2 of 2)*

### **Step 7: Review CLZJIBM Unix Shell — Delete Processing**

### **Understanding SCLM Delete Processing**

To perform delete processing, the user must run the delete utility provided for deletion of JAVA/USS compiled and copied objects. This utility is resident in the CLZJIBM JCL shell that comes with the Cloud 9 product.

The following figure contains the CLZJIBM JCL shell as delivered with the product. Note, at the end of the member, there is a Delete Action step that invokes one of the S-JDK REXX utilities. Please review this step for consistency with other customizations that have been performed against the translators and control files.

```
)DOT
%JOBCARD%
)ENDDOT
//* ----------------------------------------------------------------- *
//* NAME: CLZJIBM
//* PURPOSE: CLOUD 9 FOR SCLM. *
//* SCLM BATCH SKELETON. *
//* ----------------------------------------------------------------- *
\frac{1}{x} *
//* REQUIRED JCL MODIFICATION: *
//* 1) CHANGE THE FOLLOWING AS PER THE INSTALLATION WORKSHEET.<br>//*         ISPFOUAL
\frac{1}{\sqrt{\ast}} - ISPFQUAL<br>\frac{1}{\sqrt{\ast}} - TDISK
\frac{1}{\sqrt{2}} - TDISK \rightarrow//* 2) TARGET LIBRARIES CLZ.SCLZLOAD AND CLZ.SCLZCGI /* C1 */ *
//* SHOULD BE CHANGED IF THE INSTALLED HIGH LEVEL /* C1 */*//* QUALIFIER IS NOT 'CLZ.' /* C1 */ * //* \qquad//* \qquad\frac{1}{x} *
//* NOTE: BREEZE USERS MUST MODIFY THIS MODULE PER EMBEDDED *
//* INSTRUCTION. BREEZE DATASET NAMES MAY ALSO NEED TO BE *
//* MODIFIED.
\frac{1}{x} *
1/* 220CT2001 OW51810 - CHANGES MARKED AS /* C1 *//* Z020402A\frac{1}{x} \frac{1}{x} \frac{1}{x} \frac{1}{x} \frac{1}{x} \frac{1}{x} \frac{1}{x} \frac{1}{x} \frac{1}{x} \frac{1}{x} \frac{1}{x} \frac{1}{x} \frac{1}{x} \frac{1}{x} \frac{1}{x} \frac{1}{x} \frac{1}{x} \frac{1}{x} \frac{1}{x} \frac{1}{x} \frac{1}{x} \frac{1}{x} //*-------------------------------------------------------------------*
//* RESIDES IN HTTP SERVER AT: /* C1 */ *
//* /ROOTDIR/CLOUD9/JCL/CLZJIBM *
//*-------------------------------------------------------------------*
)IF ACTION=OCOPY
//COPY EXEC PGM=IKJEFT01
)DOT
%COPYFILES%
)ENDDOT
//SYSTSPRT DD SYSOUT=*
//SYSTSIN DD *
)DOT
%OCOPYSYNTAX%
)ENDDOT
/*
)ENDIF
)IF ACTION=IEBCOPY
//COPY EXEC PGM=IEBCOPY
)DOT
%COPYFILES%
)ENDDOT
//SYSIN DD *
)DOT
%OCOPYSYNTAX%
)ENDDOT
//SYSPRINT DD SYSOUT=*
)ENDIF
```
*Figure 36. CLZJIBM Unix JCL Shell (Part 1 of 4)*

| //*--------               |        |                                                                                |                     |              |
|---------------------------|--------|--------------------------------------------------------------------------------|---------------------|--------------|
|                           |        | //GENER EXEC PGM=IEBGENER                                                      |                     |              |
| $//$ SYSUT1 DD *          |        |                                                                                |                     |              |
| DOT)                      |        |                                                                                |                     |              |
| %SCLMSYNTAX%              |        |                                                                                |                     |              |
| ) ENDDOT                  |        |                                                                                |                     |              |
|                           |        |                                                                                |                     |              |
| $\frac{1}{2}$             |        | $SPACE = (TRK, (10, 10, 2), RLSE)$ ,                                           |                     |              |
| $\frac{1}{2}$             |        | DISP=(NEW, PASS), DCB=(LRECL=80,                                               |                     |              |
| $\frac{1}{2}$             |        | BLKSIZE=1600,DSORG=PO,RECFM=FB)                                                |                     |              |
| //SYSPRINT DD DUMMY       |        |                                                                                |                     |              |
| //SYSIN                   |        | <b>DD DUMMY</b>                                                                |                     |              |
| ) IF ACTION=DELETE        |        |                                                                                |                     |              |
| //DGRPTS                  |        | DD DSN=&&DELLIST, DISP=(NEW, PASS),                                            |                     | DELETE       |
| $\frac{1}{2}$             |        | $SPACE = (TRK, (5, 10), RLSE),$                                                |                     |              |
| $\frac{1}{2}$             |        | DCB=(LRECL=80,BLKSIZE=80,RECFM=F)                                              |                     |              |
| ENDIF                     |        |                                                                                |                     |              |
| IF ACTION=BUILD           |        |                                                                                |                     |              |
|                           |        | //COPYBULD EXEC PGM=CLZTFILE                                                   |                     | JAVA         |
|                           |        | //STEPLIB DD DSN=CLZ.SCLZLOAD,DISP=SHR                                         |                     | $/* C1 * /$  |
| //SYSIN                   | $DD *$ |                                                                                |                     | JAVA         |
| DOT)                      |        |                                                                                |                     |              |
| %SCLMSYNTAX%              |        |                                                                                |                     |              |
| ENDDOT                    |        |                                                                                |                     |              |
| //SYSOUT<br>$\frac{1}{2}$ |        | DD DSN=&&BSYNTAX, DISP=(NEW, PASS),<br>SPACE=(TRK, (10,10), RLSE), UNIT=TDISK, |                     | JAVA<br>JAVA |
| $\frac{1}{2}$             |        | DCB=(LRECL=80,BLKSIZE=0,DSORG=PS,RECFM=FB)                                     |                     | JAVA         |
| ) ENDIF                   |        |                                                                                |                     |              |
|                           |        |                                                                                |                     |              |
|                           |        | //* BREEZE USERS: UNCOMMENT LINES WITH "BREEZE USERS"                          |                     |              |
|                           |        |                                                                                |                     |              |
|                           |        | //TSO EXEC PGM=IKJEFT01,REGION=4096K,TIME=1439,DYNAMNBR=200                    |                     |              |
|                           |        | //STEPLIB DD DSN=CLZ.SCLZLOAD,DISP=SHR                                         |                     |              |
| $1/\star$                 |        | DD DSN=BZZ.SBZZLOAD, DISP=SHR                                                  | BREEZE USERS        |              |
| //SYSTSIN DD *            |        |                                                                                |                     |              |
|                           |        | ISPSTART CMD (%TEMPNAME)                                                       |                     |              |
|                           |        | //SYSTSPRT DD SYSOUT=(*)                                                       |                     |              |
|                           |        | //SYSPROC DD DSN=&&CLIST, DISP=(OLD, DELETE)                                   |                     |              |
| $1/\star$                 |        | DD DSN=BZZ.SBZZCLIB.DISP=SHR                                                   | <b>BREEZE USERS</b> |              |
|                           |        |                                                                                |                     |              |
|                           |        |                                                                                |                     |              |

*Figure 36. CLZJIBM Unix JCL Shell (Part 2 of 4)*

| //* ISPF LIBRARIES     |        |                                                                                      |                                            |
|------------------------|--------|--------------------------------------------------------------------------------------|--------------------------------------------|
|                        |        | //ISPMLIB        DD        DSN=ISPFQUAL.SISPMENU,DISP=SHR                            |                                            |
| $1/\star$              |        | DD DSN=BZZ.SBZZMENU, DISP=SHR                                                        | <b>BREEZE USERS</b>                        |
| //ISPSLIB              |        | DD DSN=ISPFQUAL.SISPSENU.DISP=SHR                                                    |                                            |
| $\frac{1}{2}$          |        | DD DSN=ISPFQUAL.SISPSLIB,DISP=SHR                                                    |                                            |
| $1/\star$              |        | DD DSN=BZZ.SBZZSENU.DISP=SHR                                                         | <b>BREEZE USERS</b>                        |
|                        |        | //ISPPLIB DD DSN=ISPFQUAL.SISPPENU,DISP=SHR                                          |                                            |
| 1/x                    |        | DD DSN=BZZ.SBZZPENU,DISP=SHR                                                         | <b>BREEZE USERS</b>                        |
|                        |        | //ISPTLIB DD UNIT=VIO, DISP=(NEW, PASS), SPACE=(CYL, $(1,1,5)$ ),                    |                                            |
| $\frac{1}{2}$          |        | DCB=(LRECL=80,BLKSIZE=19040,DSORG=PO,RECFM=FB)                                       |                                            |
| $\frac{1}{2}$          |        | DD DSN=ISPFQUAL.SISPTENU,DISP=SHR                                                    |                                            |
| //ISPTABL              |        | DD UNIT=VIO, DISP=(NEW, PASS), SPACE=(CYL, (1, 1, 5)),                               |                                            |
| $\frac{1}{2}$          |        | DCB=(LRECL=80,BLKSIZE=19040,DSORG=PO,RECFM=FB)                                       |                                            |
| //ISPPROF              |        | DD UNIT=VIO, DISP=(NEW, PASS), SPACE=(CYL, (1,1,5)),                                 |                                            |
| $\prime\prime$         |        | DCB=(LRECL=80,BLKSIZE=19040,DSORG=PO,RECFM=FB)                                       |                                            |
| //ISPLOG               |        | DD SYSOUT=*,                                                                         |                                            |
| $\frac{1}{2}$          |        | DCB=(LRECL=120,BLKSIZE=2400,DSORG=PS,RECFM=FB)                                       |                                            |
| //ISPCTL1              |        | DD DISP=NEW, UNIT=VIO, SPACE=(CYL, (1,1)),                                           |                                            |
| $\frac{1}{2}$          |        | DCB=(LRECL=80,BLKSIZE=800,RECFM=FB)                                                  | TEMPORARY FILE                             |
| //ZFLMDD               | $DD *$ |                                                                                      |                                            |
|                        |        | ZFLMNLST=FLMNLENU ZFLMTRMT=ISR3278<br>ZDATEF=YY/MM/DD                                |                                            |
| $/*$                   |        |                                                                                      |                                            |
| //*CIGLOG              |        | DD SYSOUT=*                                                                          | BREEZE USERS                               |
| //*CIGLOGO DD SYSOUT=* |        |                                                                                      | <b>BREEZE USERS</b>                        |
|                        |        | //*CIGLOG1 DD DSN=&&CIGLOG1,DISP=(NEW,DELETE),                                       | <b>BREEZE USERS</b>                        |
| 1/x                    |        | UNIT=TDISK, SPACE= $(CYL, (1,1))$ ,                                                  | BREEZE USERS/* $C1$ */                     |
| $1/\star$              |        | DCB=(LRECL=132,BLKSIZE=0,RECFM=FB)                                                   | <b>BREEZE USERS</b>                        |
| $1/\star$              |        | //*CIGLOG2 DD DSN=&&CIGLOG2,DISP=(NEW,DELETE),                                       | <b>BREEZE USERS</b>                        |
|                        |        | UNIT=TDISK, SPACE= $(CYL, (1,1))$ ,                                                  | BREEZE USERS/* $C1$ */                     |
| $1/\star$              |        | DCB=(LRECL=132,BLKSIZE=0,RECFM=FB)<br>//*CIGLOG3 DD DSN=&&CIGLOG3,DISP=(NEW,DELETE), | <b>BREEZE USERS</b><br><b>BREEZE USERS</b> |
| $1/\star$              |        | UNIT=TDISK, SPACE= $(CYL, (1,1))$ ,                                                  | BREEZE USERS/* $C1$ */                     |
| 1/x                    |        | DCB=(LRECL=132,BLKSIZE=0,RECFM=FB)                                                   | <b>BREEZE USERS</b>                        |
|                        |        |                                                                                      |                                            |
|                        |        |                                                                                      |                                            |

*Figure 36. CLZJIBM Unix JCL Shell (Part 3 of 4)*

|                                | //* SCLM OUTPUT FILES                                                                 |                |
|--------------------------------|---------------------------------------------------------------------------------------|----------------|
|                                | //FLMMSGS DD SYSOUT= $(*)$                                                            |                |
| ) IF ACTION=BUILD              |                                                                                       |                |
| $\frac{1}{2}$                  | //BLDMSGS DD SYSOUT=*,<br>DCB=(LRECL=80,BLKSIZE=80,RECFM=F)                           | BUILD          |
|                                | //BLDREPT DD SYSOUT=*,                                                                | BUILD          |
| $\frac{1}{2}$                  | DCB=(LRECL=80,BLKSIZE=3120,RECFM=FBA)<br>//BLDLIST DD SYSOUT=*,                       | BUILD          |
| $\frac{1}{2}$                  | DCB=(LRECL=259,BLKSIZE=3120,RECFM=VB)                                                 |                |
|                                | //BLDEXIT DD DSN=&&BLDEXIT, DISP=(NEW, DELETE),                                       | BUILD          |
| $\frac{1}{2}$<br>$\frac{1}{2}$ | $SPACE = (TRK, (5, 10), RLSE)$ ,<br>DCB=(LRECL=160,BLKSIZE=3200,RECFM=FB)             |                |
| //BSYNTAX                      | DD DSN=&&BSYNTAX, DISP=(OLD, PASS)                                                    | JAVA           |
| ) ENDIF                        |                                                                                       |                |
| ) IF ACTION=PROMOTE            | //PROMMSGS DD SYSOUT=*,                                                               | <b>PROMOTE</b> |
| $\frac{1}{2}$                  | DCB=(LRECL=80,BLKSIZE=80,RECFM=FB,DSORG=PS)                                           |                |
|                                | //PROMREPT DD SYSOUT=*,                                                               | <b>PROMOTE</b> |
| $\frac{1}{2}$                  | DCB=(LRECL=80,BLKSIZE=3120,RECFM=FB,DSORG=PS)                                         |                |
| $\frac{1}{2}$                  | //PROMEXIT DD DSN=&&PROMEXIT, DISP=(NEW, DELETE),<br>$SPACE = (TRK, (5, 10), RLSE)$ , | <b>PROMOTE</b> |
| $\frac{1}{2}$                  | DCB=(LRECL=160,BLKSIZE=3200,RECFM=FB)                                                 |                |
|                                | //COPYERR DD SYSOUT=*,                                                                | <b>PROMOTE</b> |
| $\frac{1}{2}$<br>ENDIF         | DCB=(RECFM=FBA, LRECL=133, BLKSIZE=1330)                                              |                |
| ) IF ACTION=MIGRATE            |                                                                                       |                |
|                                | //U2LSTS DD SYSOUT=*,                                                                 | MIGRATE        |
| $\frac{1}{2}$<br>//U2MSGS      | DCB=(LRECL=80,BLKSIZE=80,RECFM=F)<br>DD SYSOUT=*,                                     | MIGRATE        |
| $\frac{1}{2}$                  | DCB=(LRECL=80,BLKSIZE=80,RECFM=F)                                                     |                |
| ) ENDIF                        |                                                                                       |                |
| ) IF ACTION=DELETE             | //DGLIST DD SYSOUT=*,                                                                 | DELETE         |
| $\frac{1}{2}$                  | DCB=(LRECL=137,BLKSIZE=3120,RECFM=VBA)                                                |                |
| //DGMSGS                       | DD SYSOUT=*,                                                                          | DELETE         |
| $\frac{1}{2}$<br>//DGREPT      | DCB=(LRECL=80,BLKSIZE=80,RECFM=F)<br>DD DSN=&&DELLIST, DISP=(MOD, PASS)               |                |
| //DGEXIT                       | DD DSN=&&DELEXIT, DISP=(NEW, DELETE),                                                 | DELETE         |
| $\frac{1}{2}$                  | $SPACE = (TRK, (5, 10), RLSE)$ ,                                                      |                |
| $\frac{1}{2}$<br>) ENDIF       | DCB=(LRECL=160,BLKSIZE=3200,RECFM=FB)                                                 |                |
| ) IF ACTION=VERRECOV           |                                                                                       |                |
|                                | //DBUMSGS DD SYSOUT=*,                                                                | VERRECOV       |
| $\frac{1}{2}$<br>) ENDIF       | DCB=(LRECL=80,BLKSIZE=80,RECFM=F)                                                     |                |
| $// * ---$                     | --------------------------                                                            |                |
| ) IF ACTION=DELETE             | //DELMSGS EXEC PGM=IEBGENER                                                           |                |
|                                | //SYSUT1 DD DSN=&&DELLIST,DISP=(OLD,PASS)                                             |                |
|                                | //SYSUT2 DD SYSOUT=*                                                                  |                |
| //SYSPRINT DD DUMMY            |                                                                                       |                |
| //SYSIN<br>$1/\star$           | DD DUMMY                                                                              |                |
|                                | //DELETE EXEC PGM=IKJEFT01,REGION=4096K,DYNAMNBR=200                                  |                |
| //STEPLIB DD                   | DSN=CLZ.SCLZLOAD, DISP=SHR<br>DD<br>$\star$                                           |                |
| //SYSTSIN                      | EX 'CLZ.SCLZCGI(CLZTRJDL)'                                                            |                |
|                                | //SYSTSPRT DD SYSOUT=*                                                                |                |
| //LISTOUT                      | //DELLIST DD DSN=&&DELLIST,DISP=(OLD,PASS)                                            |                |
| $\frac{1}{2}$                  | DD SYSOUT=*,<br>DCB=(LRECL=80,BLKSIZE=80,RECFM=F)                                     |                |
| //UNIXLOC                      | DD DSN=CLZ.SCLZCGI(CLZTULOC), DISP=SHR                                                |                |
| ) ENDIF                        |                                                                                       |                |

*Figure 36. CLZJIBM Unix JCL Shell (Part 4 of 4)*

# **CHECKPOINT #3 for S-JDK for USS Installation**

At this point all SCLM and Cloud 9 definitions should be complete.

*Table 22. Checkpoint #3 for S-JDK for USS Installation*

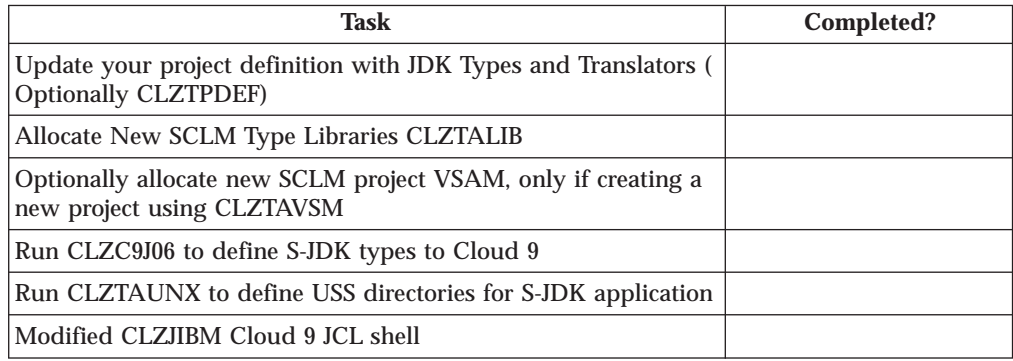

# **Chapter 10. Perform Installation Verification Procedures**

### **Step 8: Test the S-JDK Translators**

There are two files delivered with the S-JDK for translator verification. One is a JAVA file called CLZJCLCK and one is an HTML invocation file call CLZHCLCK. There are all delivered in the CLZ.SCLZHTML libraries. The CLZTAUNX JCL stream already copied and renamed the files to the JAVA application area as shown below

*Table 23. Translator Verification Files*

| Member          | Already saved into USS as the following: |
|-----------------|------------------------------------------|
| <b>CLZICLCK</b> | /ibmdemo/dev/Clock2.java                 |
| <b>CLZHCLCK</b> | /ibmdemo/dev/clock.html                  |

The following steps will allow you to verify the S-JDK translators.

- 1. Invoke Cloud 9
- 2. List Unix Files for the /u/ibmdemo/dev directories
- 3. Select Clock2.java from list
- 4. Migrate Clock2.java into Cloud 9
	- a. Add as a type JAVA and language JAVA
	- b. You should see a short name generated
- 5. List SCLM files for type JAVA
- 6. Build the Clock2.java to invoke the translators
- 7. Review the expansion of the translator
- 8. Review the population of the USS output life cycle and Java USS Output locations. The following is what you should see in the CLASSES directory:

```
/u/ibmdemo/dev/classes
   Type Filename
  _ Dir .
  _ Dir ..
_ File Clock2.class
```
*Figure 37. Directory Entry After Java Compile*

### **Java Listing Example**

The following is what you should see in the Clock2.java listing file:

```
BROWSE -- /u/test/a/sysj/subj/listings/Clock2.java - Line 00000000 Col 001 080
                                                               Scrol1 == > CSR********************************* Top of Data **********************************
.parsed Clock2.java in 18438 ms.
.loaded /usr/lpp/java/J1.1/bin/../lib/classes.zip(java/applet/Applet.class) in 1
.loaded /usr/lpp/java/J1.1/bin/../lib/classes.zip(java/awt/Panel.class) in 210 m
.loaded /usr/lpp/java/J1.1/bin/../lib/classes.zip(java/awt/Container.class) in 1
.loaded /usr/lpp/java/J1.1/bin/../lib/classes.zip(java/awt/Component.class) in 2
.loaded /usr/lpp/java/J1.1/bin/../lib/classes.zip(java/awt/Component$NativeInLig
.loaded /usr/lpp/java/J1.1/bin/../lib/classes.zip(java/lang/Object.class) in 202
.loaded /usr/lpp/java/J1.1/bin/../lib/classes.zip(java/lang/Runnable.class) in 4
.checking class Clock2.
...more
```
*Figure 38. Listing example from USS JAVA Compile*

### **Java SCLM Build Map Example**

The following is an example of the component list for Clock2.java.

| $Scrol1 == > PAGF$<br>$Common and ==$<br>Build Map Contents<br>------------ |                                                                       |       |                                                                                                    |  |
|-----------------------------------------------------------------------------|-----------------------------------------------------------------------|-------|----------------------------------------------------------------------------------------------------|--|
| Keyword                                                                     | Member                                                                | Type  | Last Time Modified Ver                                                                                                    |  |
| <b>SINC</b><br>LIST<br>OUT <sub>1</sub>                                     | CL000001<br>CL000001<br>CL000000<br>********************************* | JAVA. | $01/05/05$ 20:09:00 1<br>JAVALIST 01/05/07 15:00:21 26<br>JAVACLAS 01/05/07 15:00:21 13<br>Bottom of Data ********************************* |  |

*Figure 39. Build Map List Example*

# **Step 9: Invoking the Compiled Java**

Copy the Clock2.class and the clock.html to a known location on a Web Server. For example, clock.html to the HTTP root directory and copy the Clock2.class to HTTP root directory/classes/ directory. You should be able to invoke the compiled Java code by entering the same ip-address and port as Cloud 9, but instead of using Cloud9.htm, use the clock.html request.

Enter the following in the location area of your browser:

Ip-address:port/clock.html

# **CHECKPOINT #4 for S-JDK for USS Installation**

At this point the following tasks should be complete.

*Table 24. Checkpoint #4 for S-JDK for USS Installation*

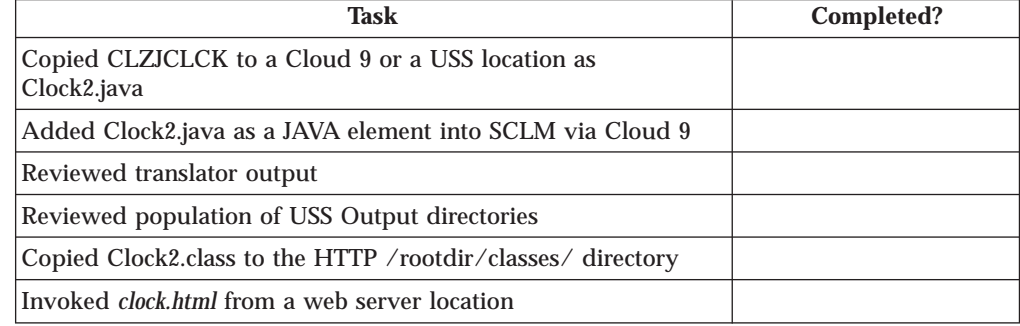

**Part 3. SCLM-Java Development Kit for FTP Remote Build and Deploy**

# **Chapter 11. S-JDK for FTP Remote Build and Deploy Installation Overview**

This part of the manual contains the installation procedure for the IBM Cloud 9 for SCLM for z/OS Remote Build and Deploy Java Development Kit feature. This is a feature which makes use of FTP to send Java code to another machine that is running an FTP server, such as an NT Server box or a Windows 2000 professional machine. Using certain FTP commands and the Java compiler installed on that box, Cloud 9 will invoke a Java compile, creating class and listing outputs. These will then be sent back to be stored in SCLM and can then be deployed to other machines running FTP servers. Hereinafter, the following names will be used in this manual:

- v IBM Cloud 9 for SCLM for z/OS will be called *Cloud 9*
- v IBM Cloud 9 for SCLM for z/OS Java Development Kit will be called *S-JDK*
- v Remote Build and Deploy will be called *RBD*.

The steps in this part are organized into four major sections:

- Before you begin
- Customizing translators and translator control files
- Defining the S-JDK inventory, USS and Cloud 9 parts
- Performing Installation Verification Procedures (IVP)

### **READ THIS FIRST!**

This is not an 'out of the box' solution. You should not use global editing on these files. You must thoroughly understand your FTP server and Java environment before attaching the SCLM translators.

The SCLM part of this solution is standard SCLM. There are translators, types, languages and control files. The JAVA and FTP Server side of the setup may be foreign to SCLM administrators so we recommend that you thoroughly review the system and software requirements for S-JDK (see [Chapter 12, "Before You Begin",](#page-128-0) [on page 111\)](#page-128-0), **paying particular attention to the FTP Server Prerequisites [\("FTP](#page-128-0) [Server Prerequisites" on page 111\)](#page-128-0)**, before moving on to setting up the prototype translators.

### **Overview of the SCLM Remote Build and Deploy Java Development Kit**

The purpose of the SCLM Remote Build and Deploy Java Development Kit (S-JDK RBD) is to provide the developer with the means to add e-business type objects, such as wordprocessing documents, spreadsheets, graphics files, HTML, XML and Java objects, to SCLM. The difference between this solution and the SCLM Java Developement Kit for USS discussed in Part 2 is that this solution will allow you to build your Java objects on a remote platform, such as an NT server, and deploy them to other machines running FTP servers. In this part of the guide, we will set up the translators and control files that control the e-business object management using File Transfer Protocol (FTP).

The three translators provided with this release, CLZTJAVA, CLZTJAR and CLZTJBIZ are used to manage and build Java Source, Jar make files and other binary and text e-business objects. These are standard SCLM translators that use control files to drive the copying and compiling of the e-business objects.

It should be noted that, at all times, the SCLM PDS's are the repository for all the code. The USS is used as an area in which to build, store and run e-business type applications such as HTML and Java. Source is copied there by the build process and outputs, such as Java Class files, are copied back into SCLM via Cloud 9, on successful completion of a compile. This ensures that Class files for a particular Java source file are all kept together in SCLM. The mapping control files that you will tailor in this section show the SCLM life cycle name and the USS directory to which it maps. In this way, Cloud 9 can copy to and from the FTP Server directories during the build processes.

The Cloud 9 SLR database (Short to Long name Registry) allows you to store objects that have long file names, such as a Windows or Unix file named ProjectOverview.doc, in SCLM. When you add a Unix or PC file that has a long name to SCLM, Cloud 9 will store the long name in the SLR along with a short name that it generates. This makes it possible to store members that conform to MVS naming conventions in SCLM PDS's, but maintain a record of their actual long file name in the SLR. Anytime you work with these members in the Cloud 9 lists, you will see the long name but if you look at them from native SCLM, you will see the generated short name.

To give an overview of what happens during a Java program compile, we will list the steps. To see how each of these steps is performed, please check the Cloud 9 User Guide. This overview is used to inform you how the translators and control members fit into the process. We will perform these steps as part of the IVP after tailoring has occurred.

- 1. Use Cloud 9 to migrate the Java Source into SCLM, giving it a language of JAVA. The language is related to the LANG= parameter in the required translator (CLZTJAVA).
- 2. In Cloud 9, issue a Build against the member. At this time Cloud 9 will invoke the CLZTJAVA translator.
- 3. The CLZTJAVA translator will initially go to the SLR to get the Short name, so that it knows what the actual SCLM member is called.
- 4. It then uses the CLZULOW to get the IP address, the encoded userid/password and the Windows directory where it is going to copy the Java source (based on it's actual location within SCLM). When it does the copy, it will copy from SCLM to the FTP-Server, using the short name in SCLM and the long name on the FTP Server.
- 5. The translator will then call the Remote Build REXX exec, CLZLRFTP, on a number of occasions to perform the following steps:
	- a. Check to see if the directories specified in the CLZTULOW member exist,
	- b. If they don't exist, run a MKDIR on the FTP Server to create them.
	- c. Copy the Java source to the FTP Server directories.
	- d. The translator will then build the Java compile shell from the CLZTJAVW control member, using the CLZTCPTW control member to define the class locations. This is used to tell Java where, within the SCLM hierarchy, included class files can be found. The output from this process is put into a file called makefile.bat, which is sent to the FTP Server.
	- e. A SITE EXEC command is issued for the makefile.bat to start the Java compile.

f. The translator waits until a file that signals that the compile has finished has been created. It then goes off to the FTP server to get the listing and class files that have been created. These are copied into SCLM.

### **Translators and Translator Control Files**

This section lists all of the translator and translator control files that you will modify during the installation process.

### **Remote Build and Deploy S-JDK JCL Members**

#### **CLZTRUID**

JCL to create encrypted userid and password for Remote FTP Server

### **Remote Build and Deploy S-JDK Translators**

#### **CLZTJBIZ**

Translator for e-Business objects

#### **CLZTJAVA**

Translator for JAVA

#### **CLZTJAR**

Translator for JAR

### **Remote Build and Deploy S-JDK Translator Control Files**

#### **CLZTJARW**

Input to FTP CLZTJAR Translator; Compile shell for Windows JAR type

#### **CLZTJAVW**

Input to FTP CLZTJAVA Translator; Compile Shell for Windows JAVA type

#### **CLZTCPTW**

Input to FTP JAVA and JAR Translators; %classpath% Substitution

#### **CLZTULOW**

Input to all S-JDK FTP Translators; SCLM-to-Windows directory mapping rules

#### **CLZTHTPD**

Input to FTP CLZTJAVA Translator; ADDTYPE list for Java compiles

### **Remote Build and Deploy S-JDK Translator Execs**

#### **CLZTLFTP**

Input to FTP JAVA and JAR Translators; FTP processing REXX exec

### **A Step-By-Step Approach**

This section provides an overview of the steps involved in installing the S-JDK for Remote Build and Deploy.

*Table 25. S-JDK for FTP/RBD Installation Steps*

#### **Before you begin**

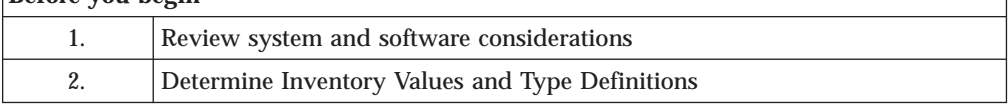

#### **S-JDK for FTP/RBD Installation Overview**

| CP1.             | Verify steps as shown in "CHECKPOINT #1 for S-JDK for FTP/RBD<br>Installation" on page 116   |
|------------------|----------------------------------------------------------------------------------------------|
|                  | Customize translators and translator control files                                           |
| 3.               | Review and modify all translators and translator control file members                        |
| CP2.             | Verify steps as shown in "CHECKPOINT #2 for S-JDK FTP/RBD<br>Installation" on page 134       |
|                  | Define the S-JDK inventory, USS and Cloud 9 parts                                            |
| $\overline{4}$ . | Modify and run CLZTALIB, CLZTAVSM, and CLZTPDEF to build S-JDK<br><b>Project Definitions</b> |
| 5 <sub>1</sub>   | Modify and run CLZC9J06 to define S-JDK types to Cloud 9                                     |
| 6.               | Modify and run CLZTAUNX to define USS directories                                            |
| 7.               | Review CLZJIBM Unix Shell                                                                    |
| CP3.             | Verify steps as shown in "CHECKPOINT #3 for S-JDK for FTP/RBD<br>Installation" on page 145.  |

*Table 25. S-JDK for FTP/RBD Installation Steps (continued)*

# <span id="page-128-0"></span>**Chapter 12. Before You Begin**

This section describes the preparation steps that you should undertake before starting the installation of the S-JDK for Remote Build and Deploy feature.

### **Step 1: Review Software and Assumptions**

In this step you will review the system and software requirements for S-JDK for FTP/RBD installation.

#### **System Requirements**

To successfully install Cloud 9 S-JDK for RBD, the following system requirements must be in place at your installation:

*Table 26. System Requirements*

| z/OS Operating System | Version 2 Release 7 (or higher)                                                                |
|-----------------------|------------------------------------------------------------------------------------------------|
| <b>SCLM</b>           | Standard $z/OS$                                                                                |
| IBM Cloud 9           | Cloud 9 installed and configured                                                               |
| <b>FTP Server</b>     | Installed and configured on a machine<br>remote to the mainframe where Cloud 9 is<br>installed |
| Java compiler         | Installed on the machine running the FTP<br>Server                                             |

### **FTP Server Prerequisites**

In order for the Cloud9 solution to communicate and perform builds on a remote server, that server must be able to support the following FTP commands:

- ASCII
- BINARY
- v CD
- DELETE
- $\cdot$  GET
- $\cdot$  LCD
- v LIST
- $\cdot$  MKDIR
- $\cdot$  PUT
- v QUIT
- QUOTE SITE EXEC

To ensure that these commands are available, you can run the following JCL to display the FTP commands that can be invoked on your remote server:

```
//FTPCHECK JOB
(#ACCT),'FTP-CHECK',CLASS=A,MSGCLASS=X,NOTIFY=&SYSUID
//STEP1 EXEC PGM=FTP
//SYSIN DD *
9.123.456.78
ftpuser
password
```
HELP HELP SITE **OUTT** //SYSPRINT DD SYSOUT=\*

QUOTE SITE EXEC is used by the Java Remote Build translator, CLZTJAVA, as well as by the Jar Remote Build translator, CLZTJAR. The deployment translators do not use the QUOTE SITE command.

You may need to check your specific FTP server documentation to determine if the SITE EXEC command is supported. A number of FTP servers do not support the SITE EXEC command.

You will need to tailor the sample REXX translator supplied with this solution (CLZTLFTP) to send commands and recognize replies from your FTP server. Our testing and configuration was done using a popular industry FTP server, Serv-U from RhinoSoft.

### **Java Prerequisites**

If you are planning on running a Java or Jar compiler on the FTP server then you will need to install a Java compiler on that server. The program JAVAC must be able to be invoked through a batch file (Windows) or command file (Unix or Linux).

### **Assumptions**

The installation administrator understands how to define types to SCLM.

The installation administrator understands how to configure the required FTP server on the target FTP platforms. The task of configuring the FTP servers might already be completed at this point. If not, the network system's administrator will have to be contacted to perform the work.

The installation administrator understands REXX. The CLZLRFTP REXX Script may need to be modified.

### **Step 2: Determine Inventory Values and Type Definitions**

### **Determine SCLM and Remote Server Inventory Values**

The Remote Build and Deploy S-JDK is set up with default values. These default values are meant to be modified throughout the various translators, HTML and JCL members. Before making modifications to these members, please review the worksheets below and fill in your site specific inventory values.

It is important to view the SCLM Inventory and the Remote Server directory structure as extensions to each other. Please review both tables prior to making decisions about the values.

### **SCLM Inventory Value Worksheet**

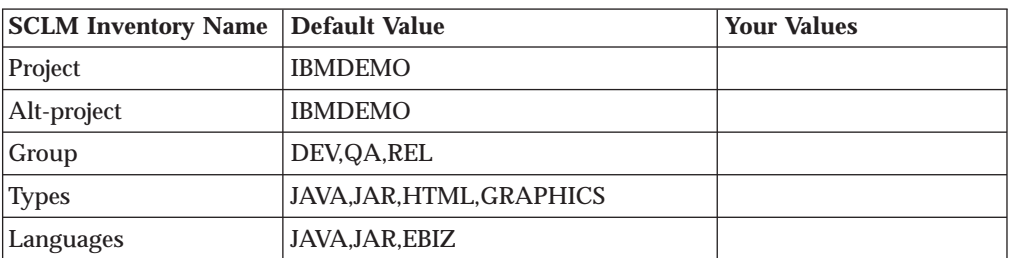

*Table 27. SCLM Inventory Value Worksheet*

### **Remote Server Directory Value Worksheet**

*Table 28. Remote Server Directory Value Worksheet*

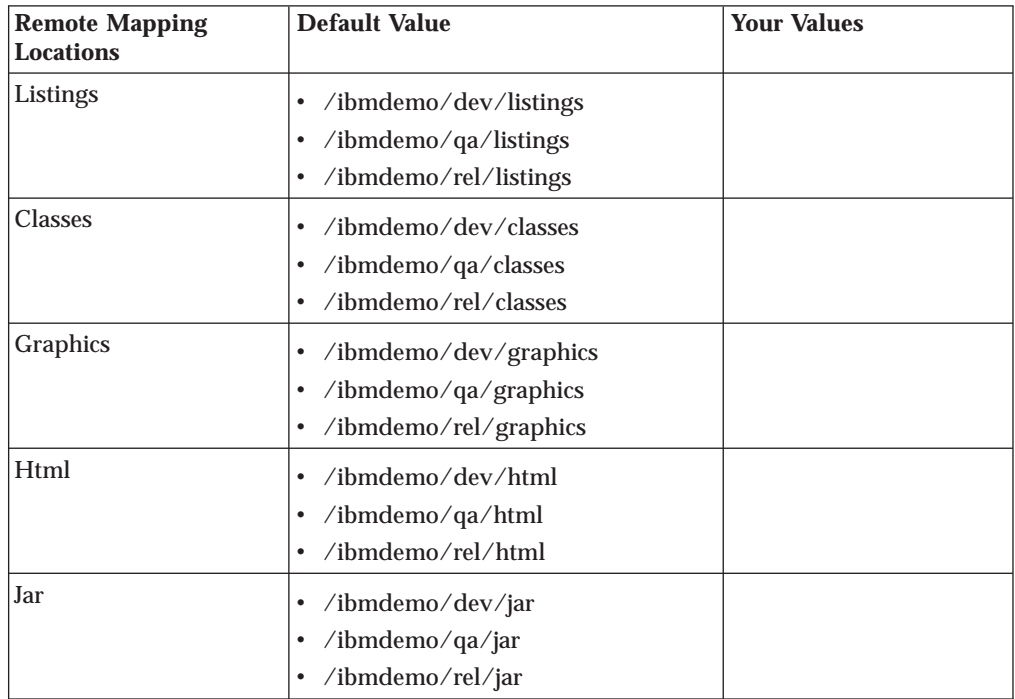

# **Review SCLM and Cloud 9 Type Definitions**

This step documents which Types need to be defined to SCLM and Cloud 9. Before moving on to the Translator and Control file modification, you should review all types selected for Remote Build and Deploy S-JDK:

- 1. First, fill in each unique type in Table 18.
- 2. Then, for each type, review the definition in SCLM and Cloud 9 SLR for existence, consistency, and correctness.
- 3. If the types aren't defined yet, there is another step for updating the project definition and you can include the type definition process there [\(Chapter 14,](#page-152-0) ["Define the S-JDK inventory, Remote FTP Server and Cloud 9 parts", on](#page-152-0) [page 135\)](#page-152-0).

**Note:** The following matrix is filled in with the default values.

#### **Type Review Matrix**

*Table 29. Type Review Matrix*

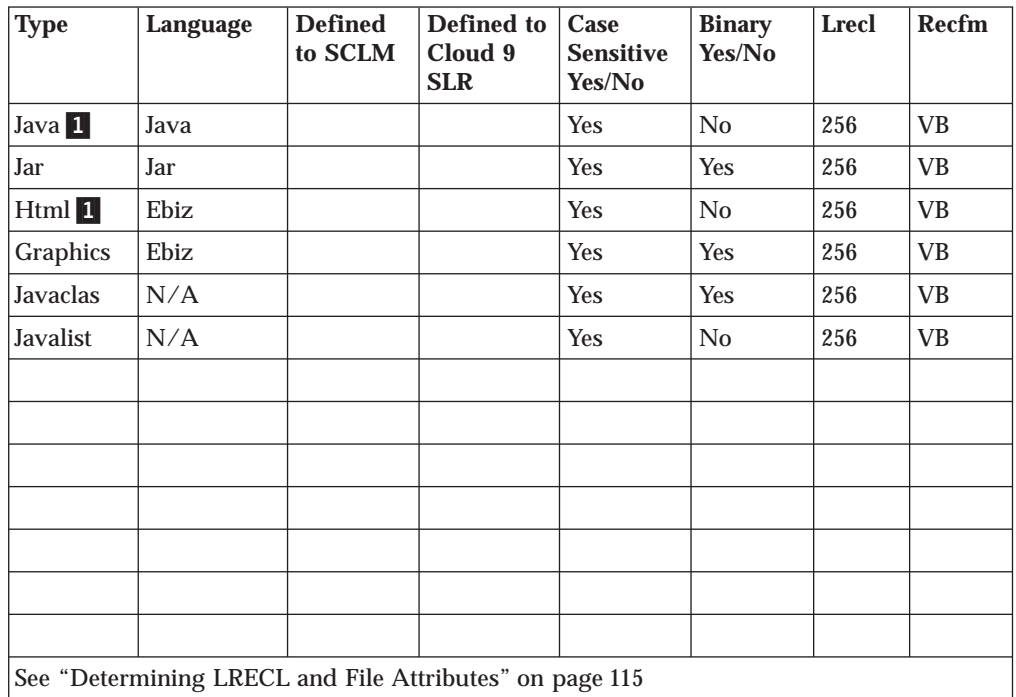

#### **Determining That Types Exist**

To determine if a type exists, go to Cloud 9 and use the List SCLM Files command to access the SCLM Query panel. Select a Group then examine the list of Types and verify that the Types are there. If they do not exist, then you must define the Types and data sets to SCLM.

#### **Determining Cloud 9 Definitions**

To determine if the SCLM type is defined to the Cloud 9 SLR (long name registry), run the IVP JCL member CLZC9J06. Review the output from the job, verifying that the SCLM type has been defined with the proper attributes. If not, modify this job to define the types to the Cloud 9 SLR.

#### <span id="page-132-0"></span>**Determining LRECL and File Attributes**

To determine the Logical Record Length (LRECL) of the type, go into SCLM Option 3.2 and display the data set information for one of the Type datasets. For e-business types, the LRECL will be 256 and the RECFM = VB.

**Note:** If there are records in your e-Business Source types, such as HTML, that extend beyond 256 bytes, you will need to assign a library with a larger LRECL in order to stop truncation. For the purpose of this installation guide, an assumption has been made that your record lengths will not exceed 256 bytes.

# <span id="page-133-0"></span>**CHECKPOINT #1 for S-JDK for FTP/RBD Installation**

At this point the following tasks should be completed.

*Table 30. Checkpoint #1 for S-JDK for RBD Installation*

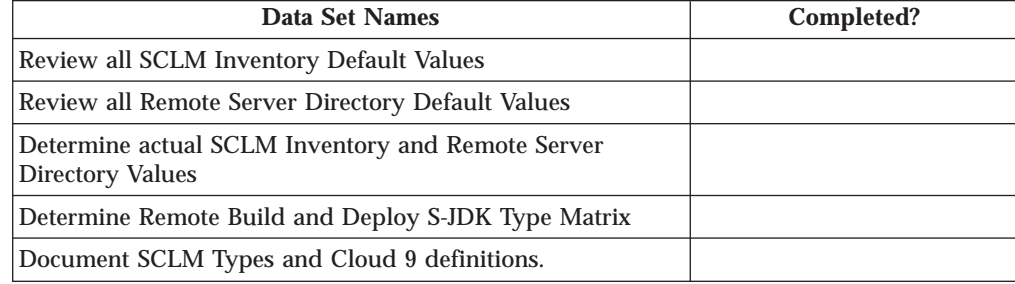

# **Chapter 13. Customize translators and translator control files**

This part describes the processes to be undertaken in customizing the components that enable you to perform remote builds and deployments to a remote server. This involves the modification of JCL members, SCLM translator files, control files and the FTP Rexx exec.

### **Step 3: Review and Modify JCL, Translators, Control Files and Execs**

### **Step 3a. Review and Modify Remote FTP Server userid generation job**

In this step you will review and modify the CLZTRUID member found in CLZ.SCLZJCL. This job will return an encrypted userid and password that will be used as input to the CLZTULOW control file, to allow building and deployement to a remote server. Before running this step, you must have configured your FTP server to have a userid and password that Cloud 9 will use to access the Remote FTP Server. You should also have defined on your FTP server the home directory to which Cloud 9 will have access.

```
// JOBCARD
//* -------------------------------------------------
1/*
//* MEMBER: CLZTRUID
//* EXAMPLE OF USERID/PASSWORD GENERATION FOR CLOUD 9 FTP SERVER
//* DEPLOYMENT AND JAVA/JAR COMPILER SUPPORT
//*
//* -------------------------------------------------
//STEP1 EXEC PGM=CLZTFILE
//STEPLIB DD DSN=CLZ.SCLZLOAD,DISP=SHR
//SYSIN DD *,DLM='/?'
/* REXX */TRUE=1; FALSE=0
DEBUG=FALSE
/* DEVELOPMENT MACHINE */
UIDPW = 'USER1,672MR6'
RESULT = CLZTLJVS(DEBUG,'ENCODE',UIDPW)
SAY 'LOGIN=WWW.DEVBOX.COM,' || RESULT
/* OA MACHINE */UIDPW = 'QAUSER,BIRTHDAY'
RESULT = CLZTLJVS(DEBUG,'ENCODE',UIDPW)
SAY 'LOGIN=192.168.254.77,' || RESULT
/* PRODUCTION MACHINE */
UIDPW = 'BERNIE,SUCHAGOODDOG'
RESULT = CLZTLJVS(DEBUG,'ENCODE',UIDPW)
SAY 'LOGIN=WWW.PRODMACHINE.COM,' || RESULT
RETURN 0
/?
//SYSOUT DD DSN=&&REXX(PASSWORD),DISP=(NEW,PASS),
// UNIT=SYSDA,SPACE=(TRK,(10,10,10)),
// DCB=(LRECL=80,BLKSIZE=0,RECFM=FB)
//* -------------------------------------------------
//STEP2 EXEC PGM=IKJEFT01,DYNAMNBR=400
//STEPLIB DD DSN=CLZ.SCLZLOAD,DISP=SHR
//SYSTSIN DD *
%PASSWORD
//SYSTSPRT DD SYSOUT=*
//SYSEXEC DD DSN=&&REXX,DISP=(OLD,DELETE)
```
*Figure 40. CLZTRUID — Remote FTP Server userid generation job*

To create the encrypted userid/password fields:

- 1. Using ISPF EDIT, access member CLZTRUID in the SCLZJCL data set.
- 2. Copy your job card values to the top of the member.
- 3. Modify the STEPLIB to reflect your installation of Cloud 9.
- 4. Modify the UIDPW = to have the userid and password of the machine with which you are going to comunicate.
- 5. Modify the LOGIN= to be the IP address or IP name of the machine with which you are communicating.
- 6. Submit the job.

**Note:** This job should terminate with COND CODE=0. If it does not:

- a. Review your job card parameters and the JCL for errors.
- b. Resubmit the job.

The job output you should receive will look something like this:

```
READY
%PASSWORD
LOGIN=9.190.173.70 111424CFC386FFE053DFD387DFE502CFC183CFD723DD64
READY
END
```
*Figure 41. Job output from CLZTRUID*

7. You can then use your mouse to cut the LOGIN line and paste it into the CLZTULOW member when you are tailoring it.

### **Step 3b. Review and Modify Translators**

#### **Review and Modify Java build Translator CLZTJAVA**

In this step you will review and modify the CLZTJAVA member found in the CLZ.SCLZJCL library. This member should be copied to your project definition source and updated to reference the control files listed in ["Step 3c. Review and](#page-143-0) [Modify Translator Control Files" on page 126.](#page-143-0) Ensure that the FTP control files are the ones that are specified in the translator at this time.

The Cloud 9 Java Translator utilizes the following functions: PARSE (save), BUILD, and COPY (promote). The Language is specified as JAVA in the translator, however, if you are going to utilise both the S-JDK for USS build and the S-JDK for RBD build, this can be changed to a different value.

The **PARSE function** causes the Java source to be scanned prior to being saved in SCLM.

The **BUILD function** consists of two steps. In Step 1, CLZTRJV1 copies all files contained in the SCLM package that need to be copied to the target server location prior to invocation of step 2 (the compile step). The UNIXLOC file consists of FTP login information and SCLM-to-Remote FTP Server location mapping rules. The HTTPD file contains EBCDIC-to-ASCII translation rules.

The Java compile (JAVAC) is invoked in Step 2, CLZTRJVC, of the BUILD function. The ddname FILEIN contains the source to be compiled. The ddname JCOMPILE contains a shell script that is tailored prior to invoking the Java compiler. The CLASSPTH file is read and CLASSPATH statements are inserted in the JAVAC shell script. The UNIXLOC SCLM-to-Remote FTP Server mapping file is used to send the source, classes and compiled listing output to the correct location on the target server. Once the compile completes, generated class files are written to file CLASSES. The JAVAC compiler output is written to JAVALIST.

#### **Notes:**

| | | |

- 1. Only the first userid and matching location in the UNIXLOC file will be used when performing the Java compile.
- 2. By changing the FLMALLOC for DDNAME=SYSPRINT in the second BUILD step of the JAVA language translator to have a PRINT=Y, the JAVAC output will be written out to ddname BLDLIST when a non-zero return code is set. The current statement has PRINT=N.

The **COPY function**, CLZTRJVC, deploys Java source to target locations when a SCLM Promote action is invoked. The COPY function can be removed if you do not want to deploy Java source during a Promote action. FILEIN contains the Java source to be deployed. UNIXLOC defines the target location where the source will be copied. The HTTPD file contains EBCDIC-to-ASCII translation rules.

#### **Build Map usage**

|

| |

| | | |

| |

| | | | | |

| | | | Java classes and listing file are written to the ddnames CLASSES and JAVALIST, respectively, in the sample translator CLZTJAVA.

For Java class files, more than one Java class file may be created as an output of the compile process. The related SCLM member names will be different than the input source member name. Also, the generated Java listing will have a different name than the Java source.

The SCLM translator CLZTJAVA uses the IOTYPE=P for the ddnames CLASSES and JAVALIST.

The Build Map for the Java source, as created during the SCLM Build function, will contain a list of all Java classes and the name of the Java listing file. These output components of the Java compile process are checked by SCLM only during a SCLM Promote function, but not on a SCLM Build function. Therefore, specifying MODE=CONDITIONAL on a SCLM Build will not cause the Java source to be recompiled if the associated Java class files or listing file are deleted.

It is recommended that integrity of the Build Map be validated using the Promote function, by specifying MODE=REPORT. If the Build Map is found not to match outputs defined in the Build Map, then a Build function will need to be performed against the Java source using the MODE=FORCE option.

Control files are described later in this document.

Those lines that might need to be modified are identified by being highlighted in Bold.

| | | | | | | | | | | | | | | | | | | | | | | | | | | | | | | | | | | | | | | | | | | | | | | | |

| NAME:<br>CLZTJAVA<br>PURPOSE: S-JDK TRANSLATOR FOR TYPE = JAVA, LANGUAGE = JAVA.<br>---------------------                                                                                                    | $\star$<br>$^\star$                      |
|----------------------------------------------------------------------------------------------------|------------------------------------------|
| NOTES: THIS TRANSLATOR DOES NOT REQUIRE CUSTOMIZATION, HOWEVER,<br>THE VARIOUS INPUT FILES DO. BOTH CONTROL INPUT AND REXX<br>$\star$<br>EXECUTABLE CODE ARE READ IN FROM THE PRODUCT LIBRARY<br>CLZ.SCLZCGI. YOU DO NOT HAVE TO MODIFY THE REXX EXECS.      | $\star$<br>$\star$<br>$\star$<br>$\star$ |
| YOU DO HAVE TO REVIEW AND POSSIBLY MODIFY THE FOLLOWING                                                                                                    | $\star$                                  |
| CONTROL FILES:<br>CLZ.SCLZCGI(CLZTCPTH)                                                                                                    | $^\star$<br>USS.<br>$\star$              |
| CLZ.SCLZCGI(CLZTCPTW)                                                                                                    | FTP -<br>$^\star$<br>$\star$             |
| CLZ.SCLZCGI(CLZTULOC)<br>CLZ.SCLZCGI(CLZTULOW)<br>CLZ.SCLZCGI(CLZTHTPD)                                                                                                    | USS.<br>FTP<br>$\star$<br>$\star$        |
| CLZ.SCLZCGI(CLZTJAVC)                                                                                                    | USS.<br>$\star$                          |
| CLZ.SCLZCGI(CLZTJAVW)                                                                                                    | FTP<br>$\star$                           |
| ------------------<br>JAVACLAS AND JAVALIST MUST BE DEFINED AS TYPES TO THE<br>PROJDEFS LOAD MODULE.                                                                                                    | $\star$<br>$\star$                       |
| FLMTRNSL FUNCTN=PARSE,<br>COMPILE=FLMLPGEN,<br>$PORDER=1$ ,<br>OPTIONS=(LANG=T,<br>LISTINFO=@@FLMLIS,<br>LISTSIZE=@@FLMSIZ,<br>SOURCEDD=SOURCE,<br>STATINFO=@@FLMSTP)<br>FLMALLOC DDNAME=SOURCE, IOTYPE=A<br>FLMCPYLB @@FLMDSN(@@FLMMBR)<br>---------------- |                                          |
| BUILD TRANSLATOR<br>$\star$                                                                                                    | $\star$                                  |
| FLMTRNSL FUNCTN=BUILD,<br>CALLNAM='COPY PACKAGE MEMBERS TO HFS',<br>CALLMETH=TSOLNK,<br>COMPILE=CLZTRJV1,<br>DSNAME=CLZ.SCLZCGI,<br>PDSDATA=Y<br>FLMALLOC IOTYPE=A, DDNAME=SYSEXEC<br><b>FLMCPYLB CLZ.SCLZCGI</b><br>FLMALLOC DDNAME=UNIXLOC, IOTYPE=A       |                                          |

*Figure 42. CLZTJAVA — S-JDK Translator for JAVA (Part 1 of 2)*

#### **Customize translators and translator control files — S-JDK for FPT/RBD**

| | | | | | | | | | | | | | | | | | | | | | | | | | | | | | | | | | | | | | | | | | | | | | | | | |

|     | BUILD TRANSLATOR<br>--------------------------                                                          |                  |
|-----|----------------------------------------------------------------------------------------------------|------------------|
|     | FLMTRNSL FUNCTN=BUILD,                                                                                  | С                |
|     | CALLNAM='INVOKE JAVAC',                                                                                 | C                |
|     | CALLMETH=TSOLNK,                                                                                        | C                |
|     | COMPILE=CLZTRJVC,                                                                                       | C                |
|     | DSNAME=CLZ.SCLZCGI,                                                                                     | C                |
|     | OPTIONS='@@FLMPRJ @@FLMALT @@FLMGRP @@FLMTYP @@FLMMBR JAC                                               |                  |
|     | VACLAS JAVALIST'                                                                                        |                  |
|     | FLMALLOC IOTYPE=A, DDNAME=SYSEXEC                                                                       |                  |
|     | <b>FLMCPYLB CLZ.SCLZCGI</b>                                                                             |                  |
|     | FLMALLOC DDNAME=FILEIN, IOTYPE=S, KEYREF=SINC                                                           |                  |
|     | FLMALLOC DDNAME=JCOMPILE, IOTYPE=A                                                                      |                  |
| **  | FLMCPYLB CLZ.SCLZCGI(CLZTJAVC)                                                                          | <b>USS</b>       |
|     | FLMCPYLB CLZ.SCLZCGI (CLZTJAVW)                                                                         | <b>FTP</b>       |
|     | FLMALLOC DDNAME=CLASSPTH, IOTYPE=A                                                                      |                  |
|     | FLMCPYLB CLZ.SCLZCGI (CLZTCPTH)                                                                         | <b>USS</b>       |
|     | FLMCPYLB CLZ.SCLZCGI (CLZTCPTW)                                                                         | <b>FTP</b>       |
|     | FLMALLOC DDNAME=UNIXLOC, IOTYPE=A                                                                       | NEW              |
| $*$ | FLMCPYLB CLZ.SCLZCGI(CLZTULOC)                                                                          | <b>USS</b>       |
|     | FLMCPYLB CLZ.SCLZCGI(CLZTULOW)                                                                          | <b>FTP</b>       |
|     | FLMALLOC DDNAME=CLASSES, DFLTTYP=JAVACLAS, LANG=EBIZ,<br>LRECL=256,BLKSIZE=27998,RECFM=VB,RECNUM=60000, | С<br>C           |
|     | IOTYPE=P, KEYREF=OUT1                                                                                   |                  |
|     | FLMALLOC DDNAME=JAVALIST, DFLTTYP=JAVALIST, LANG=EBIZ,                                                  | С                |
|     | LRECL=256,BLKSIZE=27998,RECFM=VB,RECNUM=60000,                                                          | C                |
|     | IOTYPE=P,KEYREF=OUT2                                                                                    |                  |
|     | FLMALLOC DDNAME=SYSPRINT, IOTYPE=0, RECFM=FBA, LRECL=121,                                               | C                |
|     | RECNUM=2500, PRINT=N                                                                                    |                  |
|     |                                                                                                    |                  |
|     | PROMOTE TRANSLATOR                                                                                      | $\star$          |
|     |                                                                                                    |                  |
|     | FLMTRNSL FUNCTN=COPY,                                                                                   | С                |
|     | CALLNAM='UNIX PROMOTE',                                                                                 | C<br>$\mathsf C$ |
|     | CALLMETH=TSOLNK,                                                                                        | $\mathsf C$      |
|     | COMPILE=CLZTRJVP,<br>DSNAME=CLZ.SCLZCGI,                                                                | $\mathsf C$      |
|     | PDSDATA=Y,                                                                                              | C                |
|     | OPTIONS='TEXT @@FLMPRJ @@FLMALT @@FLMGRP @@FLMTYP @@FLMMC                                               |                  |
|     | BR @@FLMTOG'                                                                                            |                  |
|     | FLMALLOC IOTYPE=A, DDNAME=SYSEXEC                                                                       |                  |
|     | FLMCPYLB CLZ.SCLZCGI                                                                                    |                  |
|     | FLMALLOC DDNAME=FILEIN, IOTYPE=A                                                                        |                  |
|     | FLMCPYLB @@FLMDSN(@@FLMMBR)                                                                             |                  |
|     | FLMALLOC DDNAME=UNIXLOC, IOTYPE=A                                                                       |                  |
|     |                                                                                                    |                  |
| **  |                                                                                                    | <b>USS</b>       |
|     | FLMCPYLB CLZ.SCLZCGI(CLZTULOC)<br>FLMCPYLB CLZ.SCLZCGI(CLZTULOW)                                        | <b>FTP</b>       |
|     | FLMALLOC DDNAME=HTTPD, IOTYPE=A                                                                         |                  |

*Figure 42. CLZTJAVA — S-JDK Translator for JAVA (Part 2 of 2)*

#### **Review and Modify Jar build Translator CLZTJAR**

In this step you will review and modify the CLZTJAR member, found in the CLZ.SCLZJCL library delivered with the SMP/E installation of Cloud 9. This member should be copied to your project definition source and updated to reference the control files listed in ["Step 3c. Review and Modify Translator Control](#page-143-0) [Files" on page 126.](#page-143-0) Also ensure that the FTP control files are the ones that are specified in thetranslator at this time.

#### **Customize translators and translator control files — S-JDK for FPT/RBD**

The Cloud 9 Jar Translator utilizes the following functions: PARSE (save), BUILD, and COPY (promote). The Language is specified as JAR in the translator, however, if you are going to utilise both the Jar USS build and the Jar FTP build, this can be changed to a different value.

The **PARSE function** causes Cloud 9 Jar control statements to be scanned prior to being saved in SCLM.

The **BUILD function**, CLZTRJAR, invokes the Jar compiler. The ddname FILEIN specifies the Jar directives specifying the location of the files to be included in the Jar. The ddname JARCOMP contains a shell script that is tailored prior to invoking the Jar compiler. The UNIXLOC SCLM-to-Remote FTP Server rule mapping file is used to send the tailored shell to a specific target location. This file also defines the location of the input files as well as the listing output for this Jar compile. Once the compile completes, generated jar file is written to file JAR. The Jar compiler output is written to JARLIST.

**Note:** Only the first userid and matching location in the UNIXLOC file will be used when performing the Jar compile.

The **COPY function**, CLZTRJVC, deploys Jar source to target locations when a SCLM Promote action is invoked. FILEIN contains the Jar file to be deployed. UNIXLOC is defines the target location where the source will be copied. The HTTPD file contains EBCDIC-to-ASCII translation rules.

Control files are described later in this document.

Those lines that might need to be modified are identified by being highlighted in Bold.

| NAME: CLZTJAR                                                   | $\star$               |
|-----------------------------------------------------------------|-----------------------|
| PURPOSE: S-JDK TRANSLATOR FOR TYPE = JAR, LANGUAGE = JAR.       | $\star$               |
| NOTES: THIS TRANSLATOR DOES NOT REQUIRE CUSTOMIZATION, HOWEVER, | $\star$               |
| THE VARIOUS INPUT FILES DO. BOTH CONTROL INPUT AND REXX         | $\star$               |
| EXECUTABLE CODE ARE READ IN FROM THE PRODUCT LIBRARY            | $\star$               |
| CLZ.SCLZCGI, YOU DO NOT HAVE TO MODIFY THE REXX EXECS.          | $\star$               |
| ----------                                                      |                       |
| YOU DO HAVE TO REVIEW AND POSSIBLY MODIFY THE FOLLOWING         | $\star$               |
| CONTROL FILES:                                                  | $\star$               |
| CLZ.SCLZCGI(CLZTULOC)                                           | <b>USS</b><br>$\star$ |
| CLZ.SCLZCGI (CLZTULOW)                                          | <b>FTP</b><br>$\star$ |
| CLZ.SCLZCGI (CLZTHTPD)                                          | $\star$               |
| CLZ.SCLZCGI (CLZTJARU)                                          | <b>USS</b><br>$\star$ |
| CLZ.SCLZCGI (CLZTJARW)                                          | <b>FTP</b>            |
|                                                                 |                       |
| JAR AND JARLIST MUST BE DEFINED AS TYPES TO THE                 | $\star$               |
| PROJDEFS LOAD MODULE.                                           | $\star$               |

*Figure 43. CLZTJAR — S-JDK Translator for JAR (Part 1 of 2)*

|               | FLMLANGL<br>LANG=JAR, VERSION=TEXTV1.0<br>FLMTRNSL FUNCTN=PARSE,<br>COMPILE=FLMLPGEN,<br>$PORDER=1$ ,<br>OPTIONS=(LANG=T,<br>LISTINFO=@@FLMLIS,<br>LISTSIZE=@@FLMSIZ,<br>SOURCEDD=SOURCE,<br>STATINFO=@@FLMSTP)<br>FLMALLOC DDNAME=SOURCE, IOTYPE=A<br>FLMCPYLB @@FLMDSN(@@FLMMBR)<br>--------------------                                                                                                    |                                                             | $\mathsf C$<br>$\mathsf C$<br>C<br>$\mathsf{C}$<br>$\mathsf{C}$<br>$\mathsf{C}$<br>$\mathcal{C}$ |
|---------------|----------------------------------------------------------------------------------------------------|-------------------------------------------------------------|--------------------------------------------------------------------------------------------------|
| $^\star$      | BUILD TRANSLATOR                                                                                                    |                                                             |                                                                                                  |
| * **<br>$***$ | FLMTRNSL FUNCTN=BUILD,<br>CALLNAM='INVOKE JAR',<br>CALLMETH=TSOLNK,<br>COMPILE=CLZTRJAR,<br>DSNAME=CLZ.SCLZCGI,<br>OPTIONS='@@FLMPRJ @@FLMALT @@FLMGRP @@FLMTYP @@FLMMBR JAC<br>R JARLIST'<br>FLMALLOC IOTYPE=A, DDNAME=SYSEXEC<br>FLMCPYLB CLZ.SCLZCGI<br>FLMALLOC DDNAME=FILEIN, IOTYPE=S, KEYREF=SINC<br>FLMALLOC DDNAME=JARCOMP, IOTYPE=A<br>FLMCPYLB CLZ.SCLZCGI (CLZTJARU)<br>FLMCPYLB CLZ.SCLZCGI (CLZTJARW)<br>FLMALLOC DDNAME=UNIXLOC, IOTYPE=A<br>FLMCPYLB CLZ.SCLZCGI (CLZTULOC)<br>FLMCPYLB CLZ.SCLZCGI (CLZTULOW)<br>FLMALLOC DDNAME=JAR, IOTYPE=0, PRINT=Y, RECNUM=60000,<br>DFLTTYP=JAR, KEYREF=OBJ, LRECL=256, LANG=EBIZ<br>FLMALLOC DDNAME=JARLIST, IOTYPE=0, PRINT=Y, RECNUM=60000,<br>DFLTTYP=JARLIST, KEYREF=LIST, LRECL=256, LANG=EBIZ<br>FLMALLOC DDNAME=SYSPRINT, IOTYPE=0, RECFM=FBA, LRECL=121,<br>RECNUM=2500, PRINT=N | <b>USS</b><br><b>FTP</b><br>NEW<br><b>USS</b><br><b>FTP</b> | $^\star$<br>С<br>C<br>$\mathsf{C}$<br>$\mathsf{C}$<br>C<br>C<br>С<br>C                           |
| $^\star$      | PROMOTE TRANSLATOR                                                                                                    |                                                             | $^\star$                                                                                         |
|               | ------------------<br>FLMTRNSL FUNCTN=COPY,<br>CALLNAM='UNIX PROMOTE',<br>COMPILE=CLZTRJVP,<br>DSNAME=CLZ.SCLZCGI,<br>PDSDATA=Y,<br>OPTIONS='BINARY @@FLMPRJ @@FLMALT @@FLMGRP @@FLMTYP @@FLC<br>MMBR @@FLMTOG'                                                                                                    |                                                             | С<br>C<br>C<br>C<br>C                                                                            |
| **            | FLMALLOC IOTYPE=A, DDNAME=SYSEXEC<br>FLMCPYLB CLZ.SCLZCGI<br>FLMALLOC DDNAME=FILEIN, IOTYPE=A<br>FLMCPYLB @@FLMDSN(@@FLMMBR)<br>FLMALLOC DDNAME=UNIXLOC, IOTYPE=A<br>FLMCPYLB CLZ.SCLZCGI (CLZTULOC)<br>FLMCPYLB CLZ.SCLZCGI(CLZTULOW)<br>FLMALLOC DDNAME=HTTPD, IOTYPE=A<br>FLMCPYLB CLZ.SCLZCGI (CLZTHTPD)                                                                                                    | <b>USS</b><br><b>FTP</b><br>NEW<br>NEW                      |                                                                                                  |

*Figure 43. CLZTJAR — S-JDK Translator for JAR (Part 2 of 2)*

### **Review and Modify e-Business Translator CLZTJBIZ**

In this step you will review and modify the CLZTJBIZ member found in the CLZ.SCLZJCL library delivered with the SMP/E installation of Cloud 9. This member should be copied to your project definition source and updated to

#### **Customize translators and translator control files — S-JDK for FPT/RBD**

reference the control files listed in ["Step 3c. Review and Modify Translator Control](#page-143-0) [Files" on page 126.](#page-143-0) Also ensure that the FTP control files are the ones that are specified in the translator at this time.

The Cloud 9 e-Business translator utilizes the following functions: PARSE (save), BUILD and COPY (promote). The Language of EBIZ is specified in the translator.

The **PARSE function** causes SCLM to parse input prior to saving e-business objects in SCLM.

The **BUILD and COPY function**, CLZTRJVP, invokes the Cloud 9 e-business deployment program. The ddname FILEIN contains the file to be deployed. The UNIXLOC file consists of the SCLM-to-Remote FTP Server location mapping rules. The HTTPD file contains EBCDIC-to-ASCII translation rules. File extensions associated with files added with the language EBIZ must be defined to the UNIXLOC file. If the file extension is not found in the UNIXLOC file, parameter 2 of this translator will specify the default to be used by this translator.

Control files are described later in this document.

Those lines that might need to be modified are identified by being highlighted in Bold.

*Figure 44. CLZTJBIZ — S-JDK Translator for EBIZ (Part 1 of 2)*

#### <span id="page-143-0"></span>**Customize translators and translator control files — S-JDK for FPT/RBD**

| | | | | | | | | | | | | | | | | | | | | | | | | | | | | | | | | | | | | | |

|       | BUILD TRANSLATOR                                                   | $^\star$<br>$^\star$     |
|-------|--------------------------------------------------------------------|--------------------------|
|       | FLMTRNSL FUNCTN=BUILD,                                             | C                        |
|       | CALLNAM='UNIX BUILD',                                              | $\mathsf C$              |
|       | CALLMETH=TSOLNK,                                                   | $\mathcal{C}$            |
|       | COMPILE=CLZTRJVP,                                                  | $\mathsf{C}$             |
|       | DSNAME=CLZ.SCLZCGI.                                                | Ċ                        |
|       | OPTIONS='TEXT @@FLMPRJ @@FLMALT @@FLMGRP @@FLMTYP @@FLMMC          |                          |
|       | BR @@FLMTOG @@FLMBIO'                                              |                          |
|       | FLMALLOC IOTYPE=A, DDNAME=SYSEXEC                                  |                          |
|       | FLMCPYLB CLZ.SCLZCGI                                               |                          |
|       | FLMALLOC DDNAME=FILEIN, IOTYPE=S, KEYREF=SINC                      |                          |
|       | FLMALLOC DDNAME=UNIXLOC, IOTYPE=A                                  |                          |
|       | FLMCPYLB CLZ.SCLZCGI (CLZTULOC)                                    | <b>USS</b>               |
|       | FLMCPYLB CLZ.SCLZCGI (CLZTULOW)                                    | <b>FTP</b>               |
|       | FLMALLOC DDNAME=HTTPD, IOTYPE=A                                    |                          |
|       | FLMCPYLB CLZ.SCLZCGI (CLZTHTPD)                                    |                          |
|       |                                                                    |                          |
|       | PROMOTE TRANSLATOR                                                 | $\star$<br>$\star$       |
|       | FLMTRNSL FUNCTN=COPY,                                              | C                        |
|       | CALLNAM='UNIX PROMOTE',                                            | $\mathsf C$              |
|       | CALLMETH=TSOLNK,                                                   | $\mathsf{C}$             |
|       | COMPILE=CLZTRJVP,                                                  | $\mathsf C$              |
|       | DSNAME=CLZ.SCLZCGI.                                                | $\mathsf{C}$             |
|       | PDSDATA=Y,                                                         |                          |
|       | OPTIONS='TEXT @@FLMPRJ @@FLMALT @@FLMGRP @@FLMTYP @@FLMMC          |                          |
|       | BR @@FLMTOG'                                                       |                          |
|       | FLMALLOC IOTYPE=A, DDNAME=SYSEXEC                                  |                          |
|       | FLMCPYLB CLZ.SCLZCGI                                               |                          |
|       | FLMALLOC DDNAME=FILEIN, IOTYPE=A                                   |                          |
|       | FLMCPYLB @@FLMDSN(@@FLMMBR)                                        |                          |
|       |                                                                    |                          |
|       |                                                                    |                          |
| $***$ | FLMALLOC DDNAME=UNIXLOC, IOTYPE=A                                  |                          |
|       | FLMCPYLB CLZ.SCLZCGI (CLZTULOC)                                    | <b>USS</b><br><b>FTP</b> |
|       | FLMCPYLB CLZ.SCLZCGI (CLZTULOW)<br>FLMALLOC DDNAME=HTTPD, IOTYPE=A |                          |

*Figure 44. CLZTJBIZ — S-JDK Translator for EBIZ (Part 2 of 2)*

### **Step 3c. Review and Modify Translator Control Files CASE SENSITIVITY ALERT!**

The following translator control files contain case sensitive data. To ensure case sensitivity is in place, please issue the 'CAPS OFF' command on the command line of your ISPF session.

#### **Modify CLZTULOW — Common SCLM-to-Remote Server Life Cycle Mapping Rules**

In this step you will review and modify the CLZTULOW member found in the SCLZCGI library. This member is input to all Remote Build and Deploy S-JDK translators. It is used to map the SCLM-to-Remote FTP server life cycles locations. This control file is used in the Build, Promote and Delete Process.
### **Customize translators and translator control files — S-JDK for FPT/RBD**

| * CLOUD 9 JAVA S-JDK COMPONENT (NT Sample)                                                          |                                               |                                                                                        |
|----------------------------------------------------------------------------------------------------|-----------------------------------------------|----------------------------------------------------------------------------------------|
| * NAME: CLZTULOW                                                                                    |                                               |                                                                                        |
| * PURPOSE: SCLM TO directory life cycle mapping rules.                                              |                                               | $\star$                                                                                |
| * REFER: DIRECTLY REFERENCED IN TRANSLATOR DDNAME UNIXLOC.                                          |                                               | $\star$                                                                                |
|                                                                                                    |                                               |                                                                                        |
| * prj,alt,grp,typ FTP location<br>$\star$                                                           |                                               | KEEP or DELETE source                                                                  |
| * Development machine                                                                               |                                               | on promote                                                                             |
|                                                                                                    |                                               | LOGIN=www.dev1machine.com,1102268F82439F89299F86879F568F349F68,SLASH=\,HOME=C:\HOMEDIR |
| LOGIN=192.168.254.22,1102268F82439F89299F86879F568F349F68                                           |                                               |                                                                                        |
| IBMDEMO, IBMDEMO, DEV, GRAPHICS /ibmdemo/dev/graphics                                               |                                               | DELETE PERM=777                                                                        |
| IBMDEMO,IBMDEMO,DEV,HTML /ibmdemo/dev/html<br>IBMDEMO,IBMDEMO,DEV,JAVA /ibmdemo/dev/java            |                                               | DELETE PERM=777                                                                        |
|                                                                                                    |                                               | DELETE PERM=777                                                                        |
| IBMDEMO, IBMDEMO, DEV, JAVACLAS /ibmdemo/dev/classes                                                |                                               | DELETE PERM=777                                                                        |
| IBMDEMO, IBMDEMO, DEV, JAVALIST /ibmdemo/dev/cout                                                   |                                               | DELETE PERM=777                                                                        |
| IBMDEMO, IBMDEMO, DEV, JARMAKE /ibmdemo/dev                                                         |                                               | DELETE PERM=777                                                                        |
| IBMDEMO, IBMDEMO, DEV, JAR                                                                          | /ibmdemo/dev/jar                              | DELETE PERM=777                                                                        |
| IBMDEMO, IBMDEMO, DEV, JARLIST /ibmdemo/dev/cout                                                    |                                               | DELETE PERM=777                                                                        |
|                                                                                                    |                                               |                                                                                        |
| IBMDEMO, IBMDEMO, QA, GRAPHICS                                                                      | /ibmdemo/qa/graphics                          | DELETE PERM=777                                                                        |
| IBMDEMO, IBMDEMO, QA, HTML                                                                          | /ibmdemo/qa/html                              | DELETE PERM=777                                                                        |
| IBMDEMO, IBMDEMO, QA, JAVA                                                                          | /ibmdemo/qa/java                              | DELETE PERM=777                                                                        |
| IBMDEMO, IBMDEMO, QA, JAVACLAS                                                                      | /ibmdemo/qa/classes<br>/ibmdemo/qa/cout       | DELETE PERM=777                                                                        |
| IBMDEMO, IBMDEMO, QA, JAVALIST                                                                      |                                               | DELETE PERM=777                                                                        |
| IBMDEMO, IBMDEMO, QA, JARMAKE                                                                       | /ibmdemo/qa                                   | DELETE PERM=777                                                                        |
| IBMDEMO, IBMDEMO, QA, JAR                                                                           | /ibmdemo/qa/jar                               | DELETE PERM=777                                                                        |
| IBMDEMO, IBMDEMO, QA, JARLIST                                                                       | /ibmdemo/qa/cout                              | DELETE PERM=777                                                                        |
|                                                                                                    |                                               |                                                                                        |
| IBMDEMO, IBMDEMO, REL, GRAPHICS /ibmdemo/rel/graphics DELETE PERM=777                               |                                               |                                                                                        |
| IBMDEMO, IBMDEMO, REL, HTML                                                                         | /ibmdemo/rel/html                             | DELETE PERM=777                                                                        |
| IBMDEMO, IBMDEMO, REL, JAVA                                                                         | /ibmdemo/rel/java                             | DELETE PERM=777                                                                        |
| IBMDEMO,IBMDEMO,REL,JAVACLAS /ibmdemo/rel/classes<br>IBMDEMO,IBMDEMO,REL,JAVALIST /ibmdemo/rel/cout |                                               | DELETE PERM=777                                                                        |
|                                                                                                    |                                               | DELETE PERM=777                                                                        |
| IBMDEMO, IBMDEMO, REL, JARMAKE /ibmdemo/rel                                                         |                                               | DELETE PERM=777                                                                        |
| IBMDEMO, IBMDEMO, REL, JAR                                                                          | /ibmdemo/rel/jar                              | DELETE PERM=777                                                                        |
| IBMDEMO, IBMDEMO, REL, JARLIST /ibmdemo/rel/cout                                                    |                                               | DELETE PERM=777                                                                        |
|                                                                                                    |                                               |                                                                                        |
| $\star$ -------                                                                                     |                                               |                                                                                        |
| * QA machine                                                                                        |                                               |                                                                                        |
| LOGIN=192.168.254.11,0108269F83798F89228F91549F45F7F89F68                                           |                                               |                                                                                        |
| $\star$<br>IBMDEMO, IBMDEMO, QA, GRAPHICS                                                           | /qa/ibmdemo/qa/graphics                       | DELETE PERM=777                                                                        |
| IBMDEMO, IBMDEMO, QA, HTML                                                                          | /qa/ibmdemo/qa/html                           | DELETE PERM=777                                                                        |
| IBMDEMO, IBMDEMO, QA, JAVA                                                                          | /qa/ibmdemo/qa/java                           | DELETE PERM=777                                                                        |
| IBMDEMO, IBMDEMO, QA, JAVACLAS                                                                      |                                               | DELETE PERM=777                                                                        |
| IBMDEMO, IBMDEMO, QA, JAVALIST                                                                      | /qa/ibmdemo/qa/classes<br>/qa/ibmdemo/qa/cout | DELETE PERM=777                                                                        |
| IBMDEMO, IBMDEMO, QA, JARMAKE                                                                       | /qa/ibmdemo/qa                                | DELETE PERM=777                                                                        |
| IBMDEMO, IBMDEMO, QA, JAR                                                                           | /qa/ibmdemo/qa/jar                            | DELETE PERM=777                                                                        |
| IBMDEMO, IBMDEMO, QA, JARLIST                                                                       | /qa/ibmdemo/qa/cout                           | DELETE PERM=777                                                                        |
|                                                                                                    |                                               |                                                                                        |

*Figure 45. CLZTULOW — SCLM TO directory life cycle mapping rules*

This control file provides several functions to Cloud 9 translators. First, it is used to define FTP login information. Second, it defines the SCLM-to-Remote mapping. Third, it is used to set file access permissions for files sent to servers. Fourth, it defines whether files are to be deleted from their source location (e.g., source and target) when an SCLM Promote is requested.

The LOGIN statement is generated by running the utility CLZTRUID, covered previously. In the FTP example in the shipped member, deployment for the DEV group will send data to two servers: www.dev1machine.com and 192.168.254.22. If promotion into QA occurs then files will be sent to the FTP server 192.168.254.11.

### **Customize translators and translator control files — S-JDK for FPT/RBD**

For the Java and Jar BUILD functions, only the first FTP server with a matching SCLM location will be used. So in the FTP example in the shipped member, compiles will be performed only on www.dev1machine.com.

The parameters specified on the LOGIN= statement are seperated by commas and are as follows:

- v IP Address or IP Name of the FTP server
- v Encoded userid and password created by running the utility JCL CLZTRUID.
- v **SLASH=** parameter (optional). This parameter allows you to specify the direction of the slash for pathnames. Windows uses a backward slash (\) while Unix and Linux machines use a forward slash (/).

If omitted, a forward slash (Unix) is assumed.

v **HOME=** parameter (optional). This parameter is required if you have mapped the home directory on your FTP server to a location other than  $C(\cdot)$ . This parameter should not be specified for FTP servers running Unix or Linux. If specified, the files CLZTJAVW and CLZTJARW will be tailored to include the HOME= specification.

For the mapping statements the definitions are as follows:

#### **Position 1**

SCLM Life Cycle location

**Position 2**

Remote Server Life Cycle location

#### **Position 3**

Dispostion of files on promote

#### **Position 4**

Permissions to be allocated to files created in the specified directory. This parameter is used to give different Unix permissions to files of different types and also to files at different levels in the hierarchy.

#### **Modify CLZTCPTW — Common %CLASSPATH% Substitution**

In this step you will review and modify the CLZTCPTW member found in the SCLZCGI library. This member is input to both the Remote Build and Deploy Java and Jar compile shells. It is used to fill in the %Classpath% variable in the compiler shells.

This is the SCLM hierarchy Classpath allocation control member. It tells the Java compile where to find additional Class files that are within the SCLM hierarchy. The Java source libraries are included in the concatenation to accommodate the way that Java works. If Java come across a Class file that it doesn't have in the class directory, it will look in the source directory for the Java source. The Java compiler will then compile the source to create the required class file. Including the source directory as part of the classpath allocation enables Java to find the source in cases where the class file is not in the class path.

```
* --------------------------------------------------------------- *
* CLOUD 9 JAVA ftp support *
* --------------------------------------------------------------- *
* NAME: CLZTCPTW *
* PURPOSE: #CLASSPATH# SUBSTITUTION FILE. *
* REFER: DIRECTLY REFERENCED IN TRANSLATOR DDNAME CLASSPTH *
* --------------------------------------------------------------- *
* prj,alt,gr classpath concatenation
IBMDEMO,IBMDEMO,DEV \ibmdemo\dev\classes
IBMDEMO,IBMDEMO,DEV \ibmdemo\dev\java
IBMDEMO,IBMDEMO,DEV \ibmdemo\qa\classes
IBMDEMO,IBMDEMO,DEV \ibmdemo\qa\java
IBMDEMO,IBMDEMO,DEV \ibmdemo\rel\classes
IBMDEMO,IBMDEMO,DEV \ibmdemo\rel\java
```
*Figure 46. CLZTCPTW — %CLASSPATH% Substitution File*

**Note:** The actual class path may be more complex than one shown above. For instance, the core Java class libraries may reside in directories outside of the standard SCLM/Remote FTP Server life cycle.

#### **Modify CLZTJAVW — Java Compile Shell**

In this step you will review and modify the CLZTJAVW member found in the SCLZCGI library. This member is input to the CLZTJAVA translator for the Java Type. (You might need to review the path location with your Remote FTP Server Administrator.) This file is the template used to invoke the Java compile. The template is modified with the #CLASSPATH# statement which is substituted with data taken from CLZTCPTW. The parameters %1, %2 and %3 are substituted, based on rules defined in the CLZTULOW file as follows:

- $\%1$  = Java source location
- $\%2 =$  Java file name
- $\%3$  = Java class location
- $\%4$  = tempory dataset name used to determine if the build process has finished on the remote server

```
rem ---------------------------------------------------------------
rem CLOUD 9 JAVA s-jdk component (nt sample)
rem ---------------------------------------------------------------
rem NAME: CLZTJAVW
rem PURPOSE: JAVA COMPILE SHELL
rem REFER: DIRECTLY REFERENCED IN THE TRANSLATOR DDNAME JCOMPILE.
rem ---------------------------------------------------------------
set JAVA HOME="\jdk1.3.1_02\"
set PATH=%java home%\bin
set CLASSPATH=#CLASSPATH#;%CLASSPATH%
cd %1
javac -verbose -d %3 %2
copy a b > 4
```
*Figure 47. CLZTJAVW — JAVA Compile Shell*

**Note:** The actual class path may be more complex than one shown above. For instance the core Java class libraries may reside in directories outside of the standard SCLM/Remote FTP Server life cycle.

#### **Modify CLZTJARW — Jar Compile Shell**

In this step you will review and modify the CLZTJARW member found in the SCLZCGI library. This member is the default input to the CLZTJAR translator for

#### **Customize translators and translator control files — S-JDK for FPT/RBD**

the JAR Type. The template is modified with the #CLASSPATH# statement substituted with data taken from CLZTCPTW. The Jar commands are appended to the template prior to invocation of the Jar compiler.

```
# --------------------------------------------------------------- #
# CLOUD 9 JAR template ftp deployment (nt example) #
# --------------------------------------------------------------- #
# NAME: CLZTJARW #
# PURPOSE: JAR COMPILE SHELL #
# REFER: DIRECTLY REFERENCED IN TRANSLATOR DDNAME JARCOMP. #
* --------------------------------------------------------------- #
set JAVA_HOME="\jdk1.3.1_02\"
set PATH=%java home%\bin
```
*Figure 48. CLZTJARW — JAR Compile Shell*

#### **Modify CLZTHTPD — Addtype list for Java compile**

In this step you will review and modify the CLZTHTPD member found in the SCLZCGI target library. This member contains Addtype definitions, similar to those that can be found in the CLZHTTPD member in the SCLZHTML target library. Addtype definitions are used by the Java compile process to determine if objects included in the Java compile are Binary or Text. This is required by the copy function that is part of the compile process.

#### **Customize translators and translator control files — S-JDK for FPT/RBD**

```
#-----------------------------------------------------------------------
# Name: CLZTHTPD
# Purpose: Cloud9 Server Rules File
# Usage: This file is used by the Java compile process
#-----------------------------------------------------------------------
#-----------------------------------------------------------------------
#
#Non-standard MIME types declared here. (User style MIME types)
#
#-----------------------------------------------------------------------
AddType .asm text/asm ebcdic 1.0 # Assemble Macros
AddType .doc binary/doc binary 1.0 # Microsoft Word Documents
AddType .ppt binary/ppt binary 1.0 # Power Point Documents
AddType .cob text/cobol ebcdic 1.0 # COBOL Source Code
AddType .cbl text/cobol ebcdic 1.0 # COBOL Source Code
AddType .cobol text/cobol ebcdic 1.0 # COBOL Source Code
#-----------------------------------------------------------------------
#
AddType .cer application/x-x509-user-cert ebcdic 0.5 # Browser Certificate
AddType .der application/x-x509-ca-cert binary 1.0 # CA Certificate
AddType .mime www/mime binary 1.0 # Internal -- MIME is
AddType .bin application/octet-stream binary 1.0 # Uninterpreted binary
AddType .class application/octet-stream binary 1.0 # Java applet or application
AddType .pdf application/pdf binary 1.0
AddType .ai application/postscript ebcdic 0.5 # Adobe Illustrator
AddType .PS application/postscript ebcdic 0.8 # PostScript
AddType .eps application/postscript ebcdic 0.8
AddType .ps application/postscript ebcdic 0.8
AddType .rtf application/x-rtf ebcdic 1.0 # RTF
AddType .csh application/x-csh ebcdic 0.5 # C-shell script
AddType .latex application/x-latex ebcdic 1.0 # LaTeX source
AddType .cdf application/x-cdf ebcdic 1.0 # Channel Definition Format
AddType .sh application/x-sh ebcdic 0.5 # Shell-script
AddType .tcl application/x-tcl ebcdic 0.5 # TCL-script
AddType .tex application/x-tex ebcdic 1.0 # TeX source
AddType .t application/x-troff ebcdic 0.5 # Troff
AddType .roff application/x-troff ebcdic 0.5
AddType .tr application/x-troff ebcdic 0.5
AddType .man application/x-troff-man ebcdic 0.5 # Troff with man macros
AddType .me application/x-troff-me ebcdic 0.5 # Troff with me macros
AddType .ms application/x-troff-ms ebcdic 0.5 # Troff with ms macros
AddType .gtar application/x-gtar binary 1.0 # Gnu tar
AddType .shar application/x-shar ebcdic 1.0 # Shell archive
AddType .wrl x-world/x-vrml binary 1.0 # VRML
AddType .snd audio/basic binary 1.0 # Audio
AddType .au audio/basic binary 1.0
AddType .aiff audio/x-aiff binary 1.0
AddType .aifc audio/x-aiff binary 1.0
AddType .aif audio/x-aiff binary 1.0
AddType .wav audio/x-wav binary 1.0 # Windows+ WAVE format
AddType .bmp image/bmp binary 1.0 # OS/2 bitmap format
AddType .gif image/gif binary 1.0 # GIF
AddType .ief image/ief binary 1.0 # Image Exchange fmt
AddType .jpg image/jpeg binary 1.0 # JPEG
AddType .JPG image/jpeg binary 1.0
AddType .JPE image/jpeg binary 1.0
AddType .jpe image/jpeg binary 1.0
AddType .JPEG image/jpeg binary 1.0
AddType .jpeg image/jpeg binary 1.0
AddType .tif image/tiff binary 1.0 # TIFF
AddType .tiff image/tiff binary 1.0
AddType .ras image/cmu-raster binary 1.0
```
*Figure 49. CLZTHTPD — Cloud9 Server Rules File (Part 1 of 2)*

AddType .pnm image/x-portable-anymap binary 1.0 # PBM Anymap format AddType .pbm image/x-portable-bitmap binary 1.0 # PBM Bitmap format AddType .pgm image/x-portable-graymap binary 1.0 # PBM Graymap format AddType .ppm image/x-portable-pixmap binary 1.0 # PBM Pixmap format AddType .rgb image/x-rgb binary 1.0 AddType .xbm image/x-xbitmap ebcdic  $1.0 \# X$  bitmap AddType .xpm image/x-xpixmap binary 1.0  $#$  X pixmap format AddType .xwd image/x-xwindowdump binary 1.0 # X window dump (xwd) AddType .html text/html ebcdic 1.0 # HTML AddType .htm text/html ebcdic 1.0 # HTML on PCs AddType .htmls text/x-ssi-html ebcdic 1.0 # Server-side includes AddType .shtml text/x-ssi-html ebcdic 1.0 # Server-side includes AddType .c text/plain ebcdic 0.5 # C source AddType .h text/plain ebcdic 0.5 # C headers AddType .C text/plain ebcdic 0.5 # C++ source AddType .cc text/plain ebcdic 0.5 # C++ source AddType .hh text/plain ebcdic 0.5 # C++ headers AddType .java text/plain ebcdic 0.5 # Java source AddType .js text/plain ebcdic 0.5 # JavaScript source AddType .m text/plain ebcdic 0.5 # Objective-C source AddType .f90 text/plain ebcdic 0.5 # Fortran 90 source AddType .txt text/plain ebcdic 0.5 # Plain text AddType .bat text/plain ebcdic 0.5 # Plain text AddType .css text/css 8bit 1.0 # W3C Cascading Style Sheets AddType .rtx text/richtext ebcdic 1.0 # MIME Richtext format AddType .tsv text/tab-separated-values ebcdic 1.0 # Tab-separated values AddType .etx text/x-setext ebcdic 0.9 # Struct Enchanced Txt AddType .MPG video/mpeg binary 1.0 # MPEG AddType .mpg video/mpeg binary 1.0 AddType .MPE video/mpeg binary 1.0 AddType .mpe video/mpeg binary 1.0 AddType .MPEG video/mpeg binary 1.0 AddType .mpeg video/mpeg binary 1.0 AddType .qt video/quicktime binary 1.0 # QuickTime AddType .mov video/quicktime binary 1.0 AddType .avi video/x-msvideo binary 1.0 # MS Video for Windows AddType .movie video/x-sgi-movie binary 1.0 # SGI moviepalyer AddType .zip multipart/x-zip binary 1.0 # PKZIP AddType .tar multipart/x-tar binary 1.0 # 4.3BSD tar AddType .ustar multipart/x-ustar binary 1.0 # POSIX tar AddType  $\star.\star$  www/unknown binary 0.2 # Try to guess AddType  $*$  www/unknown binary 0.2  $#$  Try to guess AddType .cxx text/plain ebcdic  $0.5 \#$  C++ AddType .for text/plain ebcdic 0.5 # Fortran AddType .mar text/plain ebcdic 0.5 # MACRO AddType .log text/plain ebcdic 0.5 # logfiles AddType .com text/plain ebcdic 0.5 # scripts AddType .sdml text/plain ebcdic 0.5 # SDML AddType .list text/plain ebcdic 0.5 # listfiles AddType .lst text/plain ebcdic 0.5 # listfiles AddType .def text/plain ebcdic 0.5 # definition files AddType .conf text/plain ebcdic 0.5 # definition files AddType . text/plain ebcdic 0.5 # files with no extension AddType .JP932 text/x-DBCS binary 1.0 IBM-932 # Japanese DBCS AddType .JPeuc text/x-DBCS binary 1.0 IBMeucJP # Japanese DBCS

*Figure 49. CLZTHTPD — Cloud9 Server Rules File (Part 2 of 2)*

#### **Position 1**

Addtype keyword

**Position 2** file extension

#### **Position 3**

MIME type and subtype you want to bind to files that match the corresponding suffix pattern.

#### **Position 4**

The MIME content encoding to which the data has been converted.

#### **Position 5**

An optional indicator of relative value (on a scale of 0.0 to 1.0) for the content type.

#### **Position 6**

Description to associate with the document For more information on the Addtype directives, refer to the *HTTP Server Planning, Installing, and Using* manual (SC34-4826-00).

## **Step 3d. Review and Modify Translator Execs**

### **Modify CLZTLFTP — FTP Communication Program**

Communication between Cloud 9 translators and FTP servers is performed via a Rexx routine delivered as source code. The program, CLZTLFTP, performs basic FTP functions such as GET, PUT, MKDIR, Send Site command and DELETE. In addition, this program is called prior to allocation of semi-permanent files used when invoking the FTP process. You have the ability to override the default high-level qualifier (i.e., the userid) for datasets used during the FTP process. These files will be deleted once Cloud 9 translator has completed execution.

The program CLZTLFTP may need to be modified, based on the FTP server that you are running on your Remote Server. This program would also need to be modified if you are planning on replacing FTP capabilities with an alternate file transport protocol, such as MQSeries or rexec.

## **Java Tracing**

The tracing facility for the Java process aids with debugging problems. It can be helpful to see if the tailoring of the Java control members has been carried out properly. The tracing can be turned on in the following modules, found in the SCLZCGI target library: CLZTRJAR, CLZTRJVC, CLZTRJVP, CLZTRJV1 and CLZTRJDL. Each of these members contains two calls to the same program, one of which uses the DEBUG parameter and is commented out. To activate the tracing, change the commenting to use the call with the DEBUG parameter. The default is to have tracing turned off.

# **CHECKPOINT #2 for S-JDK FTP/RBD Installation**

At this point you should have completed the following tasks:

*Table 31. Checkpoint #2 for S-JDK/RBD Installation*

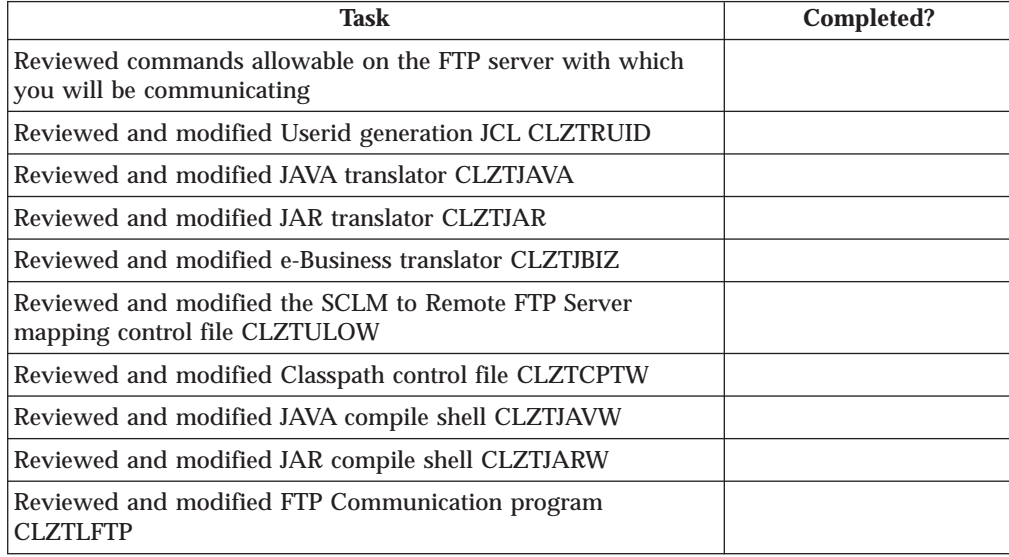

# **Chapter 14. Define the S-JDK inventory, Remote FTP Server and Cloud 9 parts**

## **Step 4: Update the Project Definition**

To complete the enabling of the S-JDK for RBD, the current SCLM Project Definition must be updated with both the S-JDK types and the S-JDK translators. These definitions must be included with the current project definitions that define your existing project or used as a standalone SCLM Project. The following section shows the Type definitions and Translator copy statements required to define the S-JDK defaults. Typically, these types and translators will be included in a common project. The following member shows a stand-alone project definition JCL stream, containing the type and translator definitions. The following member JCL member, CLZTPDEF, can be found in the CLZ.SCLZJCL library. This is meant as an example. Please review with your SCLM administrator about whether the new types will be an isolated project or part of an existing project.

Those lines that might need to be modified are identified by being highlighted in Bold.

| $1/\star$                     |    | NAME: CLZTPDEF                                                           | $\star$             |
|-------------------------------|----|--------------------------------------------------------------------------|---------------------|
| $1/\star$<br>$11* -$          |    | PURPOSE: S-JDK STANDALONE PROJECT DEFINITION.                            | $\star$             |
| 1/x                           |    | TO USE THIS JCL YOU MUST:                                                | $^\star$            |
| 1/x                           |    | 1) INSERT A VALID JOB CARD.                                              | $\star$             |
| $1/\star$                     |    | 2) REVIEW THE SCLM VALUES - THEY ARE INITIALLY SET TO                    | $\star$             |
| 1/x                           |    | THE S-JDK DEFAULT VALUES.                                                | $* \theta$          |
| $1/\star$                     |    | 3) REVIEW THE DATASET NAMES - THEY ARE INITIALLY SET TO                  | $\star$             |
| $1/\star$                     |    | THE S-JDK DEFAULT VALUES.                                                | $\star$             |
| $1/\star$                     |    | 4) MODIFY THE DATASET NAMES TO MATCH ACTUAL CHOSEN S-JDK                 | $\star$             |
| $1/\star$                     |    | TYPES.                                                                   | $\star$             |
| 1/x                           |    | 4) MODIFY THE SCLM VALUES TO MATCH ACTUAL CHOSEN S-JDK                   | $^\star$            |
| $11*$                         |    | TYPES.                                                                   | $\star$             |
| 1/x                           |    | 5) REVIEW AND MODIFY THE S-JDK TRANSLATORS AND LANGUAGE                  | $^\star$            |
| 1/x                           |    | NAMES TO THE CHOSE TYPES.                                                | $\star$             |
| 1/x<br>1/x                    |    | 6) CHANGE THE UNIT=TDISK TO THE APPROPRIATE UNIT FOR<br>TEMPORARY FILES. | $^\star$<br>$\star$ |
| //COMP PROC                   |    |                                                                          |                     |
| $11* -$                       |    |                                                                          |                     |
|                               |    | //STEP1ASM EXEC PGM=ASMA90,REGION=3072K,COND=(0,NE),                     |                     |
| $\frac{1}{2}$                 |    | PARM='NODECK.OBJECT.NOTERM.LIST.XREF(SHORT)'                             |                     |
|                               |    | //SYSLIB DD DSN=CLZ.SCLZJCL.DISP=SHR                                     |                     |
| $\prime\prime$                | DD | DSN=ISP.SISPMACS, DISP=SHR                                               |                     |
| //SYSPUNCH DD DUMMY           |    |                                                                          |                     |
| //SYSUT1                      |    | DD UNIT=TDISK, SPACE=(TRK, (5,15))                                       |                     |
|                               |    | //SYSPRINT DD SYSOUT=*                                                   |                     |
| <b>PFND</b><br>$\prime\prime$ |    |                                                                          |                     |

*Figure 50. CLZTPDEF — S-JDK Standalone Project Definition (Part 1 of 3)*

```
//LINK PROC
//STEP2LNK EXEC PGM=IEWL,REGION=2048K,COND=(0,NE),
// PARM='LIST,XREF,LET,RENT,REUS,CALL'
//SYSPRINT DD SYSOUT=*
//SYSLIB DD DSN=IBMDEMO.PROJDEFS.OBJLIB,DISP=SHR
//SYSLMOD DD DSN=IBMDEMO.PROJDEFS.LOAD,DISP=SHR
//SYSUT1 DD UNIT=TDISK,SPACE=(TRK,(5,15))
//*-------------------------------------------------------------------*
// PEND
//COMPILE EXEC COMP
//SYSIN DD *
        TITLE '*** PROJECT DEFINITION FOR PROJECT=IBMDEMO ***'
IBMDEMO FLMABEG
*
* **************************************************************
* * DEFINE THE AUTHORIZATON CODES *
        * **************************************************************
GRPDEV FLMAGRP AC=(DEV)
*
* **************************************************************
* * DEFINE THE TYPES *
       * **************************************************************
COBOL FLMTYPE , HOST COBOL CODE
DOC FLMTYPE, WORD FOR WINDOWS DOCUMENTATION<br>GRAPHICS FLMTYPE, GRAPHICS FILES (JPG, GIF)
GRAPHICS FLMTYPE , GRAPHICS FILES (JPG, GIF)
HTML FLMTYPE , HTML AND JAVASCRIPT
JAR FLMTYPE , JAVA JAR
JAVA FLMTYPE , JAVA SOURCE
JAVACLAS FLMTYPE , JAVA CLASSES
JAVALIST FLMTYPE , JAVA LISTING
PACKAGES FLMTYPE, which are package architecture
*
        * **************************************************************
* * DEFINE THE GROUPS *
* **************************************************************
DEV FLMGROUP AC=(DEV),KEY=Y,PROMOTE=QA DEVELOPMENT
QA FLMGROUP AC=(DEV),KEY=Y,PROMOTE=REL QUALITY ASSURANCE
REL FLMGROUP AC=(DEV),KEY=Y PRODUCTION
*
**********************************************************************
               PROJECT PROJDEFSS
**********************************************************************
      FLMCNTRL ACCT=IBMDEMO.PROJDEFS.ACCT, X
             VERS=IBMDEMO.PROJDEFS.VERSION,<br>XREF=IBMDEMO.PROJDEFS.XREF.
             XREF=IBMDEMO.PROJDEFS.XREF, X
             LIBID=SCLM
*
**********************************************************************
              VERSIONING AND AUDITIBILITY
**********************************************************************
      FLMATVER GROUP=DEV,TYPE=COBOL,VERSION=YES
       FLMATVER GROUP=DEV,TYPE=DOC,VERSION=YES
       FLMATVER GROUP=DEV,TYPE=GRAPHICS,VERSION=YES
       FLMATVER GROUP=DEV,TYPE=HTML,VERSION=YES
       FLMATVER GROUP=DEV,TYPE=JAR,VERSION=YES
       FLMATVER GROUP=DEV,TYPE=JAVA,VERSION=YES
       FLMATVER GROUP=DEV,TYPE=JAVACLAS,VERSION=YES
       FLMATVER GROUP=DEV,TYPE=JAVALIST,VERSION=YES
       FLMATVER GROUP=DEV,TYPE=PACKAGES,VERSION=YES
```
*Figure 50. CLZTPDEF — S-JDK Standalone Project Definition (Part 2 of 3)*

```
*
      FLMATVER GROUP=QA,TYPE=COBOL,VERSION=YES
      FLMATVER GROUP=QA,TYPE=DOC,VERSION=YES
      FLMATVER GROUP=QA,TYPE=GRAPHICS,VERSION=YES
      FLMATVER GROUP=QA,TYPE=HTML,VERSION=YES
      FLMATVER GROUP=QA,TYPE=JAR,VERSION=YES
       FLMATVER GROUP=QA,TYPE=JAVA,VERSION=YES
      FLMATVER GROUP=QA,TYPE=JAVACLAS,VERSION=YES
      FLMATVER GROUP=QA,TYPE=JAVALIST,VERSION=YES
      FLMATVER GROUP=QA,TYPE=PACKAGES,VERSION=YES
*
      FLMATVER GROUP=REL,TYPE=COBOL,VERSION=YES
      FLMATVER GROUP=REL,TYPE=DOC,VERSION=YES
      FLMATVER GROUP=REL,TYPE=GRAPHICS,VERSION=YES
      FLMATVER GROUP=REL,TYPE=HTML,VERSION=YES
      FLMATVER GROUP=REL,TYPE=JAR,VERSION=YES
      FLMATVER GROUP=REL,TYPE=JAVA,VERSION=YES
      FLMATVER GROUP=REL,TYPE=JAVACLAS,VERSION=YES
       FLMATVER GROUP=REL,TYPE=JAVALIST,VERSION=YES
      FLMATVER GROUP=REL,TYPE=PACKAGES,VERSION=YES
*
**********************************************************************
             LANGUAGE DEFINITION TABLES
**********************************************************************
* TRANSLATOR LANGUAGE
* COPY FLM@ARCD -- ARCHDEF --
* COPY FLM@COB2 -- COBOL --
        COPY CLZTJAR -- JAR --
        COPY CLZTJAVA -- JAVA --
        COPY CLZTJBIZ -- E-BUSINESS OBJECTS --
*
***********************************************************************
       FLMAEND
/*
//SYSLIN DD DSN=IBMDEMO.PROJDEFS.OBJLIB(IBMDEMO),DISP=SHR
//LINK EXEC LINK
//SYSLIN DD *
INCLUDE SYSLIB(IBMDEMO)
NAME IBMDEMO(R)
/*
```
*Figure 50. CLZTPDEF — S-JDK Standalone Project Definition (Part 3 of 3)*

**Note:** If the installer wishes to make use of both the S-JDK USS build and the S-JDK FTP build, he or she should create seperate translators for each build and use different language types in each. For example: instead of using LANG=JAVA in the CLZTJAVA translator, the installer could set up two translators, one of which specifies LANG=JAVAUSS and the other specifies LANG=JAVAFTP. The Language Definition Table in the Project definition should then include both of these translators.

Optionally, if you are building a new isolated project for the S-JDK system, then you will need to run two additional jobs: CLZTALIB and CLZTAVSM. These JCL streams will allocate all of the group libraries and the SCLM VSAM files, respectively.

## **Step 4a: Allocate New S-JDK Type Data Set**

### **Allocate SCLM Type Files — CLZTALIB**

Regardless of whether you build the types into an existing project or as a stand alone project, each type needs a set of libraries. The following JCL stream will allocate these required libraries.

```
//* (JOBCARD)
//*-------------------------------------------------------------------*
//* NAME: CLZTALIB *
//* PURPOSE: DELETE AND ALLOCATE THE S-JDK BASE AND VERSION FILES. *
//*-------------------------------------------------------------------*
//* TO USE THIS JCL YOU MUST: *
//* 1) INSERT A VALID JOB CARD. *//* 2) REVIEW THE DATASET NAMES - THEY ARE DELIVERED *//* MATCHING THE S-JDK DEFAULT VALUES. *
//* 3) MODIFY THE DATASET NAMES TO MATCH ACTUAL CHOSEN S-JDK *//* TYPES. *//* 4) CHANGE THE UNIT=DUNIT TO THE APPROPRIATE UNIT FOR *//* PERMANENT FILES. *
//*-------------------------------------------------------------------*
//* DELETE ALL S-JDK TYPE FILES *
//*-------------------------------------------------------------------*
//DELETE EXEC PGM=IDCAMS
//SYSPRINT DD SYSOUT=*
//SYSIN DD *
DELETE IBMDEMO.DEV.COBOL
DELETE IBMDEMO.DEV.DOC
DELETE IBMDEMO.DEV.GRAPHICS
DELETE IBMDEMO.DEV.HTML
DELETE IBMDEMO.DEV.JAR
DELETE IBMDEMO.DEV.JAVA
DELETE IBMDEMO.DEV.JAVACLAS
DELETE IBMDEMO.DEV.JAVALIST
DELETE IBMDEMO.DEV.JCL
DELETE IBMDEMO.DEV.PACKAGES
DELETE IBMDEMO.QA.COBOL
DELETE IBMDEMO.QA.DOC
DELETE IBMDEMO.QA.GRAPHICS
DELETE IBMDEMO.QA.HTML
DELETE IBMDEMO.QA.JAR
DELETE IBMDEMO.QA.JAVA
DELETE IBMDEMO.QA.JAVACLAS
DELETE IBMDEMO.QA.JAVALIST
DELETE IBMDEMO.QA.JCL
DELETE IBMDEMO.QA.PACKAGES
DELETE IBMDEMO.REL.COBOL
DELETE IBMDEMO.REL.DOC
DELETE IBMDEMO.REL.GRAPHICS
DELETE IBMDEMO.REL.HTML
DELETE IBMDEMO.REL.JAR
DELETE IBMDEMO.REL.JAVA
DELETE IBMDEMO.REL.JAVACLAS
DELETE IBMDEMO.REL.JAVALIST
DELETE IBMDEMO.REL.JCL
DELETE IBMDEMO.REL.PACKAGES
DELETE IBMDEMO.DEV.COBOL.VERSION
DELETE IBMDEMO.DEV.DOC.VERSION
DELETE IBMDEMO.DEV.GRAPHICS.VERSION
DELETE IBMDEMO.DEV.HTML.VERSION
DELETE IBMDEMO.DEV.JAR.VERSION
DELETE IBMDEMO.DEV.JAVA.VERSION
```
*Figure 51. CLZTALIB — Delete and allocate S-JDK Base and Version Files (Part 1 of 3)*

| DELETE IBMDEMO.DEV.JAVACLAS.VERSION<br>DELETE IBMDEMO.DEV.JAVALIST.VERSION<br>DELETE IBMDEMO.DEV.JCL.VERSION<br>DELETE IBMDEMO.DEV.PACKAGES.VERSION<br>DELETE IBMDEMO.QA.COBOL.VERSION<br>DELETE IBMDEMO.QA.DOC.VERSION<br>DELETE IBMDEMO.QA.GRAPHICS.VERSION<br>DELETE IBMDEMO.QA.HTML.VERSION<br>DELETE IBMDEMO.QA.JAR.VERSION<br>DELETE IBMDEMO.OA.JAVA.VERSION<br>DELETE IBMDEMO.QA.JAVACLAS.VERSION<br>DELETE IBMDEMO.QA.JAVALIST.VERSION<br>DELETE IBMDEMO.QA.JCL.VERSION<br>DELETE IBMDEMO.QA.PACKAGES.VERSION<br>DELETE IBMDEMO.REL.COBOL.VERSION<br>DELETE IBMDEMO.REL.DOC.VERSION<br>DELETE IBMDEMO.REL.GRAPHICS.VERSION<br>DELETE IBMDEMO.REL.HTML.VERSION<br>DELETE IBMDEMO.REL.JAR.VERSION<br>DELETE IBMDEMO.REL.JAVA.VERSION<br>DELETE IBMDEMO.REL.JAVACLAS.VERSION<br>DELETE IBMDEMO.REL.JAVALIST.VERSION<br>DELETE IBMDEMO.REL.JCL.VERSION<br>DELETE IBMDEMO.REL.PACKAGES.VERSION |
|----------------------------------------------------------------------------------------------------|
| //* PROC TO ALLOCATE BASE FILES *                                                                                                    |
| //ALLOC PROC FILE=<br>//STEP1 EXEC PGM=IEFBR14<br>//DD01 DD DSN=&FILE,<br>// DISP=(NEW,CATLG,DELETE),<br>// UNIT=DUNIT,<br>// SPACE=(CYL, (2,10,100)),<br>// DCB=(RECFM=VB, LRECL=256, BLKSIZE=0)<br>// PEND                                                                                                    |
| //* PROC TO ALLOCATE VERSION FILES *                                                                                                    |
| //VALLOC PROC FILE=<br>//STEP2 EXEC PGM=IEFBR14<br>//DD01 DD DSN=&FILE,<br>// DISP=(NEW,CATLG,DELETE),<br>// UNIT=DUNIT,<br>// $SPACE = (CYL, (2, 10, 100))$ ,<br>// DCB=(RECFM=VB, LRECL=350, BLKSIZE=0)<br>// PEND<br>--------------------------------<br>$11*$ - - - -                                                                                                    |
| //* NOW DO THE ALLOCATES *                                                                                                    |
| //FILE01 EXEC ALLOC, FILE=IBMDEMO.DEV.COBOL<br>//FILE02 EXEC ALLOC, FILE=IBMDEMO.DEV.DOC<br>//FILE03 EXEC ALLOC, FILE=IBMDEMO.DEV.GRAPHICS<br>//FILE04 EXEC ALLOC, FILE=IBMDEMO.DEV.HTML<br>//FILE05 EXEC ALLOC, FILE=IBMDEMO.DEV.JAR<br>//FILE06 EXEC ALLOC, FILE=IBMDEMO.DEV.JAVA<br>//FILE07 EXEC ALLOC, FILE=IBMDEMO.DEV.JAVACLAS                                                                                                    |

*Figure 51. CLZTALIB — Delete and allocate S-JDK Base and Version Files (Part 2 of 3)*

//FILE08 EXEC ALLOC,FILE=IBMDEMO.DEV.JAVALIST //FILE09 EXEC ALLOC,FILE=IBMDEMO.DEV.JCL //FILE10 EXEC ALLOC,FILE=IBMDEMO.DEV.PACKAGES //FILE11 EXEC ALLOC,FILE=IBMDEMO.QA.COBOL //FILE12 EXEC ALLOC,FILE=IBMDEMO.QA.DOC //FILE13 EXEC ALLOC,FILE=IBMDEMO.QA.GRAPHICS //FILE14 EXEC ALLOC,FILE=IBMDEMO.QA.HTML //FILE15 EXEC ALLOC,FILE=IBMDEMO.QA.JAR //FILE16 EXEC ALLOC,FILE=IBMDEMO.QA.JAVA //FILE17 EXEC ALLOC,FILE=IBMDEMO.QA.JAVACLAS //FILE18 EXEC ALLOC,FILE=IBMDEMO.QA.JAVALIST //FILE19 EXEC ALLOC,FILE=IBMDEMO.QA.JCL //FILE20 EXEC ALLOC,FILE=IBMDEMO.QA.PACKAGES //FILE21 EXEC ALLOC,FILE=IBMDEMO.REL.COBOL //FILE22 EXEC ALLOC,FILE=IBMDEMO.REL.DOC //FILE23 EXEC ALLOC,FILE=IBMDEMO.REL.GRAPHICS //FILE24 EXEC ALLOC,FILE=IBMDEMO.REL.HTML //FILE25 EXEC ALLOC,FILE=IBMDEMO.REL.JAR //FILE26 EXEC ALLOC,FILE=IBMDEMO.REL.JAVA //FILE27 EXEC ALLOC,FILE=IBMDEMO.REL.JAVACLAS //FILE28 EXEC ALLOC,FILE=IBMDEMO.REL.JAVALIST //FILE29 EXEC ALLOC,FILE=IBMDEMO.REL.JCL //FILE30 EXEC ALLOC,FILE=IBMDEMO.REL.PACKAGES  $1/*$ //FILE31 EXEC VALLOC,FILE=IBMDEMO.DEV.COBOL.VERSION //FILE32 EXEC VALLOC,FILE=IBMDEMO.DEV.DOC.VERSION //FILE33 EXEC VALLOC,FILE=IBMDEMO.DEV.GRAPHICS.VERSION //FILE34 EXEC VALLOC,FILE=IBMDEMO.DEV.HTML.VERSION //FILE35 EXEC VALLOC,FILE=IBMDEMO.DEV.JAR.VERSION //FILE36 EXEC VALLOC,FILE=IBMDEMO.DEV.JAVA.VERSION //FILE37 EXEC VALLOC,FILE=IBMDEMO.DEV.JAVACLAS.VERSION //FILE38 EXEC VALLOC,FILE=IBMDEMO.DEV.JAVALIST.VERSION //FILE39 EXEC VALLOC,FILE=IBMDEMO.DEV.JCL.VERSION //FILE40 EXEC VALLOC,FILE=IBMDEMO.DEV.PACKAGES.VERSION //FILE41 EXEC VALLOC,FILE=IBMDEMO.QA.COBOL.VERSION //FILE42 EXEC VALLOC,FILE=IBMDEMO.QA.DOC.VERSION //FILE43 EXEC VALLOC,FILE=IBMDEMO.QA.GRAPHICS.VERSION //FILE44 EXEC VALLOC,FILE=IBMDEMO.QA.HTML.VERSION //FILE45 EXEC VALLOC,FILE=IBMDEMO.QA.JAR.VERSION //FILE46 EXEC VALLOC,FILE=IBMDEMO.QA.JAVA.VERSION //FILE47 EXEC VALLOC,FILE=IBMDEMO.QA.JAVACLAS.VERSION //FILE48 EXEC VALLOC,FILE=IBMDEMO.QA.JAVALIST.VERSION //FILE49 EXEC VALLOC,FILE=IBMDEMO.QA.JCL.VERSION //FILE50 EXEC VALLOC,FILE=IBMDEMO.QA.PACKAGES.VERSION //FILE51 EXEC VALLOC,FILE=IBMDEMO.REL.COBOL.VERSION //FILE52 EXEC VALLOC,FILE=IBMDEMO.REL.DOC.VERSION //FILE53 EXEC VALLOC,FILE=IBMDEMO.REL.GRAPHICS.VERSION //FILE54 EXEC VALLOC,FILE=IBMDEMO.REL.HTML.VERSION //FILE55 EXEC VALLOC,FILE=IBMDEMO.REL.JAR.VERSION //FILE56 EXEC VALLOC,FILE=IBMDEMO.REL.JAVA.VERSION //FILE57 EXEC VALLOC,FILE=IBMDEMO.REL.JAVACLAS.VERSION //FILE58 EXEC VALLOC,FILE=IBMDEMO.REL.JAVALIST.VERSION //FILE59 EXEC VALLOC,FILE=IBMDEMO.REL.JCL.VERSION //FILE60 EXEC VALLOC,FILE=IBMDEMO.REL.PACKAGES.VERSION

*Figure 51. CLZTALIB — Delete and allocate S-JDK Base and Version Files (Part 3 of 3)*

# **Step 4b (Optional): Allocate New Project VSAM Files**

## **Allocate Project VSAM Files — CLZTAVSM**

If you are building an isolated, stand alone Project for the S-JDK types, there are three VSAM files that need to be allocated. The following JCL stream, found in the CLZ.SCLZJCL library, will allocate these required libraries.

Those lines that might need to be modified are identified by being highlighted in Bold.

### **Define the S-JDK inventory, Remote FTP Server and Cloud 9 parts for S-JDK for FTP/RBD**

```
//* (JOBCARD)<br>//*-------------
                         //*-------------------------------------------------------------------*
//* NAME: CLZTAVSM *
//* PURPOSE: DELETE AND ALLOCATE THE S-JDK PROJECT VSAM FILES. *
//*-------------------------------------------------------------------*
//* TO USE THIS JCL YOU MUST: *
//* 1) INSERT A VALID JOB CARD. *
//* 2) REVIEW THE DATASET NAMES - THEY ARE DELIVERED *//* MATCHING THE S-JDK DEFAULT VALUES. *
1/ \star 3) MODIFY THE DATASET NAMES TO MATCH ACTUAL CHOSEN S-JDK \star//* TYPES. *
1/* 4) CHANGE THE UNIT=TDISK TO THE APPROPRIATE UNIT FOR *//* TEMPORARY FILES. *
1/* 5) CHANGE THE "DVOLSER" VARIABLE TO THE APPROPRIATE *
//* VOLUME FOR VSAM FILES. *
//*********************************************************************
//* IBMDEMO.PROJDEFS.JCLLIB(ALLOVSAM)
//*********************************************************************
//ACCT1 EXEC PGM=IDCAMS
//SYSPRINT DD SYSOUT=*
//SYSIN DD \starDELETE IBMDEMO.PROJDEFS.ACCT
DEFINE CLUSTER +
(NAME('IBMDEMO.PROJDEFS.ACCT') +
CYLINDERS(1 1) +
VOLUMES(DVOLSER) +
KEYS(26 0) +
RECORDSIZE(264 32000) +
SHAREOPTIONS(4,3) +
SPEED +
SPANNED +
UNIQUE) +
INDEX(NAME('IBMDEMO.PROJDEFS.ACCT.I') -
) +DATA(NAME('IBMDEMO.PROJDEFS.ACCT.D') -
CISZ(2048) +
FREESPACE(50 50) +
)
/*
//*********************************************************************
1/*//* INITIALIZE THE ACCOUNTING FILE
1/*
//*********************************************************************
//ACCT2 EXEC PGM=IDCAMS
//INPUT DD *
SCLM ACCOUNTING FILE INITIALIZATION RECORD
/*
//OUTPUT DD DSN=IBMDEMO.PROJDEFS.ACCT,DISP=SHR
//SYSPRINT DD SYSOUT=*
//SYSIN DD *
REPRO INFILE(INPUT) OUTFILE(OUTPUT)
/*
88 Cloud 9 for SCLM for z/OS Installation Guide
```
*Figure 52. CLZTAVSM — Delete and allocate S-JDK VSAM Files (Part 1 of 3)*

### **Define the S-JDK inventory, Remote FTP Server and Cloud 9 parts for S-JDK for FTP/RBD**

```
//*********************************************************************
//* A JOB STEP IS THEN EXECUTED TO INITIALIZE THE FILE.
//**********************************************************************
//VERS1 EXEC PGM=IDCAMS
//SYSPRINT DD SYSOUT=*
//SYSIN DD *
DELETE IBMDEMO.PROJDEFS.VERSION
DEFINE CLUSTER +
(NAME('IBMDEMO.PROJDEFS.VERSION') +
CYLINDERS(1 1) +
VOLUMES(DVOLSER) +
KEYS(40 0) +
RECORDSIZE(264 32000) +
SHAREOPTIONS(4,3) +
SPEED +
SPANNED +
UNIQUE) +
INDEX(NAME('IBMDEMO.PROJDEFS.VERSION.I') -
) +DATA(NAME('IBMDEMO.PROJDEFS.VERSION.D') -
CISZ(2048) +
FREESPACE(50 50) +
)/*
/*
//*********************************************************************
//* INITIALIZE THE AUDIT CONTROL FILE
//*********************************************************************
//VERS2 EXEC PGM=IDCAMS
//INPUT DD *
SCLM AUDIT CONTROL FILE INITIALIZATION RECORD
/*
//OUTPUT DD DSN=IBMDEMO.PROJDEFS.VERSION,DISP=SHR
//SYSPRINT DD SYSOUT=*
//SYSIN DD *
REPRO INFILE(INPUT) OUTFILE(OUTPUT)
/*
//*********************************************************************
//* A JOB STEP IS THEN EXECUTED TO INITIALIZE THE FILE.
1/*//*********************************************************************
//XREF0 EXEC PGM=BZZFPARM,
// PARM='NEW,SCLM CROSS REFERENCE INITIALIZATION RECORD'
//STEPLIB DD DSN=IBMDEMO.PRODUCT.LOADLIB,DISP=SHR
//CIGPOUT DD DSN=&&PARMFILE,DISP=(NEW,PASS),
// UNIT=TDISK,DCB=(LRECL=128,BLKSIZE=12800,RECFM=FB),
// SPACE=(TRK,1)
//CIGLOG DD SYSOUT=*
//* - - - - - - - - - - - - - - - - - - - - - - - - - - - - - - - - -
//XREF1 EXEC PGM=IDCAMS
//SYSPRINT DD SYSOUT=*
//SYSIN DD *
```
*Figure 52. CLZTAVSM — Delete and allocate S-JDK VSAM Files (Part 2 of 3)*

```
DELETE IBMDEMO.PROJDEFS.XREF
DEFINE CLUSTER +
(NAME('IBMDEMO.PROJDEFS.XREF') +
CYLINDERS(2 1) +
VOLUMES(DVOLSER) +
KEYS(128 0) +
RECORDSIZE(264 32000) +
SHAREOPTIONS(4,3) +
SPEED +
SPANNED +
UNIQUE) +
INDEX(NAME('IBMDEMO.PROJDEFS.XREF.I') -
) +DATA(NAME('IBMDEMO.PROJDEFS.XREF.D') -
CISZ(2048) +
FREESPACE(50 50) +
)
/*
//*********************************************************************
//* INITIALIZE THE CROSS-REFERENCE FILE
//*********************************************************************
//XREF2 EXEC PGM=IDCAMS
//INPUT DD DSN=&&PARMFILE,DISP=(OLD,DELETE)
//OUTPUT DD DSN=IBMDEMO.PROJDEFS.XREF,DISP=SHR
//SYSPRINT DD SYSOUT=*
//SYSIN DD *
REPRO INFILE(INPUT) OUTFILE(OUTPUT)
/*
//*
```
*Figure 52. CLZTAVSM — Delete and allocate S-JDK VSAM Files (Part 3 of 3)*

## **Step 5: Define S-JDK Types to Cloud 9 SLR**

The purpose of this step is to define the S-JDK types to your Cloud 9 SLR file. The example below shows the default S-JDK definitions required to define the S-JDK types to the Cloud 9 SLR. For information on the syntax of the SLR utility statements, see [Appendix B, "Suite Long Name Registry", on page 187.](#page-204-0)

## **Modify and Submit CLZC9J06**

- 1. Using ISPF EDIT, access member CLZC9J06 (CLZ.SCLZJCL library). This JCL should already have been modified during the base install and IVP process.
- 2. Update the member, including the following SLR definitions (in BOLD)
- 3. Submit the job.

**Note:** This job should terminate with COND CODE=0.

#### **Define the S-JDK inventory, Remote FTP Server and Cloud 9 parts for S-JDK for FTP/RBD**

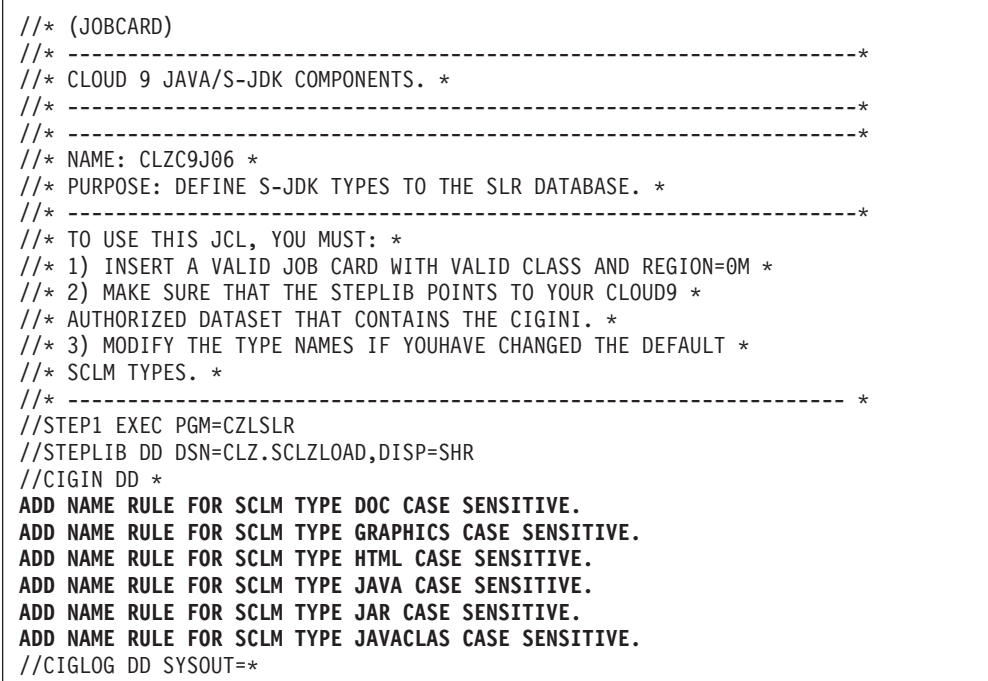

*Figure 53. CLZC9J06 — Define S-JDK Types to SLR Database*

**Java tracing**: The tracing facility for the Java process aids with debugging problems and can be helpful to see if the tailoring of the Java control members has been carried out properly. The tracing can be turned on in the following modules, found in the SCLZCGI target library: CLZTRJVC, CLZTRJVP, CLZTRJV1 and CLZTRJDL. Follow the instructions in each member to determine the correct tracing operand. The default is to have tracing turned off.

## **CHECKPOINT #3 for S-JDK for FTP/RBD Installation**

At this point all SCLM and Cloud 9 definitions should be complete.

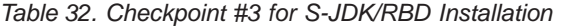

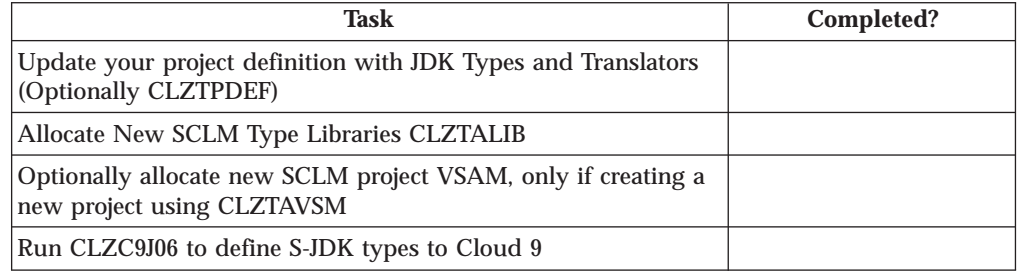

**Define the S-JDK inventory, Remote FTP Server and Cloud 9 parts for S-JDK for FTP/RBD**

**Part 4. SCLM-FTP feature for Remote Deploy**

# **Chapter 15. S-FTP Installation Overview**

This part of the manual contains the installation procedure for the IBM Cloud 9 for SCLM for z/OS SCLM-File Transfer Protocol feature. This feature is a set of Remote Build and Deployment Scripts based in FTP. Hereinafter, the following names will be used in this manual:

- v IBM Cloud 9 for SCLM for z/OS will be called *Cloud 9*
- IBM Cloud 9 for SCLM for z/OS SCLM-File Transfer Protocol feature will be called *S-FTP*

The steps in this part are organized into four major sections:

- Before you begin
- v Customize FTP translator and REXX script
- Create SCLM and Cloud 9 Definitions
- Perform Installation Verification Procedures

## **Overview of the S-FTP Remote Build and Deploy**

The purpose of the S-FTP Remote Build and Deploy is to provide the user with a tailorable means with which to deploy code to remote FTP servers. Also the user, by coding their own batch execution files can perform remote builds on remote platforms. This feature has been largely superceeded by the S-JDK SCLM Remote Build and Deploy Java Development Kit.

## **Modifying Case Sensitive S-FTP Values**

During this installation, you will modify several JCL members and REXX Scripts. Some of these files contain case sensitive values. It is imperative that *before* modifying the files, you issue the CAPS OFF command to ensure that automatic upper casing does not occur. You will be reminded of this case sensitivity issue where appropriate throughout this manual.

## **Product Components Utilized During Installation**

The following JCL members are modified during the installation process. They are located in SCLZJCL and are resident on the host. The names are provided here as an overview of naming standards and component functionality.

## **JCL Members Modified During Installation:**

**CLZ@FTP1** Cloud 9 FTP translator

**CLZRFTP1** REXX Script

# **A Step-by-Step Approach**

*Table 33. S-FTP Installation Steps*

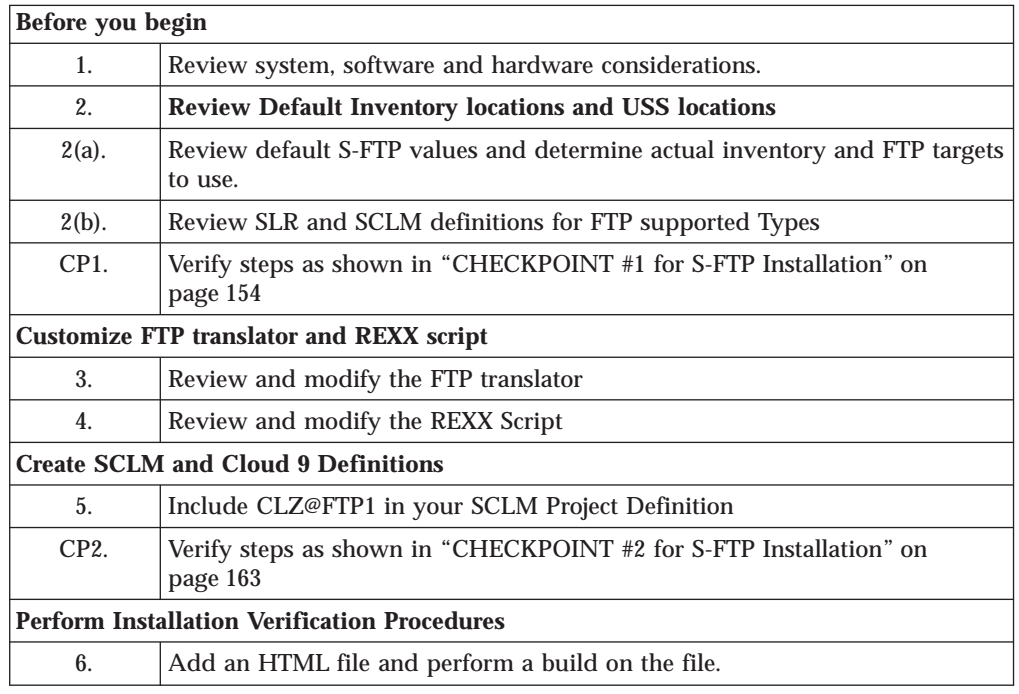

# **Chapter 16. Before You Begin**

## **Step 1: Review Software and Hardware Considerations**

In this step you will review the system, software and hardware requirements for S-FTP installation.

## **System Requirements**

To successfully install Cloud 9 S-FTP, the following system requirements must be in place at your installation:

*Table 34. System Requirements*

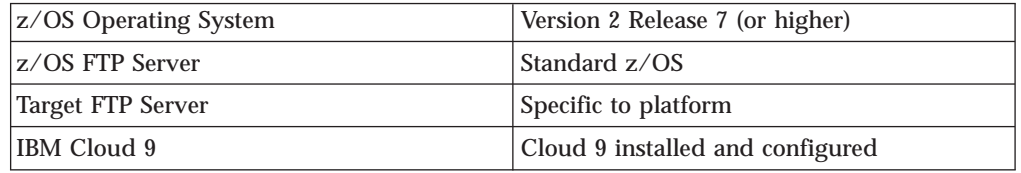

## **Assumptions**

The installation administrator understands how to define types to SCLM.

The installation administrator understands how to configure FTP on the z/OS and target FTP platforms. The task of configuring the FTP servers might already be completed at this point. If not, the network system's administrator will have to be contacted to perform the work.

The installation administrator has identified which Types are to be deployed to remote locations, and has defined them in the SCLM Project Definition and the SLR (for cross platform Types).

The installation administrator understands REXX. The CLZRFTP1 REXX Script needs to be modified. While this manual provides guidelines, the modifications are best performed by someone who has REXX experience.

## **Step 2: Review Default Values and Targets**

## **Step 2(a): Review and Set S-FTP Inventory Values**

The S-FTP is delivered with default values. These default values are meant to be modified throughout the translator and REXX script. Prior to making modifications to these members, please review the following worksheets and fill in your site specific Inventory Values. It is important to review and record all possible targets for builds and remote deployment.

## **SCLM Inventory and REXX Value Worksheet**

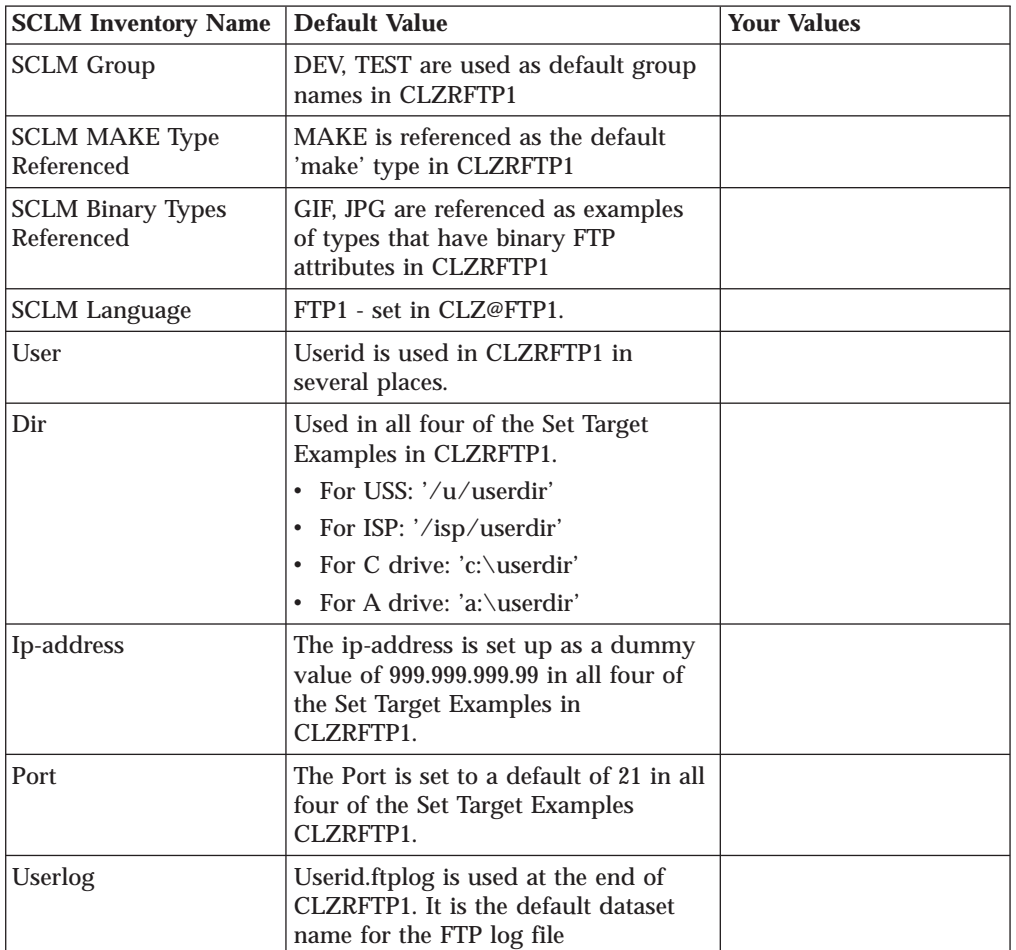

*Table 35. SCLM Inventory and REXX Value Worksheet*

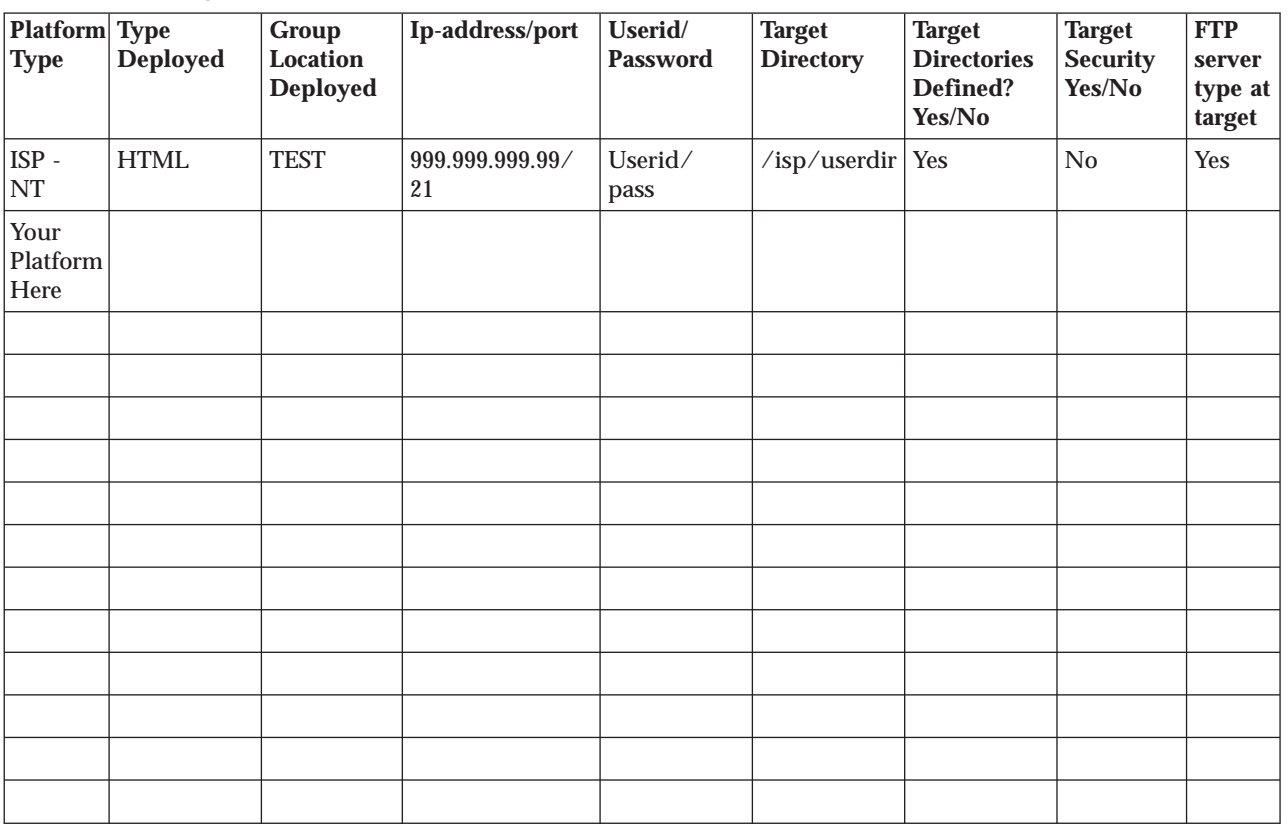

## **FTP Target Platform Worksheet**

<span id="page-170-0"></span>*Table 36. FTP Target Platform Worksheet*

# **Step 2(b): Review SCLM and Cloud 9 Type Definitions**

Before moving on to the REXX and Translator modification, you should review all Types selected for deployment. First fill in each unique type in the Table 37. Then, for each type, review the definition in SCLM and the Cloud 9 SLR. Check for the type's existence, consistency and correctness.

You should also be sure that the FTP target directories are defined. Use Table 36 to document the target directories that are defined. You may also need to meet with your Network Administrator to review security for the target platforms.

# **Type Review Matrix**

*Table 37. Type Review Matrix*

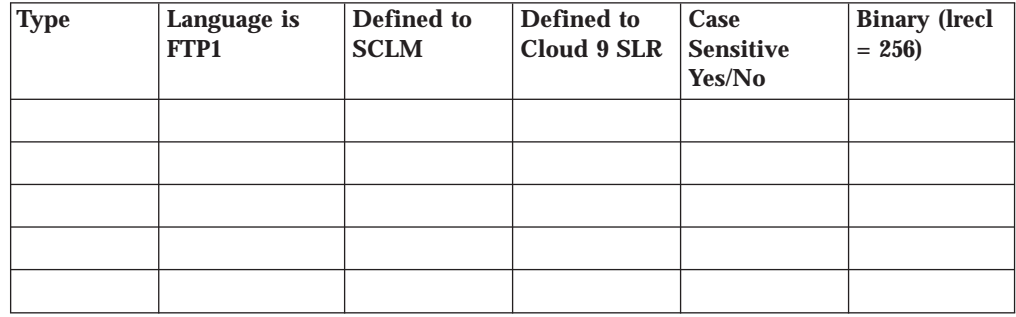

### <span id="page-171-0"></span>**Before You Begin - S-FTP Installation**

### **Determining That Types Exist**

To determine if a type exists, go to Cloud 9, list SCLM members. For the Group, list the types and verify that the types are there. If they do not exist, then you must define the types and data sets to SCLM. The language should not be there yet.

### **Determining Cloud 9 Definitions**

To determine if the SCLM type is defined to the Cloud 9 SLR (long name registry) run the IVP JCL member CLZC9J06. Review the output from the job, verifying that the SCLM has been defined with the proper attributes. If not, modify this job to define the Types to Cloud 9.

#### **Determining LRECL and File Attributes**

To determine the LRECL of the type, go into SCLM Option 3.2 and display the dataset information for one of the type datasets. If binary, the Lrecl will be 256 and the RECFM = VB.

**Note:** If there are records in your e-Business Source types, such as HTML, that extend beyond 256 bytes, you will need to assign a library with a larger LRECL in order to stop truncation. For the purpose of this installation guide, an assumption has been made that your record lengths will not exceed 256 bytes.

## **CHECKPOINT #1 for S-FTP Installation**

At this point the following tasks should be completed.

*Table 38. Checkpoint #1 for S-FTP Installation*

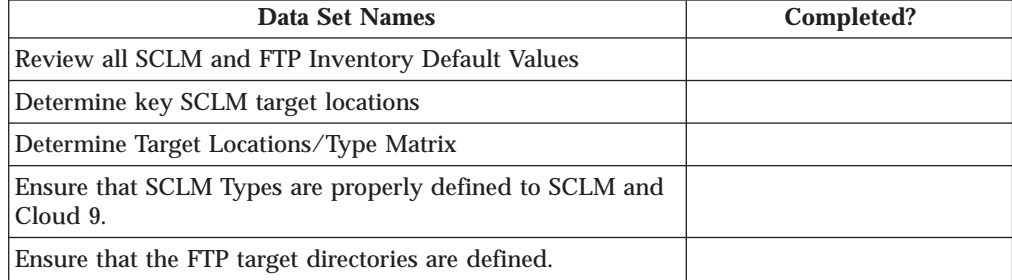

# **Chapter 17. Customize FTP Translator and REXX Script**

## **Step 3: Review and Modify CLZ@FTP1**

In this step you will review and modify the CLZ@FTP1 member found in the **CLZ.SCLZJCL** file delivered with the SMP/E installation of Cloud 9. There is not a lot of modification for this member, the translator uses default IBM naming standards for all product files.

- 1. Using ISPF EDIT, access member CLZ@FTP1 in the CLZ.SCLZJCL library.
- 2. Ensure that the CLZ.SCLZJCL data set is in the SYSLIB concatenation of Project Definition *JCL*. Either include the data set or copy this member to a library in the **SYSLIB** concatenation.

| | | | | | | | | | | | | | | | | | | | | | | | | | | | | | | | | | | | | | | | | | | | | | | | | | | | | | | | | | | | | | | | | | | | | | | |

```
***********************************************************************
                   * NAME: CLZ@FTP1 *
                   * PURPOSE: INVOKE CLOUD 9 FTP REXX SCRIPT TO DEPLOY AND/OR BUILD *
                   * REMOTE OBJECTS. ( SCRIPT NAME IS CLZRFTP1) *
                   ***********************************************************************
                   * NOTE: THIS PROTOTYPE TRANSLATOR REQUIRES CUSTOMIZATION *
                   * BY THE CUSTOMER OR INSTALLER. *
                   * THE ACTUAL DEPLOYMENT OR BUILD REQUEST IS PERFORMED *
                   * BY THE REXX EXEC CLZRFTP1. THIS REXX EXEC NEEDS TO BE *
                   * CUSTOMIZED TO MEET THE INVENTORY NAMES AND TARGET *
                   * LOCATIONS REQUIRED BY THE CUSTOMER. *
                   \star***********************************************************************
                   * CHANGE ACTIVITY: *
                   * Z021220A JFP CHANGED LENGTH OF CIGPUNCH TO SUPPORT 250 SLR NAME *
                   \star***********************************************************************
                          FLMLANGL LANG=FTP1,VERSION=TEXTV1.0
                   ***********************************************************************
                   *
                   * PARSER TRANSLATOR
                   *
                   ***********************************************************************
                           FLMTRNSL CALLNAM='SCLM TEXT PARSE', C
                               FUNCTN=PARSE, C
                               COMPILE=FLMLPGEN, C
                               PORDER=1,
                               OPTIONS=(SOURCEDD=SOURCE, C
                               STATINFO=@@FLMSTP, C
                               LISTINFO=@@FLMLIS, C
                               LISTSIZE=@@FLMSIZ, C
                               LANG=T)
                            * (* SOURCE *)
                            FLMALLOC IOTYPE=A,DDNAME=SOURCE
                            FLMCPYLB @@FLMDSN(@@FLMMBR)
                   ***********************************************************************
                   *
                   * BUILD TRANSLATOR
                   *
                   * STEP 1A: GET THE LONGNAME FROM THE SLR
                   *
                   ***********************************************************************
                          FLMTRNSL FUNCTN=BUILD,CALLNAM='STEP1A: CLZFPARM', X
                               COMPILE=CLZFPARM,DSNAME=CLZ.SCLZLOAD, X
                               OPTIONS='NEW,LIST LONGNAME WHERE SHORTNAME = @@FLMMBR.'
                          FLMALLOC DDNAME=CIGLOG,IOTYPE=W
                          FLMALLOC DDNAME=CIGPOUT,IOTYPE=W
                   * COPY CIGPOUT TO CIGIN
                          FLMTRNSL FUNCTN=BUILD,CALLNAM='STEP1B: CLZFCOPY', X
                               COMPILE=CLZFCOPY,DSNAME=CLZ.SCLZLOAD, X
                               OPTIONS='CIGPOUT ,CIGIN '
                          FLMALLOC DDNAME=CIGPOUT,IOTYPE=U
                          FLMALLOC DDNAME=CIGIN,IOTYPE=W
                          FLMALLOC DDNAME=CIGLOG,IOTYPE=W,PRINT=Y
                   * COPY CIGPOUT TO CIGIN
                          FLMTRNSL FUNCTN=BUILD,PORDER=0,CALLNAM='STEP1C: CLZSLR', X
                               COMPILE=CLZSLR,DSNAME=CLZ.SCLZLOAD
                          FLMALLOC DDNAME=CIGLOG,IOTYPE=W
                          FLMALLOC DDNAME=CIGIN,IOTYPE=U
                          FLMALLOC DDNAME=CIGPUNCH,IOTYPE=W,LRECL=300
                   * COPY CIGPUNCH TO FTPIN
                          FLMTRNSL FUNCTN=BUILD,CALLNAM='STEP2D: CLZFCOPY',<br>COMPILE=CLZFCOPY DSNAME=CLZ SCLZLOAD
                               COMPILE=CLZFCOPY,DSNAME=CLZ.SCLZLOAD, X
                               OPTIONS='CIGPUNCH,FTPIN '
                          FLMALLOC DDNAME=CIGPUNCH,IOTYPE=U
                          FLMALLOC DDNAME=FTPIN,IOTYPE=W,LRECL=300
                          FLMALLOC DDNAME=CIGLOG,IOTYPE=W
                   ***********************************************************************
156 Cloud 9 for SCLM for \chi^2 0S installation Guide
                   * STEP 2: CREATE FTP COMMANDS AND CALL FTP
                   *
                   ***********************************************************************
```
# **Step 4: Review and Modify CLZRFTP1 REXX Script**

In this step you will review and modify the CLZRFTP1 REXX Script found in the **CLZ.SCLZJCL** library delivered with the SMP/E installation of Cloud 9.

**Note:** Issue the CAPS OFF command BEFORE you start to edit this member.

- 1. Using ISPF EDIT, access member CLZRFTP1 in the CLZ.SCLZJCL library.
- 2. Issue the CAPS OFF command to ensure case sensitivity.
- 3. Substitute your site-specific values (identified in [Table 36 on page 153\)](#page-170-0)

```
/* rexx *//* --------------------------------------- */
/* CLZRFTP1 - USED WITH CLZ@FTP1 TRANSLATOR*/
/* --------------------------------------- */
/* This is a rexx program that invokes FTP *//* to ship SCLM inventory to specified *//* locations out in the network. \begin{array}{cc} \n\star & \star \n\end{array}/\star */
/* This is prototype and must be customized*/
/* by the user. *//\star */
/* --------------------------------------- */
   TRACE ALL /* Delete this to eliminate trace *//* ----------------------------------------- */
/* The input parameters passed by the caller *//* are in the following order: *//\star */
/* 1: member=shortname */
/* 2: project=project */* 3: group=group *//* 4: type = type/* ----------------------------------------- */
   parse arg request
   f x = 0true = 1false = 0ftpIdx=0
   call GetParms
   call GetPCFileName
   call GetTranslationType
/*
  GROUP=DEV
*/
   if (group == 'DEV') then do
     /* --------------------- */
     /* Set Target Location */
     /* Example of ftp to ISP */
     /* --------------------- */
     /* ftp -> Surfnet web2.surfnetcorp.com */
      ipaddr='999.999.999.99'; port=21
      user='userid'; password='pass'; dir='/isp/userdir'
      /* -------------------------------------------------------- */
      /* Build FTP commands and invoke FTP. *//* -------------------------------------------------------- */
      call InvokeFTP
```
*Figure 55. CLZRFTP1 REXX Script (Part 1 of 5)*

```
/* -------------------------------------------------------- */
      /* Set Target Location */
      /* Example of ftp to a OS/390 Unix System Services location */
      /* -------------------------------------------------------- */
       /* ftp -> os/390 */
       ipaddr='999.999.999.99'; port=21
       user='userid'; password='pass'; dir='/u/userdir'
      /* -------------------------------------------------------- */
      /* Build FTP commands and invoke FTP. *//* -------------------------------------------------------- */
      call InvokeFTP
   end
/*
  GROUP=QA
*/
   if (group == (QA^{\dagger}) then do
      /* -------------------------------------------------------- */
      /* Set Target Location */* Example of ftp to a Windows machine on the network. */* -------------------------------------------------------- */
       /* ftp -> CIG demo machine */ipaddr='999.999.999.99'; port=21
       user='userid'; password='pass'; dir='c:\userdir'
      /* -------------------------------------------------------- */
      /* Build FTP commands and invoke FTP. * //* -------------------------------------------------------- */
      call InvokeFTP
      /* -------------------------------------------------------- */
                             \star//* example of ftp to a the A: drive to cut a disk. *//* -------------------------------------------------------- */
      /* ftp -> Demo Machine A: Drive*/
       ipaddr='999.999.999.99'; port=21
       user='userid'; password='pass'; dir='a:\userdir'
      /* -------------------------------------------------------- */
      /* Build FTP commands and invoke FTP. *//* -------------------------------------------------------- */
       call InvokeFTP
   end
return
```
*Figure 55. CLZRFTP1 REXX Script (Part 2 of 5)*

```
/* ----------------------------------------------------------------- */
/* Get parms *//* There will be four parms. *//* ----------------------------------------------------------------- */
GetParms:
   do while (request ¬= '')
      parse var request parm','request
      parse var parm var1"="val1
      interpret var1"="'val1'
   end
return
/* ----------------------------------------------------------------- */
/* Get longname from //FTPIN *//* ----------------------------------------------------------------- */
GetPCFileName:
  address MVS "EXECIO * DISKR FTPIN (STEM input. FINIS"
   i = input.0 - 1pcFileName = input.i
  pcFileName = strip(pcFileName,'B',' ')
/* ------------------------------------ */
/* Create default .exe name for return. */
/* ------------------------------------ */
    if type = 'MAKE' then
    do
    wheredot = lastpos('.',pcFileName)
    pcFileNamexe = substr(pcFileName,1,wheredot)||'exe'
    end
return
/* ----------------------------------------------------------------- */
/* Get translation type *//* The purpose of this routine is to determine the file attribute *//* for the source file of the FTP. This is determined by extension *//* type. The first two lines capture the extension for analysis. *//* These lines should not be modified. *//* ----------------------------------------------------------------- */
GetTranslationType:
   fileExtension = substr(pcFileName,lastpos('.',pcFileName)+1)
   fileExtension = translate(fileExtension) /* upper case */
/* ----------------------------------------------------------------- */
/* Modify the if statements to include your binary types here. */* GIF = BINARY \star//* JPG = BINARY *//* others = ASCII (default) */
/* ----------------------------------------------------------------- */
   if (fileExtension == 'GIF') then translationType = 'BINARY'
   else if (fileExtension == 'JPG') then translationType = 'BINARY'
   else translationType = 'ASCII'
return
```
*Figure 55. CLZRFTP1 REXX Script (Part 3 of 5)*

```
/* ----------------------------------------------------------------- */
/* Format FTP commands *//* ----------------------------------------------------------------- */
InvokeFTP:
   ftpIdx = 0ftpIdx=ftpIdx+1; ftp.ftpIdx=ipaddr' 'port
   ftpIdx=ftpIdx+1; ftp.ftpIdx=user
   ftpIdx=ftpIdx+1; ftp.ftpIdx=password
   ftpIdx=ftpIdx+1; ftp.ftpIdx="lcd '"project"."group"."type"'"
   ftpIdx=ftpIdx+1; ftp.ftpIdx="cd "dir
     /* ------------------------------------------ */
     /* sync the source file \star/
     /* ------------------------------------------ */
   ftpIdx=ftpIdx+1; ftp.ftpIdx="put "member" "pcFileName
     /* -------------------------------------------- */
     /* if 'make' type then issue exec MAKE command *//* -------------------------------------------- */
      if (type == 'MAKE' ) then do
         /* ------------------------------------------ */
         /* execute the make file on the remote machine *//* ------------------------------------------ */
         ftpIdx=ftpIdx+1; ftp.ftpIdx="quote site exec " pcFileName
         /* ------------------------------------------ */
         /* reset the host target directory to 'exe'. *//* reset translation type to binary. *//* request a return of the 'exe' to host. */
         /* ------------------------------------------ */
         ftpIdx=ftpIdx+1; ftp.ftpIdx="lcd '"mbrexe"'"
         ftpIdx=ftpIdx+1; ftp.ftpIdx="binary"
         /* ------------------------------------------ */
         /* assumption: the exec name is same as the *//* .c source. This will not always be the *//* case. Per compiler, the rules of output *//* creation and naming standards will need */\frac{1}{x} to be examined. \frac{1}{x}/* ------------------------------------------ */
         ftpIdx=ftpIdx+1
         ftp.ftpIdx="get "pcFileNamexe member" "mbrexe "replace"
         ftpIdx=ftpIdx+1; ftp.ftpIdx="lcd '"mbrlog"'"
         ftpIdx=ftpIdx+1; ftp.ftpIdx="ASCII"
         ftpIdx=ftpIdx+1
      end
   ftpIdx=ftpIdx+1; ftp.ftpIdx="quit"
   ftp.0 = ftpIdx
```
*Figure 55. CLZRFTP1 REXX Script (Part 4 of 5)*

```
/* -------------------------------------------- */
    \frac{1}{x} write ftp commands to //input and invoke ftp */
    /* -------------------------------------------- */
    address MVS "EXECIO * DISKW INPUT (STEM ftp. FINIS"
    /* -------------------------------------------- */
    /* Attach FTP and execute commands.
    /* -------------------------------------------- */
    address attach FTP /* here we invoke FTP *//* ----------------------------- */
    /* read ftp output into an array */
    /* ----------------------------- */
    address MVS "EXECIO * DISKR OUTPUT (STEM input. FINIS"
    /* ----------------------------- */
    /* copy to a user dataset *//* ----------------------------- */
    "alloc dd(MSGFILE) mod reuse da('"USERID()".FTPLOG')"
    "EXECIO * DISKW MSGFILE (STEM input. FINIS"
    "free dd(MSGFILE)"
return
```
*Figure 55. CLZRFTP1 REXX Script (Part 5 of 5)*
# <span id="page-180-0"></span>**Chapter 18. Create SCLM and Cloud 9 Definitions**

### **Step 5. Update Your Project Definition**

The purpose of this step is to review the requirements for updating your current project definition to include the new CLZ@FTP1 translator. The translator is included in the CLZ.SCLZJCL library. Include this library in your project definition JCL SYSLIB DDNAME so that the compiler can find the language definition member. The following shows the statements required to include the new translator. Include these statements in your current project definition JCL and submit.

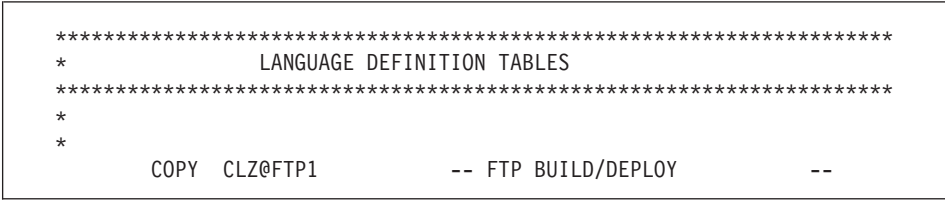

*Figure 56. Copy Statement Example*

### **CHECKPOINT #2 for S-FTP Installation**

At this point you should have completed the following tasks.

*Table 39. Checkpoint #2 for S-FTP Installation*

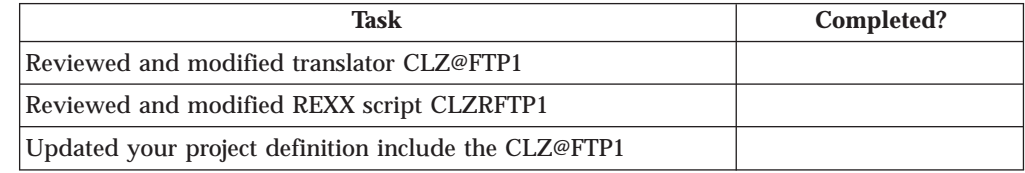

**SCLM and Cloud 9 Definitions for S-FTP**

# <span id="page-182-0"></span>**Chapter 19. Test the S-FTP Translator**

### **Step 6. Add an HTML File**

To test the S-FTP Translator, perform the following steps:

- 1. Add a piece of source code defined to the type and language supported. For example, add a type called HTML with a language of FTP1. For information about adding source to SCLM libraries, refer to the *IBM Cloud 9 for SCLM for z/OS User's Guide*.
- 2. Through Cloud 9, request a build of the source to invoke the **Build CLZ@FTP1** translator. View the batch job output. The following is an example of the BLDMSGS output.

```
********************* TOP OF DATA *****************************
FLM42000 - BUILD PROCESSOR INITIATED - 16:52:33 ON 01/04/30
FLM44500 - >> INVOKING BUILD TRANSLATOR(S) FOR TYPE: HTML MEMBER: WE$SH001<br>FLM06501 - TRANSLATOR RETURN CODE FROM ===> STEP1A: CIGFPARM ===> 0
FLM06501 - TRANSLATOR RETURN CODE FROM ===> STEP1A: CIGFPARM ===> 0
FLM06501 - TRANSLATOR RETURN CODE FROM ===> STEP1B: CIGFCOPY
FLM06501 - TRANSLATOR RETURN CODE FROM ===> STEP1C: C9LSLR ===> 0
FLM06501 - TRANSLATOR RETURN CODE FROM ===> STEP2D: CIGFCOPY ===> 0
FLM06501 - TRANSLATOR RETURN CODE FROM ===> STEP2A: IRXJCL
FLM46000 - BUILD PROCESSOR COMPLETED - 16:53:03 ON 01/04/30
******************** BOTTOM OF DATA ****************************
```
*Figure 57. BLDMSGS Output*

3. The following is an example of the output produced by the S-FTP REXX exec because it has the ″trace all″ command coded into it. It shows you the progress of the FTP process and where problem areas (if any) will occur. Errors appear as non-zero return codes. Use this output in conjunction with the log in [Figure 59 on page 168](#page-185-0) to follow the complete process.

```
READY
 ISPSTART CMD(%TEMPNAME)
   3 *-* /* ----------------------------------------- */
  4 *-* /* CLZRFTP1 - USED WITH CLZ@FTP1 TRANSLATOR */
  5 *-* /* ----------------------------------------- */
  6 \ast -\ast /\ast This is a rexx program that invokes FTP \ast/
   7 *-* /* to ship SCLM inventory to specified */
   8 \star-\star /\star locations out in the network. \star/9 \leftarrow \times / \times *
  10 *-* /* This is prototype and must be customized */11 *- /* by the user. */
  12 \leftarrow \times / \times *
  13 *-* /* ---------------------------------------- */
  16 *-* /* ----------------------------------------- */
  17 *- /* The input parameters passed by the caller */18 *-* /* are in the following order: * /
  19 \leftarrow \times / \times *
  20 \star-\star /\star 1: member=shortname \star/
  21 *-* /* 2: project=project */
  22 *-* /* 3: group=group */
  23 *-* /* 4: type=type */
  24 *-* /* ------------------------------------------ */
  26 *-* parse arg request
  27 *-* f(x) = 028 *-* true = 1
  29 *-* false = 0
  30 \times - \times ftpIdx=0
  32 *-* call GetParms
 100 *-* GetParms:
 101 *-* do while (request = '')
 102 *-* parse var request parm','request
  103 *-* parse var parm var1"="val1
  104 *-* interpret var1"="'val1'
    *-* MEMBER=val1
(More..)
 38 *-* if (group == 'DEV1')
  *-* then
  *-* do
40 *-* /* ------------------------------------------------- */
41 *-* /* Set Target Location */
42 *-* /* Example of ftp to a z/OS Unix System Services location */
43 *-* /* -------------------------------------------------------- */
45 *-* /* ftp -> z/OS */
```
*Figure 58. REXX Script Trace Data (Part 1 of 2)*

```
46 *-* ipaddr='999.99.999.99'
   *-* port=21
 47 *-* user='?????'
   *-* password='?????'
   *-* dir='/u/cig8002/c9demo'
 49 *-* /* -------------------------------------------------- */
 50 *-* /* Build FTP commands and invoke FTP. */
         51 *-* /* -------------------------------------------------- */
53 *-* call InvokeFTP
157 \leftarrow \times InvokeFTP:<br>158 \leftarrow \times ftpIdx = 0
           ftpIdx = 0159 *-* ftpIdx=ftpIdx+1
 *-* ftp.ftpIdx=ipaddr' 'port
          160 *-* ftpIdx=ftpIdx+1
    *-* ftp.ftpIdx=user
 161 *-* ftpIdx=ftpIdx+1
 *-* ftp.ftpIdx=password<br>162 *-* ftpIdx=ftpIdx+1
           ftpIdx=ftpIdx+1*-* ftp.ftpIdx="lcd '"project"."group"."type"'"
 163 *-* ftpIdx=ftpIdx+1
 *-* ftp.ftpIdx="cd "dir<br>165 *-* /* -----------------
           165 *-* /* ------------------------------------------ */
166 *-* /* sync the source file */
167 *-* /* ------------------------------------------ */
            ftpIdx=ftpIdx+1
 *-* ftp.ftpIdx="put "member" "pcFileName
            171 *-* /* -------------------------------------------- */
172 *-* /* if 'make' type then issue exec MAKE command */
173 *-* /* -------------------------------------------- */
 175 *-* if (type == 'MAKE')<br>209 *-* ftpIdx=ftpIdx+1
            ftpIdx=ftpIdx+1*-* ftp.ftpIdx="quit"
 210 *-* ftp.0 = ftpIdx<br>212 *-* /* -----------
 212 *-* /* -------------------------------------------- */
            /* write ftp commands to //input and invoke ftp */214 *-* /* -------------------------------------------- */
 216 *-* address MVS "EXECIO * DISKW INPUT (STEM ftp. FINIS"
>>> "EXECIO * DISKW INPUT (STEM ftp. FINIS"
 218 *-* /* -------------------------------------------- */
 219 *-* /* Attach FTP and execute commands. */
           220 *-* /* -------------------------------------------- */
 222 *-* address attach FTP /* here we invoke FTP */
 >> "FTP"<br>224 *- /* ---224 *-* /* ---------------------------- */<br>225 *-* /* read ftp output into an array */
           /* read ftp output into an array */226 *-* /* ----------------------------- */<br>228 *-* address MVS "EXECIO * DISKR OUTPUT
            address MVS "EXECIO * DISKR OUTPUT (STEM input. FINIS"
   >>> "EXECIO * DISKR OUTPUT (STEM input. FINIS"
 230 *-* /* ---------------------------- */<br>231 *-* /* copy to a user dataset */
           /* copy to a user dataset */232 *-* /* ----------------------------- */
 234 *-* "alloc dd(MSGFILE) mod reuse da('CIGT.FULL.RBLOG')"
    >>> "alloc dd(MSGFILE) mod reuse da('CIGT.FULL.RBLOG')"
 235 *-* "EXECIO * DISKW MSGFILE (STEM input. FINIS"
    >>> "EXECIO * DISKW MSGFILE (STEM input. FINIS"
 237 *-* "free dd(MSGFILE)"
    >>> "free dd(MSGFILE)"
 238 *-* return
 55 *-* end
```
*Figure 58. REXX Script Trace Data (Part 2 of 2)*

<span id="page-185-0"></span>4. View the 'userid.ftplog' data set updated in the CLZRFTP1 script. There should be data in the file and it should look roughly like the following. Any real ID's or ip-addresses have been changed to dummy values for security purposes.

```
EZA1736I FTP
 EZA1450I IBM FTP CS V2R7 1998 282 22:42 UTC
 EZA1466I FTP: using TCPIP
EZA1456I Connect to ?
EZA1736I 999.99.999.99 21
EZA1554I Connecting to: 999.99.999.99 port: 21.
 220-FTPD1 IBM FTP CS V2R7 at P390, 22:04:50 on 2001-04-30.
 220 Connection will close if idle for more than 20 minutes.
 EZA1459I NAME (999.999.999.99:XXXXX):
 EZA1701I >>> USER XXXXX
 331 Send password please.
EZA1789I PASSWORD:
EZA1701I >>> PASS
230 P390C is logged on. Working directory is "XXXXX.".
EZA1460I Command:
EZA1736I lcd 'CIGDEMO.DEV1.HTML'
EZA2081I Local directory name set to partitioned data set CIGDEMO.DEV1.
EZA1460I Command:
EZA1736I cd /u/cig8002/c9demo
EZA1701I >>> CWD /u/cig8002/c9demo
250 HFS directory /u/cig8002/c9demo is the current working directory
EZA1460I Command:
EZA1736I put WE$SHOUL 'We should ship the web cast this way!.html'
EZA1701I >>> SITE VARrecfm LRECL=256 RECFM=VB BLKSIZE=2564
200 Site command was accepted
EZA1701I >>> PORT 999,99,999,99,4,12
200 Port request OK.
EZA1701I >>> STOR 'We should ship the web cast this way!.html'
125 Storing data set /u/cig8002/c9demo/ We should ship the web cast this
250 Transfer completed successfully.
EZA1617I 52255 bytes transferred in 0.240 seconds. Transfer rate 217.73
EZA1460I Command:
EZA1736I quit
EZA1701I >>> QUIT
```
*Figure 59. User FTP Log Example*

**Part 5. Cloud 9 VA Java IDE interface**

# <span id="page-188-0"></span>**Chapter 20. Cloud 9 VA Java IDE interface Installation Overview**

This part of the manual contains the installation procedure for the IBM Cloud 9 for SCLM for z/OS VA Java IDE interface. This is a plugin installed onto the users' PC, that enables them to use the Version Control features of VA Java. The installation is performed using InstallShield. The setup files and help HTML for the Cloud9 VA Java IDE interface are all stored in Unix System Services in a directory beneath the Cloud 9 directory in which the base product was installed. Hereinafter, the following names will be used in this manual:

- IBM Cloud 9 for SCLM for z/OS will be called Cloud 9
- Unix System Services and HFS will be called USS
- v IBM Cloud 9 for SCLM for z/OS Va Java IDE interface will be called the IDE Interface
- IBM Breeze for SCLM for z/OS will be called Breeze

The steps in this part are organized into four major sections:

- Before you begin
- HTML tailoring
- v Invoking the install of the IDE interface
- Testing the IDE interface

## **Product Components Utilized During Installation**

The following sample HTML member may be modified during the installation process. It is located in SCLZHTML and as part of the SMP/E install will have been copied into the root directory where Cloud 9 is installes. The names are provided here as an overview of naming standards and component functionality.

### **HTML Members Modified During Installation**

#### **CLZC9IDX**

Cloud 9 index page. Called C9index.htm in USS.

### **A Step-By-Step Approach**

This section provides an overview of the steps involved in installing the Cloud 9 VA Java IDE Interface.

*Table 40. VA Java IDE Interface Installation Steps*

| Before you begin                              |                                           |
|-----------------------------------------------|-------------------------------------------|
| 1.                                            | Review system and software considerations |
| <b>HTML Tailoring</b>                         |                                           |
| 2.                                            | Tailor C9index.htm                        |
| Perform the Installation of the IDE Interface |                                           |
| 3.                                            | Execute C9index.htm                       |
|                                               | Run InstallShield                         |

**VA Java IDE interface Installation Overview**

# <span id="page-190-0"></span>**Chapter 21. Before You Begin**

This section describes the preparation steps that you should undertake before starting the installation of the Cloud 9 VA Java IDE Interface.

### **Step 1: Review Software and Hardware Considerations**

In this step you will review the system, software and hardware requirements for product installation.

### **System Requirements**

In addition to the standard installation of Cloud 9, the following system requirements must be in place to install the IDE interface.

The IDE interface has been tested using Visual Age for Java 4.0. Older versions of the product may work but have not, as of yet, been tested.

Below is a list of platforms on which the IDE Interface has been tested.

*Table 41. Tested Platforms*

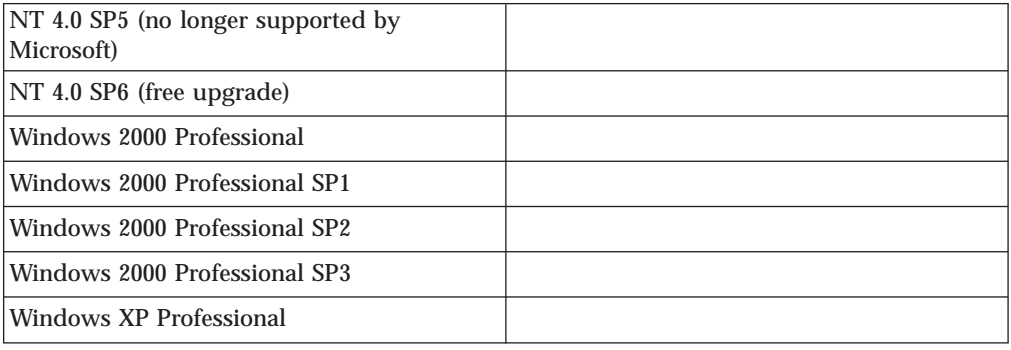

### **SMP/E Unix Considerations**

A portion of the Cloud 9 SMP/E install created and populated Unix directories, based on a *PathPrefix* variable. If the default values are used by your installation, your rootdir value will be equal to the following: /usr/lpp/Cloud9/

The setup and help files for the IDE interface will have been installed into a directory relative to this root directory and will have been installed into: rootdir/cloud9/vaj2

Your system administrator can provide more information.

# **Chapter 22. HTML Tailoring**

In order to enable users to install the IDE interface onto their PC's, an InstallShield setup file has been installed by SMP/E into USS. To access this setup file, a sample index page has been provided that can be tailored and used by the installer.

This index page provides links to the install programs as well as the on-line help. It also provides links to the web based SCLM Suite products, along with the SCLM Suite documentation link pages. Throughout the install process, it has been assumed that you will use the C9index.htm shipped with the product. If you choose to tailor your own index page, substitute your page name for C9index.htm thoughout this install process.

### **Step2: Tailor C9index.htm**

In this step, you will tailor the sample index HTML to enable users to install the IDE. As the index is installed in the same location as the Cloud9 home page, you will be able to invoke it in the same way. Then all links on the page are relative to this home directory, so very little tailoring should be required. The only address in the index page that will need to be tailored is the Breeze web browser html. If you have not installed Breeze at your site, it will not be necessary to tailor this and you should remove it from the sample index.

To tailor the C9index.htm perform the following tasks:

- 1. Using the OpenMVS ISPF Shell (TSO ISHELL from the command line), enter root directory where you installed Cloud 9. If the default values were used, this will be /usr/lpp/Cloud9.
- 2. In the resulting list, find C9index.htm and edit it, by placing an ″e″ next to the file name.
- 3. If you have installed Breeze at your site, substitute your site-specific values for ip-address and portno for the location of the Breeze Server.
- 4. Review the contents of the C9index.htm file and save it.

**HTML Tailoring**

# **Chapter 23. Perform the installation of the IDE Interface**

In these steps, you will perform the actual InstallShield installation of the IDE interface. At this point it has been assumned that basic Cloud9 installation is complete and you have successfully logged onto the Cloud9 system and are familiar with the login aspects of the HTTP server.

### **Step 3: Execute C9index.htm**

To invoke the sample index page, execute the C9index.htm file as follows:

- 1. On your desktop, launch your browser.
- 2. Modify the following statement with your IP address and port number, then type it in the browser's address window (labeled ″Location″ in Netscape Navigator and ″Address″ in Internet Explorer):

http://ip-address:portno/C9index.htm

The browser will request the html file directly from HTTP and execute the Cloud 9 index HTML.

**Note:** Ensure that you enter the address using a capital ″C″. The file is stored in USS and, therefore, the names are case sensitive.

- 3. Before the index page is displayed you will be prompted with a log-in panel. Enter your TSO user id and password and click ″OK″ to display the index page.
- 4. After you have successfully logged in you will see the index page as shown below:

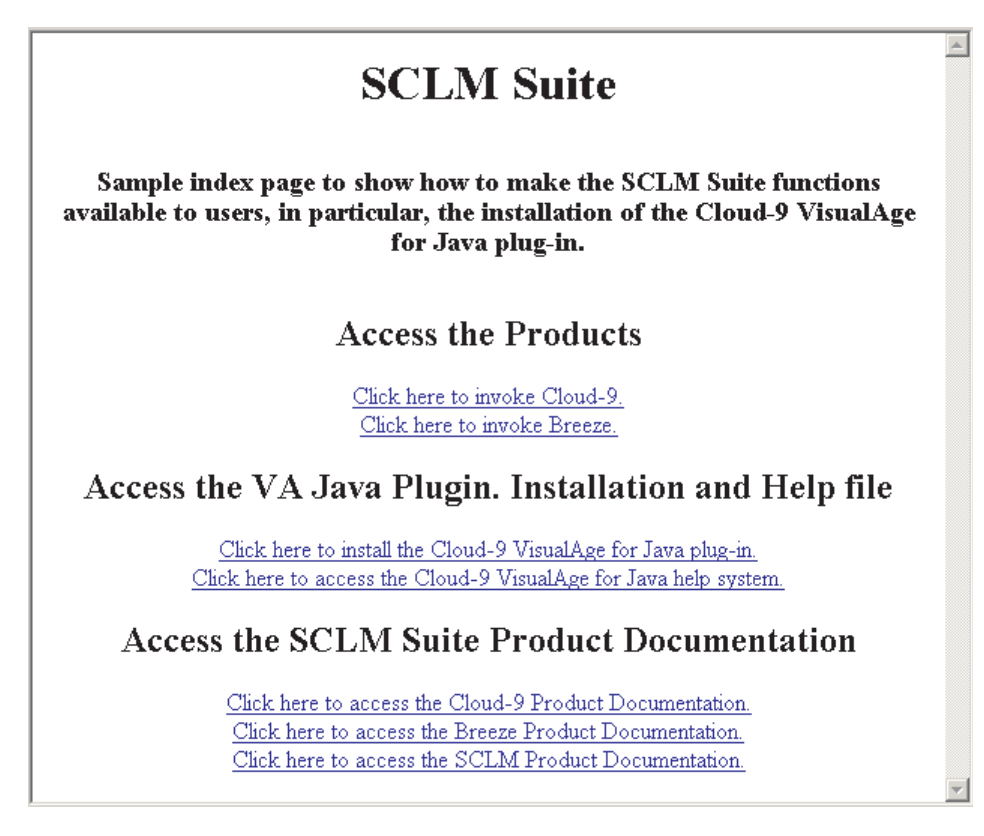

*Figure 60. C9index.htm*

5. There are two options relating to the IDE interface. The first is the installation and the second is the on-line help for the IDE interface. At this time, click on the link to install the Cloud 9 VisualAge for Java plug-in.

If you are using Internet Explorer, the Save or Run Setup page will display:

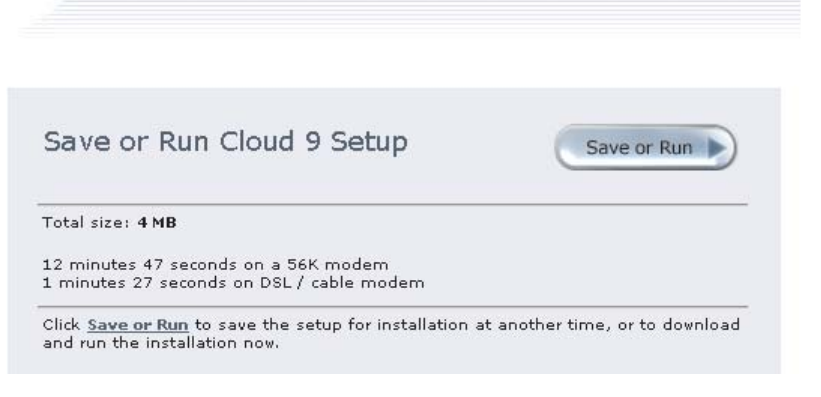

*Figure 61. Save or Run page in Internet Explorer*

If you are using Netscape Navigator, the Save Setup page will display:

<span id="page-196-0"></span>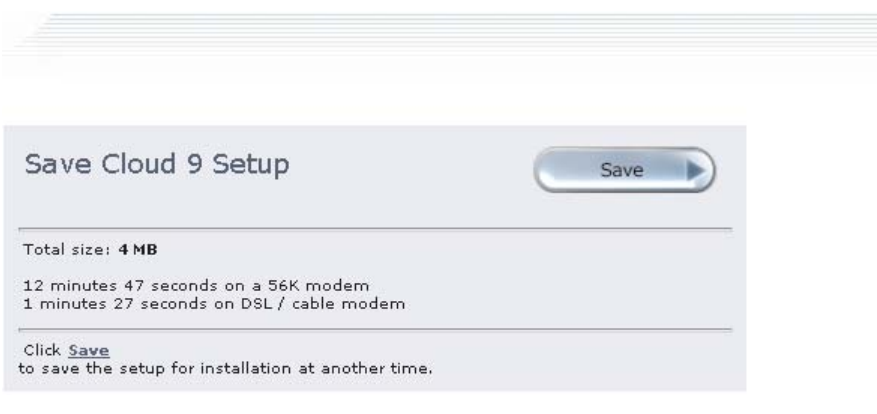

*Figure 62. Save or Run page in Netscape*

### **Step 4: Run the InstallShield**

The InstallShield installation is slightly different between Internet Explorer and Netscape. Follow the guidelines provided for your browser.

### **Internet Explorer Installation**

Depending on your version of Internet Explorer and the settings used, you may be given a choice between running the install program from its location on the mainframe or downloading the setup.exe to your PC and running it from there, or you may only have the option to download and run the setup.exe.

- 1. On the Save or Run Setup page, click on the **Save or Run** button.
- 2. In the File Download dialog box, select from your available choices.
- 3. If you choose to open the file from it's current location, it will immediatly start the install process, using the code installed in USS. Follow the installation instuctions in the subsequent InstallShield dialog boxes.
- 4. If you choose to save the file to disk, Windows will ask for a location. Select a location on your hard drive, then use Windows Explorer find the setup.exe file you have just downloaded. Double-click on the file and the InstallShield program will run. Follow the instructions in the subsequent InstallShield dialog boxes.

### **Netscape Navigator Installation**

With Netscape, you cannot run the setup.exe directly from USS, therefore, you must download it to your PC and run it from there.

- 1. On the Save Setup page, click on the **Save** button.
- 2. In the Unknown File Type dialog box, click the **Save** button.
- 3. Select a location on your hard drive, then use Windows Explorer find the setup.exe file you have just downloaded. Double-click on the file and the InstallShield program will run. Follow the instructions in the subsequent InstallShield dialog boxes.

**Part 6. Appendixes**

# <span id="page-200-0"></span>**Appendix A. Cloud 9 Unix Directory Structure**

The following charts represent the Unix directory structure and files expected by the Cloud 9 application. The *rootdir* value is site specific, all other directory names and file names are not. This includes the case of the file names.

# **Level 1 — Cloud 9 'rootdir'**

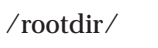

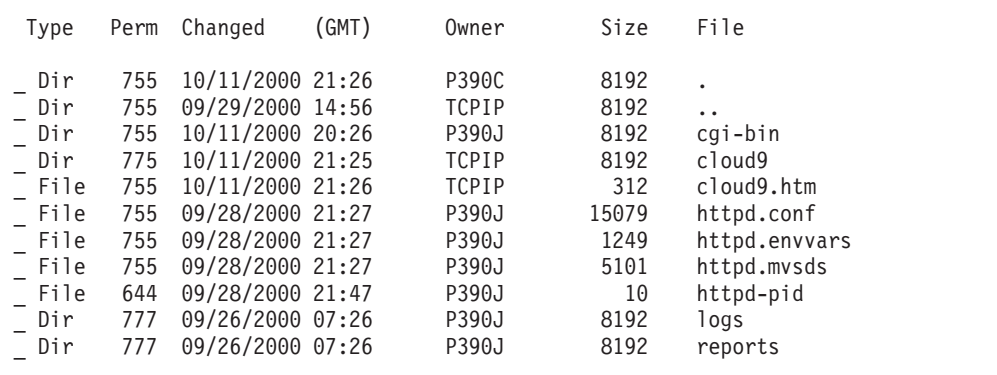

# **Level 2 — CGI-BIN Directory**

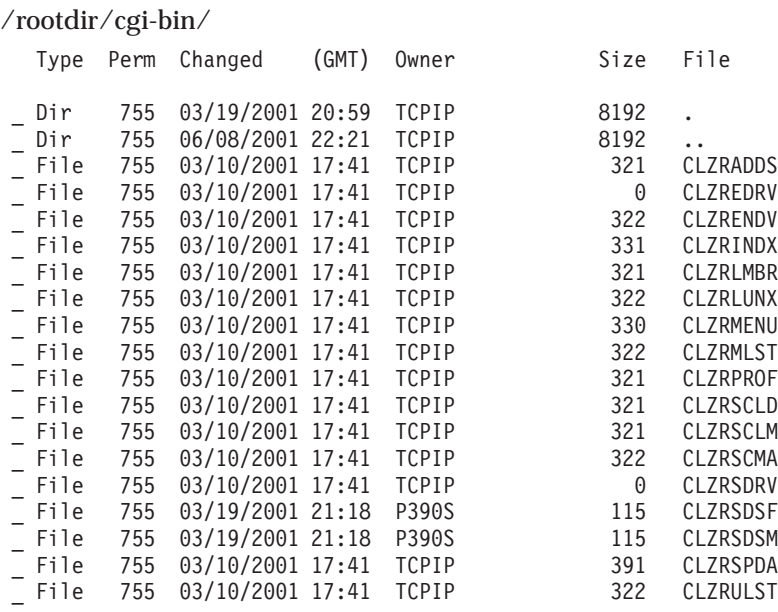

# **Level 2 — cloud9 Directory**

/rootdir/cloud9/

Select one or more files with / or action codes.

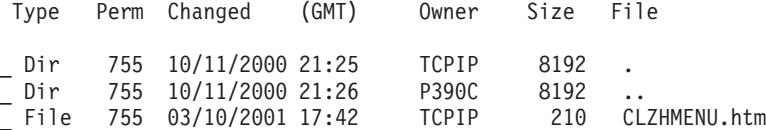

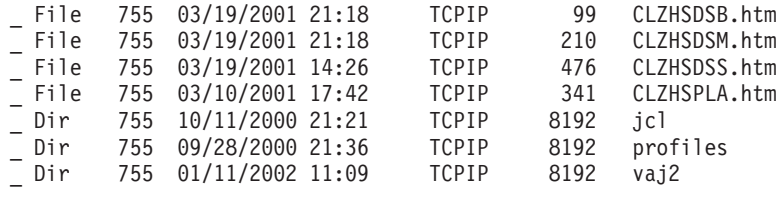

# <span id="page-201-0"></span>**Level 3 — Profiles Directory**

/rootdir/cloud9/profiles/

Select one or more files with / or action codes

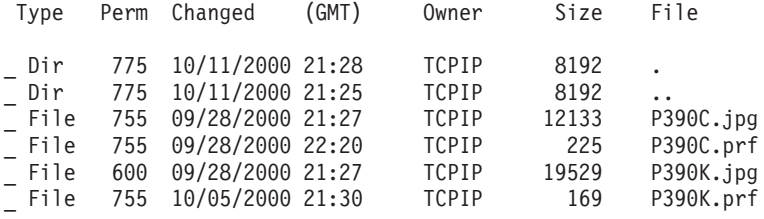

**Note:** The profiles must reflect the user ID's used during the install.

# **Level 3 — JCL Directory**

/rootdir/cloud9/jcl/

Select one or more files with / or action codes.

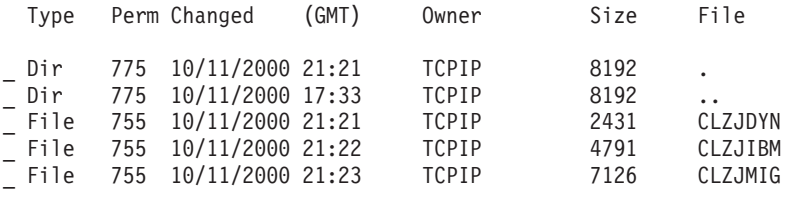

# **Level 3 — vaj2 Directory**

Select one or more files with / or action codes.

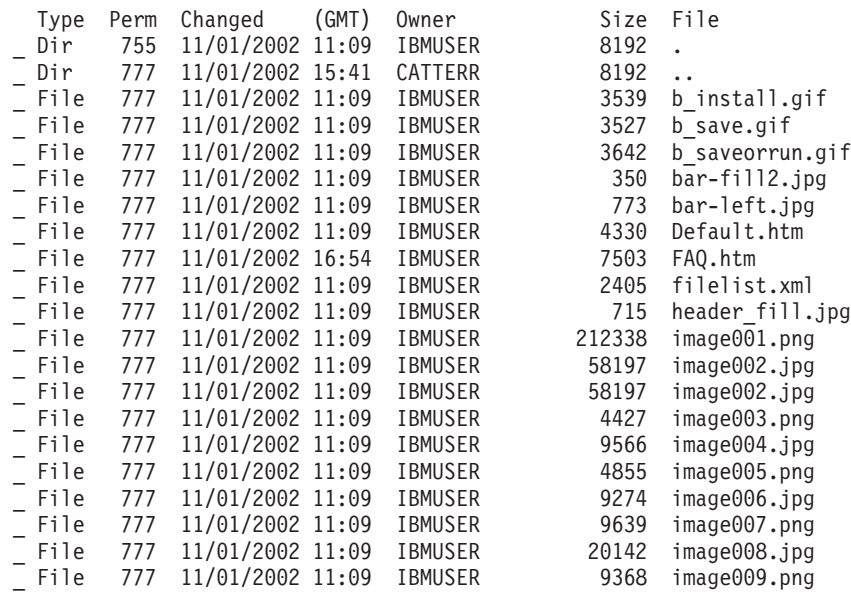

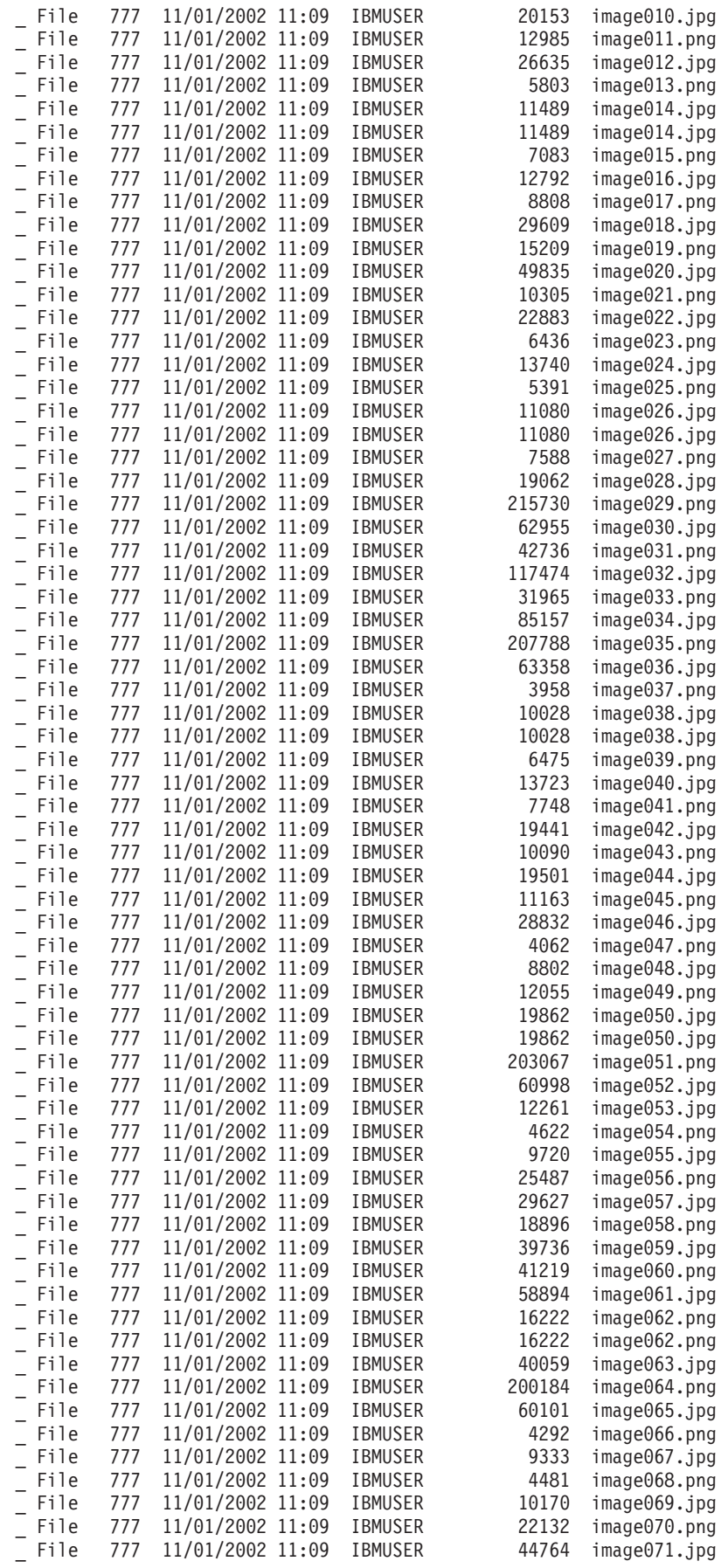

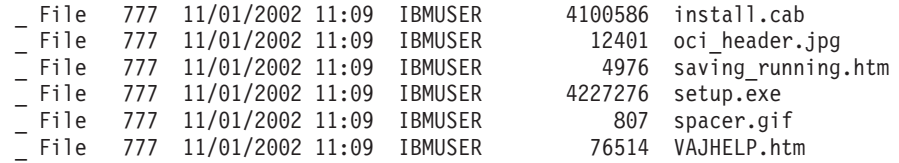

**Note:** The profiles must reflect the user ID's used during the install.

# **Appendix B. Suite Long Name Registry**

The Suite Long Name Registry (SLR) database contains both long name rules and actual data. This is the file where the correlation between the distributed platform object name and the standard z/OS name is maintained. It is referenced in the CIGINI file, in the CLOUD 9 section. The SLR is a standard KSDS VSAM file that needs to be maintained as all VSAM files need to be maintained.

**Note:** Before any work is carried out on members in libraries that will have long filename support, ensure that you have defined the NAME RULE for them in the SLR. Defining the rule after members have been created can cause inconsistant results when those members are subsequently modified and saved.

### **The JCL for CLZSLR**

|

| | | | | | | | | The following is sample JCL used to define the SLR long name rules.

```
//**(JOBCARD)
//**
//********************************************************************
\frac{1}{x} *
//* THE PURPOSE OF THIS JCL TO RUN THE SLR UTILITY. *
\frac{1}{x} *
//* SEE APPENDIX B, CLOUD 9 FOR SCLM INSTALL GUIDE FOR THE FULL
//* SET OF SYNTAX OPTIONS.
//********************************************************************
\frac{1}{x} *
//* REQUIRED JCL MODIFICATION: *
//* 1) INCLUDE A JOBCARD<br>//*\frac{1}{x} *
//********************************************************************
\frac{1}{x} *
//* STEP 1: ADD DATASET AND TYPE DEFINITIONS TO SLR DATABASE.
\frac{1}{x} *
//********************************************************************
//STEP1 EXEC PGM=CLZSLR
//STEPLIB DD DSN=CLZ.SCLZLOAD,DISP=SHR
//CIGPUNCH DD SYSOUT=*
//CIGLOG DD SYSOUT=*
//CIGIN DD *
INSERT RULES HERE.
/*
```
#### **Notes:**

- 1. If the rules you plan to specify in CIGIN, such as ″LIST SHORTNAME WHERE LONG NAME...″, will extend past 80 bytes, you must store these rules in a separate data set and then allocate that data set to CIGIN DD. The maximum LRECL for the data set is 256, as the SLR utility does not parse past column 256.
- 2. If the output expected in CIGPUNCH, such as 'LIST LONG NAME...″, will extend past 121 bytes, you must allocate an output data set (with a maximum LRECL of 300) to CIGPUNCH, in order to be able to see the full name.

*Figure 63. Sample SLR Utility JCL*

### **The Utility — CLZSLR**

The utility program CLZSLR is used for the following three functions, depending on which syntax is used as input:

- 1. Add/Delete/List Type definitions for SCLM or Data sets types.
- 2. Add/Delete/List a Short Name based on a given Long Name.
- 3. Add/Delete/List a Long Name based on a given Short Name.

## **The Syntax for Defining Types**

The following is the syntax used for defining types and their attributes. This task is done during initial setup and installation. It is these rules that determine if a transaction is monitored for a distributed object type.

### **Data Set Version**

```
ADD NAME RULE FOR DATASET 'dataset-name'
case sensitive|case insensitive
.
```
*Figure 64. Long Name Rule Syntax for Datasets*

### **SCLM Version**

.

```
ADD NAME RULE FOR SCLM TYPE 'HostSCM-type'
case sensitive|case insensitive
```
*Figure 65. Long Name Rule Syntax for SCLM*

### **Keywords for Syntax**

*Table 42. Keywords for Long Name Rule Syntax*

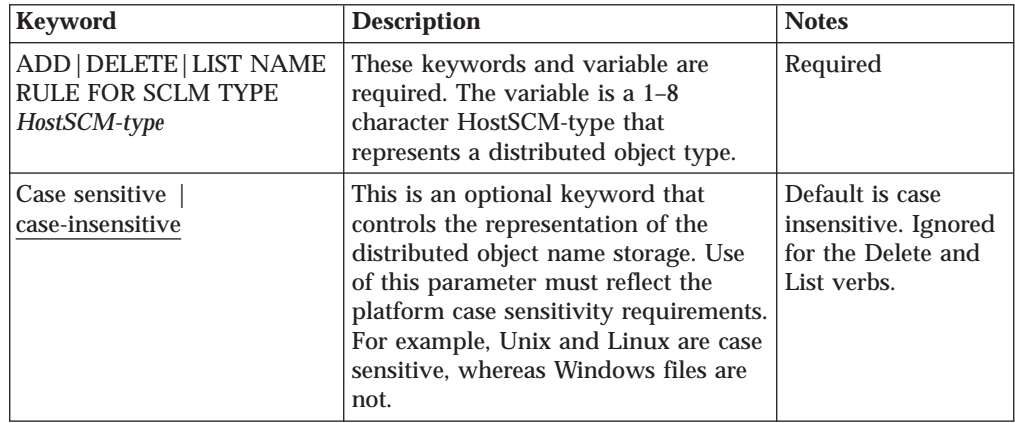

### **Examples of the Definition Syntax**

### **Data Set Version**

ADD NAME RULE FOR DATASET 'A.DEFAULT'. ADD NAME RULE FOR DATASET 'A.CASE.SENSITIVE' CASE SENSITIVE LRECL 256. ADD NAME RULE FOR DATASET 'A.CASE.INSENSITIVE' CASE INSENSITIVE.

*Figure 66. Example of Rule Syntax for Data sets*

#### **SCLM Version**

ADD NAME RULE FOR SCLM TYPE XLS . ADD NAME RULE FOR SCLM TYPE UNIXMAKE CASE SENSITIVE . ADD NAME RULE FOR SCLM TYPE DOC CASE INSENSITIVE .

*Figure 67. Example of Rule Syntax for SCLM*

### **The Syntax for Adding, Deleting, and Listing Entries in the SLR**

The following is the syntax used for adding, deleting, or listing entries in the SLR. This task is done during processor/translator execution or during any other utility that the user implements.

### **Short Name Syntax**

| | | |

```
ADD | DELETE | LIST SHORT NAME WHERE LONGNAME = 'long-name'
 DATASET 'dataset-name' | SCLM TYPE 'sclm-type'.
```
*Figure 68. Short Name Syntax*

#### **Keywords for Short Name Syntax**

*Table 43. Keywords for Short Name Syntax*

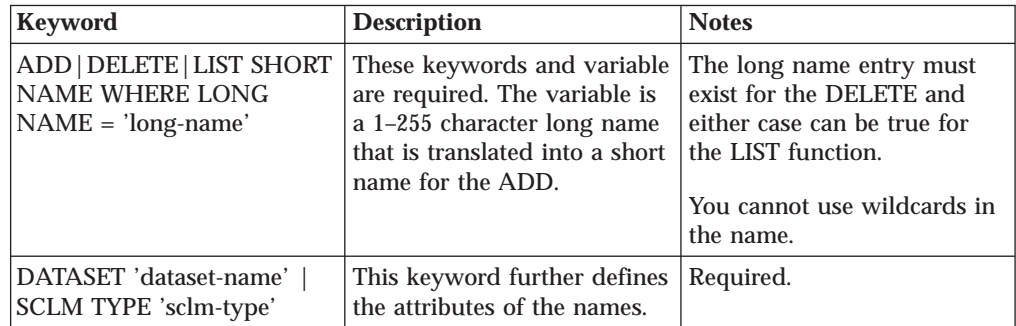

**Note:** The 'long-name' value must be specified on a single line, as line wrapping is not supported. If necessary, these values can be stored in a data set that has an LRECL of up to 256 bytes. The data set must then be allocated to CIGIN DD.

**Examples of Short Name Syntax**

```
delete short name where longname = 'Fiscal Year End 2000 Spread Sheets.xls'
 SCLM type xls.
```
*Figure 69. Example of Short Name Syntax for SCLM*

The following is an example of the output generated by a LIST Short Name Request. The short name appears first, with an asterisk in column 1.

```
* HEL00001
LIST SHORTNAME WHERE LONGNAME =
HELLO STEVE.
```
*Figure 70. Example of LIST Short Name Output*

### **Long Name Syntax**

LIST LONG NAME WHERE SHORTNAME = 'short-name'.

*Figure 71. Long Name Syntax*

#### **Keywords for Long Name Syntax**

*Table 44. Keywords for Long Name Syntax*

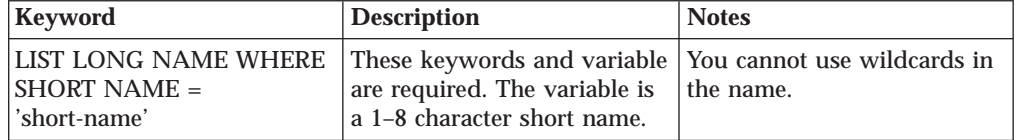

#### **Examples of Long Name Syntax**

list longname where shortname = 'HEL00001'.

*Figure 72. Example of Long Name Syntax*

The following is an example of the output generated by a LIST Long Name Request. The long name appears first, with an asterisk in column 1.

```
* HELLO STEVE
LIST LONGNAME WHERE SHORTNAME = HEL00001 .
```
*Figure 73. Example of LIST Long Name Output*

### **SLR in SCLM Translators**

The z/OS SCLM tool is not aware that the short name stored in its repository is actually a long name somewhere else. From a programming object perspective, the short name is a fully-qualified member and normal object being tracked and promoted. As the short name is moved up the inventory maps, the reference to the long name still exists in the SLR. When the user lists against these from the Cloud 9 Browser interface, the long names will appear.

# **Appendix C. CA-Endevor Bridge customisation**

There is an CA-Endevor Bridge exit point in Cloud 9 that may need to be the modified.

## **CLZREXIT - C1UXSITE Support**

CLZREXIT is the rexx exec for C1UXSITE, multiple C1DEFLTS switching. Please review this exit for customization. The sample exit can be found in the cgi-bin directory of your Cloud 9 rootdir.

```
/* rexx ------------------------------------------------------------
  - Program: CLZREXIT
  - Purpose: This is the exit driver program.
  - -
  - Exit 1: Is ENUXSITE to be called?
  - return '' do not call ENUXSITE -
  - return 'YES' call ENUXSITE -
    return 'YES, DDNAME, DSNAME' call ENUXSITE and allocate
                      - ddname/dsname before call -
  - -
  - Exit 2: Is CIGINI loader to be called? -
  - return '' do not call CIGINI loader -
  - return 'PGM' call specified program -
  - return 'PGM,DDNAME,DSNAME' call specified program and -
  - pass ddname/dsname to -
  - specified program. -
  - -
 ----------------------------------------------------------------- */
  parse arg xitno
  select
    when (xitno == '1') then buffer = Exit01()when (xitno == '2') then buffer = Exit02()end
return buffer
```
*Figure 74. CLZREXIT (Part 1 of 2)*

|

|

|

| | | | | | | |

```
/* ----------------------------------------------------------------- */
/* *** C1DEFLTS table switching *** */
/* ENUXSITE gets called when requesting a list of environments */* or calling Endevor to perform an action. *//* ----------------------------------------------------------------- */
Exit01:
   /* - - - - - - - - - - - - - - - - - - - - - - - - - - - - - - - */
   /* Example: Do not call ENUXSITE. */
   /* - - - - - - - - - - - - - - - - - - - - - - - - - - - - - - - */
   buf = '/* - - - - - - - - - - - - - - - - - - - - - - - - - - - - - - - */
   /* Example: Invoke ENUXSITE, but do not allocate a ddname. */
   /* - - - - - - - - - - - - - - - - - - - - - - - - - - - - - - - */
   /* buf = 'YES' */
   /* - - - - - - - - - - - - - - - - - - - - - - - - - - - - - - - */
   /* Example: If the user is P390Z then invoke ENUXSITE and *//* allocate the specified ddname/dataset name prior */
   /* to invoking ENUXSITE. \star//* - - - - - - - - - - - - - - - - - - - - - - - - - - - - - - - */
   /* if (userid() == 'P390Z') then *//* buf = 'YES,CIGDD01,CIGT.STEVE.LOADLIBX' *//return buf
/* ----------------------------------------------------------------- */
/* *** CIGINI switching *** \star//* This logic is used if the FastLIST database is used to get a *//* list of systems, subsystems, types, or processor groups. It is *//* also used when the FastLISt database is used to get a list of */<br>/* elements.
/* elements.
/* ----------------------------------------------------------------- */
Exit02:
  /* Example: Do not switch CIGINI files. \star/buf = <sup>11</sup>/* Example of calling exit program called CIGXSAMP */
   /* buf = 'CIGXSAMP' *//* Example of calling exit program called CIGXSAMP */
   /* and have the following dd statement allocated. *//* //CIGDD01 DD DSN=CIGT.STEVE.LOADLIB,DISP=SHR */
   /* buf = 'CIGXSAMP,CIGDD01,CIGT.STEVE.LOADLIB' */
return buf
```
*Figure 74. CLZREXIT (Part 2 of 2)*

A compliment to switching C1DEFLTS would be switching CIGINI files.

| | | | | | | | | | | | | | | | | | | | | | | | | | | | | | | | | | | | | | | | | | | | | | | | | |

## **Index**

### **Special characters**

%CLASSPATH% Substitution [S-JDK for FTP/RBD 128](#page-145-0) [S-JDK for USS 75](#page-92-0)

# **A**

[ADDTYPE directives 20](#page-37-0) Addtype list for Java compile [S-JDK for FTP/RBD 130](#page-147-0) [S-JDK for USS 77](#page-94-0) [Allocate an SLR Database 11](#page-28-0) [Authorization Requirements for](#page-51-0) [CLZRSDRV 34](#page-51-0) [Authorized Library 23](#page-40-0)

# **B**

[Batch IVPs 42](#page-59-0) [Breeze Section, CLZC9JS4 16](#page-33-0) [Build S-JDK USS Directories 93](#page-110-0)

# **C**

C9 ADDTYPE FILE variable 20 [CA-Endevor Bridge CIGINI 36](#page-53-0) [Case Sensitive JCL members 54](#page-71-0) [Case Sensitive S-FTP Values 149](#page-166-0) [CGI-BIN Directory 183](#page-200-0) CHECKPOINT #1 [Cloud 9 Installation 9](#page-26-0) [S-FTP Installation 154](#page-171-0) [S-JDK for FTP/RBD Installation 116](#page-133-0) [S-JDK for USS Installation 61](#page-78-0) CHECKPOINT #2 [Cloud 9 Installation 18](#page-35-0) [S-FTP Installation 163](#page-180-0) [S-JDK for FTP/RBD Installation 134](#page-151-0) [S-JDK for USS Installation 81](#page-98-0) CHECKPOINT #3 [Cloud 9 Installation 37](#page-54-0) [S-JDK for FTP/RBD Installation 145](#page-162-0) [S-JDK for USS Installation 100](#page-117-0) CHECKPOINT #4 [Cloud 9 Installation 40](#page-57-0) [S-JDK for USS Installation 103](#page-120-0) [CIGINI Initialization File, Set Up 12](#page-29-0) [CIGINI, modify for CA-Endevor](#page-53-0) [Bridge 36](#page-53-0) [Classpath allocation control member 76](#page-93-0) Cloud 9 Installation [CHECKPOINT #1 9](#page-26-0) [CHECKPOINT #2 18](#page-35-0) [CHECKPOINT #3 37](#page-54-0) [CHECKPOINT #4 40](#page-57-0) [Software Requirements 5](#page-22-0) [System Requirements 5](#page-22-0) [Cloud 9 Section, CLZC9JS4 16](#page-33-0) [Cloud 9, Invoking 41](#page-58-0)

[Cloud 9, Logging On 41](#page-58-0) [cloud9 Directory 183](#page-200-0) [cloud9.htm 41](#page-58-0) [CLZ.SCLZHTML 19](#page-36-0) CLZ@FTP1 [modify for S-FTP 155](#page-172-0)[, 163](#page-180-0) [test for S-FTP 165](#page-182-0) [CLZC9IDX, modified for VA Java](#page-188-0) [IDE 171](#page-188-0) [CLZC9J01, modify for Cloud 9 11](#page-28-0) CLZC9J06 [Determining type definitions 60](#page-77-0)[, 114](#page-131-0)[,](#page-171-0) [154](#page-171-0) [modify for S-JDK for FTP/RBD 144](#page-161-0) [modify for S-JDK for USS 92](#page-109-0) CLZC9JS4 [Define Breeze Section 16](#page-33-0) [Define Cloud 9 Section 16](#page-33-0) [Define Common Section 15](#page-32-0) [modify for Cloud 9 12](#page-29-0) CLZC9SRV [modify for Cloud 9 23](#page-40-0) [CLZC9SRV, modify for Cloud 9 23](#page-40-0) [CLZC9TST, modify for Cloud 9 17](#page-34-0) [CLZCHMOD 32](#page-49-0) [CLZCHMOD, modify for Cloud 9 32](#page-49-0) CLZEVARS [modify for Cloud 9 21](#page-38-0)[, 22](#page-39-0) [Sample Files 19](#page-36-0) CLZHTTPD [modify for Cloud 9 19](#page-36-0)[, 21](#page-38-0) [Sample Files 19](#page-36-0) [CLZJDYN, modify for Cloud 9 30](#page-47-0) CLZJIBM [modify for Cloud 9 26](#page-43-0) [modify for S-JDK for USS 95](#page-112-0) [CLZJMIG, modify for Cloud 9 31](#page-48-0) CLZJUNIX [input 32](#page-49-0) [modify for Cloud 9 33](#page-50-0) [CLZREDRV, modify for CA-Endevor](#page-53-0) [Bridge 36](#page-53-0) [CLZRFTP1, modify for S-FTP 157](#page-174-0) [CLZRSDRV, authorization](#page-51-0) [requirements 34](#page-51-0) CLZTALIB [modify for S-JDK for FTP/RBD 137](#page-154-0) [modify for S-JDK for USS 86](#page-103-0) [CLZTAUNX, modify for S-JDK for](#page-110-0) [USS 93](#page-110-0) CLZTAVSM [modify for S-JDK for FTP/RBD 141](#page-158-0) [modify for S-JDK for USS 89](#page-106-0) [CLZTCPTH, modify for S-JDK for](#page-92-0) [USS 75](#page-92-0)

[CLZTCPTW, modify for S-JDK for](#page-145-0) [FTP/RBD 128](#page-145-0) CLZTHTPD

[modify for S-JDK for FTP/RBD 130](#page-147-0) [modify for S-JDK for USS 77](#page-94-0)

CLZTJAR [modify for S-JDK for FTP/RBD 122](#page-139-0) [modify for S-JDK for USS 66](#page-83-0) [CLZTJARU, modify for S-JDK for](#page-94-0) [USS 77](#page-94-0) [CLZTJARW, modify for S-JDK for](#page-146-0) [FTP/RBD 129](#page-146-0) CLZTJAVA [modify for S-JDK for FTP/RBD 119](#page-136-0) [modify for S-JDK for USS 63](#page-80-0) [CLZTJAVC, modify for S-JDK for](#page-93-0) [USS 76](#page-93-0) [CLZTJAVW, modify for S-JDK for](#page-146-0) [FTP/RBD 129](#page-146-0) [CLZTJBIN, modify for S-JDK for USS 72](#page-89-0) CLZTJBIZ [modify for S-JDK for FTP/RBD 124](#page-141-0) [modify for S-JDK for USS 69](#page-86-0) [CLZTJTXT, modify for S-JDK for USS 70](#page-87-0) [CLZTLFTP, modify for S-JDK for](#page-150-0) [FTP/RBD 133](#page-150-0) **CLZTPDEF** [modify for S-JDK FTP/RBD 135](#page-152-0) [modify for S-JDK USS 83](#page-100-0) [CLZTRUID, modify for S-JDK for](#page-134-0) [FTP/RBD 117](#page-134-0) CLZTULOC [modify for S-JDK for FTP/RBD 126](#page-143-0) [modify for S-JDK for USS 74](#page-91-0) [Common Section, CLZC9JS4 15](#page-32-0) Configuration member [CLZEVARS 21](#page-38-0)[, 22](#page-39-0)

# **D**

Data set [Allocate New S-JDK Type 86](#page-103-0)[, 137](#page-154-0) [names in SCLM/ISPF 6](#page-23-0) [Worksheet 7](#page-24-0) [Directory, CGI-BIN 183](#page-200-0) [Directory, cloud9 183](#page-200-0) [Directory, JCL 184](#page-201-0) [Directory, Profiles 184](#page-201-0) Dynamic allocation [ISPF libraries 30](#page-47-0)

[CLZHTTPD 19](#page-36-0)[, 21](#page-38-0)

## **E**

e-Business Translator [S-JDK for FTP/RBD 124](#page-141-0) [S-JDK for USS 69](#page-86-0)[, 70](#page-87-0)[, 72](#page-89-0) [Environment Diagnostic Tests 16](#page-33-0) [Environment variable \(CLZEVARS\) 21](#page-38-0) [Exclusion, VSAM 5](#page-22-0)

### **F**

[File transfer defaults 20](#page-37-0)

FTP Communication Program [S-JDK for FTP/RBD 133](#page-150-0) FTP Server Prerequisites [Software Requirements 111](#page-128-0)[, 112](#page-129-0) [FTP Target Platform Worksheet 153](#page-170-0)

# **H**

[HTML members modified for VA Java](#page-188-0) [IDE 171](#page-188-0) HTTP Server [Authorization requirements for](#page-51-0) [CLZRSDRV 34](#page-51-0) [Configure Components 19](#page-36-0) [Customize JCL and supporting control](#page-40-0) [files 23](#page-40-0) [Invoking 23](#page-40-0) [Parameters modified for Cloud 9 3](#page-20-0) [Security Level, User ID/Password 23](#page-40-0) [Time-out Parameter 23](#page-40-0) [HTTPD Configuration Files 19](#page-36-0) [httpd.conf 20](#page-37-0) [httpd.envvars 20](#page-37-0)

# **I**

[Initialize an SLR Database 11](#page-28-0) Installation Verification Procedure [Cloud 9 Server 39](#page-56-0) [Environment Diagnostic Test:](#page-33-0) [CLZC9TST 16](#page-33-0) [S-JDK Translators for USS 101](#page-118-0) [InstallShield for VA Java IDE 179](#page-196-0) [Interactive IVPs 42](#page-59-0) Inventory Values [S-FTP 151](#page-168-0) [S-JDK for FTP/RBD 112](#page-129-0) [S-JDK for USS 58](#page-75-0) [Invoking Cloud 9 41](#page-58-0) [Invoking Cloud 9 HTTP Server 23](#page-40-0) ISPF libraries [Dynamic allocation 30](#page-47-0) [ISPF Unix shell 34](#page-51-0)

# **J**

Jar Compile Shell [S-JDK for FTP/RBD 129](#page-146-0) [S-JDK for USS 77](#page-94-0) Jar Translator [S-JDK for FTP/RBD 122](#page-139-0) [S-JDK for USS 66](#page-83-0) Java Compile Shell [S-JDK for FTP/RBD 129](#page-146-0) [S-JDK for USS 76](#page-93-0) Java Translator [S-JDK for FTP/RBD 119](#page-136-0) [S-JDK for USS 63](#page-80-0) [JCL Directory 184](#page-201-0) JCL members [CLZC9J01 11](#page-28-0) [CLZC9JS4 12](#page-29-0) [CLZC9SRV 23](#page-40-0) [CLZJIBM 26](#page-43-0) [CLZJUNIX 33](#page-50-0) [CLZTPDEF 83](#page-100-0)[, 135](#page-152-0)

JCL members *(continued)* [modified for Cloud 9 3](#page-20-0) [modified for S-FTP 149](#page-166-0) [modified for S-JDK FTP/RBD 109](#page-126-0) JCL Shell [CLZJMIG 31](#page-48-0)

### **L**

Life Cycle Mapping Rules [SCLM to Remote Server 126](#page-143-0) [SCLM to USS 74](#page-91-0) [Logging On to Cloud 9 41](#page-58-0) [LRECL, determining 60](#page-77-0)[, 115](#page-132-0)[, 154](#page-171-0)

# **M**

[MIME types 20](#page-37-0)

### **O**

[OMVS Command shell 36](#page-53-0) **Overview** [Basic Cloud 9 Installation 3](#page-20-0) [Installation Procedures xv](#page-16-0) [S-FTP Installation 149](#page-166-0) [S-JDK for FTP/RBD Installation 107](#page-124-0) [S-JDK for USS Installation 53](#page-70-0) [VA Java IDE Installation 171](#page-188-0)

### **P**

[Parameter, Time-out 23](#page-40-0) [password 6](#page-23-0) [Placeholder Worksheet 7](#page-24-0) Placeholders [Site-specific 6](#page-23-0) [Portno Values 19](#page-36-0) [Product Load Library 23](#page-40-0) [Profile Setup 42](#page-59-0) [Profiles Directory 184](#page-201-0) Project Definition [S-JDK for FTP/RBD 135](#page-152-0) [S-JDK for USS 83](#page-100-0)

## **R**

Remote FTP Server userid generation [S-JDK for FTP/RBD 117](#page-134-0) [Remote Server Directory](#page-130-0) [ValueWorksheet 113](#page-130-0) Remote Server Values [S-JDK for FTP/RBD 112](#page-129-0) Requirements, Software [Cloud 9 Installation 5](#page-22-0) Requirements, System [Cloud 9 Installation 5](#page-22-0) [S-FTP Installation 151](#page-168-0) [S-JDK for FTP/RBD Installation 111](#page-128-0) [S-JDK for USS Installation 57](#page-74-0) [VA Java IDE 173](#page-190-0) REXX exec [CLZCHMOD 32](#page-49-0) [CLZRFTP1 157](#page-174-0)

REXX Shell [CLZJDYN 30](#page-47-0) REXX Values [S-FTP 151](#page-168-0) [rootdir 183](#page-200-0) [Rootdir Values 19](#page-36-0) [Rules file \(CLZHTTPD\) 19](#page-36-0)

# **S**

S-FTP [Inventory and REXX Values 151](#page-168-0) [Worksheet for SCLM Inventory and](#page-169-0) [REXX Values 152](#page-169-0) S-FTP Installation [CHECKPOINT #1 154](#page-171-0) [CHECKPOINT #2 163](#page-180-0) [System Requirements 151](#page-168-0) S-FTP Translator [CLZ@FTP1 155](#page-172-0)[, 163](#page-180-0)[, 165](#page-182-0) S-FTP Translator Exec [CLZRFTP1 REXX script 157](#page-174-0) S-JDK for FTP/RBD [CLZTPDEF 135](#page-152-0) [Inventory and Remote Server](#page-129-0) [Values 112](#page-129-0) [Project Definition 135](#page-152-0) [SLR S-JDK Types 144](#page-161-0) [VSAM Files 141](#page-158-0) S-JDK for FTP/RBD Installation [CHECKPOINT #1 116](#page-133-0) [CHECKPOINT #2 134](#page-151-0) [CHECKPOINT #3 145](#page-162-0) [System Requirements 111](#page-128-0) S-JDK for FTP/RBD SCLM Type File [CLZC9J06 144](#page-161-0) [CLZTALIB 137](#page-154-0) [CLZTAVSM 141](#page-158-0) S-JDK for FTP/RBD Translator [CLZTJAR 122](#page-139-0) [CLZTJAVA 119](#page-136-0) [CLZTJBIZ 124](#page-141-0) S-JDK for FTP/RBD Translator Control File [CLZTCPTW 128](#page-145-0) [CLZTHTPD 130](#page-147-0) [CLZTJARW 129](#page-146-0) [CLZTJAVW 129](#page-146-0) [CLZTULOC 126](#page-143-0) S-JDK for FTP/RBD Translator Exec [CLZTLFTP 133](#page-150-0) [S-JDK for FTP/RBD Userid](#page-134-0) [generation 117](#page-134-0) S-JDK for FTP/USS [Worksheet for SCLM Inventory](#page-130-0) [Values 113](#page-130-0) S-JDK for USS [Inventory and USS Directory](#page-75-0) [Values 58](#page-75-0) [Project Definition 83](#page-100-0) [SLR S-JDK Types 92](#page-109-0) [VSAM Files 89](#page-106-0) [Worksheet for SCLM Inventory](#page-76-0) [Values 59](#page-76-0) S-JDK for USS Installation [CHECKPOINT #1 61](#page-78-0) [CHECKPOINT #2 81](#page-98-0)

S-JDK for USS Installation *(continued)* [CHECKPOINT #3 100](#page-117-0) [CHECKPOINT #4 103](#page-120-0) [System Requirements 57](#page-74-0) S-JDK for USS SCLM Type File [CLZC9J06 92](#page-109-0) [CLZJIBM 95](#page-112-0) [CLZTALIB 86](#page-103-0) [CLZTAUNX 93](#page-110-0) [CLZTAVSM 89](#page-106-0) S-JDK for USS Translator [CLZTJAR 66](#page-83-0) [CLZTJAVA 63](#page-80-0) [CLZTJBIN 72](#page-89-0) [CLZTJBIZ 69](#page-86-0) CLZTITXT 70 [Installation Verification 101](#page-118-0) S-JDK for USS Translator Control File [CLZTCPTH 75](#page-92-0) [CLZTHTPD 77](#page-94-0) [CLZTJARU 77](#page-94-0) [CLZTJAVC 76](#page-93-0) [CLZTULOC 74](#page-91-0) S-JDK Translator Control Files [modified for S-JDK FTP/RBD 109](#page-126-0) [modified for S-JDK USS 55](#page-72-0) S-JDK Translator Execs [modified for S-JDK FTP/RBD 109](#page-126-0) S-JDK Translators [modified for S-JDK FTP/RBD 109](#page-126-0) [modified for S-JDK USS 55](#page-72-0) S-JDK USS [CLZTPDEF 83](#page-100-0) SCLM Inventory and REXX Value [S-FTP Worksheet 152](#page-169-0) SCLM Inventory Value [S-JDK for FTP/USS Worksheet 113](#page-130-0) [S-JDK for USS Worksheet 59](#page-76-0) SCLM Type Files [S-JDK for FTP/RBD 137](#page-154-0) [S-JDK for USS 86](#page-103-0) [SCLM/ISPF Data set Names 6](#page-23-0) [SCLZJCL 3](#page-20-0) [Security Level, User ID/Password 23](#page-40-0) [Setup, Profile 42](#page-59-0) Site-specific values [Inventory and Remote Server values](#page-129-0) [for S-JDK for FTP/RBD 112](#page-129-0) [Inventory and REXX values for](#page-168-0) [S-FTP 151](#page-168-0) [Inventory and USS Directory Values](#page-75-0) [for S-JDK for USS 58](#page-75-0) [Placeholders for Cloud 9 6](#page-23-0) SLR Database [Allocate and Initialize 11](#page-28-0) SLR S-JDK Types [S-JDK for FTP/RBD 144](#page-161-0) [S-JDK for USS 92](#page-109-0) [SMP/E Installation xvi](#page-17-0) SMP/E installed Unix directories [Cloud 9 8](#page-25-0) [VA Java IDE 173](#page-190-0) Software Requirements [Cloud 9 Installation 5](#page-22-0) [FTP Server Prerequisites 111](#page-128-0)

[Java Prerequisites 112](#page-129-0)

Step-by-Step Installation [Basic Cloud 9 product 4](#page-21-0) [S-FTP 150](#page-167-0) [S-JDK for FTP/RBD 109](#page-126-0) [S-JDK for USS 56](#page-73-0) [VA Java IDE Interface 171](#page-188-0) [Sticky bit 36](#page-53-0) Suite Long Name Registry [Allocate and Initialize 11](#page-28-0) System Requirements [Cloud 9 Installation 5](#page-22-0) [S-FTP Installation 151](#page-168-0) [S-JDK for FTP/RBD Installation 111](#page-128-0) [S-JDK for USS Installation 57](#page-74-0) [VA Java IDE 173](#page-190-0)

### **T**

[TCP/IP Considerations xv](#page-16-0) [Time-out Parameter 23](#page-40-0) Translator Control Files [modify for S-JDK for FTP/RBD 126](#page-143-0) [modify for S-JDK for USS 74](#page-91-0) Type definitions [Determining 60](#page-77-0)[, 114](#page-131-0)[, 154](#page-171-0) [S-FTP deployment 153](#page-170-0) [S-JDK for FTP/RBD deployment 114](#page-131-0) [S-JDK for USS deployment 60](#page-77-0) Type Review Matrix [S-FTP 153](#page-170-0) [S-JDK for FTP/RBD 114](#page-131-0) [S-JDK for USS 60](#page-77-0)

# **U**

Unix Directories [Create/populate for Cloud 9 32](#page-49-0) Unix directories created by SMP/E install [for Cloud 9 8](#page-25-0) [for VA Java IDE 173](#page-190-0) Unix Shell Delete Processing [S-JDK for USS 95](#page-112-0) [User ID/Password, Security Level 23](#page-40-0) [USS Directory Value Worksheet 59](#page-76-0) USS Directory Values [S-JDK for USS 58](#page-75-0)

# **V**

VA Java IDE [InstallShield 179](#page-196-0) [Internet Explorer Installation 179](#page-196-0) [Netscape Installation 179](#page-196-0) [System Requirements 173](#page-190-0) [VSAM Exclusion 5](#page-22-0) VSAM Files [S-JDK for FTP/RBD 141](#page-158-0) [S-JDK for USS 89](#page-106-0)

# **W**

Worksheet [Data Set 7](#page-24-0) [FTP Target Platform 153](#page-170-0) [Placeholder 7](#page-24-0)

Worksheet *(continued)* [Remote Server Directory Value 113](#page-130-0) [S-FTP SCLM Inventory and REXX](#page-169-0) [Values 152](#page-169-0) [S-JDK for FTP/USS SCLM Inventory](#page-130-0) [Values 113](#page-130-0) [S-JDK for USS SCLM Inventory](#page-76-0) [Values 59](#page-76-0) [USS Directory Value 59](#page-76-0)

## **Notices**

This information was developed for products and services offered in the U.S.A.

IBM may not offer the products, services, or features discussed in this document in other countries. Consult your local IBM representative for information on the products and services currently available in your area. Any reference to an IBM product, program, or service is not intended to state or imply that only that IBM product, program, or service may be used. Any functionally equivalent product, program, or service that does not infringe any IBM intellectual property right may be used instead. However, it is the user's responsibility to evaluate and verify the operation of any non\_IBM product, program, or service.

IBM may have patents or pending patent applications covering subject matter described in this document. The furnishing of this document does not give you any license to these patents. You can send license inquiries, in writing, to the IBM Director of Licensing, IBM Corporation, North Castle Drive, Armonk, NY 10504–1785, USA.

For license inquiries regarding double-byte (DBCS) information, contact the IBM Intellectual Property Department in your country or send inquiries in writing to

IBM World Trade Asia Corporation Licensing 2-31 Roppongi 3-chome, Minato-ku Tokyo 106, Japan

The following paragraph does not apply to the United Kingdom or any other country where such provisions are inconsistent with local law:

INTERNATIONAL BUSINESS MACHINES CORPORATION PROVIDES THIS PUBLICATION ″AS IS″ WITHOUT WARRANTY OF ANY KIND, EITHER EXPRESS OR IMPLIED, INCLUDING, BUT NOT LIMITED TO, THE IMPLIED WARRANTIES OR NON-INFRINGEMENT, MERCHANTABILITY OR FITNESS FOR A PARTICULAR PURPOSE. Some states do not allow disclaimer of express or implied warranties in certain transactions, therefore, this statement may not apply to you.

This information could include technical inaccuracies or typographical errors. Changes are periodically made to the information herein; these changes will be incorporated in new editions of the publication. IBM may make improvements and/or changes in the product(s) and/or the program(s) described in this publication at any time without notice.

Any references in this information to non-IBM Web sites are provided for convenience only and do not in any manner serve as an endorsement of those Web sites. The materials at those Web sites are not part of the materials for this IBM product and use of those Web sites is at your own risk.

IBM may use or distribute any of the information you supply in any way it believes appropriate without incurring any obligation to you.

Licensees of this program who wish to have information about it for the purpose of enabling: (i) the exchange of information between independently created programs and other programs (including this one) and (ii) the mutual use of the information which has been exchanged, should contact the IBM Corporation, Department TL3B, 3039 Cornwallis Road, Research Triangle Park, North Carolina, 27709–2195, USA. Such information may be available, subject to appropriate terms and conditions, including in some cases, payment of a fee.

The licensed program described in this document and all licensed material available for it are provided by IBM under terms of the IBM Customer Agreement, IBM International Program License Agreement or any equivalent agreement between us.

Information concerning non-IBM products was obtained from the suppliers of those products, their published announcements or other publicly available sources. IBM has not tested those products and cannot confirm the accuracy of performance, compatibility or any other claims related to non-IBM products. Questions on the capabilities of non\_IBM products should be addressed to the suppliers of those products.

If you are viewing this information softcopy, the photographs and color illustrations may not appear.

## **Trademarks**

The following terms are trademarks of International Business Machines Corporation in the United States, other countries, or both:

- v IBM
- SCLM
- $\cdot$  z/OS
- WebSphere

Breeze, Cloud 9, and SOLEI are trademarks of Chicago Interface Group, Incorporated.

Internet Explorer and Windows are trademarks of Microsoft Corporation.

Netscape Navigator is a trademark of Netscape Communications Corporation.

CA-Endevor is a trademark of Computer Associates, Inc.

Other company, product, and service names may be trademarks or service marks of others.
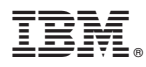

Program Number: 5655-G93

Printed in U.S.A.

SC31-8845-04

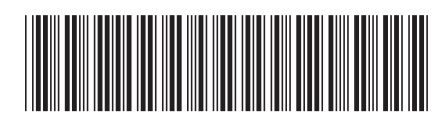